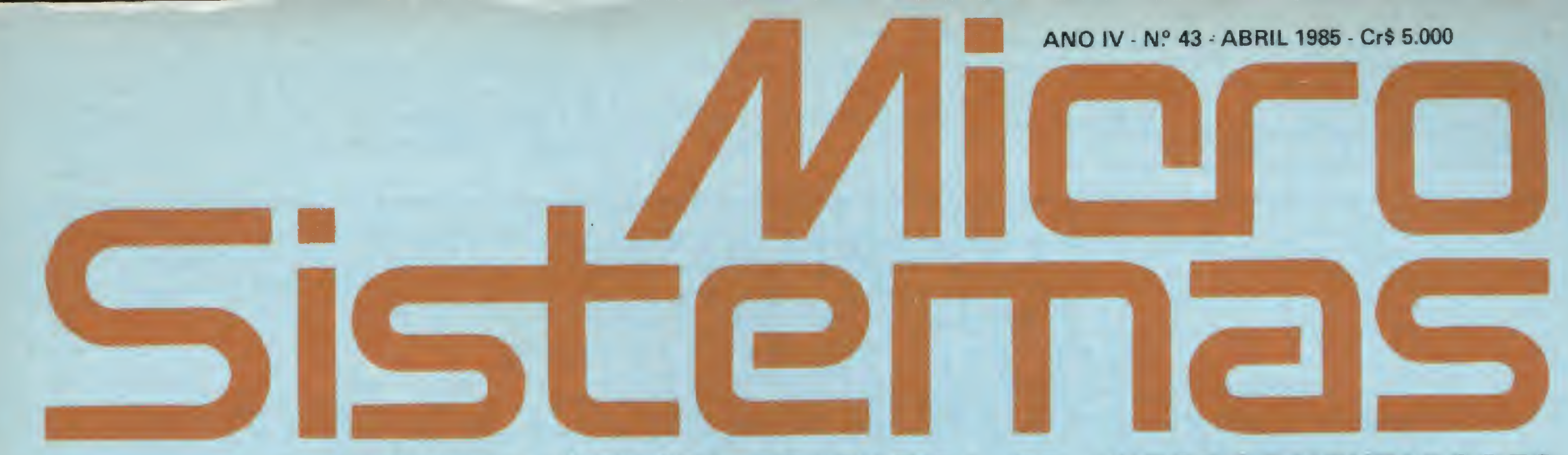

# A PRIMEIRA REVISTA BRASILEIRA DE MICROCOMPUTADORES

# y DesPERT sua administração: Rede PERT para Apple 36 <sup>a</sup> Renumerador Tapalógico mais: 35 Manutenção de drives 55 3041 Clubes de usuários 56

91

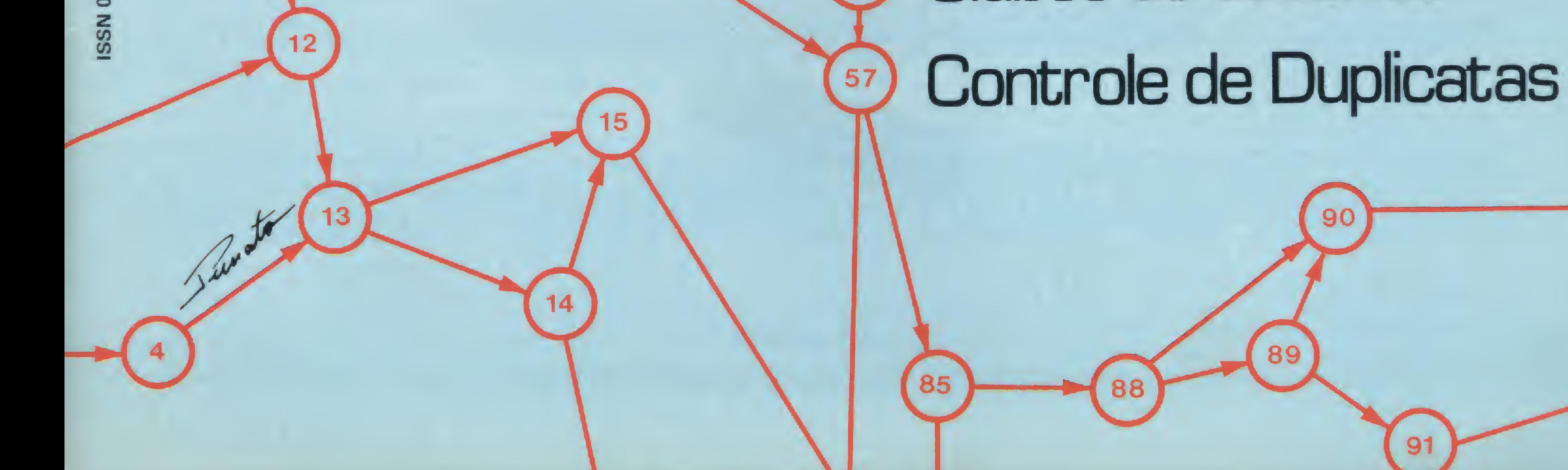

A SYSDATA GANHA DINHEIRO FAZENDO MICROCOMPUTADORES COMO O SYSDATA III.

ALGUMAS PESSOAS GANHAM DINHEIRO COMPRANDO.

# SYSDATA III Aqui, tudo o que Você espera de um grande micro.

Compatível com o TRS-80 Modelo III da Radio Shack. Gabinete, teclado e CPU em módulos independentes. Versões de 64 a 128 KBytes de RAM, 16 KBytes de ROM. Teclado profissional com numérico reduzido e 4 teclas de funções. Sistema operacional de disco DOS III ou CP/M 2.2. Caracteres gráficos. Vídeo composto com 18 MHZ de faixa de passagem. Saída para impressora paralela.

# SYSDATA III Software disponível variado. Escolha o seu.

Videotexto (TELESP). Projeto Cirandão (EMBRATEL). Rede de telex. Sistema Gerenciador de Banco de Dados (SGBD),

DBASE II. Compiladores Cobol, Fortran, Pascal, Basic, Forth, Lisp e Pilot. Editor de textos. Editor de Assembler. Desassemblador. Debugador. Visicalc. Wordstar, e muitos outros.

# **SYSDATA**

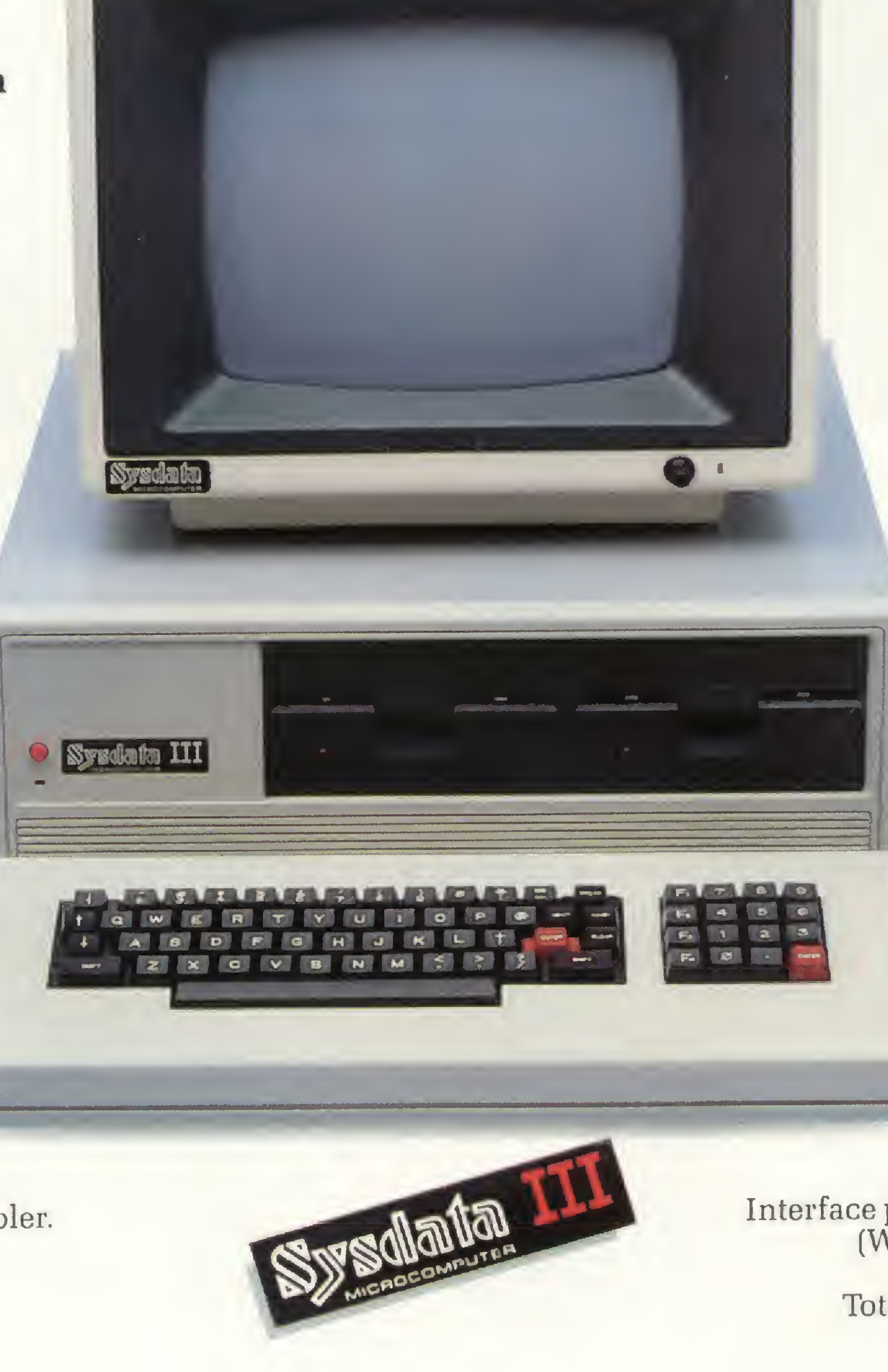

# SYSDATA III Características técnicas. Para aqueles que querem saber tudo.

Total compatibilidade com o TRS-80 Modelo III da Radio Shack. Processador Z-80-A. Vídeo de 16 x 64 ou 16 x 32 (linhas x colunas). Alimentação de 110 V ou 220 V. Teclado alfanumérico de 69 teclas. Teclado numérico reduzido com 4 teclas de funções. Gráficos com 128 x 48 pontos no vídeo. Aceita até duas RS-232-C (Sincronas ou Assincronas). Modem (opcional). Saída paralela para impressora. Placa controladora para até 4 drives de 5 e 1/4", dupla densidade (180 KBytes por face), face simples (dupla face opcional).

# Opções futuras:

Vídeo compatível 16 x 64, 16 x 32, 24 x 80 ou 24 x 40 (linhas x colunas). Expansão até 256 KBytes de RAM. Alta resolução gráfica e cor. Interface para acionamento de disco rígido (Winchester) de 5,10 ou 20 MBytes. Clock dobrado (4,0 MHZ). Total compatibilidade com o TRS-80 Mod. IV. CP/M versão 3.0.

Sysdata eletrônica lida. U1155 - Av. Pacaembú, 788 - Pacaembú - SP - Fone: (011)826.4077

**Sistemas** 

Ano IV  $N^{\circ}$  43 Abril 1985

# SUMÁRIO\_

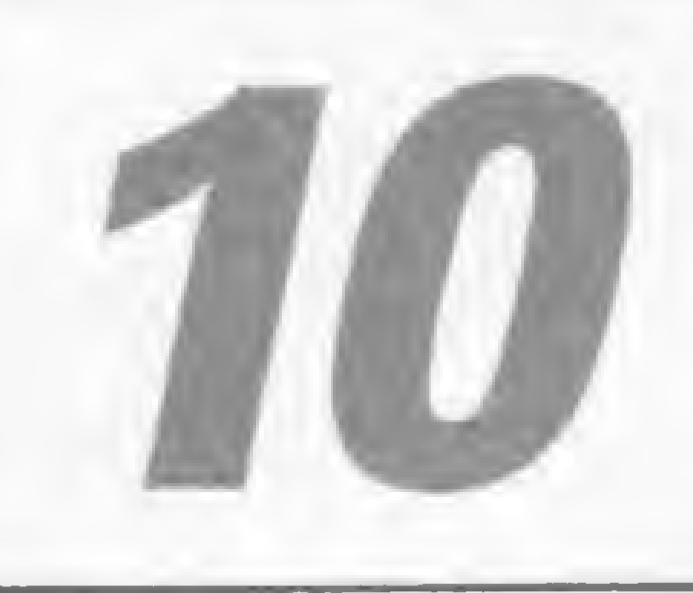

VÁ PROCURAR SUA TURMA EM UM CLUBE DE MICROS Reportagem sobre clube de usuários. Como são formados, os objetivos e assuntos tratados nas reuniões. Você pode participar de um deles pagando ou gratuitamente. <sup>E</sup> ainda dicas para entrar em contato com clubes de Sinclair, Apple, TRS-80 e Color.

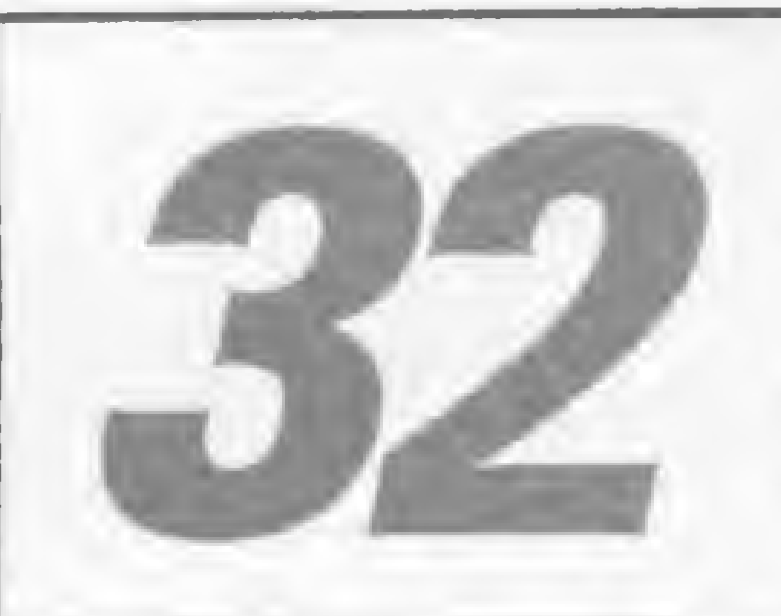

## EM DIA COM AS DUPLICATAS

Toda empresa sabe a importância de manter, nesses dias de crise, suas duplicatas sob rígida fiscalização. Com este programa, de Paulo de Carvalho, você terá o controle das seguintes opções: vencimentos; N? Duplicata; Situação; Banco/Cobrador; Sacado e Valor.

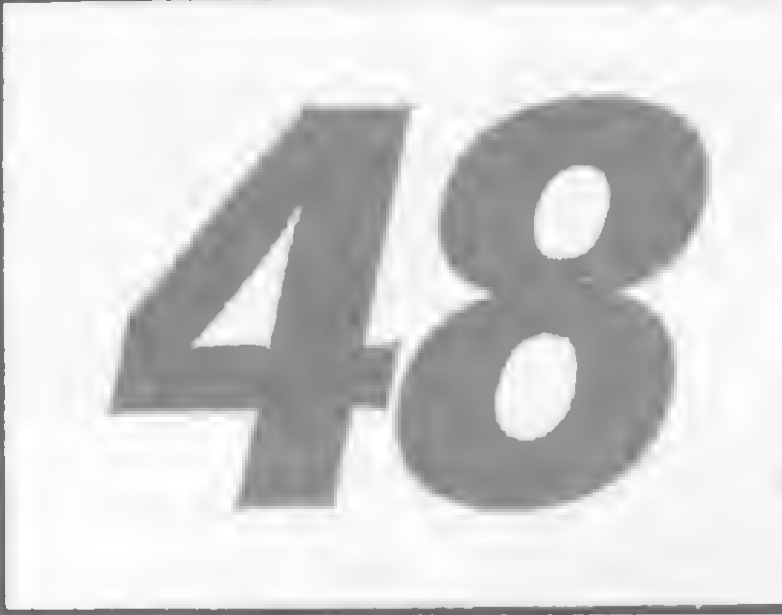

## MANTENHA O DRIVE RODANDO EM ORDEM

Neste artigo de José Carlos Niza o usuário encontrará uma orientação a respeito dos principais defeitos apresentados pelos drives, com dicas sadias sobre manutenção preventiva e um tratamento especial para os disquetes.

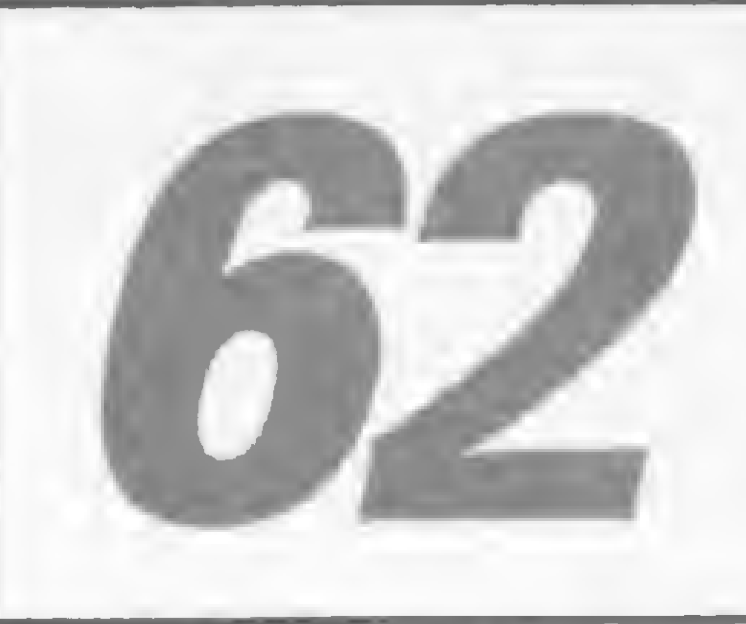

t

# CBBS, UM QUADRO DE AVISOS COMUNITÁRIO

0 que é, na verdade, essa forma de comunicação entre usuários de microcomputadores? <sup>É</sup> essa a pergunta que Ricardo Weiss Muricy responde neste artigo, relatando como surgiram esses clubes e como funcionam. Ao final, uma relação dos CBBS existentes no Brasil e no exterior e a maneira de entrar em contato com eles.

TÉCNICA PERT - Programa de Angelo dos Santos Soares, para a linha Apple.

RENUMERADOR TOPOLÓGICO - Programa de Evandro Curvelo Hora, para a linha Sinclair.

UM GERENTE PRÁTICO EM BANCO DO DE DADOS (II) - Programa de Ivan Camilo Cruz, para a linha TRS-80.

ARQUIVO DE COMUNICADOS - Rodada MS, com um programa de Luiz Carlos Nardy para a linha Sinclair.

BANCO DE SOFTWARE 52 BALANCETE • 54 CONTROLE DE CONGELADOS. • 56 CONTROLE BANCARIO • 59 COPY SOFT • 60 ARQUIVO-AGENDA

# SEÇÕES

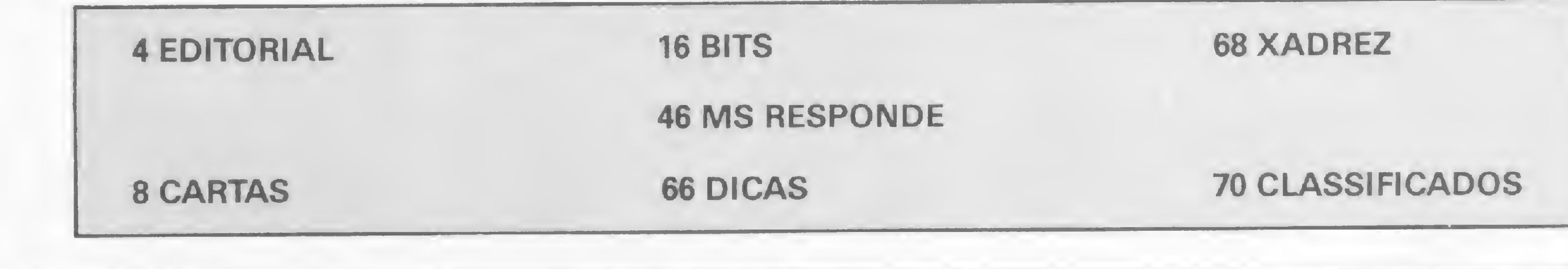

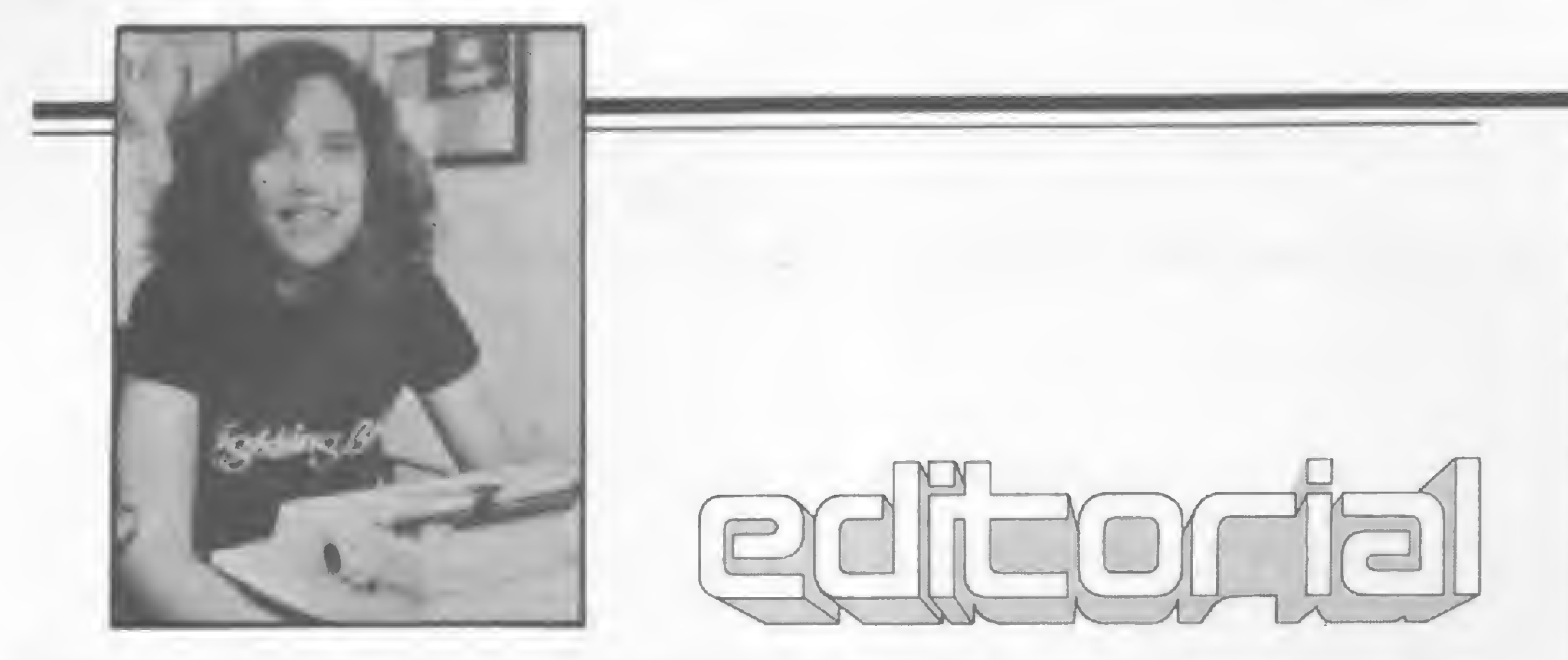

Com muita freqüência, tem sido discutida <sup>a</sup> utilização isolada do microcomputador como sendo uma prática tendendo ao desaparecimento. Apesar de reconhecermos que o uso do teleprocessamento abre horizontes amplos para os que visam uma utilização mais intensa da máquina, consideramos tais generalizações radicais e perigosas, principalmente por deixar de lado os usuários que têm no conhecimento do hardware e da programação seus objetivos primeiros.

Em recente edição, MS tratou de questões que envolvem o acesso às informações disponíveis nos serviços de bancos de dados. Hoje, nosso tema volta a ser a importância da comunicação para os possuidores de computadores pessoais. Desta vez, contudo, tratamos de uma relação mais informal: as associações de usuários.

Um dos bons serviços que estes clubes e CBBSs oferecem hoje aos associados são os programas em arquivo, livrando-os das grandes digitações. A maior parte dos programas oferecidos são os ditos de "domínio público ", isto é, publicados em revistas especializadas. Uns pedem permissão às "fontes" e mantêm os créditos do autor e da publicação; outros simplesmente vão abolindo esses "detalhes".

Estes clubes têm se multiplicado, visto serem uma opção barata e eficiente para os que querem intercambiar programas e conhecimentos práticos. Seus organizadores, verdadeiros operários de um hobby que nem sempre lhes traz retorno financeiro, encarregam-se de editar pequenos boletins, promover reuniões e "quebrar os galhos" dos sócios menos iniciados. Também os organizadores dos CBBSs - outro tipo de associação cada vez mais procurada - não têm descanso, geralmente buscando, numa fase inicial de funcionamento gratuito, ganhar a experiência necessária para uma futura prestação comercial dos serviços.

/Micro **ii** 

REDAÇÃO: Graça Santos (Subeditoria); Beni Lima Pereira. Mônica Alonso Monçores. Stela Lachtermacher.

COLABORADORES: Amaury Moraes Jr.; Antonio Costa Pereira, Armando Oscai Cavanha Filho; Esdras Avelino Leitão, Evandro Mascarenhas de Oliveira; Heber Jorge da Silva; João Antonio Zuffo; João Henríque Volpini Mattos; José Carlos Niza. José Ribeiro Pena Neto, José Roberto França Cottirn, Lávio Pareschi, Luciano Nilo de Andrade; Luís Lobato Lobo; Luís Carlos Eiras; Luíz Carlos Nardy. Luiz Gonzaga de Alvarenga; Marcel G. de Albuquerque, Maurício Costa Reis. Paulo Sérgio Gonçalves, Rizien Maglio; Rudolf Horner Jr., Sérgio Veludo.

ARTE: Marta Heilborn (coordenação); Leonardo A Santos (diagramação); Maria Christina Coelho Marques (revisão), Wellington Silvares (arte final).

Rio de Janeiro: Elizabeth Lopes dos Santos Contatos: Regina de Fátima Gimenez; Georgina Pacheco de Oliveira.

Minas Gerais: Representante Sidney Domingos da Silva Rua dos Caetés. 530 — sala 422 Tel., (031) 201-1284, Belo Horizonte.

FOTOLITO: Organização Bem Lida Stúdio Gráfico GL

A utilização destes programas públicos exige critério. O objetivo dos autores que se dispõem a publicar seus programas em revistas é disseminar o uso; não o abuso. Oferecer o serviço da digitação é uma coisa; tirar proveito comercial à revelia do autor é outra. Assimilar as técnicas de um programa, adaptar e melhorar é uma coisa; copiar e assumir paternidade é lamentável.

Novidades em AÍS: inauguramos neste número as MICRO FICHAS, com uma tabela completa de conversão.

CAPA: Renato Degiovani EDITOR/DIRETOR RESPONSÁVEL: Alda Surerus Campos

Rua Oliveira Dias, 153 - Jardim Paulista - São Paulo/SP - CEP 01433 - Tels.: (011) 853-3800 e 881-5668.

DIRETOR-TÉCNICO: Renato Degiovani

ASSESSORIA TÉCNICA: Roberto Quito de Sant'Anna; José Eduardo Neves; Orson V Galvão, Luiz Antonio Pereira; Heloisa Ferreira.

Av. Presidente Wilson, 165 - grupo 1210 - Centro - Rio de Janeiro/RJ CEP 20030 - Tels.: (021) 262-5259.262-6437 e 262-6306

CPD: Pedro Paulo Pinto Santos (responsável)

ACOMPANHAMENTO GRÁFICO: Fábio da Silva

ADMINISTRAÇÃO: Janete Sarno

PUBLICIDADE São Paulo: Gem dos Santos Roberto Contato Paulo Gomide Tels.. (011) 853-3229 853 3152

CIRCULAÇÃO E ASSINATURAS: Ademar Belon Zochio (RJ)

COMPOSIÇÃO: Gazeta Mercantil S/A Gráfica e Comunicações Studio Alfa Coopim CHD Composição Ltda

IMPRESSÃO: JB Indústrias Gráficas

DISTRIBUIÇÃO: Fernando Chinaglia Distribuidora Ltda Tel (021) 268 9112

ASSINATURAS: No pais <sup>1</sup> ano — Cr\$ 50.000

Os artigos assinadossão de responsabilidade única e exclusiva dos autores. Todos os direitos de reprodução do conteúdo da revista estão reservados e qualquer reprodução, com finalidade comercial ou não, só poderá ser feita mediante autorização prévia. Transcrições parciais de trechos para comentários ou re ferências podem ser feitas, desde que sejam mencionados os dados bibliográficos de MICRO SISTEMAS. A revista não aceita material publicitário que possa ser confundido com matéria

Alda Gampos

redacional

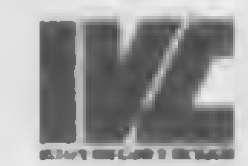

MICRO SISTEMAS é uma publicação mensal da

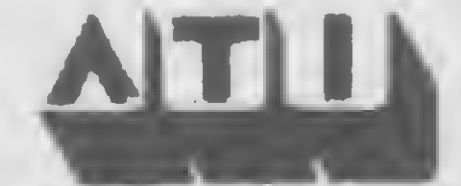

Análise, Teleprocessamento e Informático Editoro Ltdo.

Endereços:

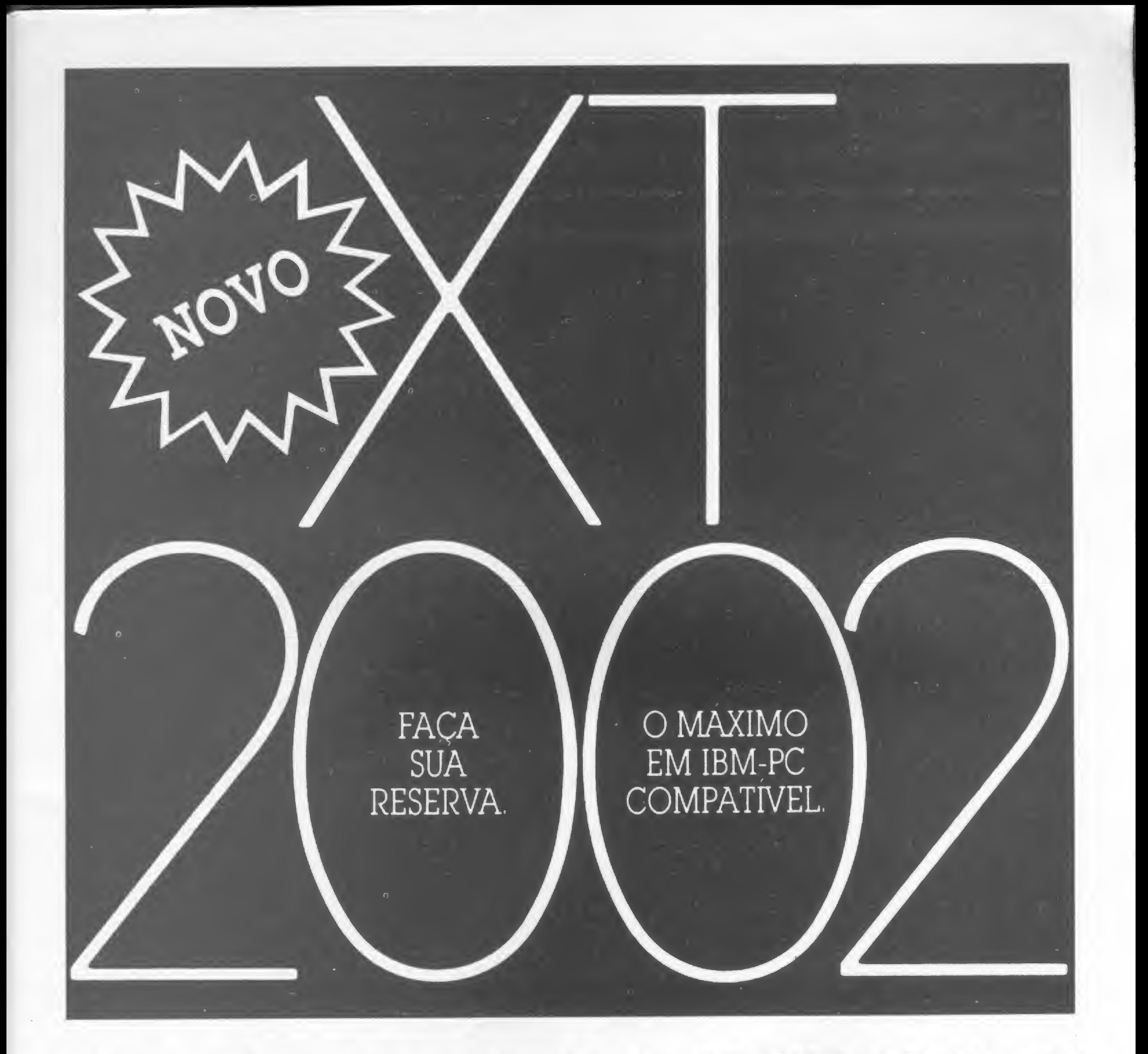

# UM PRODUTO MICROTEC

# COMAGARANTIADA

# computicio INFORMÁTICA EMPRESARIAL LTDA.

OMAIORREVENDEDOR DEMICROCOMPUTADORESDE 16 BITSDOPAÍS Rua Sete de Setembro, 99 - 11.º andar - Tel.: PBX (021) 224-7007 - CEP 20050 - Rio de Janeiro - RJ

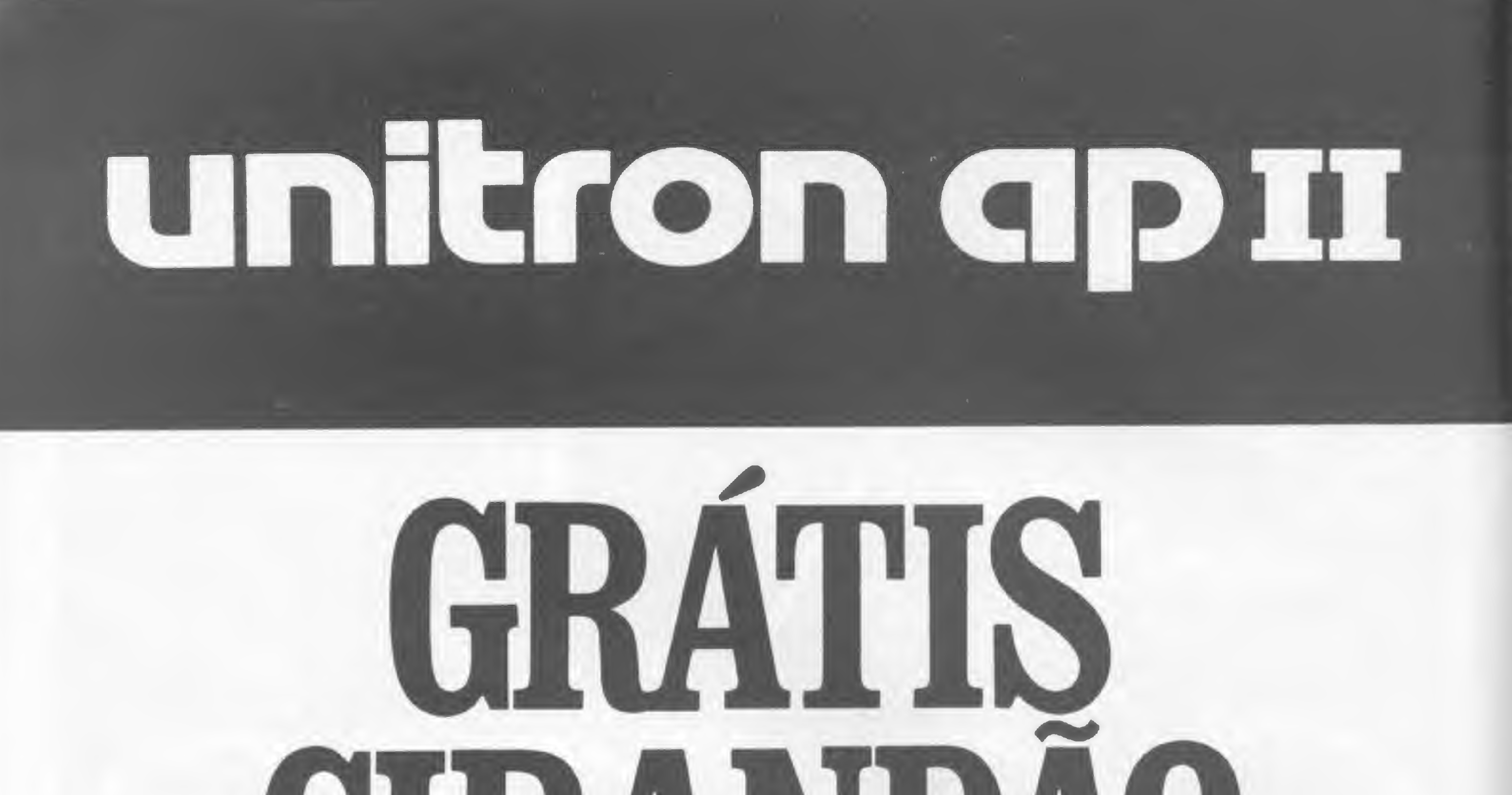

# 

Na compra do conjunto profissional e do módulo de comunicação, você ganha o exclurivo roftware de comunicação com o projeto Cirandão da Embratel.

CONJUNTO PROFILLONAL . APII, DIJCO, MONITOR INJRUM,

mópulo comunicaçõer · PLACA RJ-232,

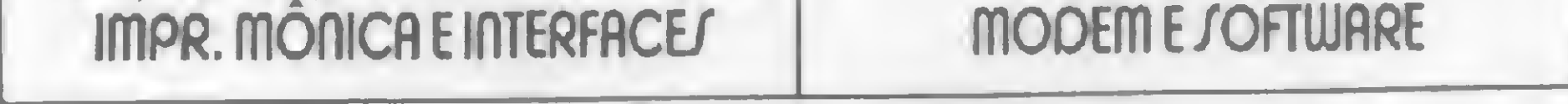

# comathig INFORMÁTICA EMPRESARIAL LTDA. O MAIOR REVENDEDOR DE MICROCOMPUTADORE/ DE 16 BITJ DO PAÍJ. Rua Sete de Setembro, 99 - II.º andar. CEP 20050 RJ - Tel.: 24-7007

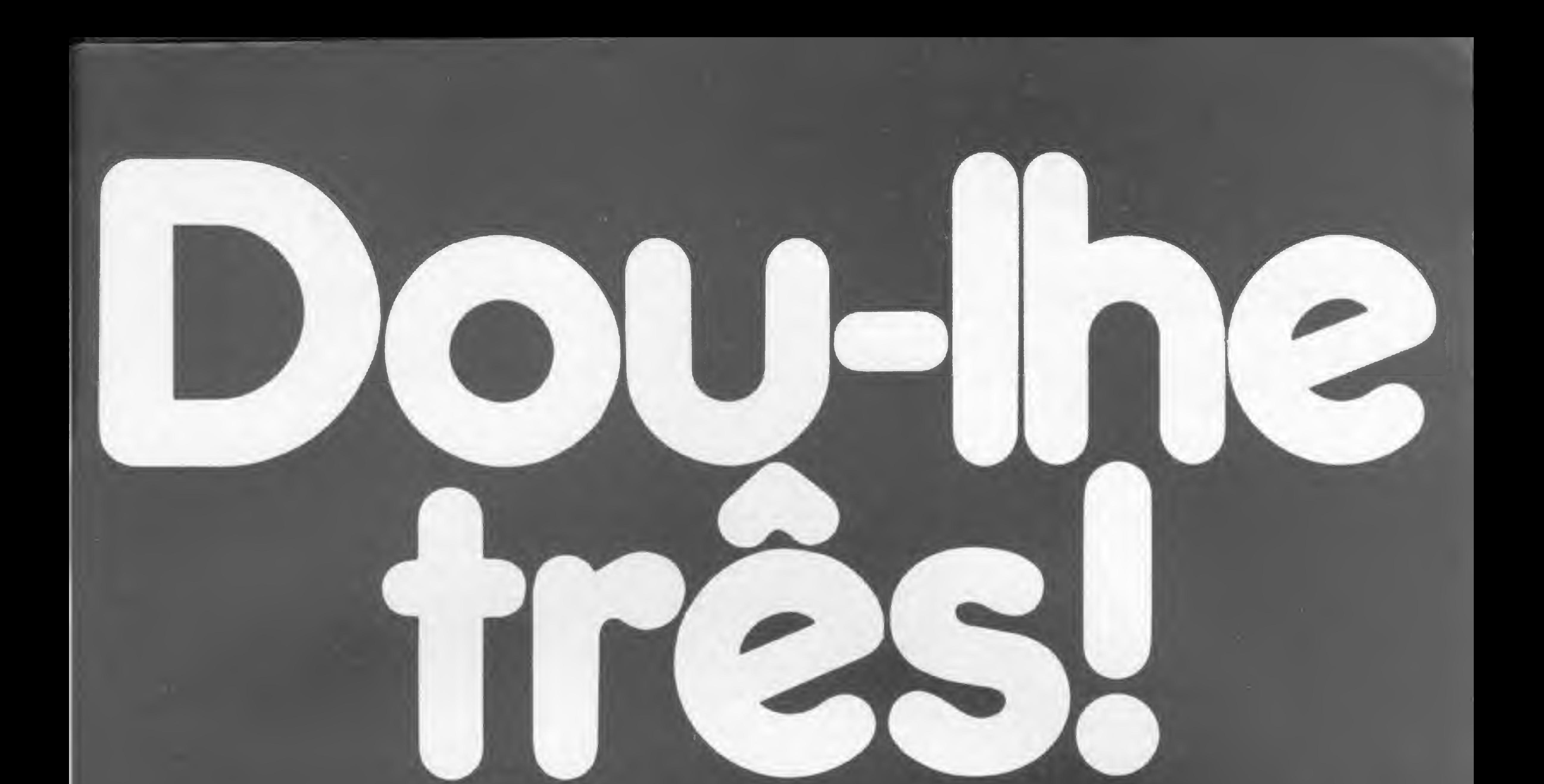

Dou-lhe uma: Pronta entrega! Dou-lhe duas: Atendimento profissional! Dou-lhe três: Melhor preço! Negócio fechado. Compumicro. O melhor em micro pelas melhores condições. Nexus 1600-PC2001- Microengenho 2-Unitron APII

# computicio INFORMÁTICA EMPRESARIAL LTDA.

O MAIORREVENDEDOR DEMICROCOMPUTADORESDE 16 BITSDOPAÍS.

Rua Sete de Setembro, 99-11° andar - Tel.: PBX (021) 224-7007 - CEP 20050 - Rio de Janeiro - RJ <sup>1</sup>

## USUÁRIO SOFREDOR

O sorteado deste mês, que irâ ganhar uma assinatura anual de MICRO SISTEMAS 6 Orlando Rodrigues Pinto, do Rio de Janeiro.

AOS USUÁRIOS DE RINGO

<sup>É</sup> com imensa satisfação que novamente lhes escrevo, desta vez para parabenizá-los pelo projeto MICRO BUG.

Possuidor que sou de um Ringo "R-470", ao digitar o MICRO BUG verifiquei, como é de seu conhecimento, que alguns códigos de caracteres do Ringo foram modificados, razão pela qual lhes escrevo para que informem aos vossos leitores, possuidores do Ringo, que na implementação do comando E {MICRO SISTEMAS n? 33, pág. 56», o valor que deve ser adotado no endereço 7C79 deve ser F9 ao invés de EA.

Acreditando ter colaborado com os possuidores do micro Ringo neste excelente trabalho empreendido por MICRO SISTE-MAS, quero aqui deixar meus sinceros agradecimentos pela oportunidade que me têm dado de aprender, com a publicação de trabalhos ve rdadeiramente profissionais. Orlando Rodrigues Pinto Rio de Janeiro-RJ

A modificação no teclado do Ringo em relação ao TK-85 implica em modificações de comandos de chaveamento a saber:

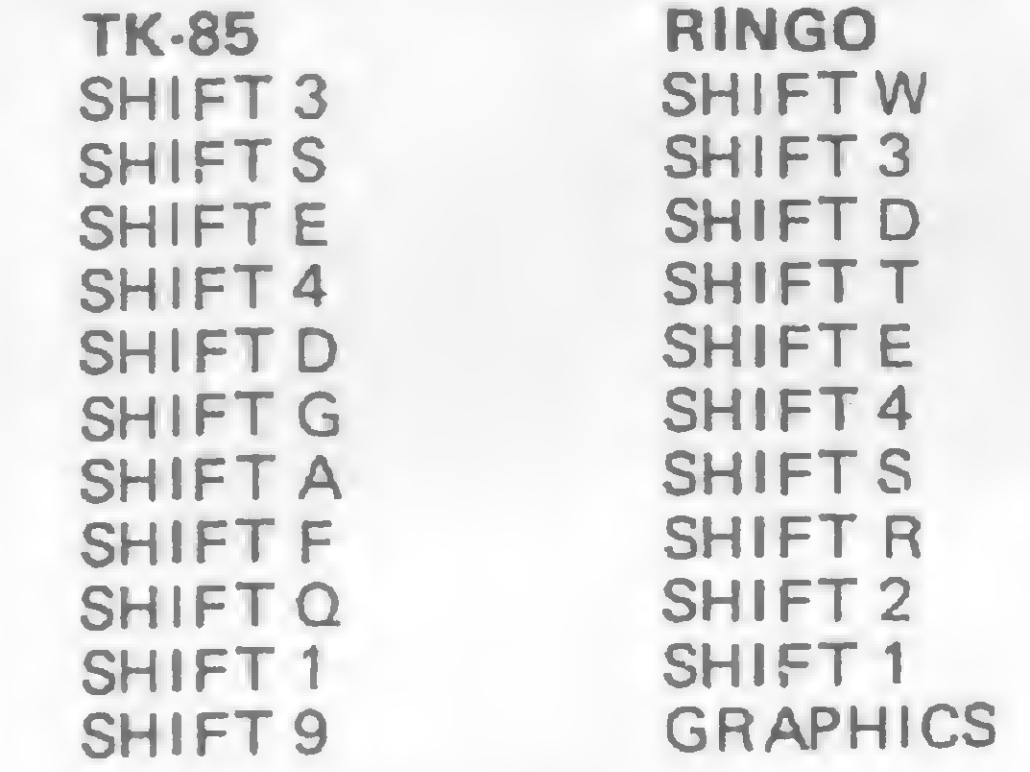

0 MICRO BYTE — Rua Buenos Aires, 41 — 39 andar. Rio de Janeiro.  $\bullet$  MONK - Rua Augusta, 2.690 - 29 andar — Loja 318, São Paulo." Sidnei Stife/mann Coord. de Produto/Marketing de CP'S

#### FORTRAN NO CP-300

Gostaria de saber das possibilidades de rodar FORTRAN e PASCAL no micro CP-300 da Prológica: que periféricos seriam necessários para isso onde obter tal software? Jorge G. Larangeira Porto Alegre-RS

A DEFESA DO "SUSPEITO i d

De acordo com o nosso procedimento habitual, remetemos suas perguntas para o fabricante. Eis a resposta da empresa: "É possível rodar FORTRAN e PASCAL no seu CP-300. Para tanto, você deve possuir o SM-300 o cartão Controlador-300 e os drives. Depois deve procurar em softwarehouses um programa compilador FOR-TRAN ou PASCAL.

A Prológica realizou uma pesquisa entre software-houses e localizou programas FORTRAN nas seguintes casas:

— SUSPEITO por não ser preconceituoso, pois quando o Micro/DB entra para automatizar o escritório, todos põem a mão nele, desde a secretária até o executivo.

E para dirimir dúvidas, convido os interessados a confirmar estas características "suspeitas" de nosso best-seller, o Micro/ DB, em nossa sede na Av. Paulista, 1754/ 145 (251-0471) ou em qualquer dos nossos clientes amigos. Walter Celaschi Diretor da Compumax

Sou um dos milhares de usuários de um micro compatível com o TRS-80 modelo <sup>I</sup> e sofro vendo, a cada dia que passa, a quantidade de bons softwares desenvolvidos para o modelo III. Ató então, estou restrito a programas ultrapassados, sem poder desfrutar de uma melhor planilha de cálculos, base de dados, enfim, de programas que-rodam nos compatíveis ao modelo III.

A finalidade desta é registrar o meu desagrado com a política de economia da firma MICRODIGITAL Eletrônica Ltda. Possuo um micro TIMEX 1000, com

Gostaria de que, se algum colega tiver conhecimento de dados para a conversão do Enhanced Visicalc, do Profile III Plus e de programas similares que possam rodar nos compatíveis ao modelo I, os publicassem em MICRO SISTEMAS.

Estranhei, porém, ao ligar o novo computador com a impressora conectada e não conseguir que o computador funcionasse. Entrando em contato com a Assistência Técnica do fabricante do micro, fui informado de que deveriam ser feitas algumas modificações no meu TK, modificações estas que não seriam feitas em garantia, mas mediante o pagamento de Cr\$ 45 mil.

Gostaria, também, de entrar em contato com os possuidores de micros compatíveis com o LNW 80 para troca de softwares específicos desenvolvidos especialmente para este micro. Meu endereço é: Caixa Postal  $239 -$  Cabo Frio, CEP 28900  $-$  RJ. Mário Ramos Vieira Filho Cabo Frio-RJ

Fiquei estarrecido quando li na Micro Sistemas de fev/85 que a COMPUMAX MICROINFORMÁTICA faliu e levou o "suspeito" pacote Micro/DB.

> Caro João Henrique, aqui segue o posicionamento da Microdigital:

Gostaria imensamente de saber a fonte desta absurda notícia, que, além de inverídica, é intencionalmente maldosa.

> "Gostaríamos de responder que o TK-85, fabricado pela Microdigital, possui uma interface para ser conectada a qualquer im pressora paralela existente no mercado brasileiro como a Mônica, Grafix etc.

A única explicação plausível de nossa "desejada" falência é que já estamos causando certa preocupação no mercado, depois dos excelentes resultados que conseguimos nos últimos meses.

E quanto ao nosso produto, consultamos nossos clientes e concluímos que o nosso Sistema de Gerenciamento de Informações — Micro/DB foi qualificado de "suspeito" por causa das seguintes características:

> Para que minha TV possa funcionar também no sistema de cores norte-americano (NTSC) e, consequentemente, meu computador possa usar suas cores, eu precisaria de um cristal especial, o de número 7,159090 (cristal de freqüência dupla), que não consigo encontrar na minha cidade.

— SUSPEITO por falar português, en quanto seus colegas de classe falam outros idiomas como inglês ou computés;

— SUSPEITO por ser o mais amistoso de sua classe, possibilitando intimidade imediata com seus usuários, enquanto outros necessitam semanas de treinamento;

- SUSPEITO por manipular tranqüilamente valores de zilhões enquanto outros se atrapalham já no primeiro bilhão;

Gostaríamos de nos desculpar perante a empresa Compumax e nossos leitores, deixando claro que a nota sobre a falência da empresa foi produto de uma informação errada levantada por nossa equipe, sem qualquer segunda intenção.

DESAGRADO

16K e impressora TIMEX 2040. Cansado do teclado de membrana e da baixa velocidade de transmissão de dados computador/ gravador, resolvi adquirir, em 10/10/84 um TK-85 também com 16K.

Ora, por que o micro tem os comandos COPY, LLIST e LPRINT no teclado se eles não funcionam? Porque a MICRODIGITAL não faz as modificações no TK-85 dos possuidores de impressora (uma percentagem ínfima dos proprietários deste micro) na garantia, já que a firma optou por fazer economia anulando aqueles comandos?

Ao contrário da alegria que deveria ter sentido com a aquisição de um novo micro, fico triste por me sentir ludibriado num direito que, creio, devo ter. No entanto, não sei ainda o que fazer, se vender meu TIMEX conforme imaginava e continuar me sentindo logrado ou passar o TK adiante e ficar satisfeito por não ter compactuado com um modo de agir que acho errado.

Finalizando, gostaria de dizer que este é

mais um motrvo para eu apoiar a abertura do nosso mercado de microcomputadores para as firmas estrangeiras. João Henrique Pache de Faria Rio de Janeiro-RJ

Quanto à sua impressora, por se tratar de um produto importado, existem algumas modificações para funcionar no TK-85, o qual não foi feito para funcionar na impressora que você possui: apoiamos os produtos nacionais e não estrangeiros." Ricardo Tondowski Relações Públicas

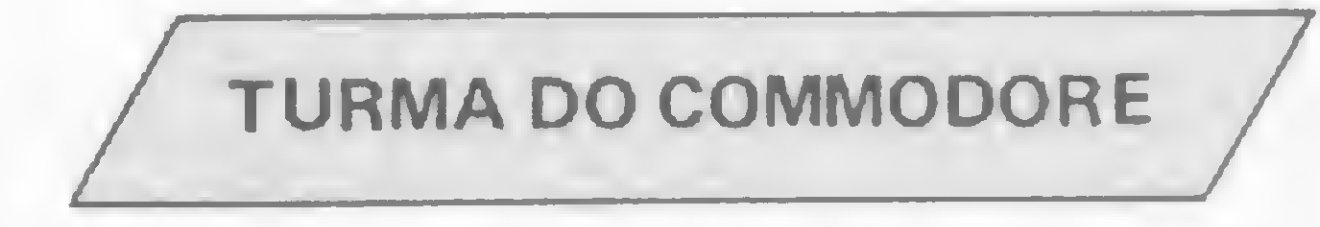

Possuo um microcomputador Commodore 64 e um televisor Phillips cujo modelo ó R/20C/310 e o número do chassi ó KL8.

Quem souber onde pode ser encontrado

o referido cristal, é favor escrever para o endereço abaixo: Rua Joaquim Lírio, 347 — Praia do Canto  $29.000 - Vitória/ES$ Usuários do Commodore 64: está na hora de fundarmos um Clube para troca de experiências e de software! Maria Sylvia M. Abaurre Vitória-ES

Envie suas correspondências para: ATI — Análise, Teleprocessamento e Informática Editora Ltda., Av. Presidente Wilson, 165/gr. 1210, Centro, Rio de Janeiro/RJ, CEP 20030, Seção Cartas/Redação MICRO SISTEMAS.

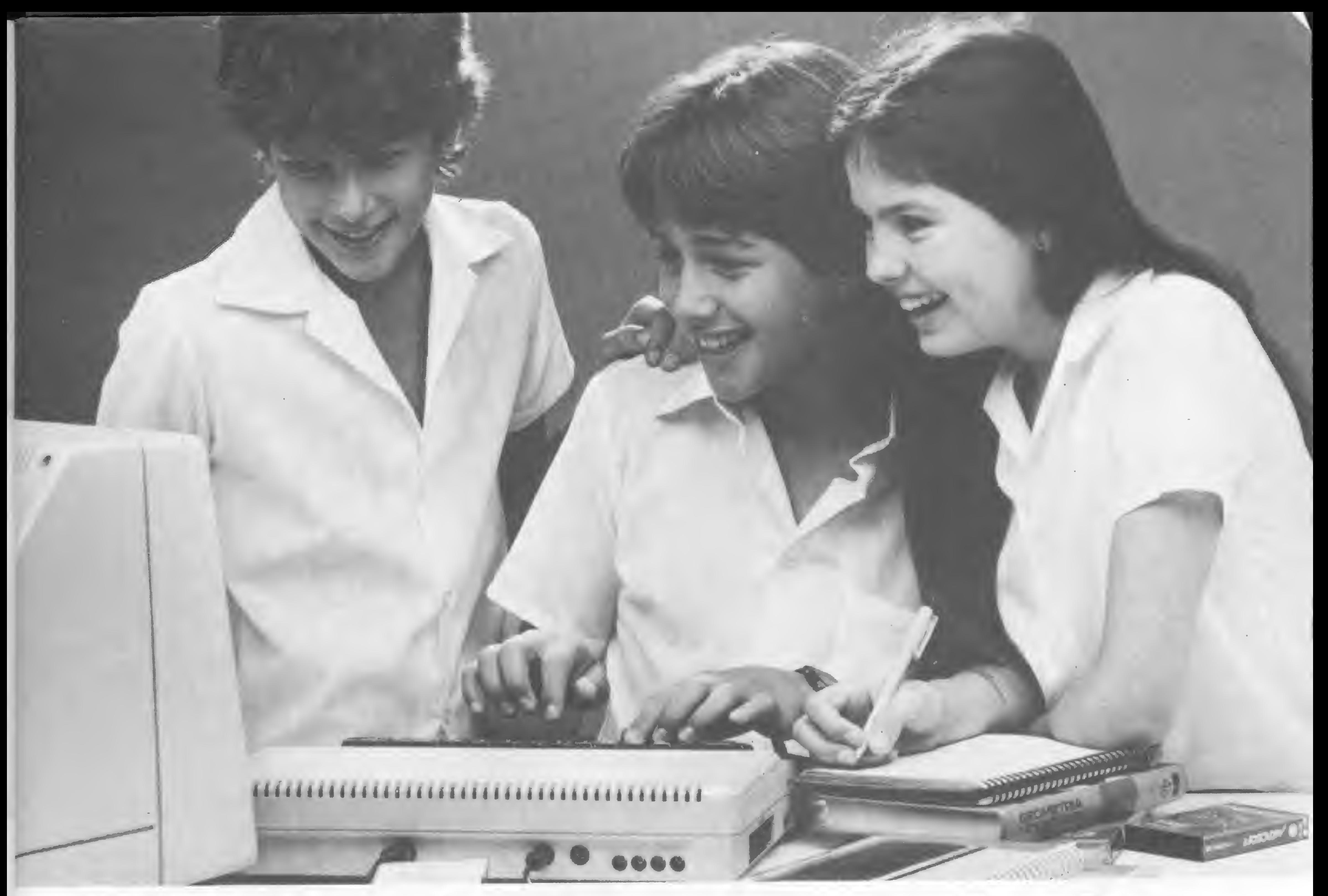

# Com estes companheiros<br>de escola, eu passo de<br>ano brincando.

Olha pai, você sabe que o maior sonho do pessoal da minha geração é ter um dos micros da Microdigital, que são os mais fáceis de usar. Eles são realmente fantásticos. Veja, por exemplo, o TK 85: ele pode me dar a maior

força no estudo, tem centenas de programas disponíveis,  $\overline{\mathbf{1}}$ além de ter o preço mais acessível do mercado.

Já o TK 2000 é incrível, pois roda o Multicalc, a versão Microsoft do Visicalc®, o programa mais famoso em todo o mundo. E pode intercambiar planilhas com computadores da linha Apple®. O TK 85 e o TK 2000 ajudam muito, tanto quem estuda como quem trabalha, servindo para cadastrar clientes, controlar estoques, acompanhar o orçamento familiar, fiscalizar a conta bancária, estudar matemática, estatística, e tudo o que você puder imaginar. Ah, compra um pra mim! Eu prometo que só vou<br>brincar com ele quando acabar a lição. brincar controlar estoques, acompanhar o orçamento<br>familiar, fiscalizar a conta bancária, estudar matemática,<br>estatística, e tudo o que você puder imaginar.<br>Ah, compra um pra mim! Eu prometo que só vou<br>brincar com ele quan

C13,850<br>979,859,950<br>\*C13,659,950

**850 286.616** 

X C19.850

**MOROCON 859.850** 

GRÁTIS **INSTRATIS** - Na compra de um TK 85 você ganha um livro "Basic TK" ou "Curso de Jogos" e os programas de TKALC e TKMAN.

- Na compra de um TK 2000 II você ganha o livro "Conhecendo e Utilizando o TK 2000" e os programas Multicad e Fliperama.

® Marca registrada da Visicorp \$ Marca registrada do Apple Computer

TR2000 HAWAN

# *MICRODIGITAL*<br>computadores pessoais

A imagem do usuário de computador fechado em seu laboratório hoje é folclore, e quem quer saber mais só tem uma saída: enturmar-se

# Vá procurar sua turma em um clube de micros

Uma comunidade de interesses comuns que pode chegar aíé o final do ano a centenas de milhares de pessoas não conseguirá avançar satisfatoriamente em conhecimentos se seus interesses agirem isoladamente. O volume de informações

necessárias para o melhor aproveitamento dos micros exige o intercâmbio entre os usuários. Em função disso surgiram os clubes e, mais recentemente, entidades com estrutura comercial reunindo grupos que se identificam por seus equipamentos, aplicações especificas ou pelo simples gosto por jogos. Mas sempre com um objetivo comum, aprender mais.

A partir de 1980, quando a Informática começou a se desenvolver no pais, com o surgimento dos primeiros micros nacionais, dezenas de clubes foram formados, ao lado de uns poucos já existentes e que reuniam os pioneiros dos equipamentos pessoais, então importados. Deles, muitos já não existem. E dentre os que sobreviveram, alguns estão tomando novos rumos, deixando de lado o caráter de introdutores ao sistema de processamento de dados para ocupar uma posição mais elevada: a de fórum para debates a respeito de linguagens, sistemas e aplicações. Mas para os usuários que estão começando ainda existem clubes, os cursinhos e a eventual iniciação oferecida por quem vende o equipamento.

Apenas para exemplificar a antiga função dos clubes, o médico Luís Ernesto Pellanda, que fundou em novembro de 1979, em Porto Alegre, o Apple Clube do Brasil, lembra que o pessoal na

- Agora o micro é um Volkswagen, qualquer um sabe fazer ele funcionar, bastando apenas ler o manual do fabricante.

# HOJE MICRO É VOLKSWAGEN

Se antes os sócios buscavam informações elementares a respeito do funcionamento das máquinas, quase todas importadas, hoje estão mais exigentes. Trocar pequenos programas é uma função cada vez mais esporádica. O tempo agora é utilizado em debates a respeito do hardware dos micros e de software ou uma aplicação que resulte em melhor aproveitamento dos computadores, já que boa parte do clube é formada por profissionais liberais que empregam o equipamento em suas atividades. Da mesma forma como em Porto Alegre, o núcleo do Apple Clube do Brasil do Rio já atingiu um estágio em que seus integrantes estão buscando informações mais profundas e mantendo um relacionamento homem/máquina em nível mais avançado, garante Heitor

época mal conhecia um equipamento, às vezes o danificava por desconhecer praticamente o sistema de funcionamento. Em diversas ocasiões, ele próprio foi acordado de madrugada por um sócio de outro Estado para esclarecer dúvidas sobre o motivo de um micro não funcionar. E afirma que a situação hoje é diferente:

Lira, seu presidente. Atualmente o clube reúne 70 sócios que pagam anualmente 2,5 ORTN, dinheiro empregado em material para informar mensalmente a respeito das reuniões. O núcleo do Rio funciona há cerca de três anos e foi criado por sugestão de Luís Ernesto Pellanda. Suas reuniões às vezes são frequentadas por sócios de outros núcleos, como de Brasília e Belo Horizonte.

Em Santo André, município da Grande São Paulo, Walmyr Garbin criou há cerca de sete meses o Apple Magic Clube, que já reúne quase 30 associados. Eles contribuem com uma taxa mensal de CrS 30 mil, o que garante o direito de retirar dois programas pelo período de 15 dias. Walmyr, que mexe com computadores há dois anos e dá aulas de processamento de dados, diz que o clube, como é normal, está ainda enfrentando dificuldades para melhor orientação dos associados sobre problemas técnicos. O Apple Magic dispõe de quase uma centena de programas, estoque ampliado constantemente. Além do empréstimo aos sócios, o clube também troca e comercializa programas.

Por essa razão, Pellanda diz que a atividade dos clubes mudou um pouco. O dele chegou a reunir 120 sócios, número que está agora em torno de 50, apenas no Rio Grande do Sul. Em Porto Alegre o pessoal continua se reunindo periodicamente, na segunda terça-feira de cada mês em um restaurante, onde o proprietário cede espaço para a instalação de um equipamento e a conversa informal.

> Os clubes Color, talvez por serem integrados por usuários que durante muito

Na Microcomp, em São Paulo, uma

loja de micros, funciona outro clube, voltado especificamente para usuários de equipamentos compatíveis com Apple. Os sócios pagam uma taxa de 4 ORTN para matrícula e <sup>1</sup> ORTN por mês, com direito a retirar três programas mensalmente, sendo dois aplicativos, que podem ficar com eles durante 30 dias.

# COLOR, EM FASE DE EXPANSÃO

tempo ficaram esquecidos no mercado, apresentam boa organização. É o caso de dois deles — Rio Color Clube e TRS-80 Color Clube - ambos do Rio, que agora estão em fase de fusão, formando 6809 Color Clube, reunindo nada menos de 280 sócios cadastrados, que pagam mensalidades de CrS 2 mil.

O mais forte deles é o TRS-80 Color Clube. Francisco Corrêa, que o vinha dirigindo, lembra que quando começou a usar seu micro importado da Radio Shack, passou a procurar alguém que tivesse equipamento similar para troca de experiências. O primeiro deles foi Alfredo Troncoso, de Campinas. Aos poucos foram surgindo novos interessados em compartilhar os conhecimentos que cada um obtinha com seus equipamentos. Com o lançamento do Color 64 da Novo Tempo, hoje fabricado pela empresa carioca LZ, e do micro da Codimex, foi crescendo o número de sócios, que tende a aumentar mais ainda com o surgimento do CP-400 e do TKS-800, respectivamente fabricados pela

O médico Diógenes Alvarenga dirigiu durante muito tempo o Rio Color Clube, também formado por usuários de equipamentos originais Color e dos com patíveis nacionais. Reunindo-se mensalmente, os sócios, que pagam uma taxa simbólica de Cr\$ 2 mil por mês, discutem em um casarão de Botafogo, onde funciona uma clínica médica, novidades sobre software, trocam programas e suporte básico. Mais recentemente o clube vem dedicando atenção especial para os sistemas de comunicação. Um dos associados mais ativos nesse movimento é o médico João Roberto Amim, criador do CBBS do Amin. Foi a forma similar de ativi-

Prológica e Microdigital. E diz:

— Basta dizer que em 1984 foram vendidas 500 máquinas e a previsão da Prológica é negociar outras 10 mil até o final de 1985.

Em fevereiro, quando foram criadas as bases para o 6809 Color Clube houve a I Mostra de Usuários de Computadores, realizada no Hotel Glória, no Rio, com a participação de quase uma centena de pessoas. E os objetivos da nova agremiação são reflexos dos dois clubes que o antecederam. Os sócios com conhecimentos mais avançados continuarão trocando idéias sobre hardware, bloqueios de máquinas e sistemas operacionais. Para os novos que forem chegando, garante Diógenes Alvarenga, haverá sempre quem lhes dê as primeiras noções a respeito de processadores de texto, gerenciadores de bancos de dados,

Basicamente como em outros clubes com reuniões periódicas, no TRS-80 Color os sócios trocam experiências, tiram suas dúvidas, promovem intercâm bio de software e suporte básico. Francisco Corrêa diz que precisa se afastar como diretor, passando a freqüentá-lo apenas como sócio, pois prevê que com o incremento de associados não lhe soorará tempo para a assistência que prestava. desde redator do boletim bimensal editado pelo clube até orientador para pequenos consertos. Corrêa, dono de uma vasta biblioteca de software para equipamentos Color, pretende dedicar mais tempo para aprimorar conhecimentos e mesmo comercializar seus produtos, pois acha que chegou também o momento de obter retorno financeiro para tudo o que investiu, numa atividade que a cada dia se torna mais profissional.

planilhas eletrônicas, programas de comunicação, temas que também não faltam durante o encontro mensal.

mentários em geral. Existe até uma coluna onde, através da publicação de fotografias, ficamos conhecendo os colegas.

Funcionando à base de correspondência por caixa postal, o Tiger não cobra mensalidade. Os associados colaboram como podem, até mesmo enviando selos para atender às despesas, que não são poucas, como correio e cópias xerox. O clube aceita programas inéditos para troca por outros de interesse do associado, sem despesas.

O Applemaníacos de São Paulo é outro que funciona através de caixa postal, reunindo atualmente mais de 100 associados por todo o Brasil, com idades entre 14 e 60 anos, que exercem as mais

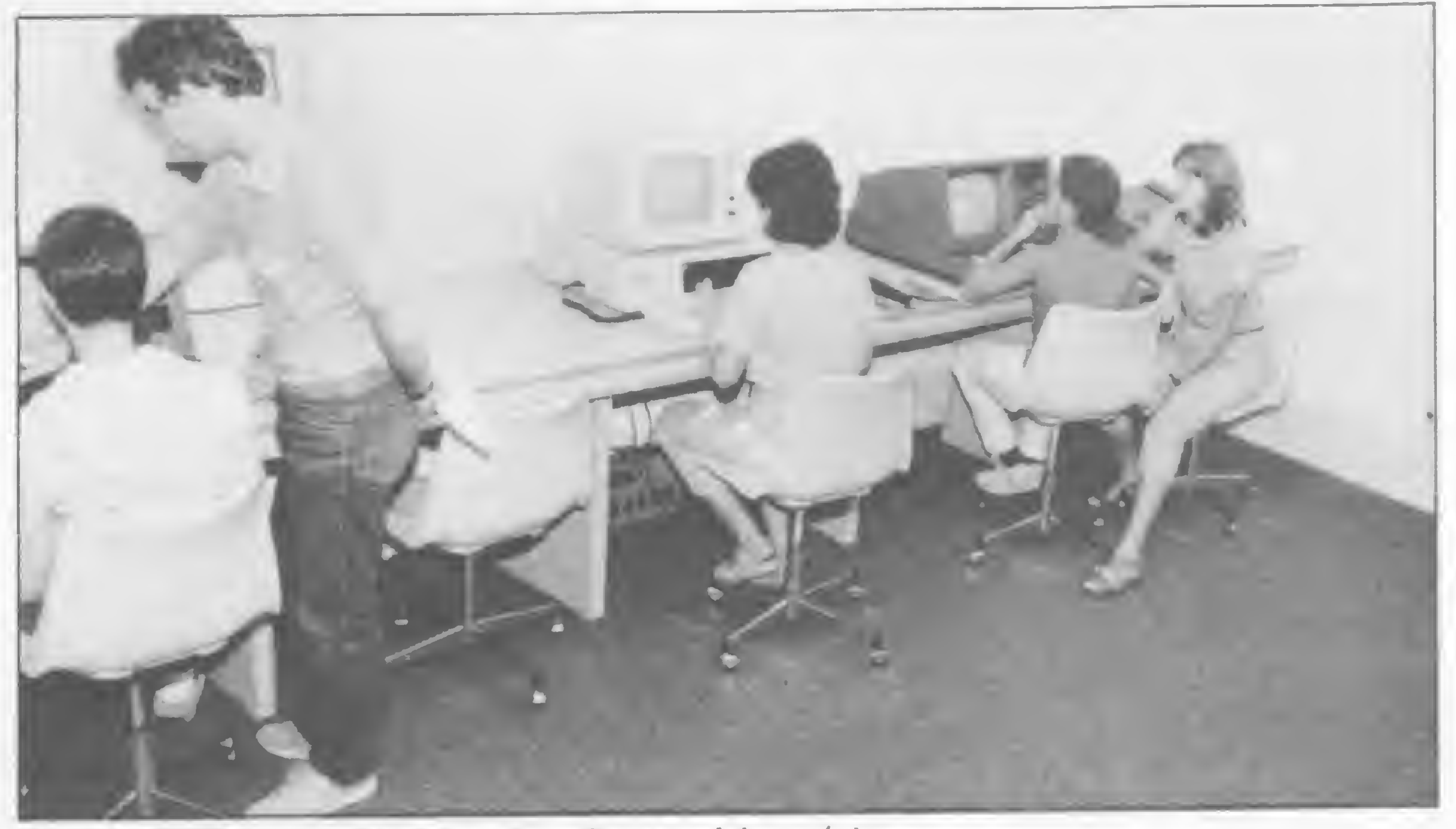

dade entre um e outro que levou à fusão do Rio com o TRS num só clube.

> variadas profissões, nas quais nem sempre o computador é uma ferramenta de trabalho. Um clube em que os associados se comunicam com muito humor e cada um deles utilizando um pseudônimo, ou nome de guerra, como prefere dizer seu presidente, o Capitão Gancho. No Applemaníacos não existe taxa de inscrição, apenas mensalidade de <sup>1</sup> ORTN com vencimento no dia 15.

E o bom humor não tira, aparentemente, a seriedade do clube, que como benefício ao associado oferece uma biblioteca de manuais para utilitários (criados pelos associados), arquivo de software estrangeiro, disquetes com material específico para programação, tais como Double-Take, compiladores, sub-rotinas diversas etc. Os serviços oferecidos pelo Applemaníacos têm preços variados, mas segundo o Capitão Gancho, menores que aqueles normalmente oferecidos por software houses. A mensalidade paga garante o recebimento de um boletim informando sobre as novidades nacionais e estrangeiras para o Apple; uma seção de perguntas e respostas sobre soft e hardware; artigos acerca de aplicativos muito utilizados como Magic

## CHAMANDO POR CAIXA POSTAL

E o usuário que vive numa remota cidade da Amazônia? Ele ficará isolado, carente de informações sobre software, aplicativos e sistemas? Claro que não. Em função desse usuário e de outros residentes em pequenas cidades do in terior, e mesmo em grandes capitais, existem os clubes com atividades por correspondência, chamados pelas caixas postais. E funcionam bem. Numa linha bastante informal, existe no Rio o Tiger Clube, voltado para a linha TRS-80; segundo Sérgio Machado, seu idealizador, o objetivo do Tiger é promover o encontro de usuários do CP-500, que desenvolvem programas e aplicativos isoladamente. É Machado quem diz como funciona o Tiger Clube: — É distribuído mensalmente um boletim onde são dadas valiosas informações e dicas sobre novos programas, produtos, serviços e aplicações. O boletim está aberto aos associados para que possam publicar anúncios, artigos e co-

Na Casa do Futuro, usuários e orientadores no laboratório

# VÁ PROCURAR SUA TURMA...

Window, Visicalc, dBase II; classificados para venda, compra e troca de equipamentos e periféricos; dicas sobre formas de copiar programas bloqueados; críticas sobre programas, livros e equipamentos, entre outros.

# LÓGICA SINCLAIR NO CIRCUITO

Quem tem um equipamento de lógica Sinclair também não fica perdido, mesmo residindo em cidades distantes dos grandes centros. Para esses usuários funcionam diversos clubes, atendendo também por correspondência, na base da troca de informações e programas.

Um exemplo de intensa biblioteca de software está no Micro Games, um clube sediado no município mineiro de João Monlevade, se bem que funcionando mais na base de troca ou venda de programas. Paulo Wagner, que dirige o Micro Games com Márcio Oliveira, informa que o clube tem hoje um acervo de 350 programas, importados e nacionais, resultado de compras e trocas, número que vai aumentando mensalmente. Fundado em dezembro de 1983, apenas no ano passado teve uma despesa de Cr\$ 400 mil em selos, fitas e novos programas. Os associados do Micro Games, que nada pagam de mensalidade ou inscrição, podem trocar jogos em alta resolução e utilitários com o clube ou adquirir, escolhendo em uma lista, dez programas por CrS 19 mil, sem outras despesas pelo correio. E Paulo Wagner garante que as encomendas são enviadas com segurança, por remessa registrada. Com uma listagem de aproximadamente 800 sócios no Brasil e 350 no exterior, segundo seu presidente Joaquim Pedro de Oliveira Martins, funciona no município fluminense de Pirai o Grande Circuito Sinclair. Seus associados nada pagam e recebem um boletim cuja edição é financiada pela venda de programas desenvolvidos pelo clube. O Grande Circuito Sinclair não promove reuniões, trabalhando em sistema de caixa postal. Seu boletim contém informações a respeito de soft e hardware dos equipamentos, dicas, programas e uma seção de intercâmbio.

amigo, passando, desde então, a se aprofundar em conhecimentos de hardware e software. Recentemente os integrantes do grupo promoveram um curso de Assembler, com orientação dos próprios membros.

# LOJAS, PONTO DE ENCONTRO

Outra espécie de ponto de encontro para proprietários de micros são as lojas. A Filcres, em São Paulo, do grupo da Prológica, promove reuniões aos sábados com usuários do CP-500. Eles freqüentam ali há dois anos, comparecendo em média dez hobbystas, profissionais de várias áreas, a maior parte não ligados diretamente à Informática.

Miguel Simão, engenheiro eletrônico há 20 anos, é um dos integrantes do clube da Filcres e lá chegou através de um

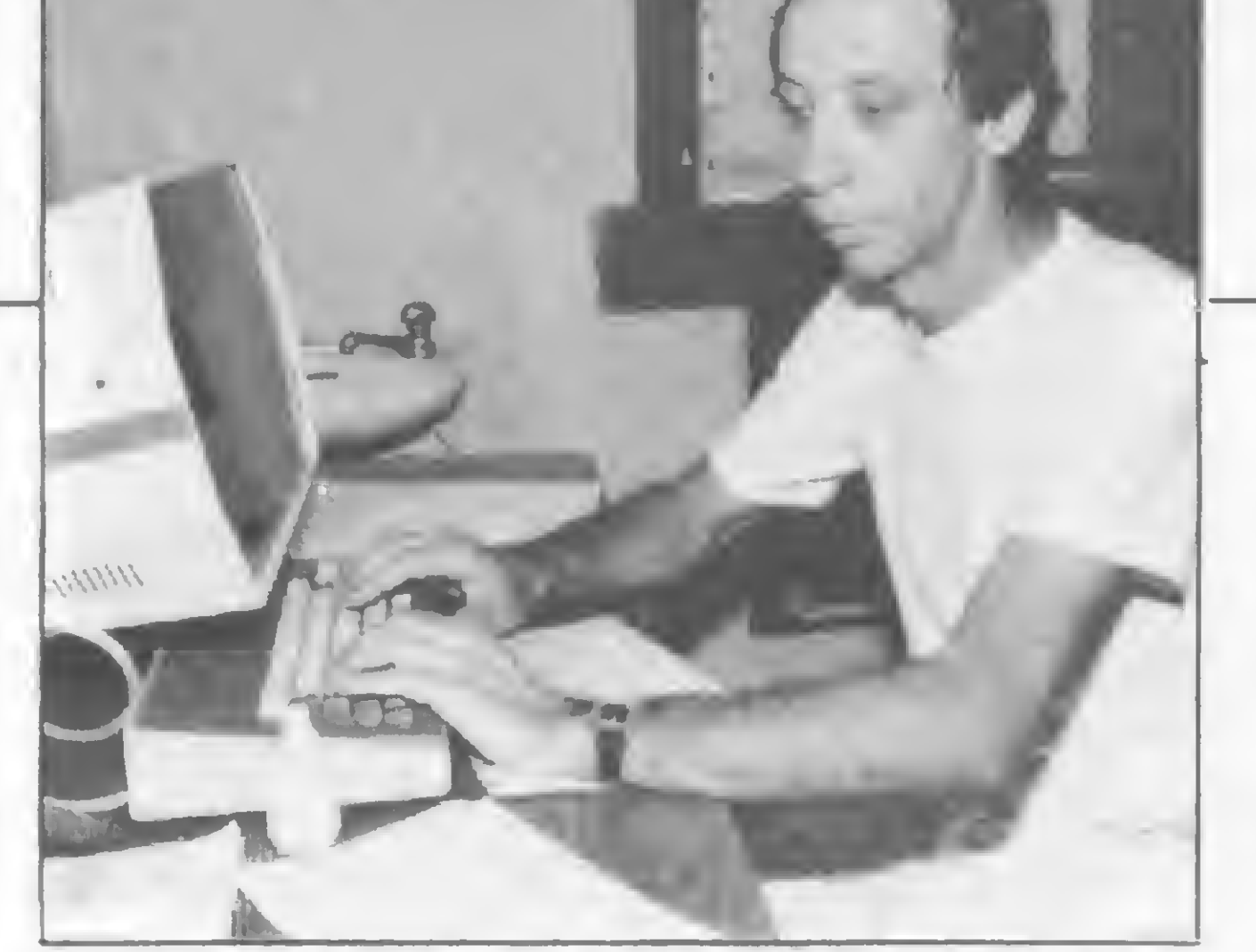

Diógenes Alvarenga, Presidente do Rio Color Clube

Na área de cursos, oferece opções para introdução ao processamento de dados, BASIC para crianças e BASIC avançado, análise de sistemas, linguagens, introdução a CP/M, DOS, Unix, dBase II e automação de escritórios para executivos e secretárias.

Na área estritamente comercial, a Casa do Futuro presta serviços para empresas rodando software para folha de pagamentos, controle de contas a pagar e a receber, cadastramento e mala-direta. Além disso possibilita a comercialização de programas de associados ou não, funcionando como uma espécie de software-house. E já está fornecendo um curso de BASIC por vídeo-cassete. Outros serviços estão sendo organizados, como cursos para pequenos grupos de uma só empresa, treinamento de pessoal na área de introdução e processamento, além de formar técnicos para a manutenção de equipamentos. A parte desse lado comercial, a Casa do Futuro funciona mesmo como um clube, onde os frequentadores encontram espaço para trocar idéias, programas, dispõem de biblioteca para aumentar seus conhecimentos, de livraria e loja de suprimentos, tudo isso com assistência adequada, informam Gilberto Malamut e Lia Taliberti, diretor e uma das orientadoras, respectivamente. Praticamente na mesma linha da Casa do Futuro do Rio, está funcionando em São Paulo o Clube do Micro, criado com o objetivo de atender, também, àqueles que não podem ou não querem investir na aquisição de um equipamento. Mauro Costa Loureiro, gerente da empresa Embrasoftware, que mantém o Clube do Micro, diz que lá o usuário terá oportunidade de utilizar o computador por um preço acessível, operando o sistema com seus próprios disquetes, em forma de

No Rio, a Micromaq, uma loja de equipamentos no centro da cidade, funciona no mesmo esquema. Aos sábados os fregueses se reúnem para falar de novidades, programas e trocar jogos para o Color, num hábito que se repete desde' 1983, lembra Edinho, gerente da loja, que faz questão de ressaltar que não é o encontro apenas de garotos, mas de gatinhas e coroas, que vêm até de São Paulo. Para Edinho, a reunião é boa para a loja e útil para os freqüentadores, que ali conhecem novos programas e artigos importados, como light-pen, e chegam a participar até de improvisadas palestras sem ter que desembolsar qualquer importância a título de mensalidade. Ele lembra que há épocas em que aumenta o número de frequentadores, como no inverno. "No verão o pessoal foge para a praia, mas a média de freqüência fica em torno de 10 a 15 pessoas por sábado", diz Edinho. Reunindo em São Paulo usuários de Apple e CP-500, há um ano existe o W. F. Soft Clube, mantido pela loja do mesmo nome, que vende micros novos e usados de todas as linhas. Mediante uma taxa inicial de 2 ORTN e mensalidade de <sup>1</sup> ORTN, o associado passa a ter o direito de retirar mensalmente cinco programas, entre jogos e aplicativos. Eles podem permanecer com o associado durante 30 dias. Caso haja interesse de posse definitiva, a W. F. faz a cópia para o associado. O acervo do clube conta com 200 programas de cada uma das linhas, muitos deles desenvolvidos pela empresa, que atua também como software-house. Outros são de autoria de associados e os restantes comprados pela W. F. com a arrecadação de mensalidades.

Para quem está se iniciando na Informática, o clube mantém cursos de introdução ao processamento de dados. Para os já iniciados, há cursos de Magic Window, dBase II e Visicalc, entre outros. O clube está aberto a pessoas físicas e jurídicas, com uma taxa de inscrição para ter direito a um título e cobrando mensalmente uma taxa de manutenção, permitindo o uso dos equipamentos por duas horas diárias. A cada hora excedente o associado paga uma quantia extra. Como vantagem, além^

# ESTÃO CHEGANDO MAIS

Instalada numa ampla casa do Humaitá, bairro de Botafogo, no Rio, funciona a Casa do Futuro, reunindo atividades de lazer com outras de aspecto profissional. Ela possui dois laboratórios

onde estão instalados 23 micros e um mini Cobra 530. Seu esquema é praticamente o mesmo de um clube. Parte dos freqüentadores é formada por sócios que pagam uma taxa para utilização de hardware ou hardware/software em pesquisa, desenvolvimento de programas ou análise crítica com assistência de analistas de sistemas.

#### time-sharing.

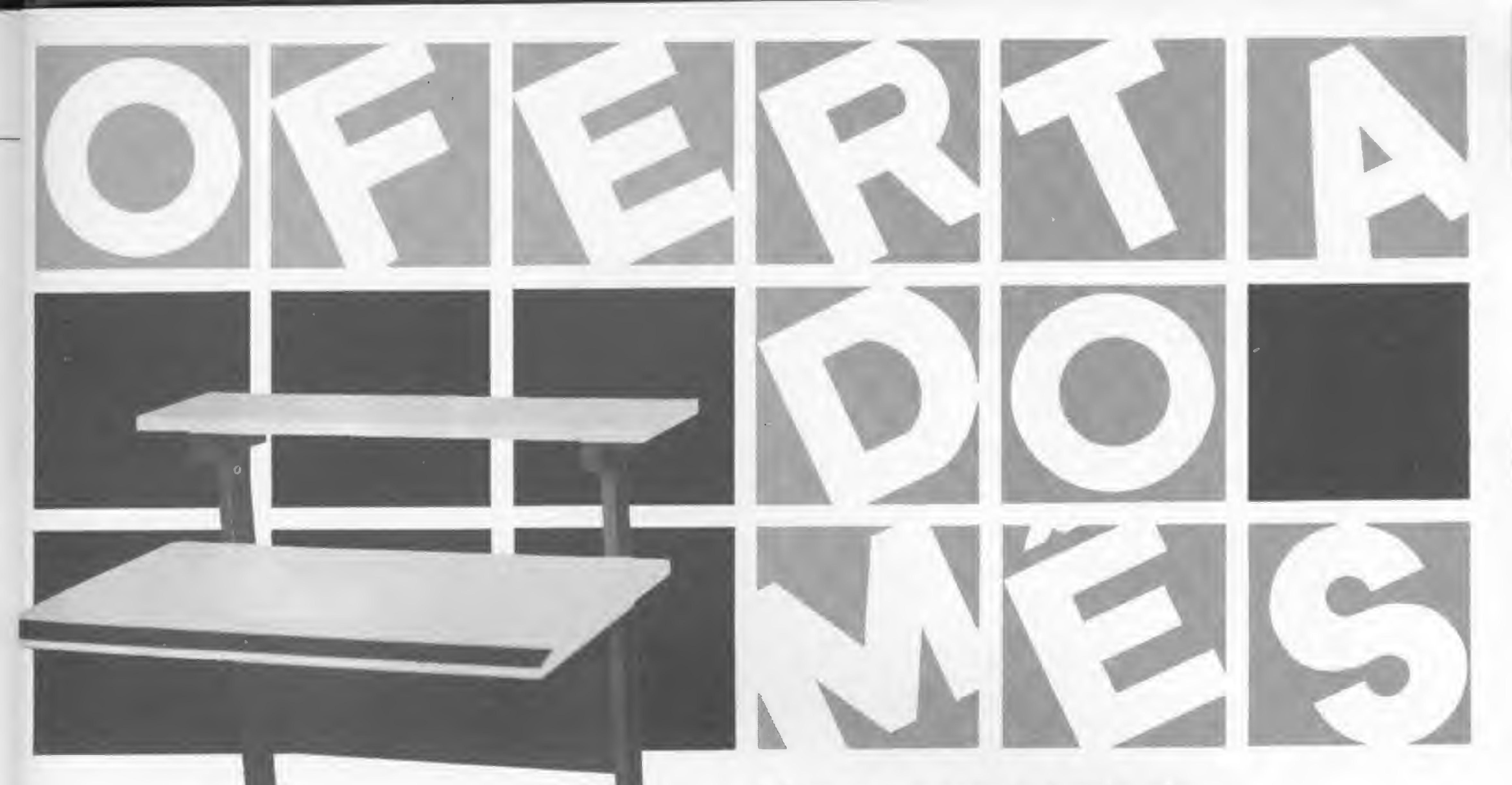

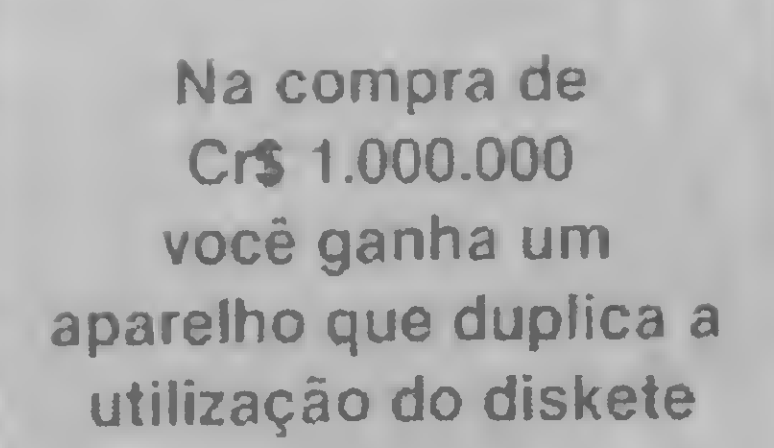

a

# COMPUTADORES

- Suprimentos
- Periféricos
- Impressoras
- Drives
- Placas de Expansão Interfaces
- Cabos

# Mesas para terminais de vídeo Cr\$ 449.850

- Fabricação própria
- Cores discretas
- Desenho moderno
- 5 modelos

Conosco você encontra também, tudo o mais que precisa em vídeo-game, som, telefonia, das melhores marcas e procedências, e mais:

# VÍDEOS

- Transcodificação todos os sistemas
- Fitas: VHS BETA-U-MATIC e para limpeza de cabeça
- Baterias p/2 e 8 hs.
- lluminadores
- Cabos de extensão p/câmeras
- Bolsas p/câmeras e vídeos
- Telão
- Acessórios nacionais e importados
- Suporte p/ TV teto ou parede
- Curso de inglês em vídeo-cassete
- Serviço expresso remetemos para todo Brasil

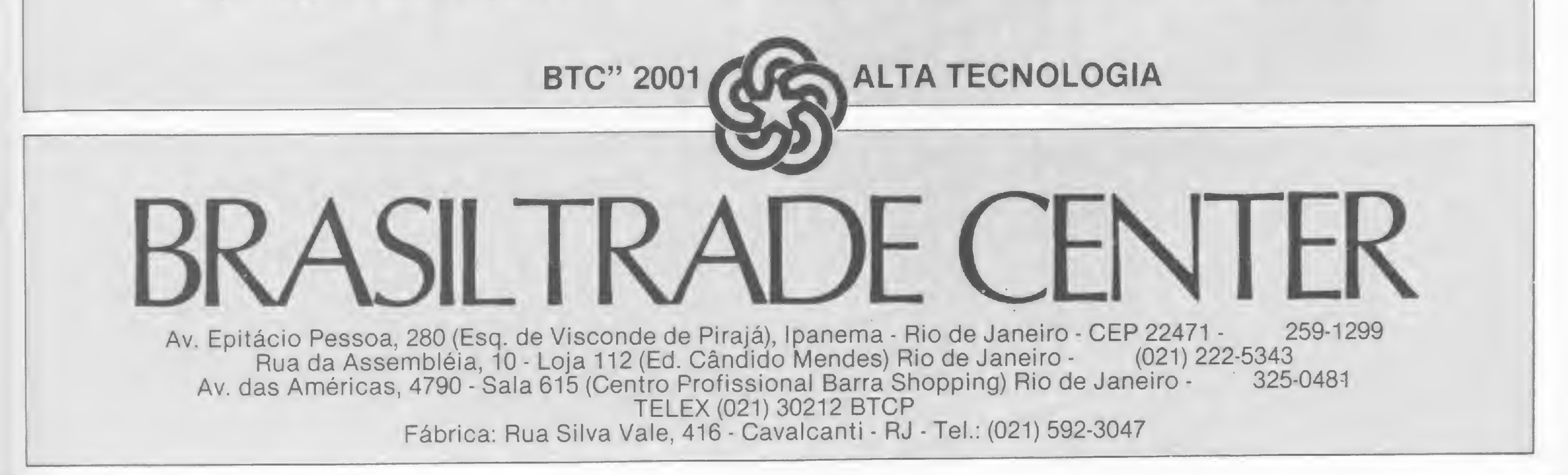

# VÁ PROCURAR SUA TURMA...

Os clubes e empresas citados nesta reportagem podem ser contatados por endereço, telefone ou caixa postal, que se seguem:

# SÃO PAULO

- Clube do Micro Rua Cardoso de Almeida, 23, conjunto 74, CEP 05013.
- Filcres Rua Aurora, 165, telefone 223-1466, CEP 01209.
- Núcleo da Sharp Telefone 211-7022, Ramal 404.
- W. F. Soft Club Rua Ministro Godoy, 283, telefone 263-0039, CEP 05015.
- Apple Clube Microcomp Av. Pedroso de Morais, 1.234, telefone 814-7623 e 815-7481,CEP 05420.
- Clube dos Applemaníacos Caixa Postal 54.131, CEP 01296.
- Apple Magic Clube Rua São Camilo, 21, Santo André, CEP 09000, telefone (011) 447-9034.

# RIO DE JANEIRO

do equipamento, estão disponíveis quase 100 opções de software rodando em sistemas DOS e CP/M.

Em São Paulo há ainda a Compucenter, uma empresa que organiza cursos diversos na área da Informática. Não se pode dizer que ela tenha um clube, mas de alguma íorma ajuda os usuários de micros. Os interessados se inscrevem em sua lista de associados e passam a receber gratuitamente um jornalzinho chamado "Ábacus", que publica informações gerais acerca do assunto. O Clube, denominado Clip, não promove encontros ou reuniões. 四

- Apple Clube do Brasil (Heitor Lira) Telefone 285-4350 (à noite).
- TRS Color Micromaq Rua Sete de Setembro, 92/106, telefone 222-6088.
- 6809 Color Clube (Diógenes Alvarenga) Telefone 226-6786.
- Casa do Futuro Rua Macedo Sobrinho, 46, Botafogo, telefone 266-3447.
- Grande Circuito Sinclair Caixa Postal 28, Pirai, CEP 27200, RJ.
- Tiger Clube (Sérgio Machado) Caixa Postal 23.095, Rio de Janeiro, RJ.

# RIO GRANDE DO SUL

• Apple Clube do Brasil (Ernesto Pellanda) — Telefone (0512) 21-9203 e 23-0577.

MINAS GERAIS

• Micro Games (Paulo Wagner) — Av. Getúlio Vargas, 4.726, CEP 35.930, João Monlevade, MG.

Pilote a nave Valkirie e parta em buaca de dez castelos perdidos. (Exclusividade Clberne, por Divino C.R. Leitão). E mais GUERRILHA **CÓSMICA** eZOF

Livre nosso pianeta de uma

Fan'asticas simulações tri-dimensionais E mais. O'BERT <sup>l</sup> Exclusividade Ciberne. por Divino C.R. Leitáo) e ASSALTO

# CONTATANDO POR MALA-DIRETA

#### negocios. E mais

• S.O.G. S<sub>stema</sub>

Outra forma de enturmar os usuários é desenvolvida pelas fábricas, que têm seus próprios clubes, como a Prológica, a Microdigital e HP e a Sharp, entre outras, funcionando por sistema de maladireta, em que os clientes recebem todas as informações sobre novidades em termos de software e periféricos para melhor utilização dos equipamentos.

(Exclusividade Ciberne, por<br>Divino Totalmente<br>gráfico.<br>E mais:<br>CAVERNAS DE<br>MARTE<br>(Exclusividade<br>Ciberne, por<br>Divino<br>C.R. Leitão) e COMBOIO<br>ESPACIAL. Texto: BeníLima Pereira

PARA EQUIPAMENTOS COM LÓGICA SINCLAIR

#### 1. VALKIRIE

4. DEFENSOR 3D

invasao alienígena 2. MERCADOR DOS

SETE

MARES No século XIX vorA percorre o mundo a bordo de seu navio, em busca de bons

CORRIDA MALUCA e PINBALL (Exclusividade Ciberne, por Divino C.R. Leitáo).

5. ROT I - PLUS

operacional, ccm

n linguagem gráhca. Infinitas opções de uso. Totalmente em código de maquina (Exclusividade Ciberne, por I Maga.) • MERGE Possibilita o junção de vários nroqrama\*. uns aos outros

#### PARA EQUIPAMENTOS COM LÓGICA TRS-80

1. SIMULADOR DE VÔO Totalmente yralieo e acompanhado de livro de instruções, com <sup>j</sup> diagramas tobeiasetc. <sup>I</sup> E ma de livro de<br>instruções\_com<br>diagramas,<br>tabelas etc.<br>E mais:<br>PINTOR<br>MALUCO e<br>O DESAFIO DA PINTOR<br>MALUCO e Éjep 'à 'à 'à 'à O DESAFIO DA GALINHA  $\overline{\phantom{a}}$ t

2. XADREZ O roais tradicional dos logos. reeditado em nova e brilhante versáo. E mais. PATRULHA ARMADA 0 pAnico (teta.mente sonorizados) 3. SUBESPAÇO

Implacável

caçada espacial.

Totalmente

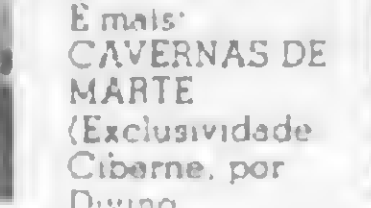

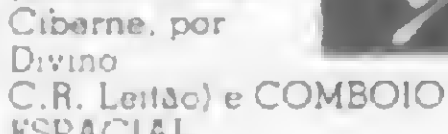

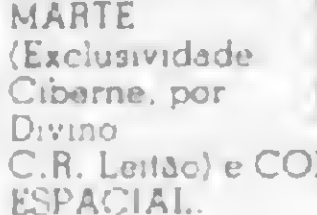

#### 6. APLIC'1

• COMP CALC Rápido, ellciente e totalmente em código de máquina. A melhor versão do )á famoso Visi-Caic.

• COMP ARO

Programa gerador de arquivos. Totalmente em código de máquina.

Modele lichas e as acesse pelo

campo que quiser. • COMP TEXTO

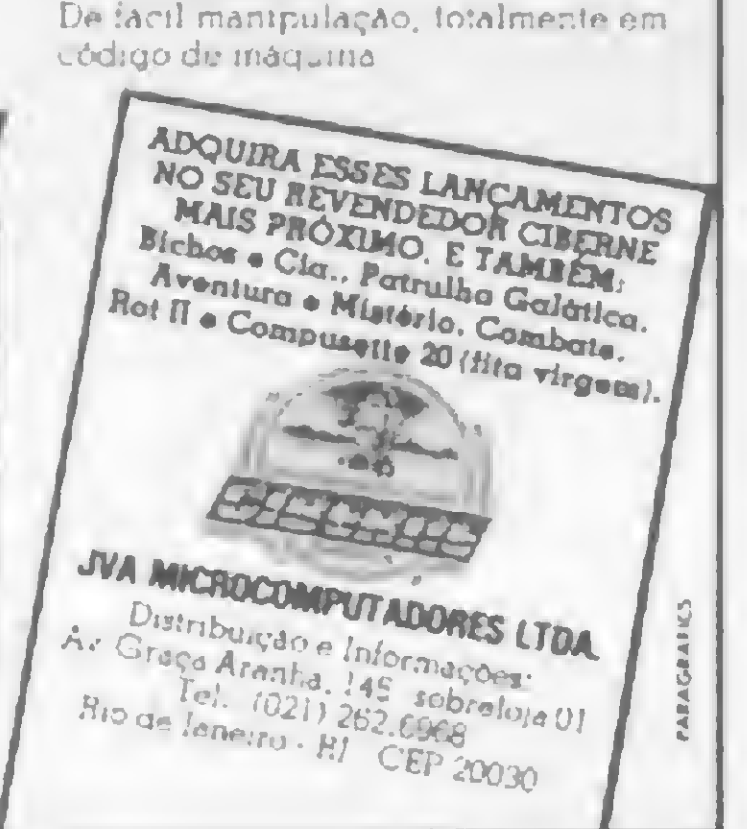

# \* Mo **GARANTA** TODO MÊS!

SUA MS

ASSINE HOJE MESMO E RECEBA GRATUITA-MENTE 6 NÚMEROS À SUA ESCOLHA A PARTIR DO Nº 20. PREENCHA O CUPOM ABAIXO (OU UMA XEROX, CASO VOCÉ NÂO QUEIRA CORTAR A REVISTA):

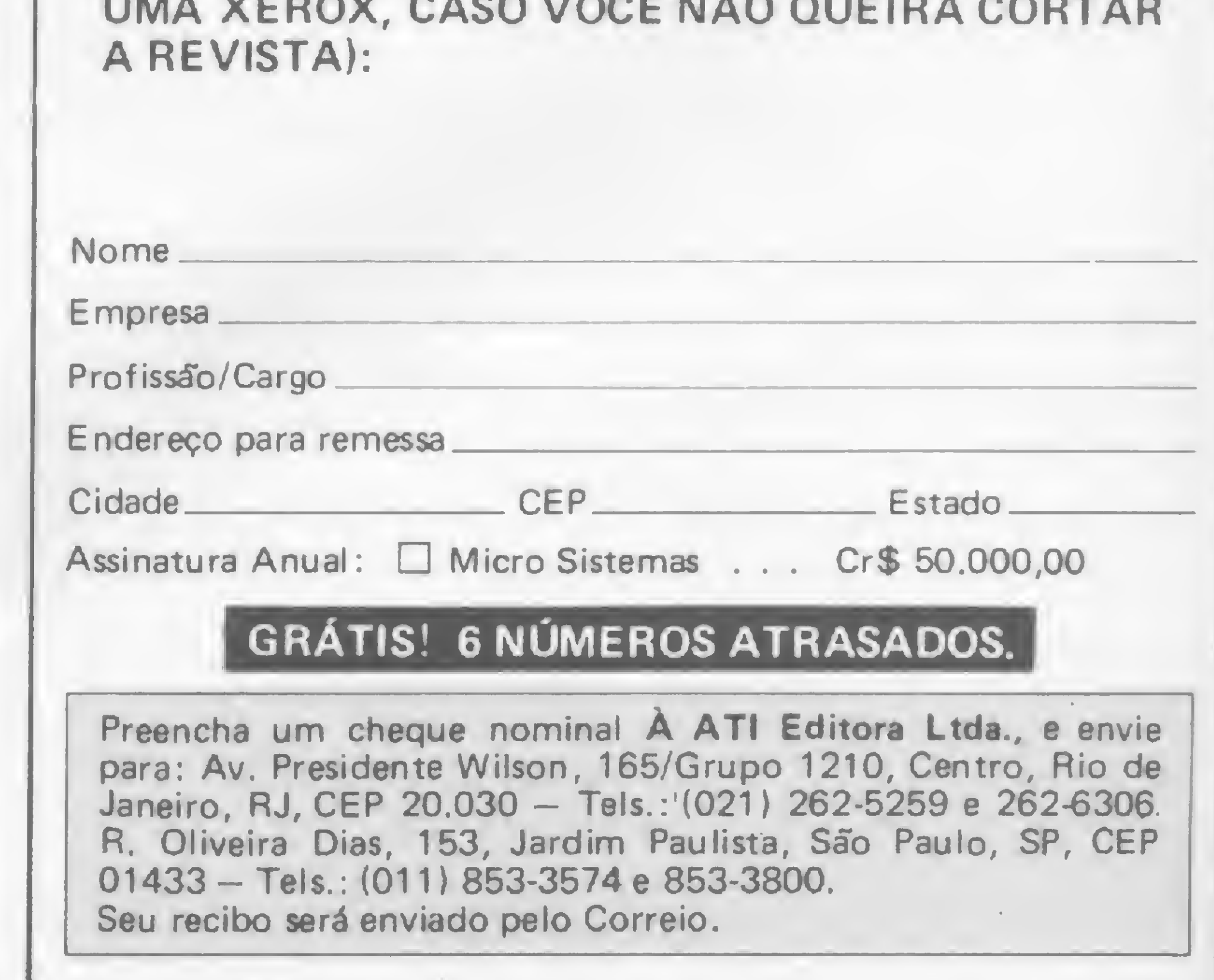

OFTWARF apresenta novas fitas com desafios emocionantes para você!

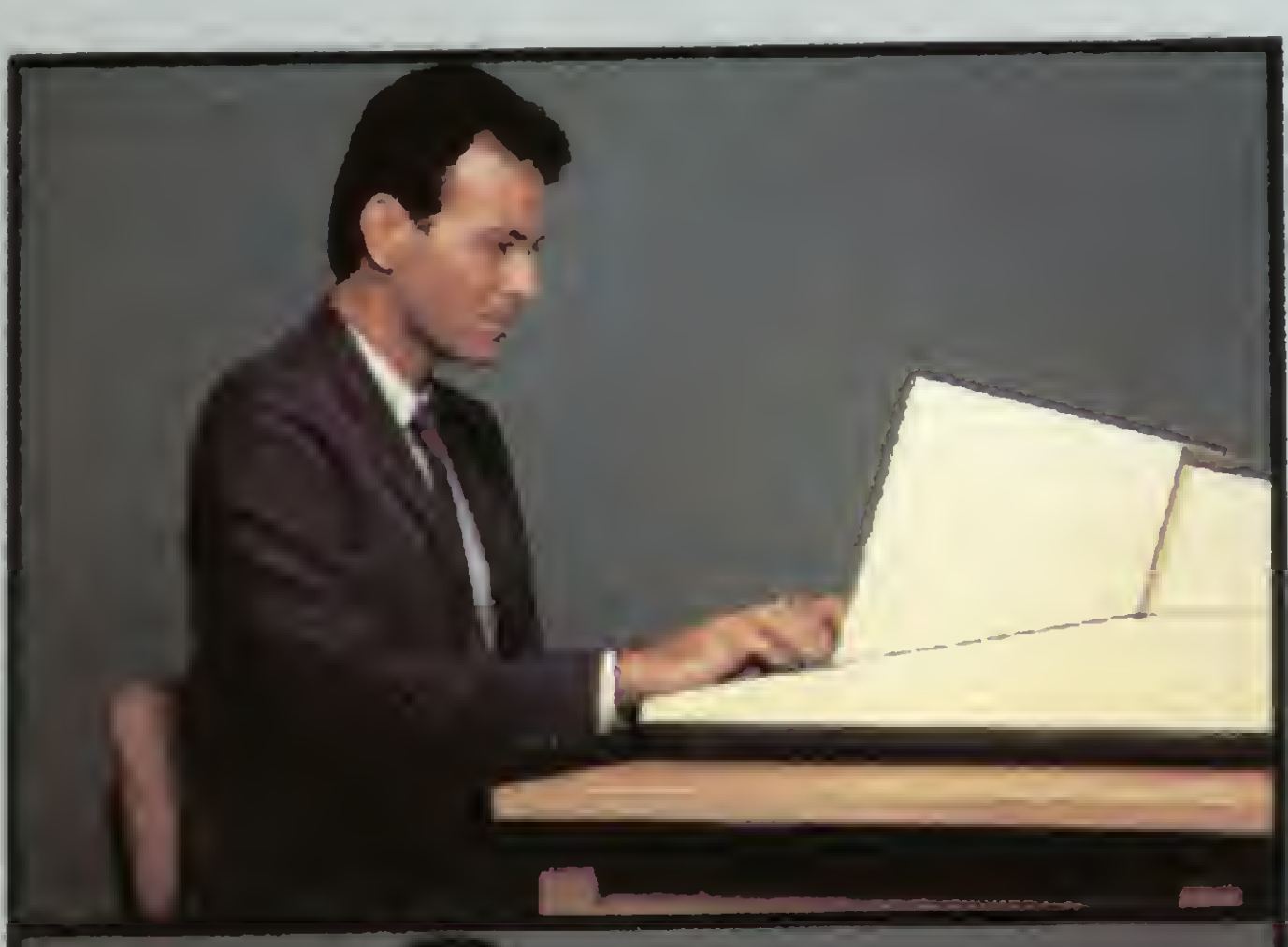

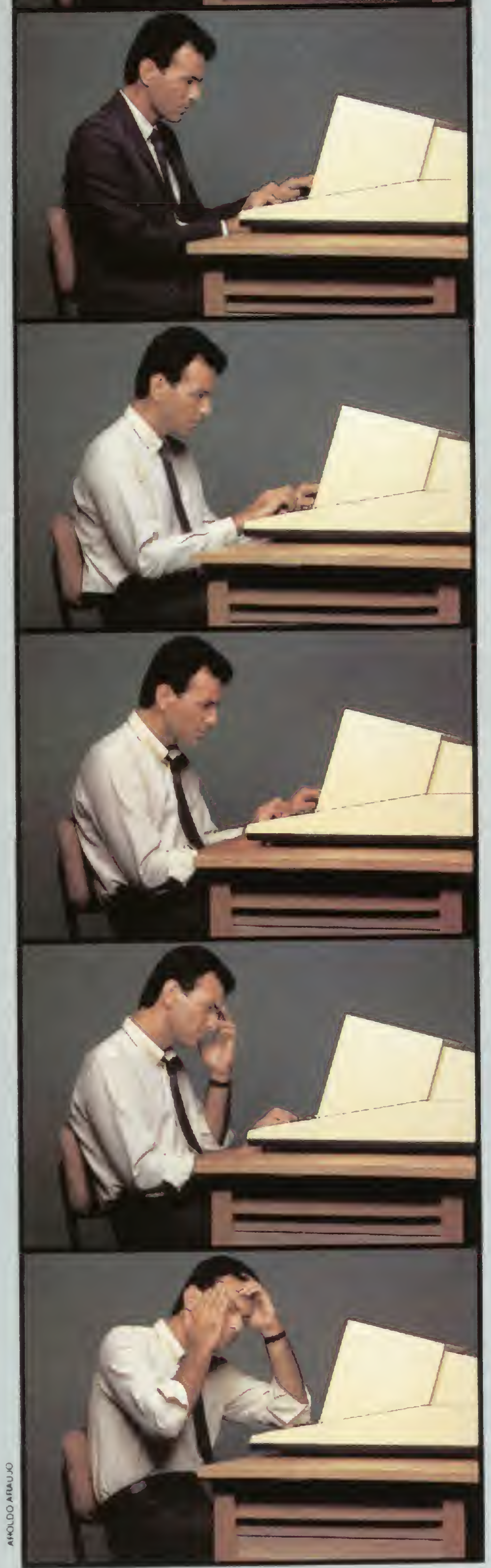

4

|a

O computador é urna máquina fantástica que trouxe muitos benefícios ao homem. No en tanto, para quem tem que ficar sentado diante de um terminal de vídeo por horas a fio, o com putador está gerando alguns problemas. putador esta geranas argamentos.<br>Manter a vista focada muito tempo em caracivianter a vista rocada marco componentera.

HORA

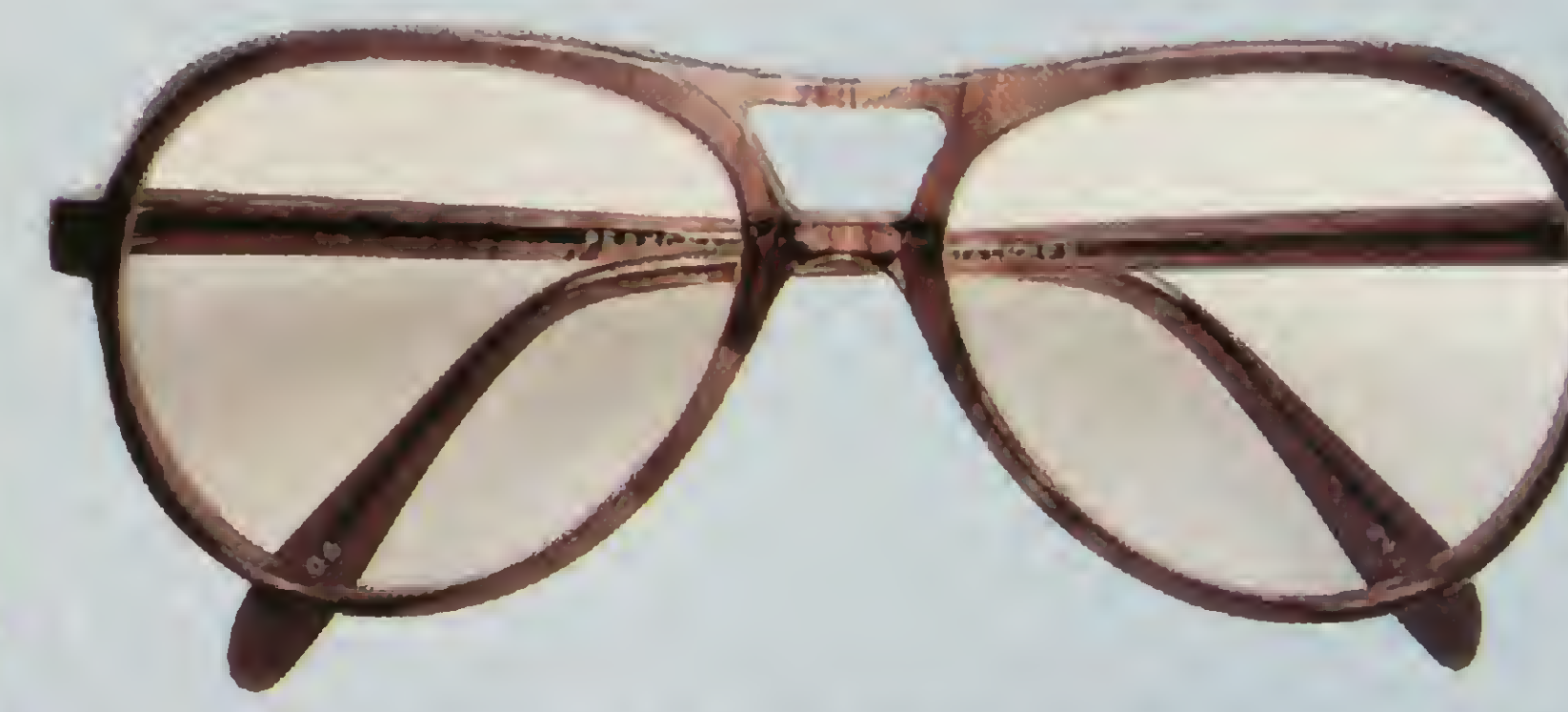

a

HORA

HORA

# HORA

dicar a visão, cansa, causa dor-decabeça<br>e irritação. Para quem

usa óculos comuns então, os efeitos aumentam por causa dos reflexos criados naslentes. Agora, todos esses problemas têm uma solução. São os óculos Videolux das Óticas Fluminense. Os óculos Videolux, além de possuírem lente anti-reflexo, tém uma composição que filtra sidade proveniente do terminal, aumentando a nitidez dos caracteres e proporcionando maior descanso para a sua vista. Existem 3 tipos de lentes diferentes, uma para cada tipo de terminal. Os óculos Videolux podem ter ou não grau e são encontrados em modelos masculinos e fe mininos. A venda em todas asfiliais das Óticas Fluminense, os óculos Videolux farão você chegara última hora do seu dia

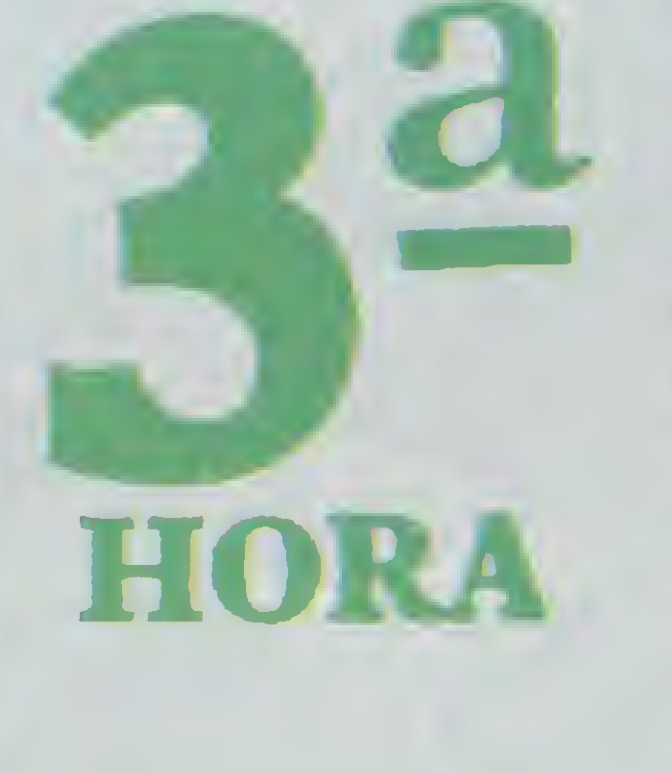

Niterói: Rua da Conceição, 36 • Castelo: Av. Franklin Roosevelt, 84<br>• Avenida: Av. Rio Branco, 177 • Copacabana: Av. N. S. de Copacabana , 1058 • Ipanema: Rua Visconde de Pirajá. 287 • Fátima: Rua do Riachuelo, 247 • Madureira: Av. Min. Edgar Romero, <sup>91</sup> «Tijuca: Rua Conde de Bonfim, 214 • Saens Pena: Pça. Saens Pena, 45.

de trabalho se sentindo muito melhor. Proteja-se com os óculos Videolux.

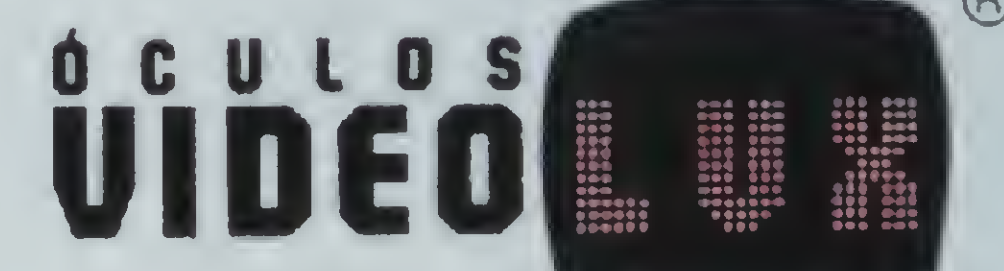

# óticas fluminense

Seus olhos merecem.

# TRS Color facilita acesso a comunidades

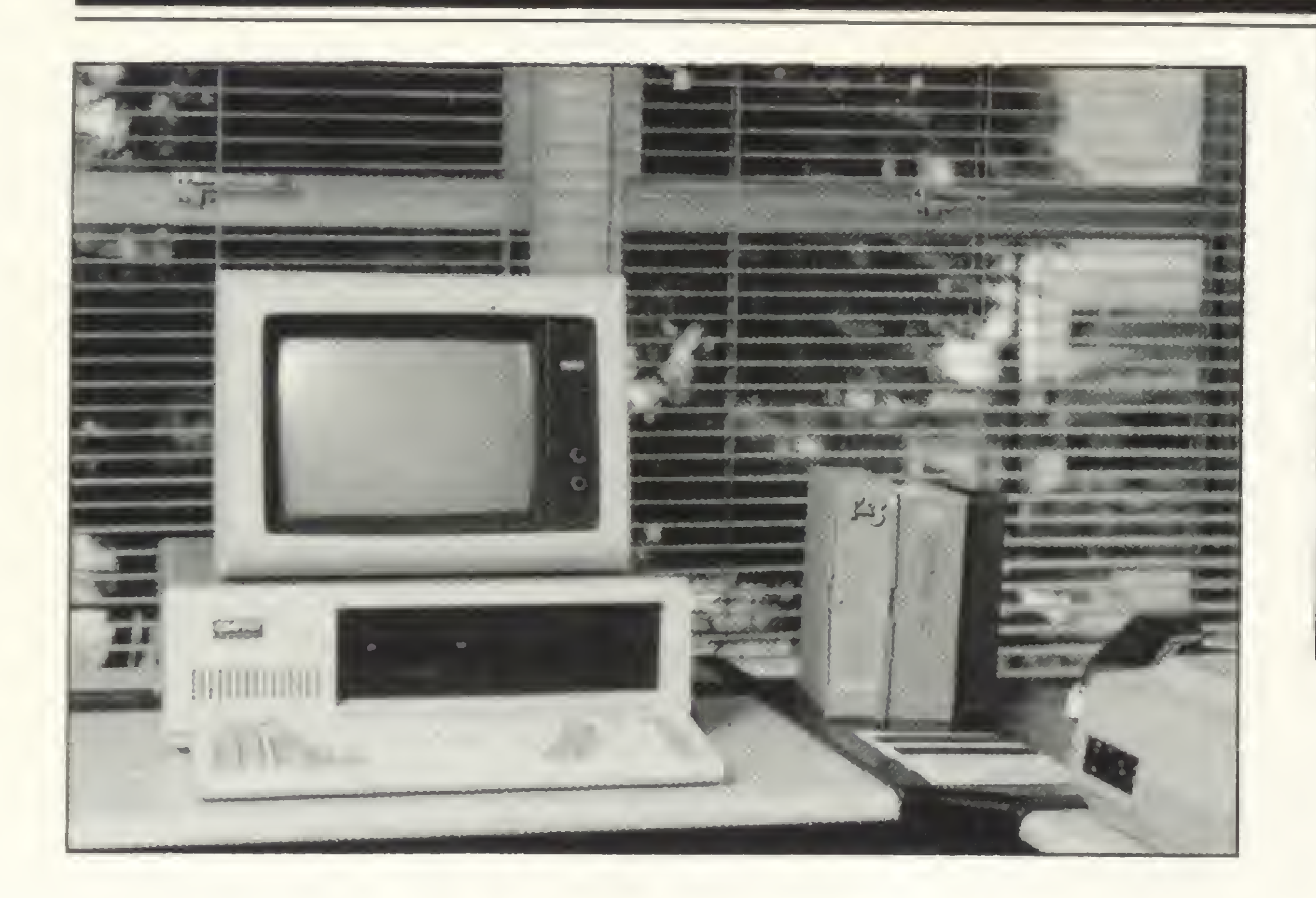

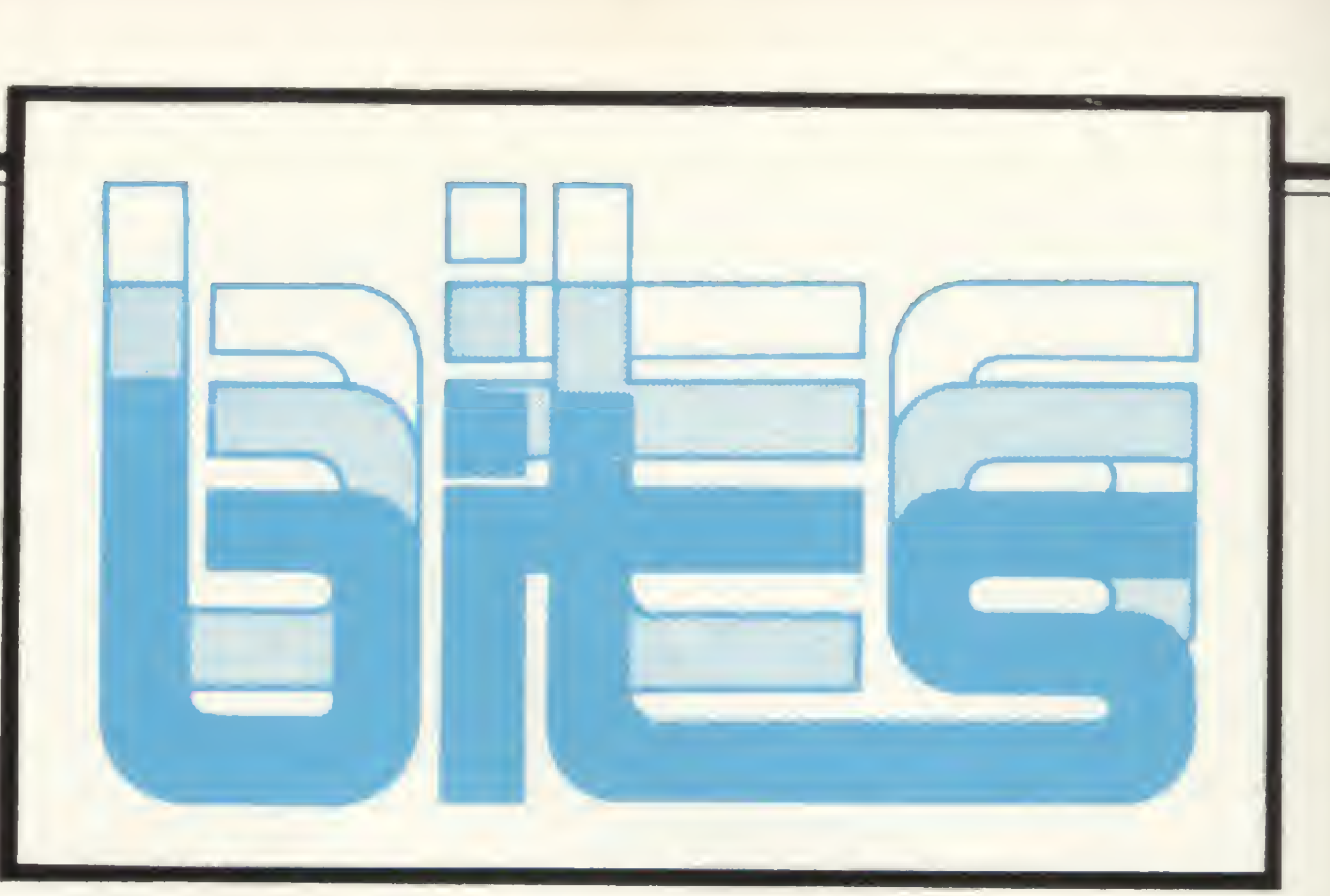

# Microcraft entra nos 16 Bits

compatível com Apple, a Micro- rente comercial, a empresa inves-

Depois do sucesso do Craft II, II, pois segundo Celso Tanaka, ge-

craft investe agora na linha 16 bits lançando o Craft XT, compatível com o modelo XT do PC da IBM. O novo equipamento possui memória inicial de 256 Kb de RAM, podendo expandir-se até 512 Kb através de uma placa que a Microcraft também já colocou no mercado. O Craft XT possui oito slots, sendo um para placa de vídeo, outro com três saídas na mesma placa (joystick, serial e paralela), e os outros seis disponíveis para expansão. Em sua configuração básica o Craft XT vem com UCP com 256 Kbytes de RAM, vídeo de fósforo verde e dois drives para disquetes de 5 1/4", com opcional para Winchester, e seu preço deve ficar em torno de 1.000 ORTN. A idéia da Microcraft é manter seu equipamento a um preço abaixo dos concorrentes a exemplo do lançamento do Craft

te sempre pensando no futuro. O Craft XT foi desenvolvido em tempo recorde, três meses, e o investimento foi de <sup>1</sup> bilhão e 200 milhões de cruzeiros. Serão produzidas entre 60 e 80 unidades por mês.

Outra novidade da Microcraft é o Craft AT, que na verdade é o próprio Craft II Plus com novo design, memória inicial de 64 Kb, já trazendo embutidos controlador de disco, placa CP/M, fonte que suporta Winchester e um drive. O AT possui três UCPs (6502, Z-80A e 8035). Se o usuário for comprar todos esses acessórios para incorporar ao Craft II seu custo será de aproximadamente 10 a 12 milhões de cruzeiros, enquanto o modelo AT custa por volta de Cr\$ 8 milhões de cruzeiros.

# Modems da Tropical

quanto para recepção, o que possibilita também o uso do sistema Videotexto. Ainda para os usuários dessa linha, a Micromaq e a LZ comercializam um software de origem americana que permite a comunicação com aquelas comunidades, bem como com o CB-BS do Amim, que funciona em sistema semelhante, diairamente, das 20h às 24h, em sistema Bell, pelo telefone (021) 246-2938.

Os usuários de micros da linha TRS 80 Color, como o Color 64 e o CP 400 já contam com a interface RS 232-C embutida na configuração básica. Isso diminui consideravelmente o custo necessário para se ligar as comunidades. A LZ Equipamentos Eletrônicos aconselha inclusive que o usuário adquira um modem que possa operar em várias velocidades diferentes, tanto para transmissão

A Tropical Sistemas Ltda. está oferecendo os seguintes modems: Banda Base TS - 19200; e TS - 300. O TS - 19200 opera sincronamente, nos modos duplex e semi-duplex em ligações a quatro fios e semi-duplex a dois fios na velocidade de até 19.200 BPS. O TS — 300 é um modem assíncrono e analógico destinado à transmissão e recepção de dados binários em linhas privativas e/ou rede comutada. Este modelo opera até 300 BPS.

Depois de lançar o VersaCad, sistema que permite a utilização de técnicas de Computer Aided Drafting, a Comicro Microcomputadores coloca agora no mercado mais dois produtos voltados para a área gráfica. São eles uma mesa digitalizadora e um plotter. A mesa modelo PD 1030 que está sendo comercializada pela Comicro é de fabricação da STI — Sistemas de Telecomunicações e Informática, e pode ser ligada a qualquer computador através de interface serial RS 232-C. Desenvolvida para ser utilizada em sistemas de médio e pequeno porte a mesa digitalizadora PD 1030 pode ser ligada a micros das linhas Apple e PC e tem como principal aplicação a entrada de dados gráficos. O plotter lançado pela Comicro foi desenvolvido pela Digi-

No CSTV é empregada uma câmera de TV na portaria dos condomí $\cdot$ nios e os monitores são os próprios aparelhos de televisão de cada apartamento, operando num canal previamente determinado. A instalação tem seu custo dividido em cinco parcelas, sem juros. A Micromaq também desenvolve outros projetos de segurança eletrônica para residências e empresas. Outras informações na Rua Sete de Setembro, 92, loja 106, telefone (021) 222-6088.

con e se encontra disponível nos tamanhos Al e A2, ambos com uma pena. A ligação do plotter com os sistemas de computador é feita também através de interface RS 232-C. Para utilização tanto da mesa quanto do plotter são necessários programas de suporte com rotinas específicas para o uso desses equipamentos. Para isso a idéia da Comicro é de comercializar sob a forma de pacote completo o microcomputador de 16 bits compatível com PC da IBM, o programa VersaCad, que possui as rotinas necessárias, a mesa e o plotter. Se vendidos separadamente o preço da mesa digitalizadora é de 305 ORTN, e o plotter custa 1.100 ORTN. Outras informações podem ser obtidas na própria Comicro pelo tel.: (011) 853-2273 São Paulo.

3º andar, Belo Horizonte - MG, CEP. 30000, tel.: (031) 441-1636.

O endereço da Tropical é: Av. Antônio Abraão Caran, 430,

# Área Gráfica em Expansão

# Segurança com uma só câmera

# Jogos para o CP-400 Color

Mais 54 jogos estão disponíveis no mercado para os usuários do CP-400 Color, através de 18 fitas lançadas recentemente pela Kristian Eletrônica Ltda. Cada fita vem com três jogos e entre as novidades estão Zaxxon, Demon Seed e Roboty; Patrulha Lunar, Cave Hunter e Músicas Espaciais; Tennis, 8'Ball e Demon Dancer; Xadrez, Damas e Blackjack e Packetman, Gobbler e Scarfman. Outras informações podem ser obtidas na Rua Gonzaga Bastos, 112 ou pelo telefone (021) 268-8249.

O Centro de Informática Micromaq, que no Rio representa a Fotótica, de São Paulo, está promovendo o lançamento do equipamento de segurança para condomínios denominado CSTV. A empresa informa que os dez primeiros condomínios interessados receberão a visita de engenheiros da Fotótica para instalação, em caráter de experiência, por dez dias, daquele equipamento.

# Filtros de linha JG

A JG Eletrônica, desde 1980 suprindo as necessidades da indústria de informática nacional e estrangeira, coloca agora ao alcance dos usuários de microcomputadores e periféricos a solução para o problema da Interferência de Rádio Freqüéncia (IRF).

Se o seu micro apresenta comportamento por vezes estranho, "congelando" o vídeo ou "resetando" espontaneamente, você provavelmente estará sendo vítima de IRF causada por transientes e comutações na sua rede de alimentação, devido a outros equipamentos a ela ligados. Da mesma

Escreva ou telefone solicitando catálogos ou detalhando o seu problema. O endereço da JG Eletrônica érua Braga 18, CEP 21011, Rio de Janeiro — RJ, e o telefone é (021) 280-6538.

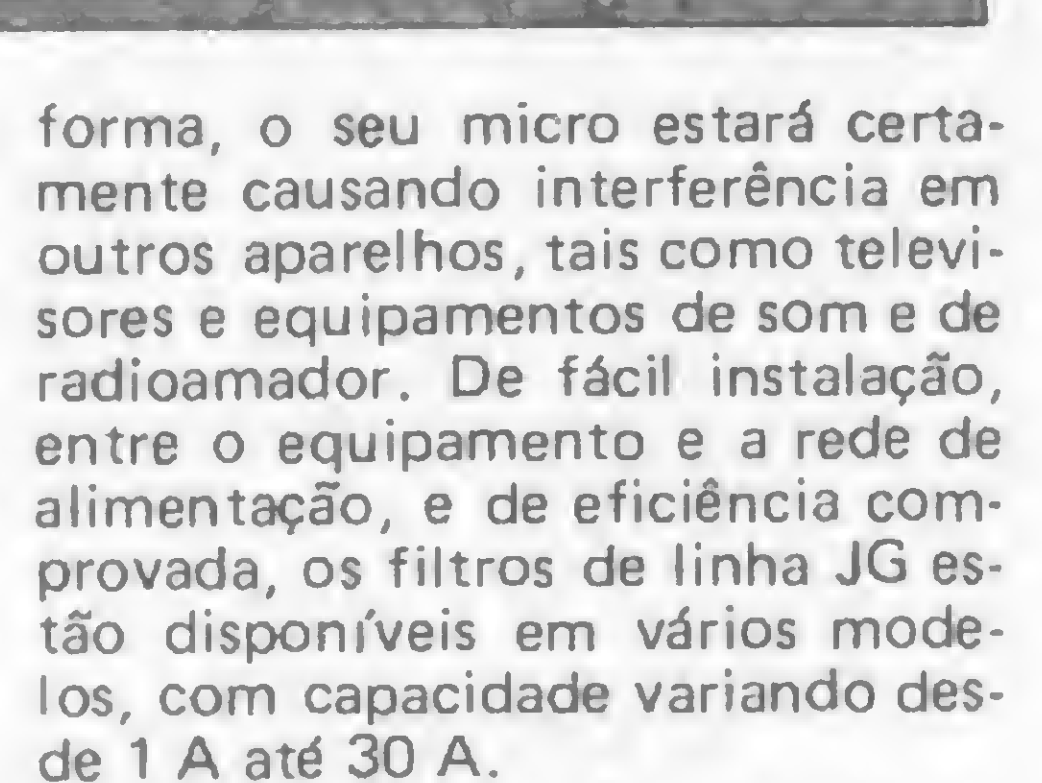

A Intertec informa que lançou no mercado mais uma versão, a Scopus, para o Transbsc 3, que segundo seu gerente de Desenvolvimento, Ellis Feigenblatt, apresenta duas inovações: aumento da taxa de transmissão de dados e versão movida a interrupção. Com a versão Scopus, em 4800 bps, é possível avançar para a transmissão de 16 Kb por minuto. Segundo Ellis, a versão movida a interrupção também é inédita, pois a comunicação entre o micro e o mainframe não sofre alteração quando o primeiro está acessando um disco.

Depois do contrato para transferência de tecnologia dos sistemas HP-3000, a Edisa pretende firmar um novo acordo com a Hewlett Packard para adquirir tecnologia na área de CAD (projetos assistidos por computador). Já está sendo examinado na Secretaria Especial de Informática projeto da Edisa para fabricação de três sistemas de CAD: ED-902, ED-920 e ED-950, além de um sistema para desenvolvimento de software e hardware para microcomputadores. Para a produção desses equipamentos estão previstos investimentos de aproximadamente 2 milhões e 700 mil dólares.

Transbsc 3 da Scopus

A Edisa fechou o ano de 84 com um faturamento de Cr\$ 43 bilhões e 500 milhões de cruzeiros, e para este ano os planos da empresa são de aumentar em 48% este valor, com os microcomputadores representando cerca de 80% do total a ser faturado.

# Edisa Entrando em CAD

# Agora, os IBM PC e Compatíveis falam português!<br>da linha IBM PC, ABC. A maneira mais fácil, rápida da linha IBM PC, ABC. A maneira mais fácil, rápida e organizada de escrever.

ABC é compatível com Lotus 1-2-3, Visicalc, Supercalc e dbase II. <sup>É</sup> facílimo de usar. Os principais

> comandos são acessados por meio de uma única tecla. <sup>E</sup> você recebe ainda um "Tutor" e disco para praticar o manuseio do ABC. Mas, o melhor de tudo é que ABC fala sua língua. Com cedilha,

acentos e todo o resto, no vídeo, impressora ou máquina de escrever eletrónica. Almirante Barroso, 91 Gr. 1102 - F<br>Tels.: (021) 220-5371 e (021) 26<br>Repres. em S.P.: Execplan<br>Rua Fre<sup>:</sup> Caneca, 1407 - 10° andar Repres. em S<br>Rua Frei Can<br>CEP: 01307.<br>Tel : (0111-28

# Nova Oportunidade em Informática

As pessoas com deficiência visual têm agora uma nova oportunidade na área de Informática. Trata-se do Audiodata, um sistema inédito desenvolvido por Assis Moacir Duch, 37 anos e cego desde os cinco anos de idade. Acoplado a um terminal de dados ou a um microcomputador do tipo CP-500, da Prológica, o Audiodata transforma os números, letras e sinais gráficos em notas musicais. O sistema é composto basicamente por uma família de 34 sinais em escala musical natural. O Audiodata pode ser fabricado a um custo de cerca de Cr\$ 300 mil cruzeiros e é facilmente adaptável a qualquer sistema de dados. O sistema pode armazenar até oito tabelas de códigos de entrada, entre as quais os sistemas ASC II, o Ebcedc da IBM e o TTY, comum aos telex. A Embratel, que deu apoio a Assis para o desenvolvimento do Audiodata, está realizando em conjunto com a Secretaria de Educação de São Paulo o primeiro curso para deficientes visuais com o sistema Audiodata.

ABC é um poderosíssimo processador de textos, com todos os recursos dos melhores programas do gênero no mundo. Negrito, subscrito, sobrescrito, paginação automática, cabeçalho, notas de pé-de página e muito mais.

> . <sup>E</sup> o ABC tem ainda todo o suporte da PC, a empresa de maior experiência em treinamento, consultoria e desenvolvimento e software para compatíveis com IBM PC. PC Software e Consultoria Ltda.

Almirante Barroso, 91 Gr. 1102 - Rio — Tels.: (021) 220-5371 e (021) 262-6553

Tel.: (011) 284-0085

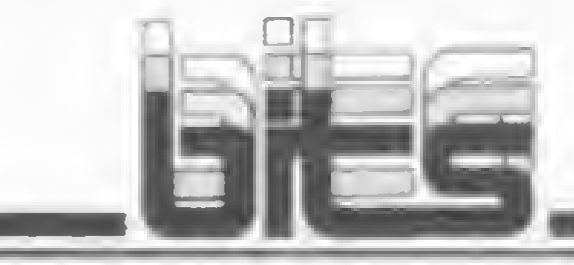

# Lentes protegem contra a luz dos monitores

As Óticas Fluminenses colocaram recentemente no mercado os óculos Vfdeolux, criad os especificamente para quem trabalha em terminais de computadores. As lentes, desenvolvidas pelo Centro de Estudos da American Optical, protegem os olhos, evitando a fadiga vi-

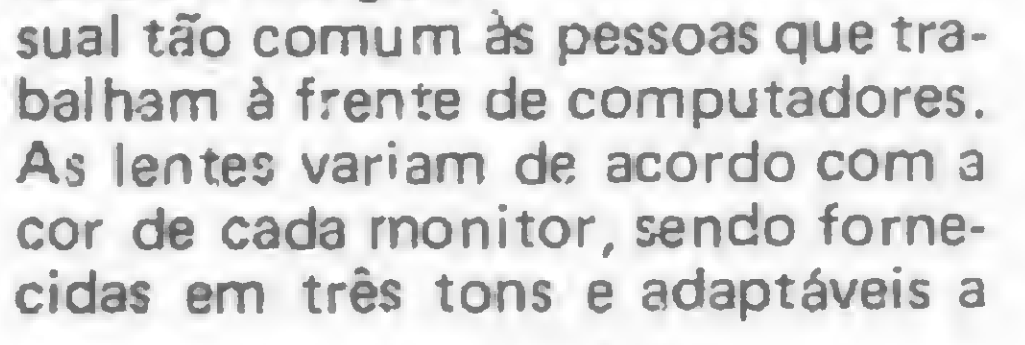

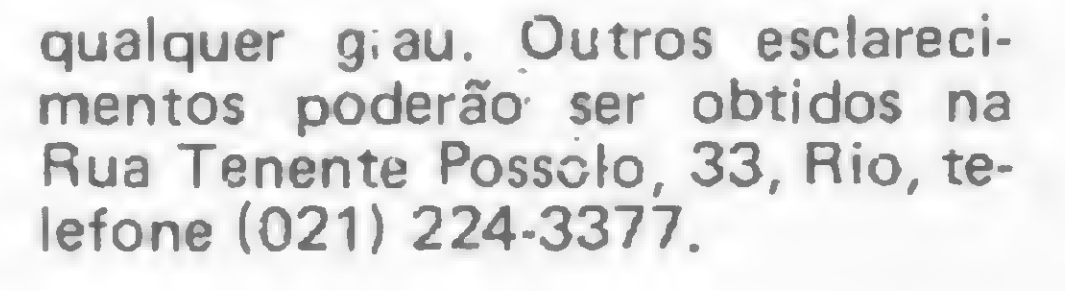

# Novidades da SID

Os microcomputadores SID da série 3000 já podem operar como terminais de entrada de dados. A empresa está colocando no mercado o software STC — Sistema de Transcrição de Dados, desenvolvido pela Minimicro. A comercialização do STC é feita pela própria SID e o programa está sendo oferecido em disquetes de 8" ou de 5 1/4" pelo preço de 50 ORTN.

E os terminais de caixa automática SID 1600, conhecidos dos clientes do Bradesco e dos bancos que compõem o 24 Horas, agora falam. Foi incorporado a essas máquinas um dispositivo de orien-

#### A Biblioteca Brasileira de Software, que funciona em São Paulo prestando serviço de aluguel de programas, está inaugurando o seu

CBBS (Computer Bulletin Board Service). Além da comunicação entre seus usuários, o CBBS possibilita também a utilização dos programas que constam em seu banco de dados. Este banco é alimentado principalmente com programas de domínio público e, segundo o gerente da BBS, mensalmente deverão ser colocados no banco de dados seis novos programas. Inicialmente o CBBS conta com cerca de cem programas para as linhas Apple e TRS-80 que es-

tação por voz que é acionado pelo programa aplicativo do computador central toda vez que um sen sor detectar a aproximação de uma pessoa. O novo dispositivo incorporado aos terminais de caixa automática pode reproduzir 16 frases. Ainda na área de automação bancária e automação comercial, a SID colocará em operação experimental em meados do ano seus terminais ponto de venda. O projeto do terminal foi concebido com base na idéia de modularidade, seguindo parâmetros definidos pela Associação Brasileira de Automação Comercial.

O CBBS da BBS

A Diacon Informática, empresa de consultoria, treinamento e desenvolvimento de sistemas, está colocando no mercado o Diaplan - Sistema de Administração de Materiais. O sistema foi desenvolvido em um microcomputador da linha Apple podendo ser adaptado para micros de outras linhas ou para equipamentos de maior porte. O Diaplan realiza controle de estoque, de entrada e saída de produtos e de compromissos financeiros por dia e por fornecedor, podendo ser aplicado nas áreas de engenharia de produtos e de suprimentos, entre outras. Maiores informações podem ser obtidas na própria Diacon pelo tel.: (011) 572-6168, São Paulo.

A Remington colocou no mercado sua linha de produtos para a área de Informática. Entre estes está o sistema de processamento de textos, com capacidade de composição, edição e reprodução. O sistema é composto por um monitor de vídeo, uma unidade central de processamento com até dois disquetes de 5 1/4" e um terminal Remtronic 2000 T. Este último também em lançamento reúne em um só equipamento as características de impressora com "qualidade carta", máquina

tão armazenados em um Apple com dois drives que funciona com um operador para quando é necessária a troca de disquetes. O acesso ao CBBS pode ser feito 3íravés do mesmo kit de comunicação para acesso ao projeto Cirandão, da Embratel. Inclusive a própria BBS já comercializa esse kit que ó composto pela interface RS 232, o modem e o software que servirá para ambos os bancos de dados. A Biblioteca Brasileira de Software fica na Av. Brigadeiro Faria Lima, 1.390 Cj. 82 Jardim Paulistano, São Paulo e os telefones são: (011) 8136407 e 210-1251.

# Administração de Materiais

de escrever eletrônica e um terminal para comunicação com computadores através do protocolo RS 232-C. Outra novidade é a impressora de margarida IM 217, com "qualidade carta", para ligação a microcomputadores através de interface serial (RS 232-C) ou paralela (Centronics). Na lista de novos produtos da Remington figuram ainda uma máquina de escrever eletrônica REMTRONIC 2400, com 2, 4, 8 e 16 Kbytes de memória; e o terminal editor de textos.

ro da Silva nº 1.229, anuncia os preços de alguns dos produtos que comercializa:

 $UCD$   $C_{rad+}$   $U$   $DL_{c}$   $IAOV$   $L$  . 104 ORTN

# Miniventiladores Arno

A Arno Rotron Equipamentos Elétricos possui uma grande variedade de ventiladores de dimensões compactas para utilização em circuitos eletrônicos. Os miniventiladores podem ser utilizados em computadores e periféricos, copiadoras, aparelhos de áudio, de microfilmagem e de telecomunicações, entre outros. Entre os miniventiladores desenvolvidos especialmente para micros e minicom¬

putadores estão os da linha VTA: Alto Fluxo, Super Fluxo, Extra Silencioso, Ultra Silencioso; e o Motor Ventilador Axial Muffin XL. Outro produto da Arno Rotron é o motor síncrono MF, de pequeno porte, que pode ser usado em drives para o acionamento de disquetes. Informações sobre os produtos da Arno Rotron podem ser obtidas pelos tels.: (011) 273-1122 ou 273-6725.

# Linha Informática Remington

O V Congresso da Sociedade Brasileira de Computação e a XI Conferência Latino Americana de Informática vão se realizar este ano de 20 a 27 de julho, na Universidade Federal do Rio Grande do Sul, em Porto Alegre. Até o próximo dia 15 a organização do Congresso estará recebendo os trabalhos dos autores interessados em participar do IV Concurso de Trabalhos de Iniciação Científica (para estudantes de gradução); do Seminário Integrado de Software e Hardware, e do II Simpósio de Concepção de Circuitos Integrados. Os trabalhos destes dois últimos serão divididos em duas categorias: Comunicação Técnica, resumes de até duas páginas apresentando resul-

tados recentes de trabalhos de pesquisa e de aplicações; e Artigo Técnico, com um máximo de 15 páginas apresentando experiências e avanços relativos à área de Informática. A indicação da categoria na qual o trabalho se enquadra deverá ser feita pelo próprio autor na carta de encaminhamento. Esta deverá ser enviada a Ricardo Augusto Reis, Departamento de Informática e Pós Graduação em Ciência da Computação da Universidade Federal do Rio Grande do Sul, Caixa Postal 1501 — CEP 90000 Porto Alegre. Outras informações podem ser obtidas pelo tel.: (0512) 21-8499.

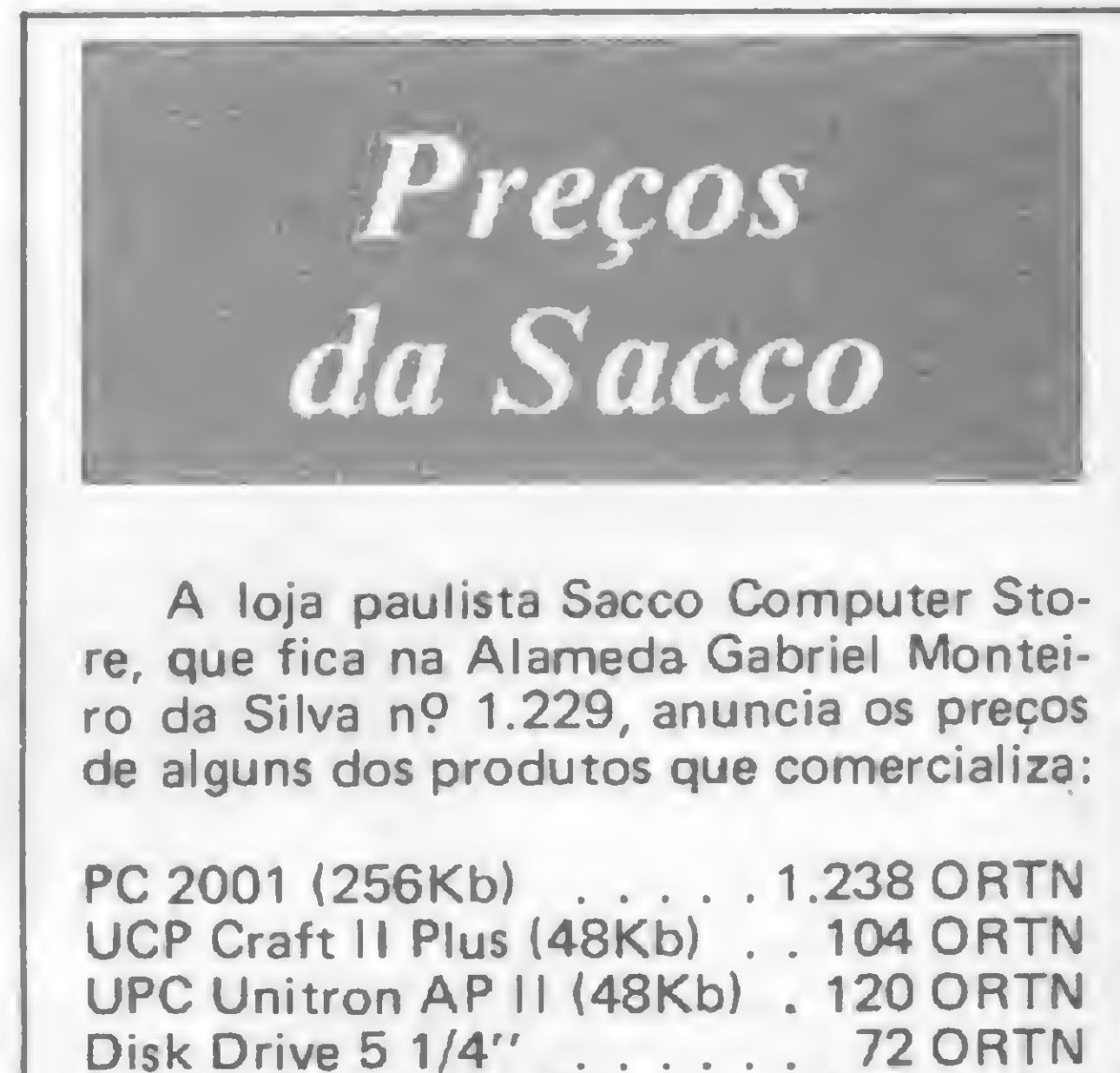

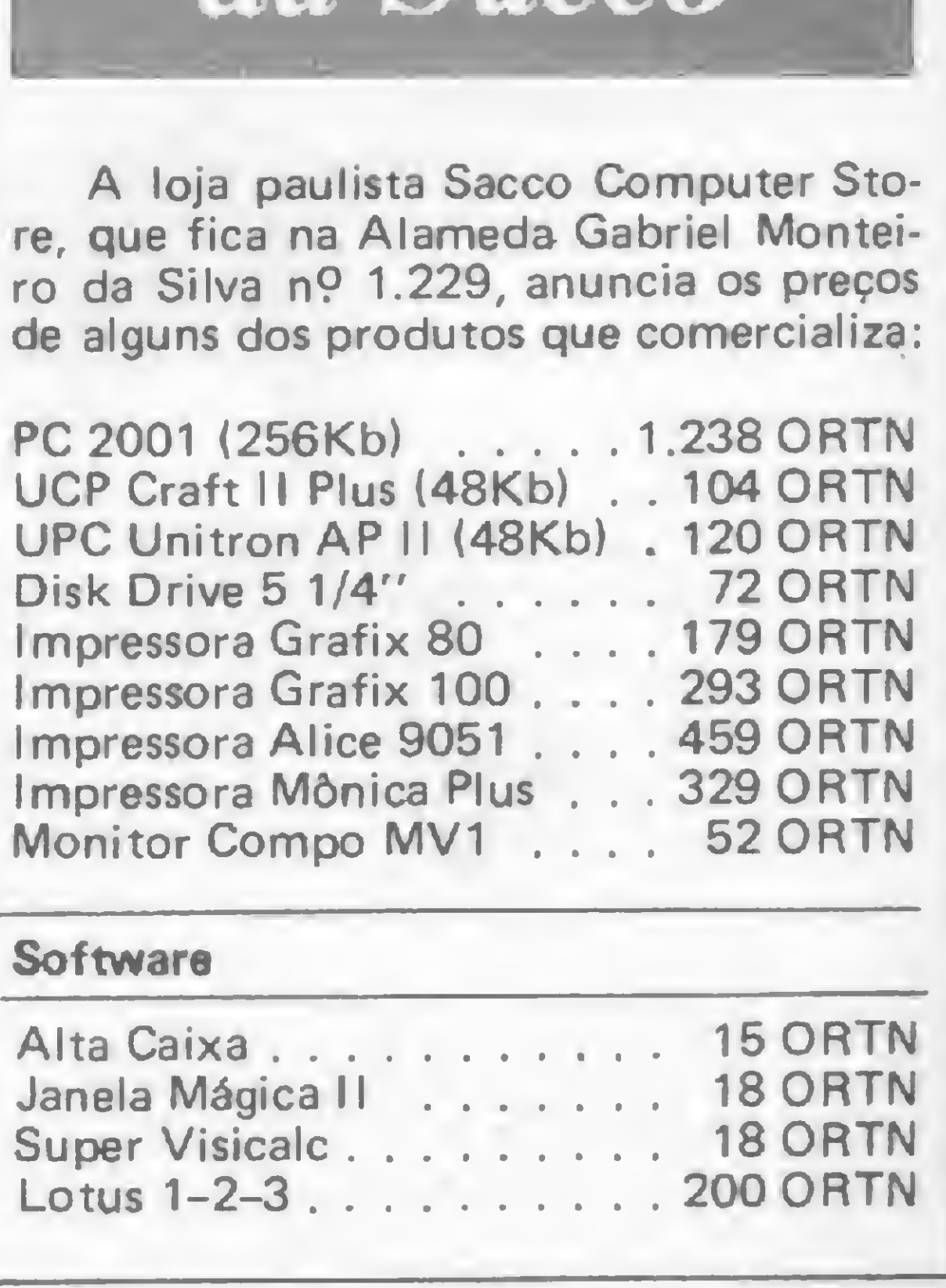

# 

Congresso da S. B. C.

# INSTRUMENTOS

- Decida sem dúvidas, erros de informação, falhas de estoque 本 ou vacilações nas entregas.
	- Completa linha de instrumentos de teste e medição.
		- Garantia de até 2 anos.
		- Assistência técnica própria permanente.
		- Sistema inédito de reposição quando em garantia.
			- Atendimento personalizado para todo o Brasil.

**SUPRIMENTOS CPD** 

- Microcomputadores Prológica.
	- Assistência técnica própria.
- Revendedores em todo o território nacional com a melhor assessoria para ampará-lo no momento de decisão. mesmo que você só precise de uma informação mais precisa sobre os equipamentos.
- \* Unimos o útil ao agradá vel: qualidade/preço.
	- Pronta entrega para todo o território nacional.
		- Estoque com os mais variados produtos.
	- Fitas impressoras
	- . Formulários
- **Etiquetas**

«

MM

&

\* Ponha-se em dia com o futuro.

**INFORMÁTICA** 

- **Disquettes** 
	- . Mesas
		- **Estabilizadores** 
			- Modens

 $\sim$  10  $\mu$ 

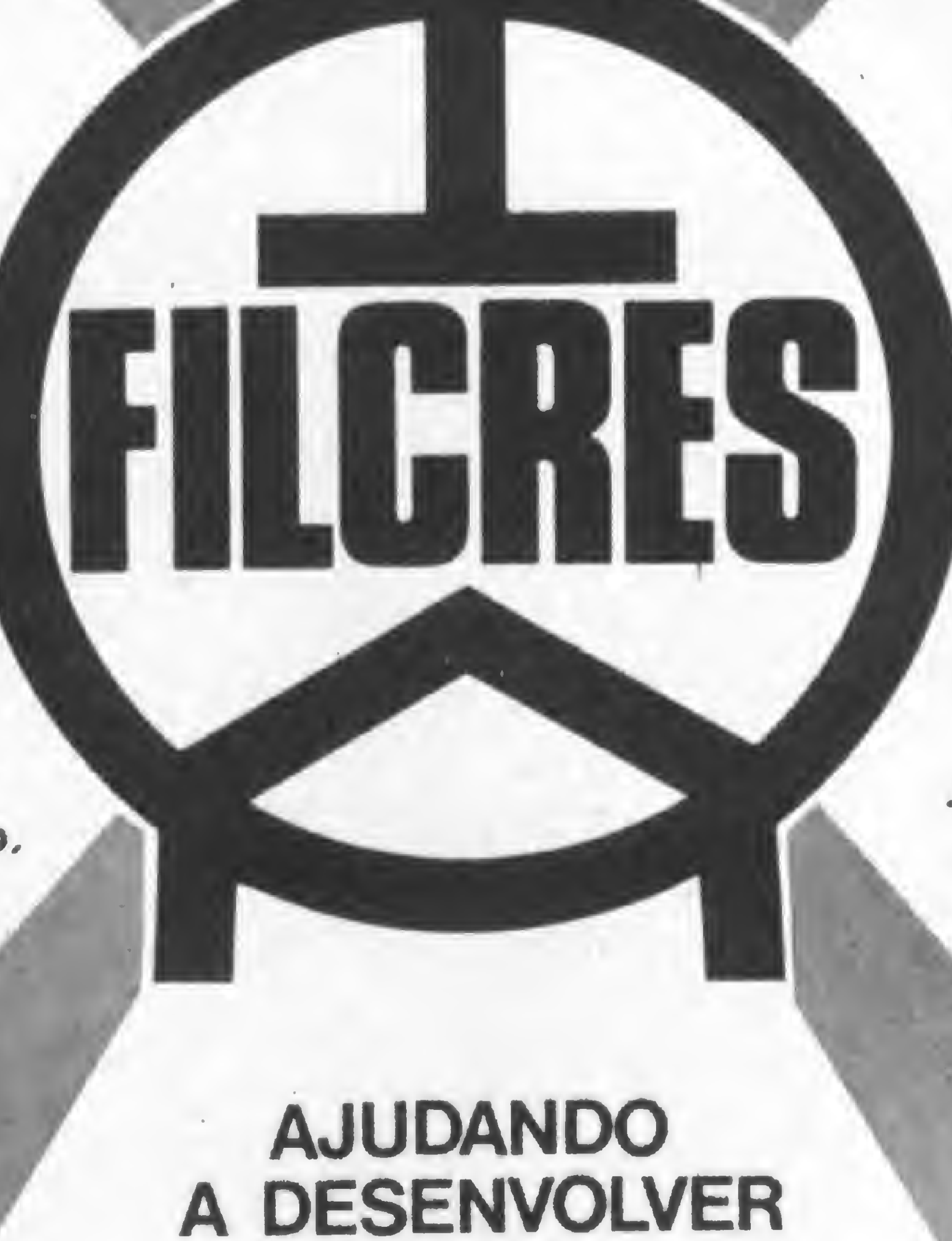

TECNOLOGIA

- . Pastas para formulários
	- . etc.

VISITE NOSSO SHOW-ROOM OU SOLICITE NOSSO REPRESENTANTE

w

FILCRES ELETRÔNICA ATACADISTA LTDA. Rua Aurora, 165/171/179 — São Paulo — SP PBX: 223-7388 Vendas São Paulo — Tels.: 220-7954/222-3458 Vendas outros Estados — Tels.: 223-7649/221-0147 Telex: 1131298

Planejar e controlar projetos não é mais tão difícil. Utilizando este programa para a linha Apple, sua empresa poderá contar com...

# Técnica Técnica

planejamento e controle de prazos das tarefas que compõem um projeto vêm, a cada dia, tornando-se mais impor-

tantes, principalmente quando se verifica a complexidade e a interdependência dos fatores que influem na sua solução. Estes fatores podem ser externos, como, por exemplo, prazos estabelecidos para entrega do projeto ou término do serviço , e/ou internos, como tipos de regime de trabalho adotado, sequência e interdependência entre as operações.

A rede de planejamento é a representação gráfica de um programa, no qual se apresenta a sequência lógica do planejamento com as interdependências das tarefas, com o intuito de se alcançar um determinado objetivo. Deve-se evitar que a rede apresente detalhes excessivos em alguns setores e em outros seja por demais grosseira.

Uma rede é composta de eventos e atividades. Os eventos são representados por cículos e constituem marcos que ca-

Atualmente, uma das técnicas mais usadas para planejar e controlar projetos é a técnica PERT (Program Evaluation and Review Technique), ou seja, Técnica de Avaliação e Controle de Programas. Esta técnica se torna ainda mais útil quando se deseja controlar e coordenar várias atividades correntes que se dirigem a um objetivo comum.

> Para representar uma rede, podemos lançar mão de dois métodos: o francês e o americano. No nosso programa, o método utilizado será o americano por cau-

O PERT foi utilizado pela primeira vez na construção de sistemas de projéteis "Polaris" e teve seu uso difundido tanto no campo civil como militar.

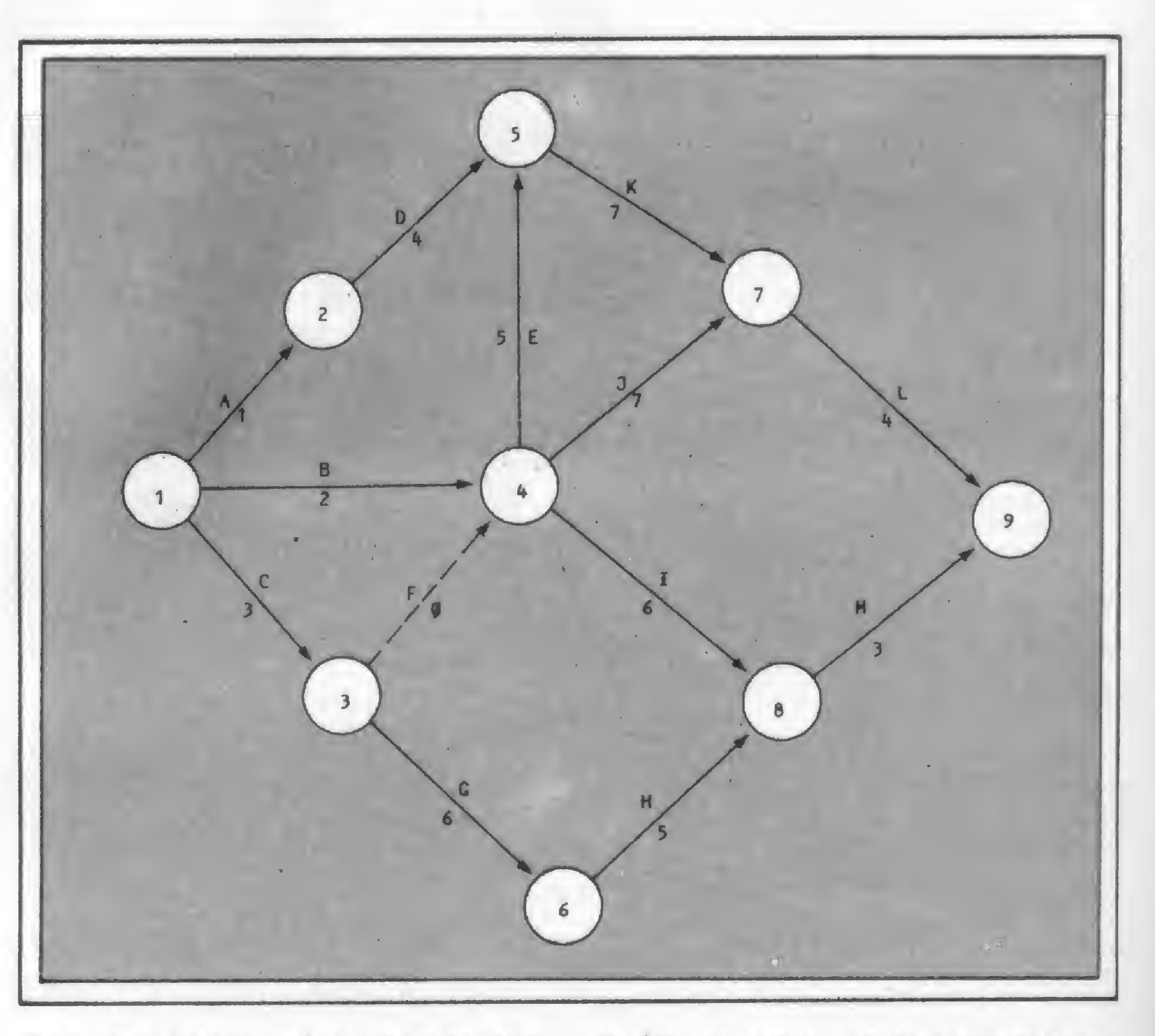

### A REDE

sa das vantagens que este apresenta sobre o método francês, além de ser o mais usado. O método americano apresenta, entre outras, as seguintes vantagens: permite um domínio mais fácil para quem realiza o planejamento e dificulta a repetição inútil de idéias que representam um só pensamento.

Para se elaborar uma rede de planejamento, é necessário conhecer a rela-

racterizam determinados instantes, sem consumir tempo e/ou recursos. Já as atividades são representadas por arcos orientados que unem dois eventos. É a execução efetiva de uma operação, consumindo tempo e/ou recursos.

### TÉCNICA PERT

ção das atividades, a ordem de relacionamento entre elas e sua duração. Também é importante observar as seguintes regras básicas:

 $\bullet$  qualquer atividade que parte de um único nó é uma atividade dependente de todas as atividades que chegam a esse nó;

• entre dois eventos só pode existir uma atividade;

• um evento <sup>é</sup> considerado atingido quando todas as atividades que convergem para ele forem concluídas;

• não devem existir circuitos na rede, pois ocorreria o fato de uma atividade dar origem a si mesma.

De acordo com a primeira regra acima, seria impossível realizar-se atividades paralelas. Para contornar este problema, introduz-se o conceito de atividade fictícia e evento fictício. Mas, é bom lembrar que, embora as atividades ficticias não consumam tempo nem recursos, elas gastam tempo de processamento e por isto devem ser evitadas. Essas atividades só deverão existir quando forem estritamente indispensáveis. Existem dois métodos para se estabelecer uma rede: o método da regressão e o da progressão. O primeiro parte do evento finalíssimo e caminha para o inicial. O método da progressão, mais fácil e mais utilizado, parte do início para o fim. Tem-se continuamente o seguinte pensamento: "- Qual atividade (ou atividades) vém depois desta?"

Cada atividade recebe um tempo estimado para sua execução. Elas podem ocorrer paralelamente ou sobrepor-se a outras. Para se obter informações tais como a duração do projeto, devem ser considerados, a partir do início, os prazos mínimos em que as atividades podem ser iniciadas e os prazos máximos para o término de cada uma delas.

### DATAS DOS EVENTOS

Data Cedo de um Evento — É o tempo necessário para que o evento seja atingido, considerando-se que não houve atrasos (imprevistos nas atividades antecedentes).

Data Tarde de um Evento — É a data limite de realização de um evento. Qualquer execução que passar desta data atrasará o projeto planejado. Tempo Disponível — É o intervalo de tempo existente entre a data tarde final e a data cedo inicial de uma atividade considerada. Caminho Crítico — É o caminho de maior duração do projeto (evento origem - evento objetivo). Com relação às datas limite de início e término de uma atividade, temos: Primeira Data de Início (PDI) — É a primeira data possível de se iniciar uma atividade. Última Data de Início (UDI) - <sup>É</sup> <sup>a</sup>

0. Construção de uma rede - Para executar esta parte do programa, deve ser feito, previamente, o desenho da rede. No caso, usaremos como exemplo a rede que está no início desta matéria. O programa vai solicitar o número total de nós (incluindo os nós fictícios); o número total de atividades (incluindo as fictícias) e o número do evento inicial (que geralmente é o número 1, mas poderá ser qualquer outro número inteiro positivo). Após a introdução desses dados, deverá começar a introdução das atividades propriamente ditas. Para cada uma delas, o programa pede o nome da atividade, o número do evento que a precede e o número do evento que a sucede. No caso de esquecimento, o programa mantém na tela a última atividade introduzida.

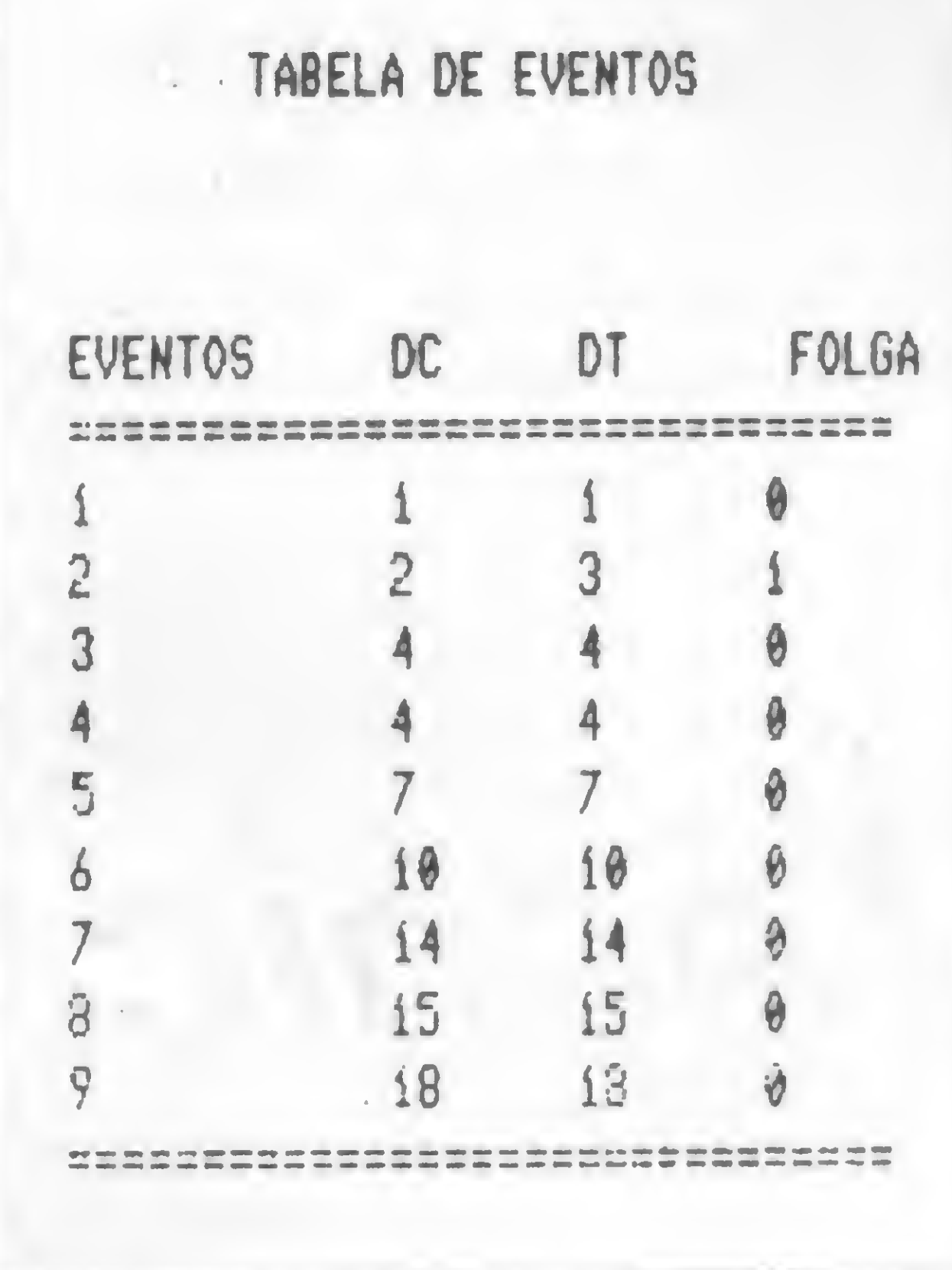

última data possível de se iniciar uma atividade.

Primeira Data de Término (PDT) — É a primeira data possível de se terminar uma atividade.

Última Data de Término (UDT) — É a última data possível de se terminar uma atividade.

### FOLGAS E RECURSOS

Chamamos de folga a margem de tempo que reflete a flexibilidade da programação, que pode ser dividida em livre e total. A folga livre (FL) é o atraso máximo que uma atividade pode ter sem alterar a data cedo, fixada, do evento final desta atividade, enquanto a folga total (FT) é o atraso máximo que uma atividade pode ter sem alterar a data final de sua realização. Já os recursos são meios utilizados para a execução das

OPCOES **O.CONSTRUCAO DE UHA REDE** 1. C0RRECA0 DE DADOS 2. H0STRA <sup>A</sup> TABELA DE EVENTOS 3. M0STRA <sup>A</sup> TABELA DE ATIVIDADES 4. MOSTRA 0 GRAFICO DE GANTT <sup>E</sup> FERIADOS 5. MOSTRA AS ATIVIDADES CRITICAS 6. M0STRA OS RECURSOS UTILIZADOS 7. CMAMA <sup>A</sup> REDE DO DISCO 8. GUARDA <sup>A</sup> REDE NO DISCO 9.SAIDA DO PROGRAMA

#### Figura 1

tarefas. Eles são geralmente expressos na forma de trabalho e podem ser estimados e alocados a cada atividade.

#### O PROGRAMA

O programa apresenta inicialmente dez opções, como mostra a figura 1. Vejamos agora algumas considerações sobre cada uma delas.

#### Figura 2

Em seguida, ele verifica se a cada ati-

vidade corresponde um evento. Caso contrário, é emitida uma mensagem de erro, e o programa reinicia a operação, colocando o MENU novamente na tela. Em caso positivo, o programa ordena as atividades por seus números (Ex.: 1-2, 1-3, 24 etc.) <sup>e</sup> pede <sup>a</sup> data de início do projeto (DDMMAA). Se nenhuma data inicial for desejada para o projeto, devese entrar com " \* ". Então, será pedida a duração das tarefas (em dias) e os recursos alocados para cada atividade. Neste momento, a rede já está na memória do computador, e são calculadas as data cedo, data tarde, data das atividades e consequentemente o caminho crítico. Enquanto o programa é executado, aparecem mensagens na tela, então, o MENU é oferecido para a escolha de outro item.

1. Correção de Dados — Esta opção dá ao usuário a oportunidade de fazer mudanças na rede e ver imediatamente o efeito que a mudança introduz no projeto. Todavia, esta facilidade é limitada, não possibilitando inserir, apagar ou reordenar as atividades. Ela permite corrigir a duração de uma atividade e os recursos alocados a ela. Quando todas as mudanças forem introduzidas, o programa recalcula automaticamente as datas de toda a rede. Essa opção possibilita, ainda, a mudança da data inicial do projeto. 2. Mostra a tabela dos eventos - Será dado um relatório onde se encontram os eventos e suas datas (cedo e tarde) e a folga. (Veja a figura 2). Estas datas são apresentadas em número de dias ocorridos no projeto.  $3.$  Mostra a tabela de atividades  $-$ Quando este relatório for pedido, serão dados por extenso todos os oito itens encontrados. Será pedido, então, o número de ordem, que pode ser qualquer um

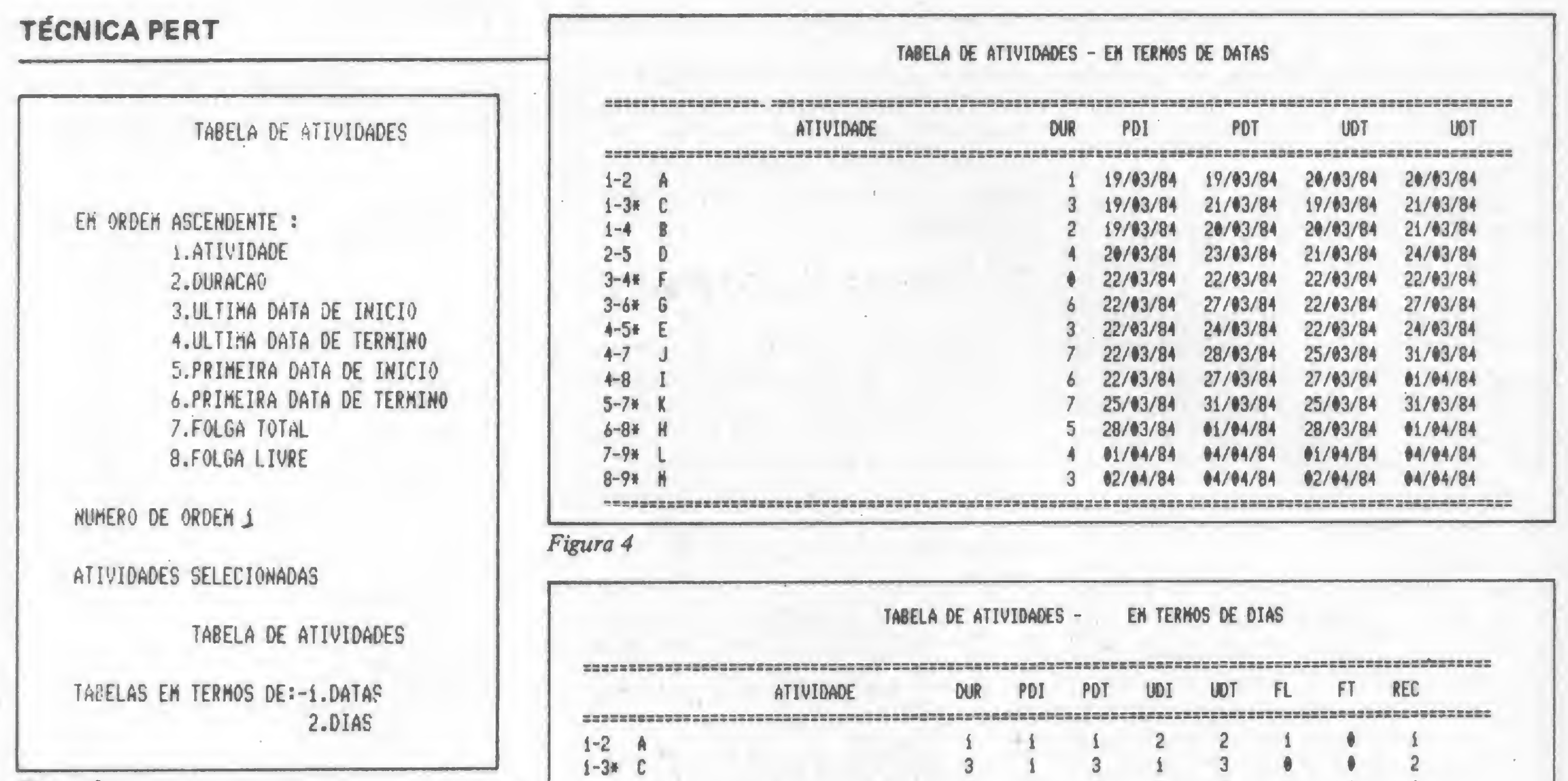

Figura 3

dos números de 1 a 8 (veja a figura 3). Depois será fornecida a opção de relatórios em forma de data ou em forma de dias. No relatório em forma de data (figura 4) não aparecerá a folga livre e a folga total por limitações no campo de impressão. As datas serão impressas na forma DD/MM/AA. A forma de dias, como mostra a figura 5, apresentará as datas em número de dias ocorridos no projeto. Na frente do número de cada atividade crítica aparecerá um "\*".

4. Gráfico de Gantt - O gráfico aparecerá no mínimo para cada 60 dias de projeto (figura 6) e, no máximo, para 240 dias. As atividades críticas têm na frente do número um "", e suas durações no gráfico de atividades também são representadas por um "". As atividades não críticas serão representadas pelo sinal matemático " > " (maior que).

O gráfico de Gantt é particularmente útil para se poder ver as várias atividades sobrepostas. Também aparecerá no gráfico um pequeno calendário indicando o dia da semana correspondente a cada dia do projeto (de segunda a sexta-feira). No lugar dos sábados e domingos, serão impressos brancos, e nos feriados "F", não sendo, assim, considerados dias úteis. Aparecerá também a data no formato DD/MM/AA correspondente a cada dez dias do projeto. No final do gráfico de Gantt, será impressa uma tabela contendo os feriados que ocorreram durante o projeto (figura 7), mostrando o número total de feriados, a data e o dia da semana. 5. Mostra as atividades críticas - Será fornecido um relatório (figura 8) contendo o número e nome da atividade crítica, a sua duração, a última data de Início (UDI), no formato DD/MM/AA,

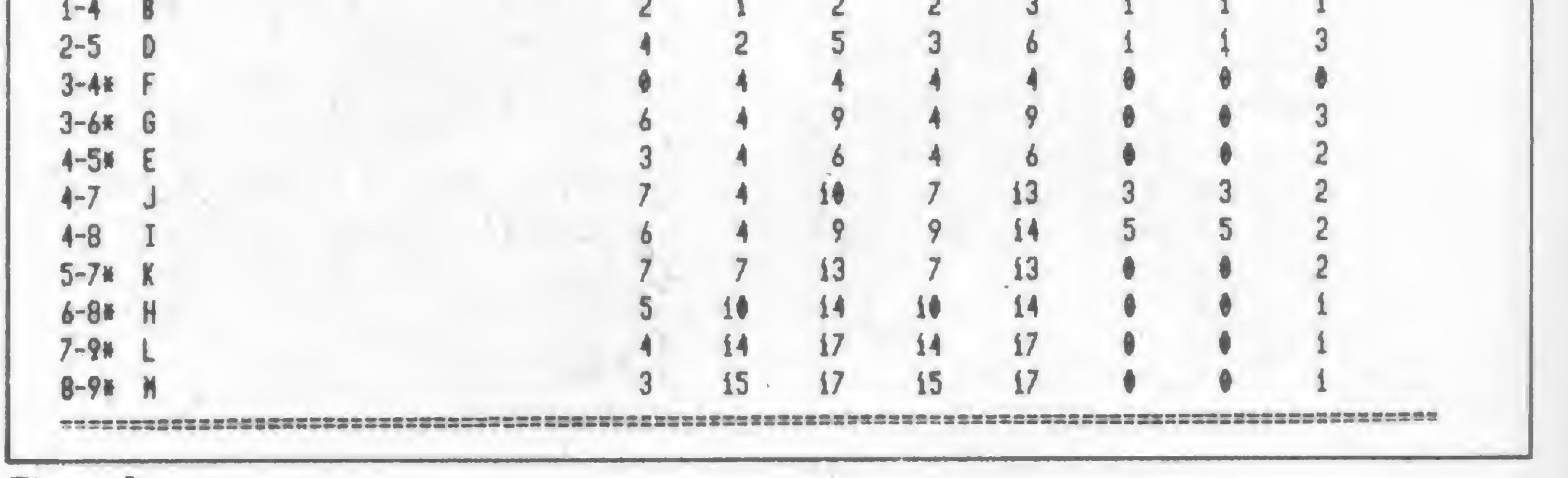

Figura 5

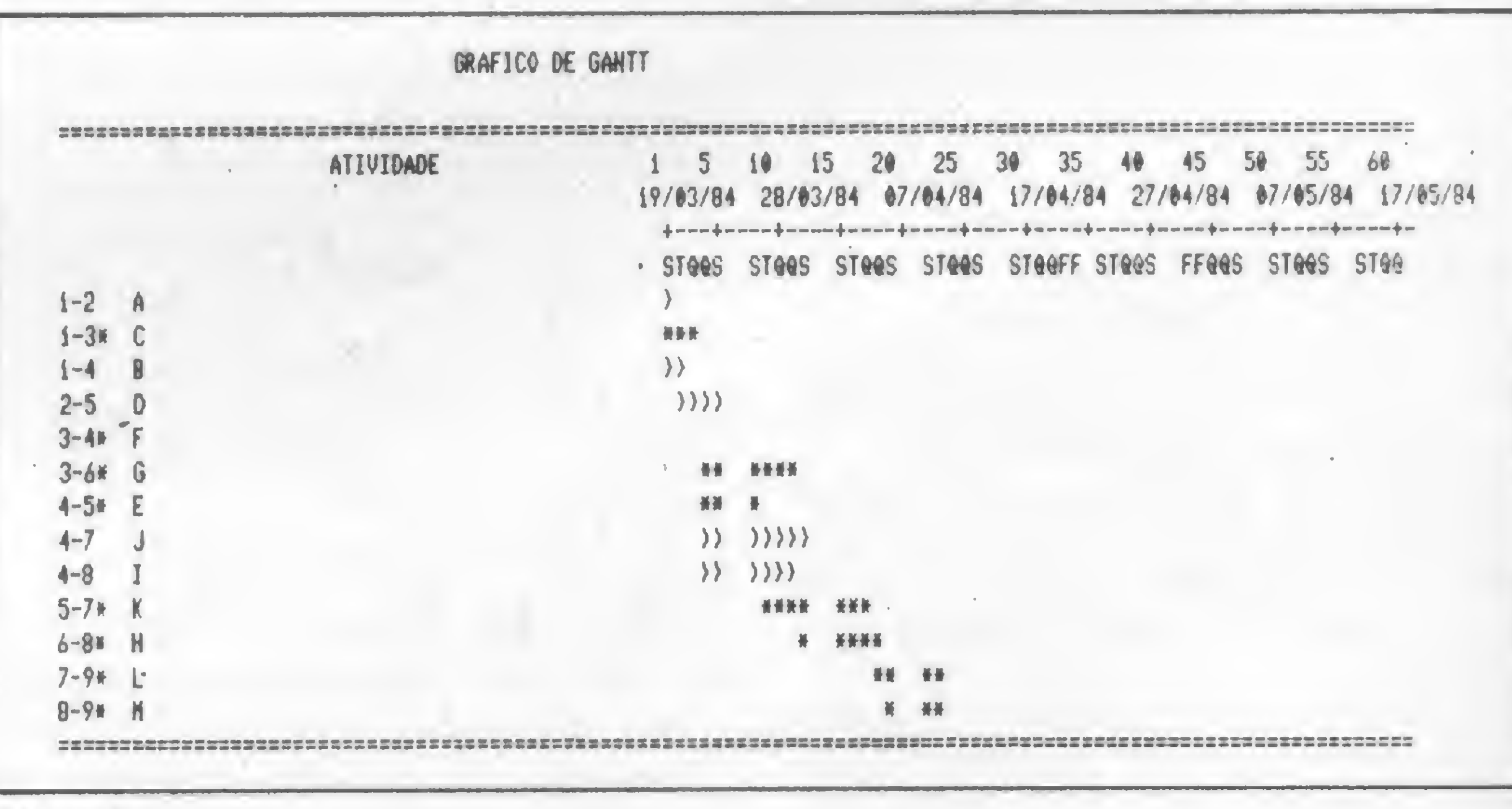

#### Figura 6

e o número de dias ocorridos no projeto. 6. Mostra os recursos utilizados -Aparecerá um relatório onde serão apresentados, dia a dia, quantos recursos estão alocados em todas as atividades do projeto (figura 9).

7. Chama a rede do disco - Opção usada para carregar o micro com uma rede previamente gravada no disco.

8. Guarda a rede do disco - Esta opção serve para gravar no disco a rede que está no micro. Lembre-se que não é possível chamar uma rede se outra já estiver presente na memória do micro. Na tentativa de se fazer isto, será emitida a mensagem "A rede já está na memória". Isto é feito para proteger a rede, evitando que acidentalmente sobreponha-se uma rede à outra.

Caso não tenha sido introduzida a rede, ou não se tenha chamado a rede do disco, e se tente pedir outra opção do MENU que não seja 0 (construção da rede) ou 7 (chama a rede do disco), será emitida a mensagem de erro "A rede » não está na memória".

# **NEXUS: o PC mais famoso do Brasil** está na Clappy.

 $L$  and  $L$  and  $L$ 

- Trabalha também a 8 MHz, o que permite uma maior velocidade de processamento.
- Sua placa de sistema já possui duas interfaces de comunica-<br>ção serial. — Monitor de vídeo com tela basculante e máscara antireflexo. — Facilidades na edição de comandos e textos, com o simples acionar de teclas.<br>Para que você tenha  $\frac{4773}{2}$  $\mathbf{v}$ nas mãos toda a versatilidade do Nexus 1600, a Clappy lhe<br>oferece atendimento especializado e as melhores condições de preço e pagamento. <sup>E</sup> a Scopus garante a mais perfeita assistência técnica. Como você vê, nunca foi tão fácil vê, nunca foi tão fácil<br>comprar uma memó-<br>ria nova. Sem dor<br>de cabeca. comprar uma memó-<br>ria nova. Sem dor de cabeça.

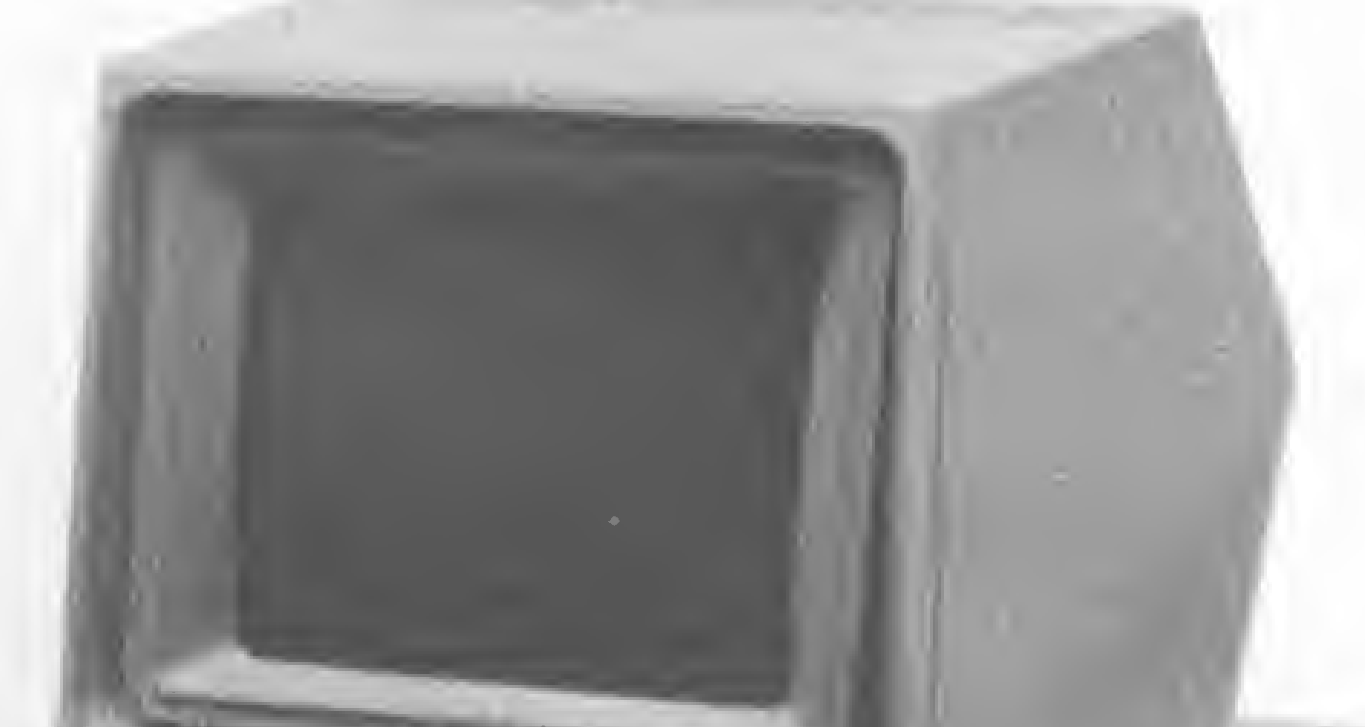

z t

 $m<sub>2</sub>$ 

Compre logo um Nexus 1600, um micro versátil para uso pessoal ou automação de empresas, com 256 Kbytes de memória RAM e expansão até 704 Kbytes. O Nexus 1600 é IBM-PC compatível e possui características exclusivas: —.

> Em março,<br>Em março,<br>Chexus 160<br>tem preço es<br>pecial, e entres tem preço especial, e entrega imediata.

sA

Em março,<br>o Nexus 1600

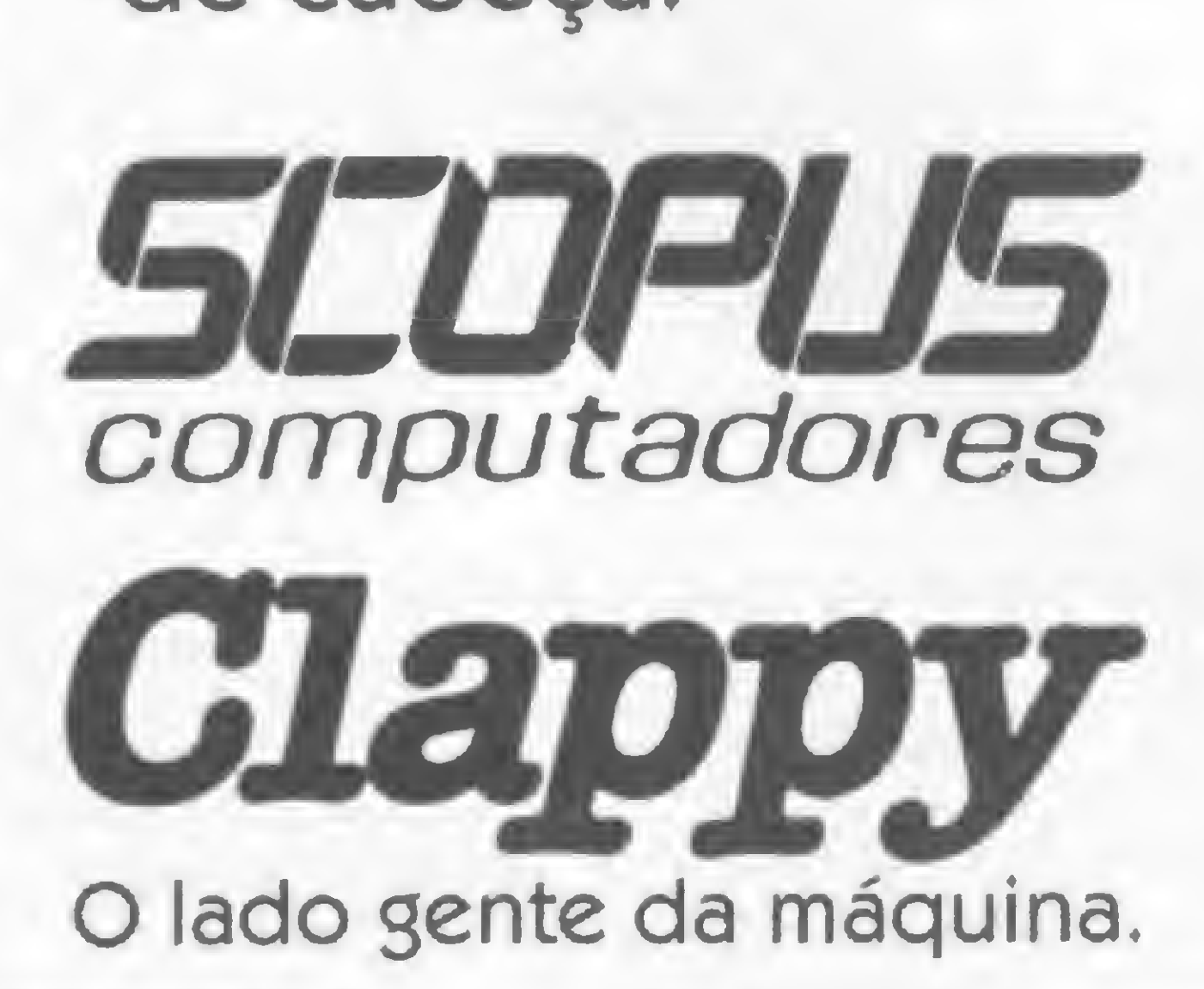

Centro: Av. Rio Branco, 12 - loja e sobreloja - TeL: (021) 253-3395

Copacabana: Rua Pompeu Loureiro, 99 Tels.: (021) 236-7175 - 257-4398

Visite nossas lojas ou solicite a visita de um representante Atendemos em todo o Brasil pelo Reembolso Varig

# **TÉCNICA PERT**

9. Saída do Programa - Ao se escolher esta opão, será emitida a mensagem "Você tem certeza de que quer parar? (S/N)". Se for digitada outra letra que não "S" o programa volta ao MENU, de forma a não se sair do programa sem realmente desejá-lo.

# RESTRIÇÕES DO PROGRAMA

1. O número total de dias (incluindo sábados, domingos e feriados) de plane-

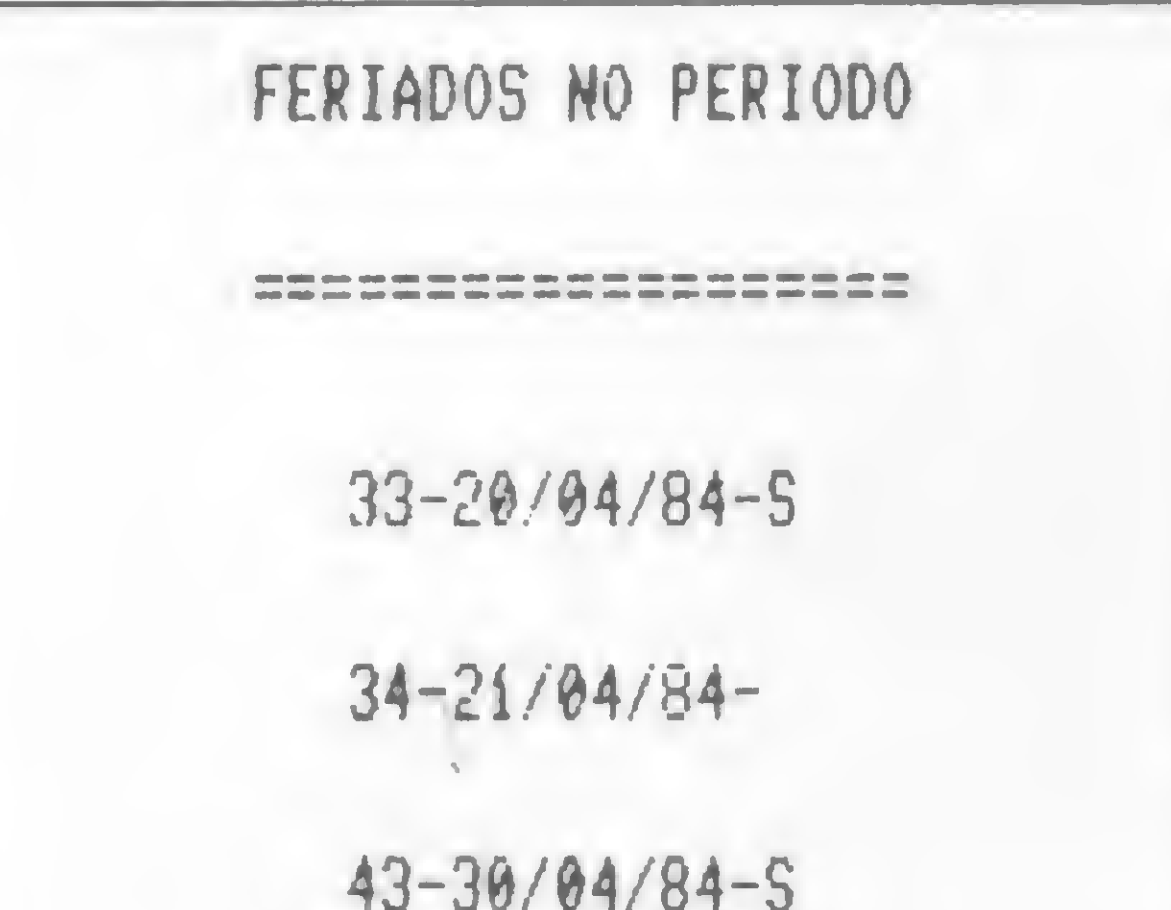

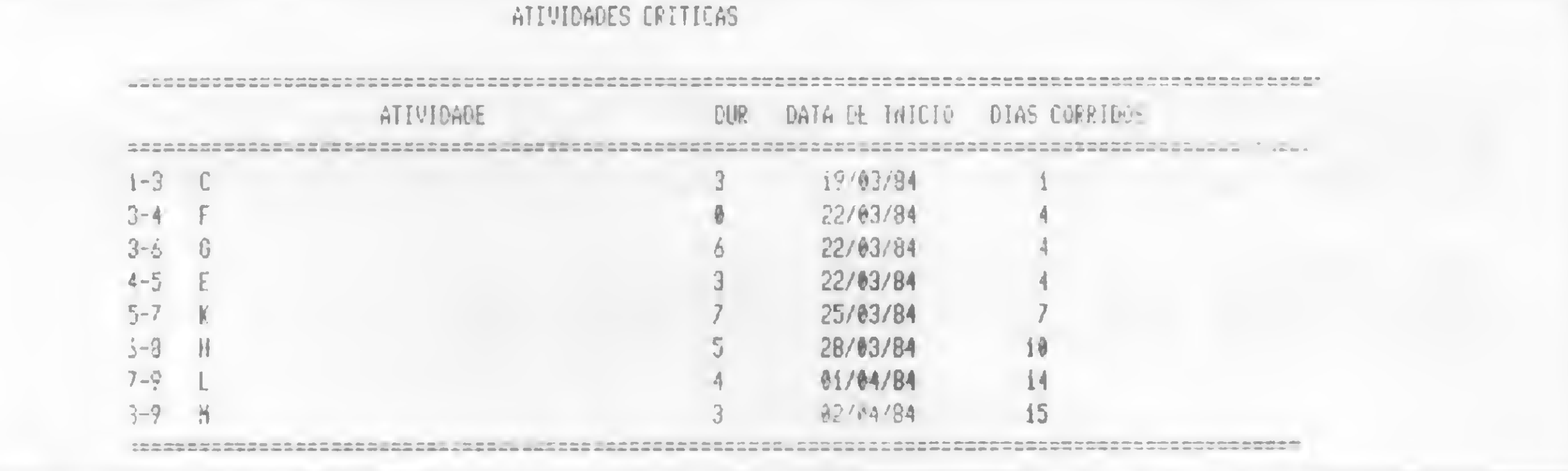

Figura 8

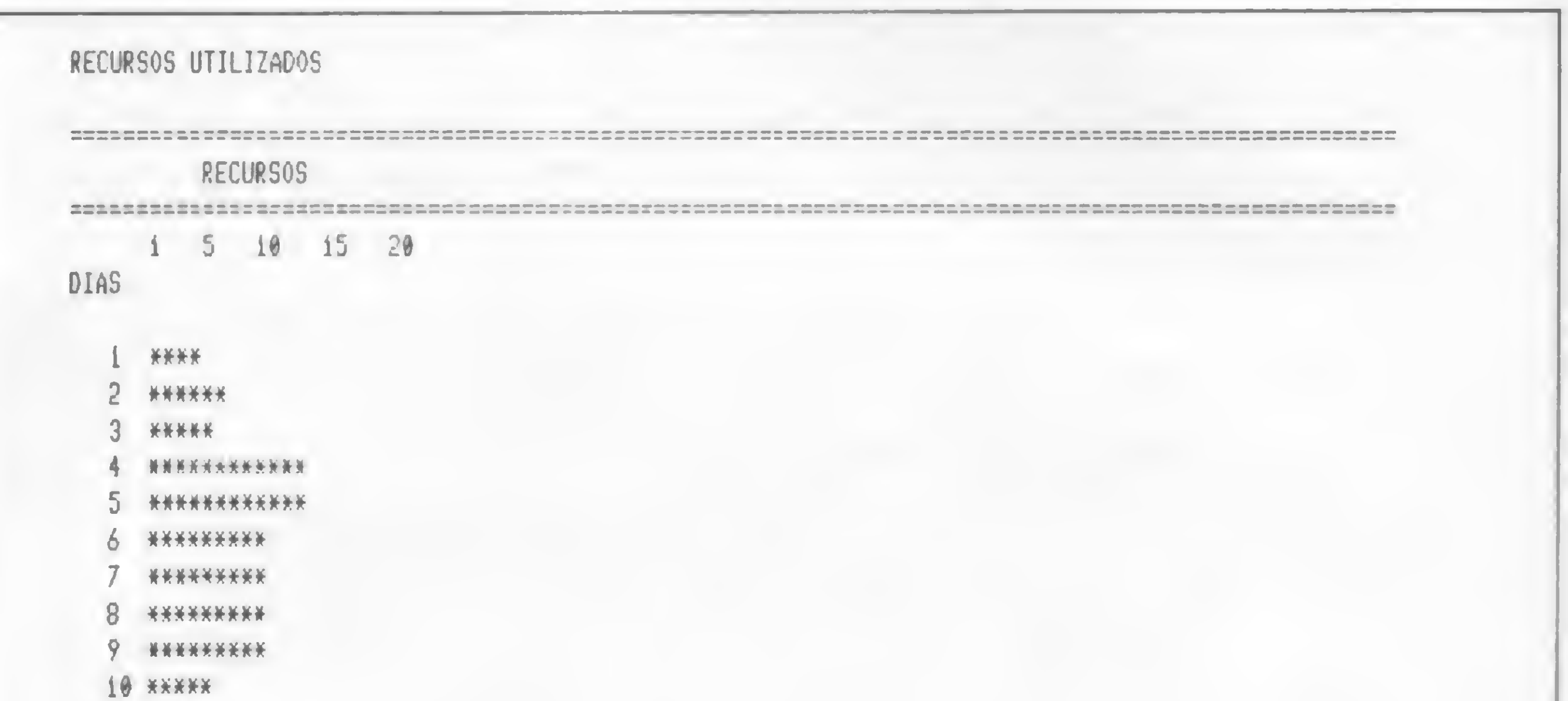

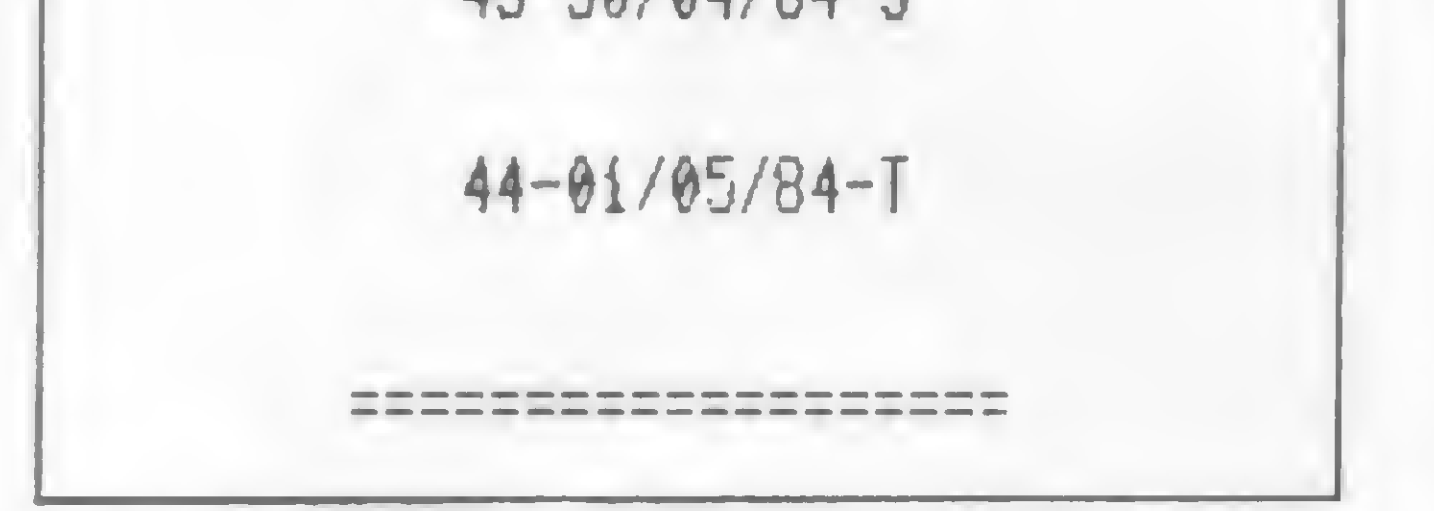

Figura 7

## Figura 9

11 \*\*\*

12 \*\*\*

13 \*\*\*

14 \*\*

15 \*\*

16 \*\*

jamento não pode ultrapassar 240. Isto se deve ao fato dos vetores VES (calendário) e GND (feriados) estarem dimensionados para esse número máximo de dias. Um aumento neste dimensionamento gera um estorno na memória do micro.

2. Na rede, não pode haver uma atividade cujo nó predecessor seja maior que o nó sucessor. Também não se pode numerar esses nós aleatoriamente. A numeração deve obedecer a uma ordem crescente e sequencial, ou seja, uma rede com cinco nós deverá possuir os nós de número 1, 2, 3, 4, 5 ou 32, 33, 34, 35, 36 e nunca 1, 3, 5, 6, 7 ou 33, 35, 37, 39, 32.

3. Quando é solicitado o relatório Gráfico de Gantt e Feriados (opção 4), o programa demora algum tempo. Entretanto, não desligue o micro nem pare o programa, pois esta demora se deve a montagem dos vetores calendário e feriados. (O PROGRAMA NÃO ESTÁ EM LOOPING!).

rados como dias corridos, isto é, sem levar em consideração sábados, domingos e feriados. Já no caso de os relatórios serem emitidos depois, todas as datas e números de dias ocorridos no projeto serão considerados dias úteis, levando em consideração sábados, domingos e feriados.

5. Os feriados do programa correspondem aos de 1984. Quando se usar este programa deverá ser feita uma mudança na lista de feriados, introduzindo os feriados correspondentes e apagando os já ocorridos. Esta lista se encontra na linha 1775:

 $1775$  Feriado  $\mathsf{\$}$  = "Lista de Feriados"

Para fazer esta mudança, aja da seguinte forma:

 $-$  Execute os passos de 1, 2, 3, 4, 8 do algoritmo para rodar o programa.

 $-$  Digite "1775" RETURN.

- Digite "1775 Feriado \$"="Lista de

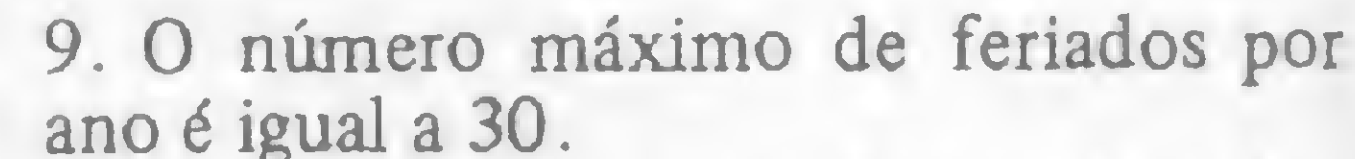

10. As saídas dos relatórios estão tabuladas para impressora e vídeo c/80 colunas.

11. Para os usuários com impressora 80 colunas (tipo Mônica, por exemplo) é conveniente usar o modo texto comprimido.

## **BIBLIOGRAFIA**

HIRSCHFELD, H., Planejamento com PERT - CPM e Análise de Desempenho, Editora Atlas;

LEME, R. A. S., Controle na Produção - Cap. 6: Controle de Prazos, Editora Pioneira;

STANGER, L. B.,  $PERT - CPM - T\acute{e}c$ nica de Planejamento e Controle, Ao Livro Técnico S/A; MOCCELLIN, J. V., Gerência de Produ $c\bar{a}o$  – Cap. 4: Programação de Recursos - PERT - CPM, Volume 1, Escola de Engenharia de São Carlos - USP.

4. A ordem da emissão dos relatórios é importante! Só o relatório 2 (Mostra a tabela de eventos) não depende desta ordem. Ela diz respeito a impressão dos relatórios antes ou depois da emissão do relatório 4 (Mostra o gráfico de Gantte Feriados).

Se os relatórios forem emitidos antes, todas as datas e números de dias ocorridos no projeto vão estar sendo consideFeriados" RETURN.

Onde, a lista de Feriados, entre aspas, deverá obedecer o formato "DDMMAA DDMMAADDMMAA...", ou seja, dia, mês e ano, cada um com dois dígitos e sem espaço entre eles.

6. A unidade de duração das tarefas é dia. Não é possível ter-se meio dia, hora, etc., na duração de uma tarefa. 7. O nome das atividades pode ter no máximo 29 caracteres.

8. Para não ocorrer estorno na memória do micro, o número de atividades a serem utilizadas deve ser, em média, 60.

Angelo dos Santos Soares é formado em Engenharia de Produção pela Escola de Engenharia de São Carlos e fez quatro anos de Bacharelado em Computação no Instituto de Ciências de São Carlos - USP. Atualmente, faz mestrado em Estatística Aplicada no Instituto de Matemática e Estatística - USP.

O microcomputador Cobra 210 e o terminal remoto TR 207 são primos em primeiríssimo grau. Os dois foram projetados para permitir a padronização dos processos industriais, com a consequente redução do custo de fabricação e do preço ao consumidor.

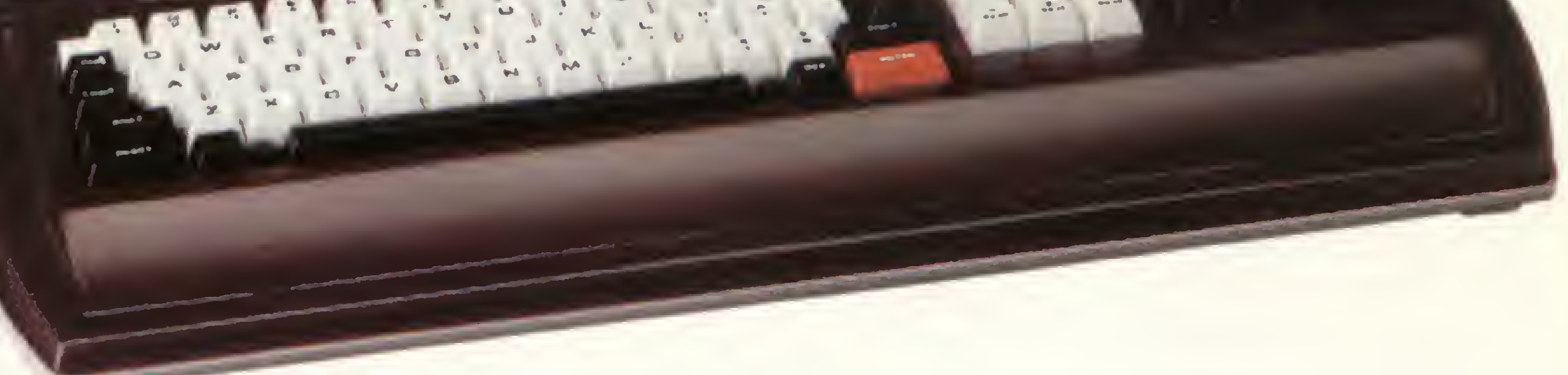

A primeira é que um micro Cobra 210 pode desempenhar plenamente todas asfunções de um terminal remoto, sem prejuízo de suas funções de microcomputador.

O micro e o terminal utilizam amesma mecânica, amesma fonte de alimentação e o mesmo vídeo. Elestêm pequenas diferenças nas partes eletrônicas e nas características do teclado.

> Cobra 210. O processo de transformação é simples e o custo é baixo.

Qual a vantagem dessa padronização para o usuário?

# Quanto custa transformarum terminalremoto TR207num microcomputador **?**

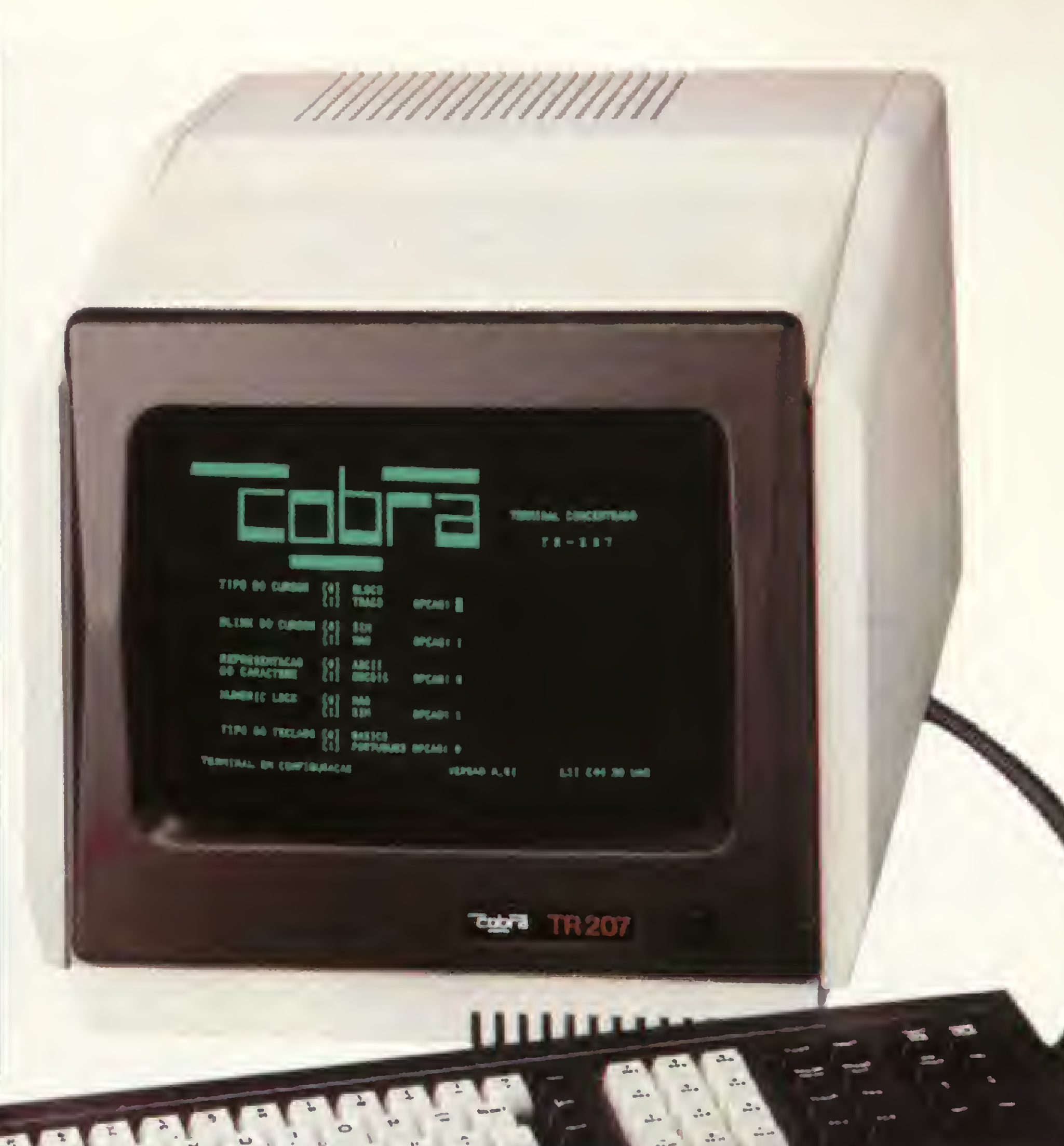

A segunda é que umterminal remoto pode serfacilmente convertido num microcomputador

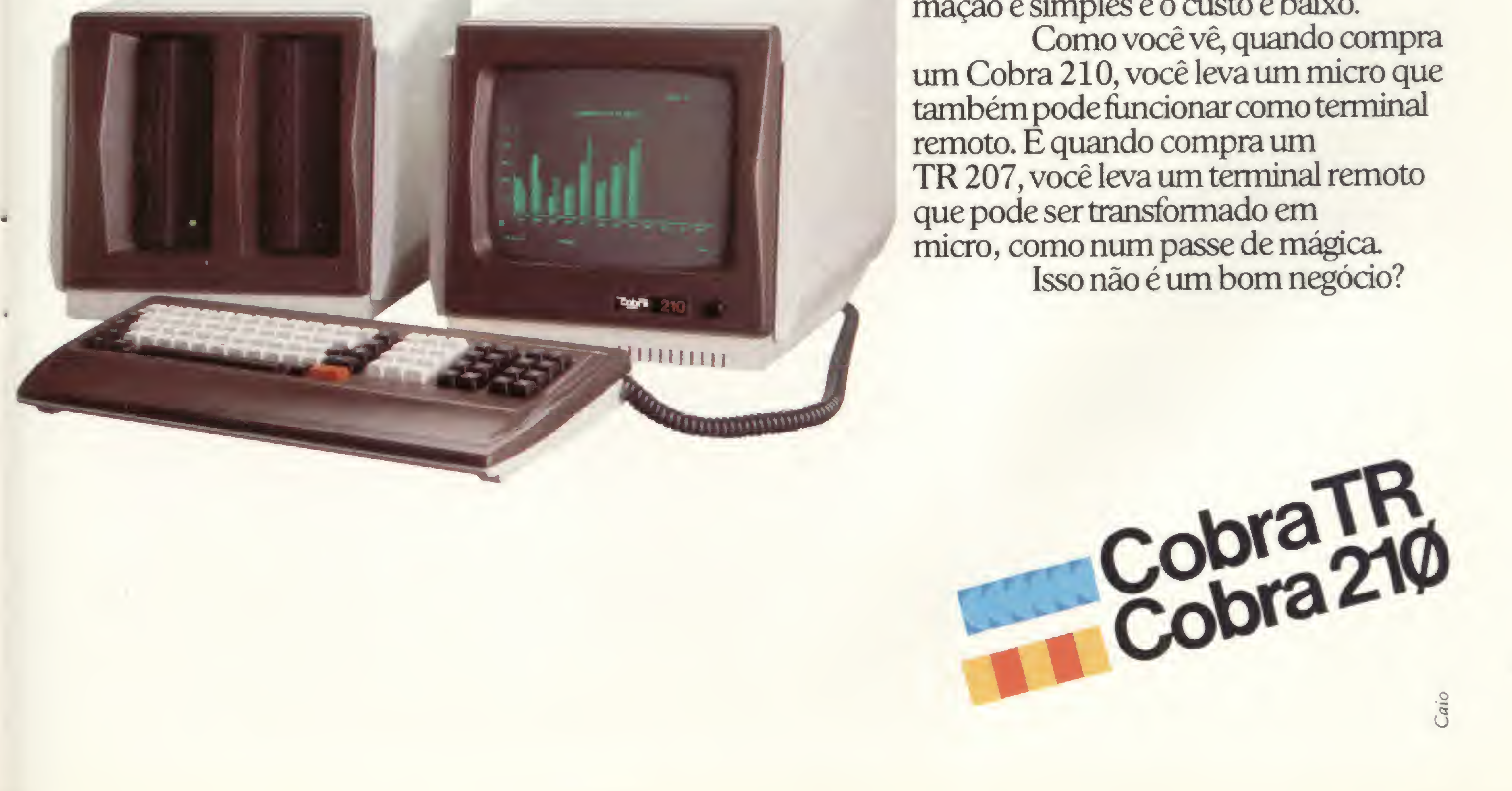

# TÉCNICA PERT

# Descrição das Principais Variáveis

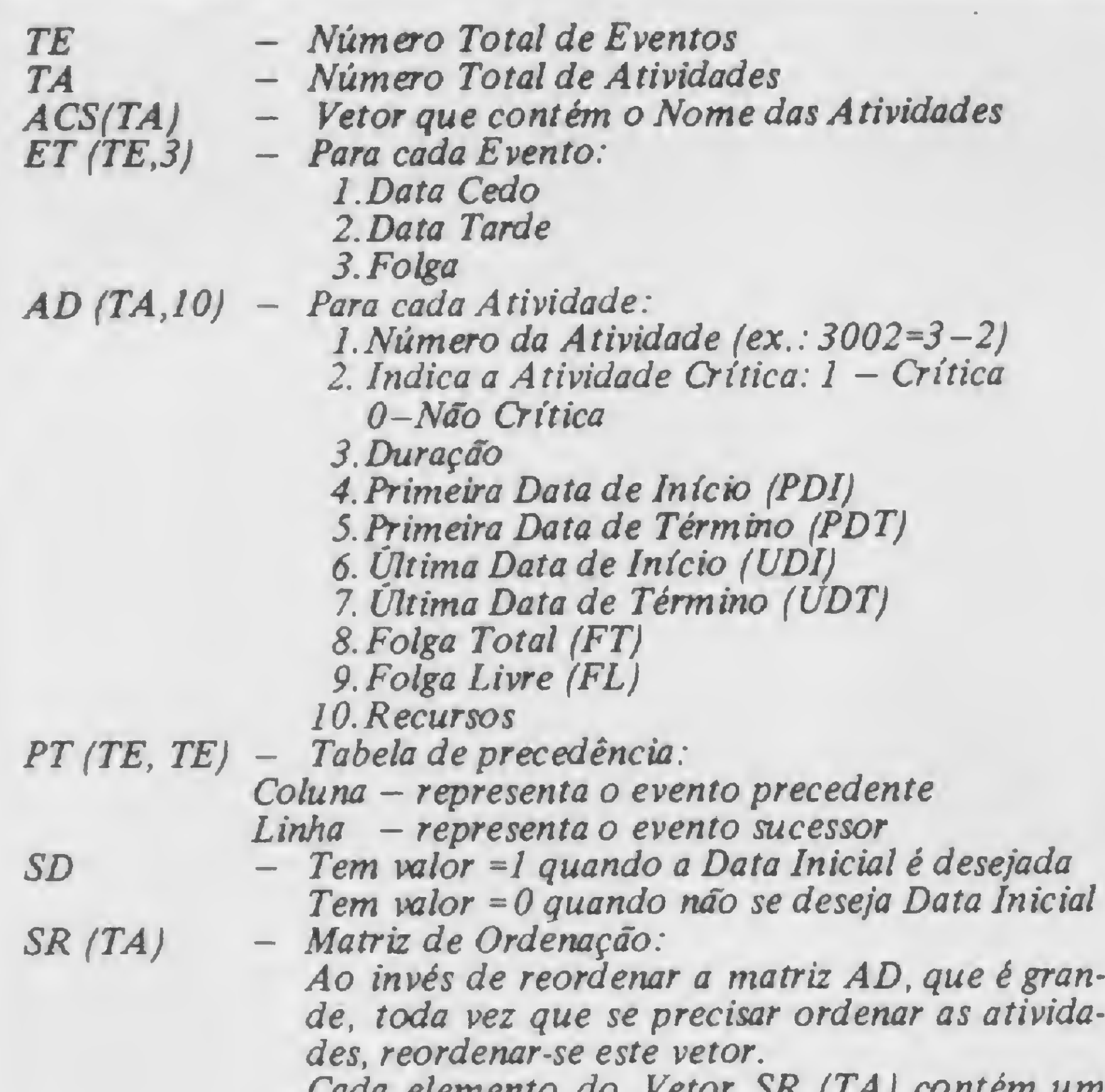

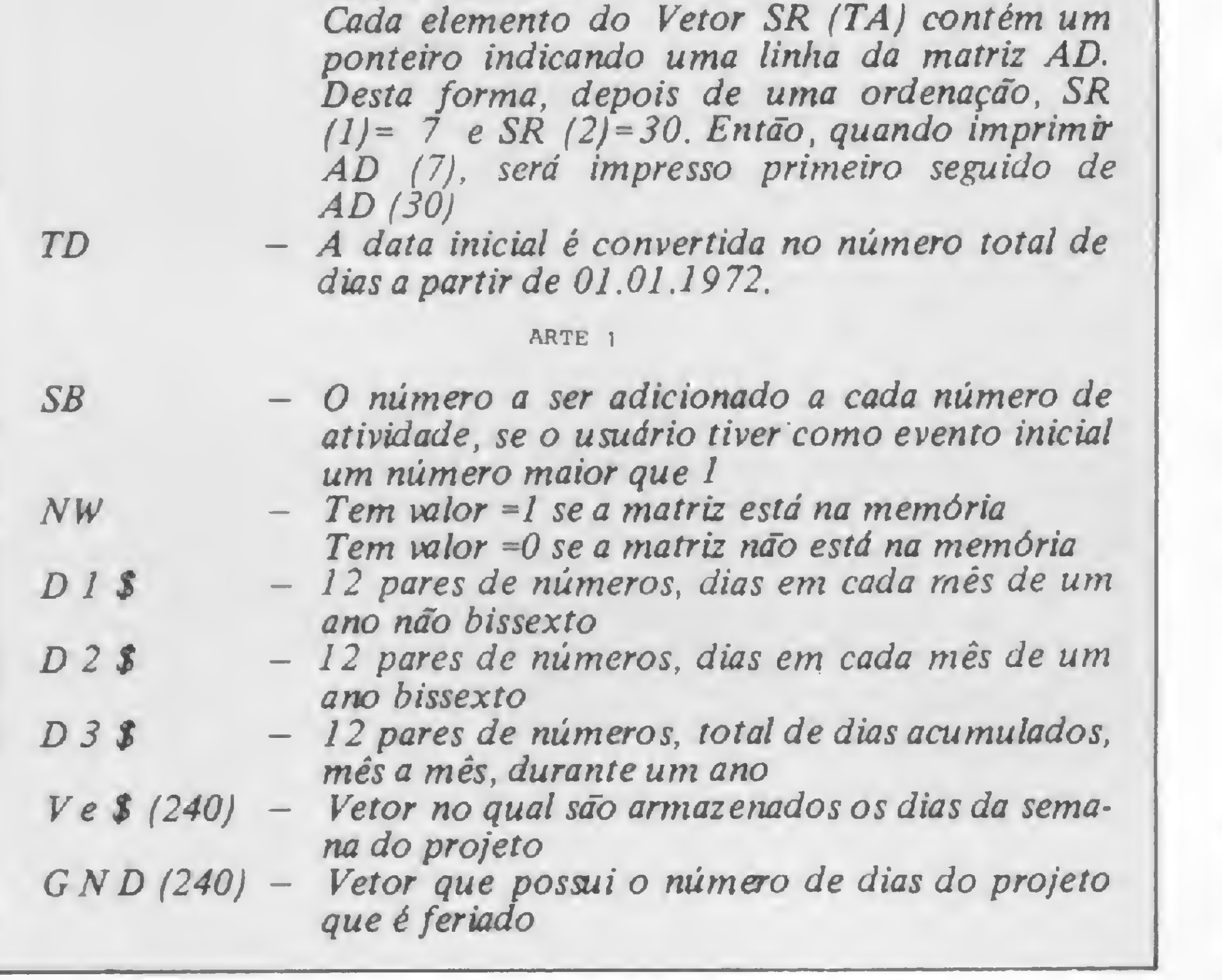

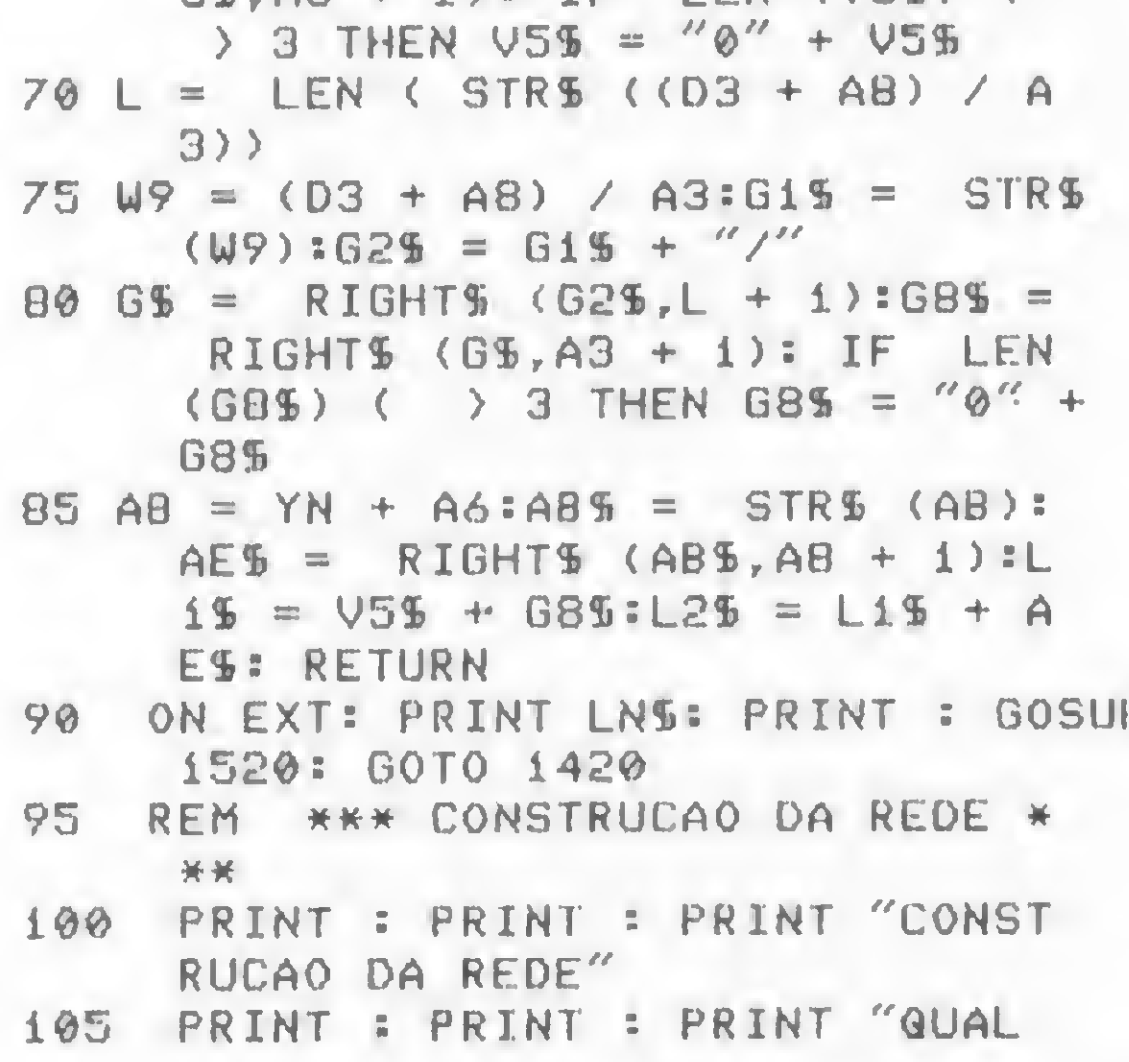

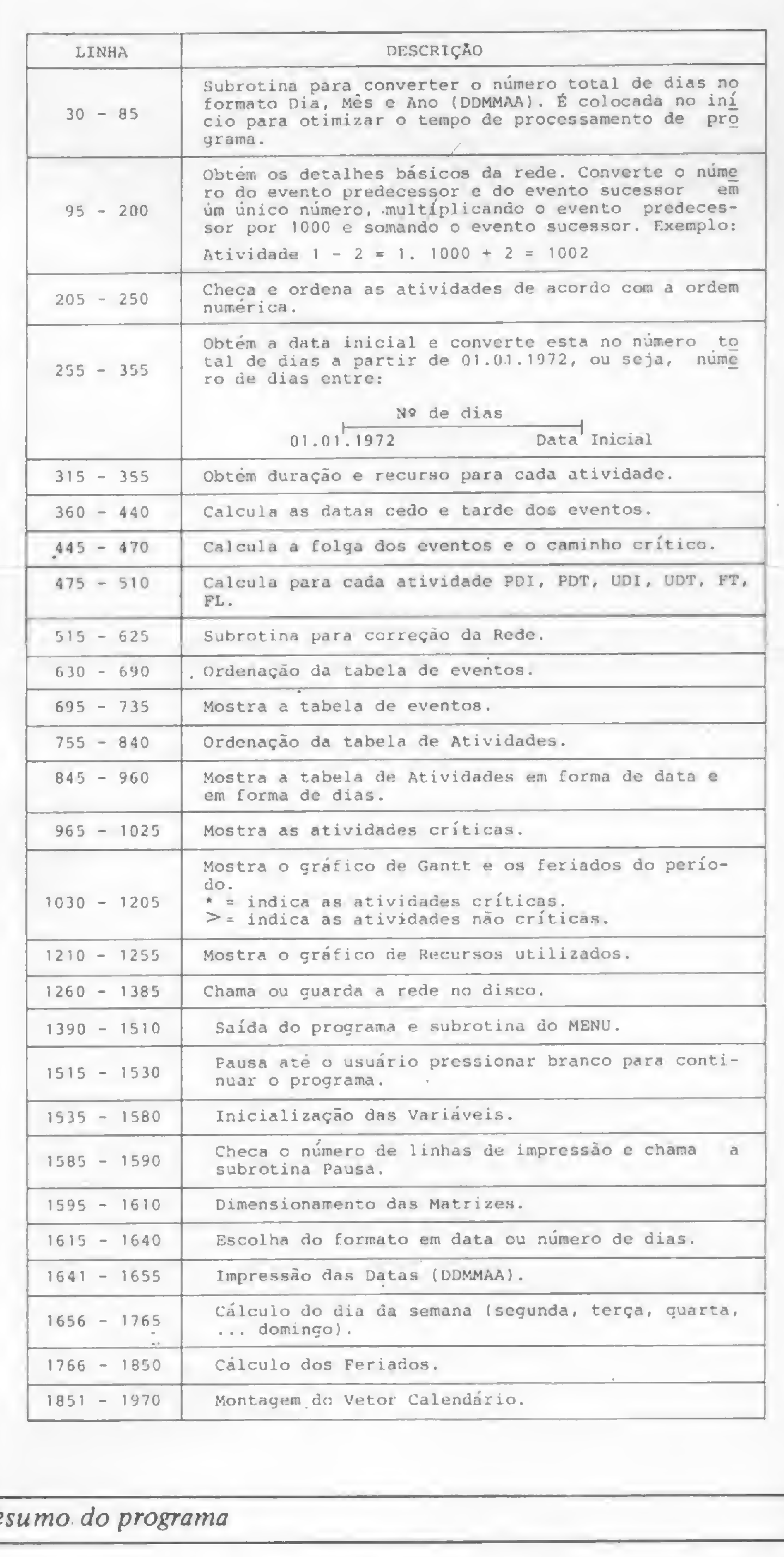

# Resumo do programa

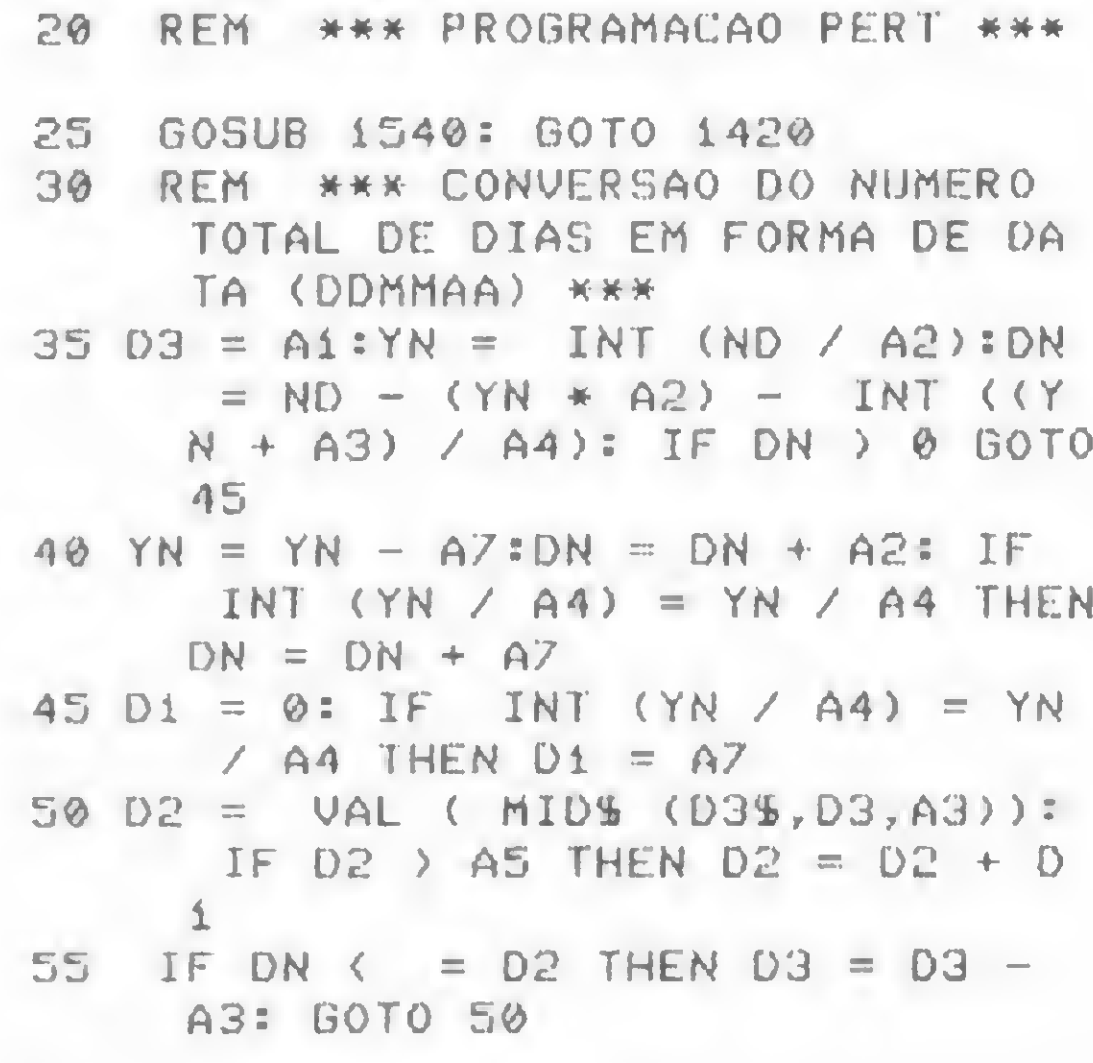

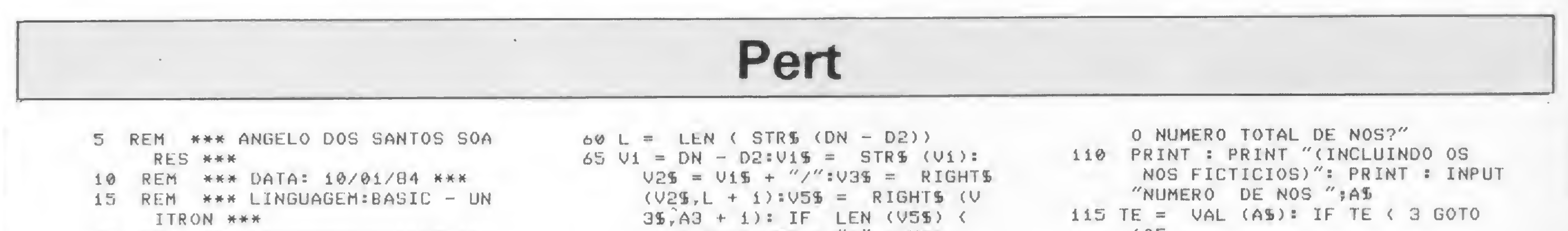

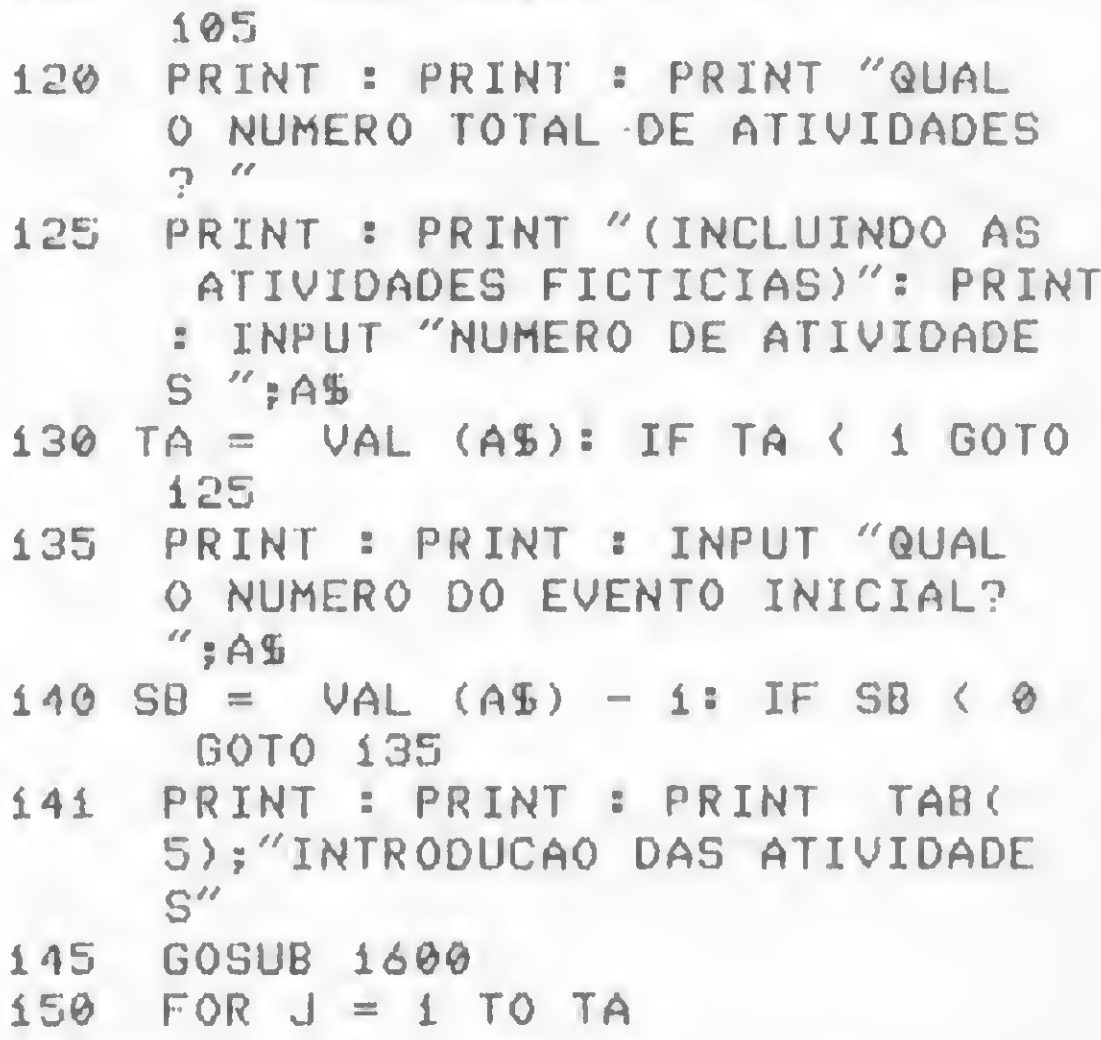

IF  $J = 1$  GOTO 170 155

- 160 PRINT : PRINT : PRINT "A ULT IMA ATIVIDADE INTRODUZIDA FO  $T''$
- 165 PRINT : PRINT C + SB;"-";R +  $SB$ ;" ";AC\$(J - 1): PRINT : PRINT
- PRINT : PRINT : INPUT "NOME 170 DA ATIVIDADE ";ACS(J)
- 175 PRINT : INPUT "NUMERO DO EVE NTO QUE A PRECEDE "; AS
- 180 LET  $C = -VAL(45) SB$
- IF C < > INT (C) OR C < 1 OR 185 C > TE - 1 THEN PRINT : PRINT "NUMERO INVALIDO": GOTO 175
- 190 PRINT : INPUT "NUMERO DO EVE NTO QUE A SUCEDE ";  $A S : R = \text{VAL}$  $(AS) - SB$
- IF R ( ) INT (R) OR R ( 2 OR 195  $R$  > TE OR  $R = C$  THEN PRINT : PRINT "COMBINACAO INVALIDA  $'' =$  GOTO 175
- 200 PT(R,C) = 1:AD(J,1) = C \* 100  $0 + R$  : NEXT J
- REM \*\*\* CHECA E ORDENA AS A 205 TIVIDADES \*\*\*
- 210 PRINT : PRINT : PRINT "CHECA  $R''$ : Y = 0: FOR C = 1 TO TE - $1:X = 0$ : FOR R = 2 TO TE: IF  $PT(R,C) = 1$  THEN  $X = 1$
- 215 NEXT R: IF  $X = \emptyset$  THEN  $Y = 1$ : PRINT : PRINT "NENHUMA ATIV IDADE INICIANDO O EVENTO";C + **SB**
- NEXT C: IF Y = 1 THEN PRINT 220 : PRINT "O PROGRAMA SERA REI NICIADO ": GOSUB 1520: RUN 225 REM \*\*\* SORT POR NUMERO DE ATIVIDADE \*\*\* 230 PRINT "ORDENAR": FOR J = 1 TO  $TA - 1$ : FOR  $K = J + 1$  TO TA 235 IF AD(J, 1) ( = AD(K, 1) GOTO 250  $240 A = AD(J, 1): AD(J, 1) = AD(K, 1)$  $\Rightarrow AD(K, i) = A$  $245$  A\$ = AC\$(J):AC\$(J) = AC\$(K):A  $Cf(K) = AB$ 250 NEXT K: NEXT J: GOSUB 260: GOTO  $320$ 255 REM \*\*\* OBTEM A DATA INICIA L E CONVERTE EM NUMERO DE DI AS - DESDE JANEIRO DE 1972 \* 关齐 260 PRINT : PRINT "DATA INICIAL" : PRINT 265 PRINT "ENTRE COM A DATA INIC IAL DO PROJETO (DDMMAA) 270 PRINT : PRINT "DIGITE \* SE N ENHUMA DATA INICIAL FOR DESE JADA "  $275$  SD = 0: PRINT : INPUT "DATA I NICIAL "; SDS: IF SDS = "\*" THEN  $SD = 1: GOTO 310$  $280$  D = VAL ( LEFTS (SDS, 2)):M = VAL ( MIDS (SDS,  $3,2$ )): Y = VAL ( RIGHTS (SDS, 2)) 285 IF M < 1 OR M > 12 OR Y < 72 OR Y > 99 OR D < 1 OR D > 3 1 THEN PRINT : PRINT "DATA INVALIDA": GOTO 275 290 Y = Y + 1900: IF INT (Y / 4) =  $Y / 4$  THEN  $D1\% = D2\%$ 295 Y = Y - 1900: IF D > VAL ( MIDS  $(D15, M + 2 - 1, 2)$  THEN PRINT : PRINT "DATA INVALIDA": GOTO 275 300 TD =  $D + (Y - 72) * 365 + INT$  $( (Y - 69) / 4 ) +$  VAL (MIDS)  $(D3\frac{1}{2}, 3 \times M - 2, 3)$ 305 IF M > 2 AND (1900 + Y) / 4 = INT ((1900 + Y) / 4) THEN T  $D = TD + 1$
- 

 $355$  AD(J, 10) = A: NEXT J 360 REM \*\*\* DATA CEDO DO EVENTO \*\*\* 365 PRINT : PRINT : PRINT : PRINT "CALCULANDO AS DATAS CEDO" 370 FOR  $J = 1$  TO TE: FOR  $K = 1$  TO  $B = E T(J, K) = 0$  NEXT K: NEXT  $J:ET(1,1) = 1: FOR R = 2 TO$ TE: FOR  $C = 1$  TO TE - 1 375 IF PT(R, C) = 0 GOTO 395 380 AN = C \* 1000 + R = FOR J = 1 TO TA: IF AD(J,1) < > AN GOTO 390 385 IF AD(J,3) + ET(C,1) ) ET(R, 1) THEN ET(R, 1) =  $AD(J, 3)$  +  $ET(C,1)$ 390 NEXT J 395 NEXT C: NEXT R 400 REM \*\*\* DATA TARDE DO EVENT 0 \*\*\* 405 PRINT "CALCULANDO AS DATAS T ARDE" 410 ET(TE, 2) = ET(TE, 1): FOR R = TE TO 2 STEP - 1 = FOR  $C = T$  $E - 1$  TO 1 STEP  $-1$ 415 IF PT(R, C) = 0 GOTO 440 420 AN = C \* 1000 + R: FOR J = 1 TO TA: IF AD(J,1) < > AN THEN G010 435 425 IF ET(C,2) = 0 THEN ET(C,2) =  $ET(R, 2) - AD(J, 3) = GOTO 435$ 430 IF ET(R, 2) - AD(J, 3) ( ET(C, 2) THEN ET(C,2) = ET(R,2) - $A0(J,3)$ 435 NEXT J 440 NEXT C: NEXT R 445 REM \*\*\* CALCULO DAS FOLGAS

DAS ATIVIDADES \*\*\*

# "NIKROS"

- · Microcomputadores Pessoais e Profissionais, Software, Suprimentos e Cursos.
- Financiamento em até 18 meses sem entrada e os preços mais baixos do mercado.
- Atendimento perfeito, profissionais treinados e habilitados para dar a você a certeza de um bom Investimento.

# **EQUIPAMENTOS**

CP-400. CP-500 com 1 ou 2 Drives . Apple II TI com 48K ou 64K · Impressoras · Videos · Interfaces · Etc.

# **SUPRIMENTOS**

Formulário Contínuo · Disquetes · Fitas • Mesas • Etiquetas • Etc.

# **SOFTWARE**

Nacionais e Importados mais de 2.000 programas e jogos de todas as linhas.

450 FOR  $J = 1$  TO TE:ET( $J, 3$ ) = ET  $(J, 2)$  - ET( $J, 1$ ): NEXT J 455 REM \*\*\* CAMINHO CRITICO \*\*\* 460 FOR  $J = 1$  TO TA:AD( $J$ , 2) = 0:  $F = INT (ADCJ, 1) / 1000$ ; T =  $AD(J,1) - F * 1000$ 465 IF ET(F,3) = 0 AND ET(T,3) = 0 AND ET(T, 1) - ET(F, 1) = AD  $(J,3)$  THEN AD( $J,2$ ) = 1 470 NEXT J 475 REM \*\*\* CALCULO DAS PDI PD T UDI UDT FL E FT PARA CADA ATIYIDADE \*\*\* 480 PRINT "CALCULANDO AS DATAS D AS ATIVIDADES " 485 FOR  $J = 1$  TO TA:  $F = INT$  (AD  $(J,1) / 1000$ ; T = AD(J, 1) -F \* 1000 490 AD(J,4) = ET(F,1):AD(J,5) = A  $D(J, 4) + AD(J, 3) - 1$ 495 AD(J,7) = ET(T,2) - i:AD(J,6) =  $AD(J,7) - AD(J,3) + 1$ 500 AD(J,8) = AD(J,7) - AD(J,5):A  $D(J, 9) = E T(T, 1) - AD(J, 5) -$ 505 IF AD(J,3) = 0 THEN AD(J,5) =  $AD(J, 4)$ : AD $(J, 7) = AD(J, 6)$ 510 NEXT J: GOTO 1420 515 REM \*\*\* SUBROTINA PARA CORR ECAO DA REDE \*\*\* 520 PRINT : PRINT : PRINT " " TAB( 14); "CORRECAO DE DADOS" 525 PRINT : PRINT "1.CORRECAO DE UMA ATIVIDADE" 530 PRINT : PRINT "2.CORRECAO DA DATA INICIAL ": PRINT 535 PRINT : INPUT "QUAL O NUMERO  $?$  ";  $A\mathbb{S}$  =  $A = \mathbb{V}AL$  ( $A\mathbb{S}$ ) = IF A (  $1$  OR A > 2 GOTO 535 540 IF  $A = 1$  GOTO 550 545 GOSUB 260: GOTO 365 PRINT : PRINT : PRINT : PRINT 550 " " TAB( 7); "CORRECAO DAS AT IVIDADES"

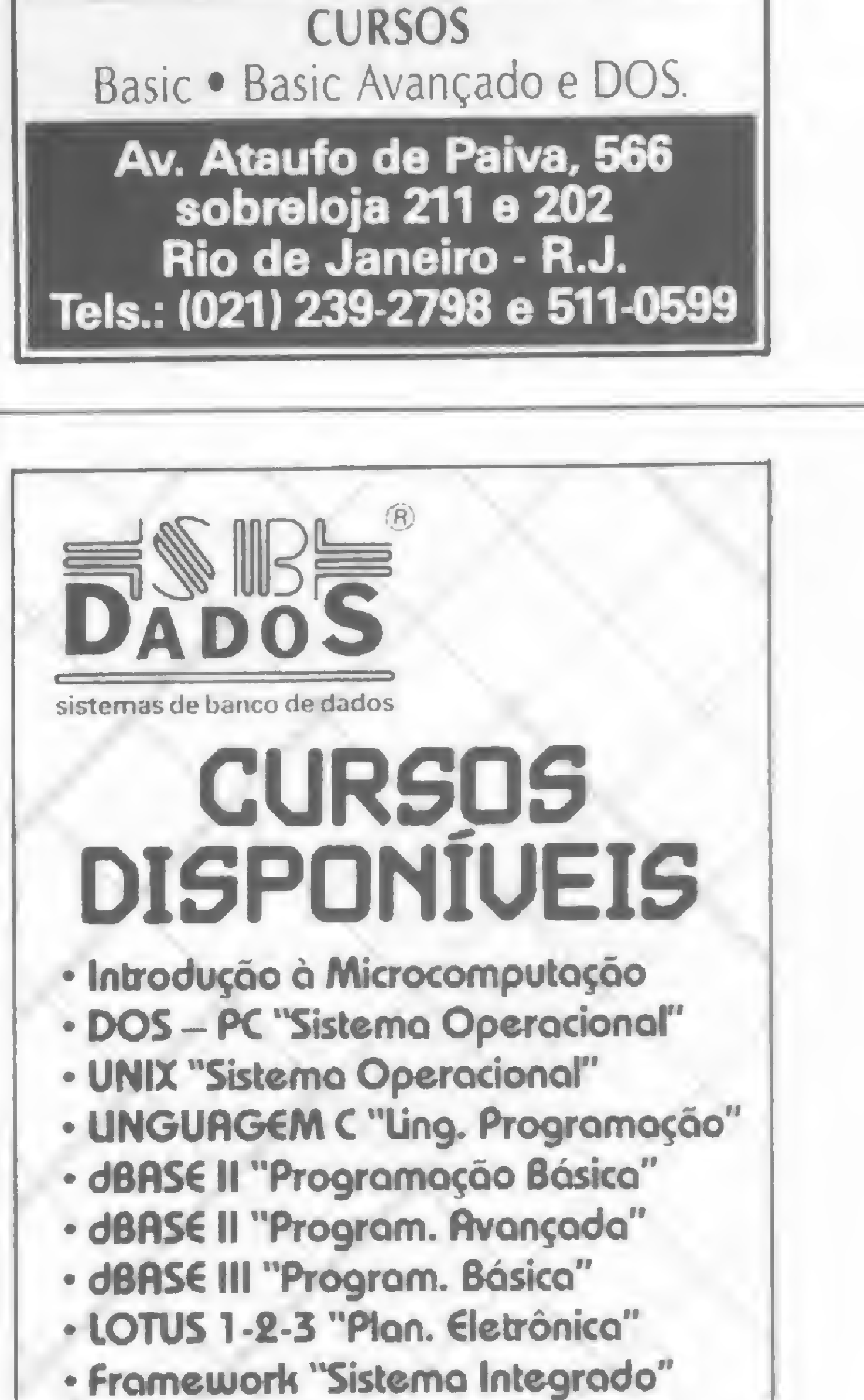

310 RETURN 315 REM \*\*\* DURACAO E RECURSOS PARA CADA ATIVIDADE \*\*\* 320 FOR  $J = 1$  TO TA: PRINT : PRINT : PRINT "DURACAO DA ATIVIDAD E E RECURSOS ": PRINT 325 PRINT "ENTRE COM A DURAGAO D. A ATIVIDADE.": PRINT 330 F = INT (AD(J,i) / 1000): T =  $AD(J,1) - F * 1000 + SBIF =$  $F + SB$ 335 PRINT  $F:'' -''$ ;  $T:'' -''$ ; AC\$(J) 340 PRINT : INPUT "NUMERO DE DIA  $S$  ";  $A\overline{b}$  =  $\overline{v}$   $A = \overline{v}$   $A\overline{b}$   $A = \overline{v}$ 0 GOTO 340 345 AD(J,3) = A: PRINT : PRINT : PRINT "ENTRAR COM AS UNIDADES DE R ECURSOS ALOCADAS." 350 PRINT : INPUT "UNIDADES ";AS :A - VAL (AS): IF A ( 0 GOTO 350

555 PRINT : PRINT "ENTRE COM O N UMERO DA ATIVIDADE (EX:1-5)" 560 PRINT : PRINT "DIGITE \* PARA RETORNAR PARA O MENU.":Z =  $\odot$ 565 PRINT : INPUT "ATIVIDADE ";A  $EIL = LEN (ACD)$ 570 IF AS = "\*" GOTO 365 575 PRINT : FOR  $J = 1$  TO L: IF MIDS  $(AB, J, 1)$  ( ) "-" GOTO 585 580 C = ( VAL ( LEFTS (AS, J - 1))  $-$  SB) \* 1000:R = VAL ( RIGHTS  $(AB,L - J)) - BBE = C + R : J$  $= L: Z = 1$ 585 NEXT J: IF  $L = 0$  60T0 600 590 Z = 0: FOR J = 1 TO TA: IF K =  $AD(J, i)$  THEN Z = i=K = J=J = TA. 595 NEXT J

 $\sum_{n=1}^{\infty}$ 

· Symphony "Sistema Integrado" · Wordstar "Processador de Texto" REG. SEI N.º 0219

**MATERIAIS DIDATICOS: Publicações** Técnicas desenvolvidas em português. **RECURSOS DIDATICOS: Conceitos** e exemplos práticos, através de Micros e Telão de 72" **CURSOS FECHADOS E ABERTOS CONTATOS PELO TEL: (011)** 285-0132 - Al. Santos, 336 - Cj 42  $CEP$  01418 - SP

#### **TÉCNICA PERT**

600 IF  $Z = 0$  THEN PRINT "NAO EX ISTE ESTE NUMERO": FOR  $J = 1$ TO 2000: NEXT J: GOTO 550 605 PRINT : PRINT "A DURACAO ATU AL  $E''$ ; AD(K, 3) 610 PRINT : INPUT " A NOVA DURAC AO E ":AS:A = VAL (AS): IF A ( 0 GOTO 610  $615 AD(K.3) = A: PRINT: PRINT: PRINT$ "O RECURSO ATUAL E "; AD (K, 10)  $\rightarrow$ 620 PRINT : INPUT "O NOVO RECURS  $O E$   $''$ ;  $A\$  =  $A = \text{VAL}$   $(A\$   $):$  IF A  $(0, 60T0, 620$  $625$  AD(K, 10) = A: GOTO 550 630 REM \*\*\* SELECAO DA TABELA D E EVENTOS \*\*\* 635 PRINT : PRINT : PRINT " " TAB 12); "TABELA DE EVENTOS" 640 PRINT : PRINT " EM ORDEM ASC ENDENTE: " 645 PRINT : PRINT TAB(10)"1.EV ENTOS " 650 PRINT : PRINT TAB(10)"2.DA TA CEDO " 655 PRINT : PRINT TAB(10)"3.DA TA TARDE " 660 PRINT : PRINT TAB(10)"4.TE MPO DE DURACAO": PRINT 665 PRINT : INPUT "NUMERO DE ORD  $EM$  ";  $A5:5 = VAL$  ( $A5$ ); IF S ( 1 OR S > 4 GOTO 665 670 FOR  $J = 1$  TO TE=SR(J) =  $J$ = NEXT  $J: IF S = 1 G0 T0 700$ 675 PRINT " EVENTOS SELECIONADOS ":S =  $S - i$ : FOR  $J = i$  TO T  $E - i$ : FOR  $K = J + i$  TO TE 680 IF ET(SR(J), S)  $\zeta$  = ET(SR(K) ,S) GOTO 690

B35 A = SR(J):SR(J) = SR(K):SR(K)  $1005$  F = INT (AD(J,1) / 1000):T =  $= A$ 840 NEXT K: NEXT J B45 REM \*\*\* EXIBICAO DA TABELA DE ATIVIDADE POR NUMERO DE D IAS \*\*\* 850 PRINT : PRINT " " TAB( 12) "T ABELA DE ATIVIDADES": GOSUB  $162\%$  : IF N = 1 GOTO 905 855 Z = 0:LN = 0: FOR J = 1 TO TA  $IP = \text{SR}(J) : F = \text{INT} (\text{AD}(P, 1))$ / 1000):  $T = AD(P, 1) - F * 1$  $999 + SB$  $860 F = F + SB = 5TR$ (F):115$  $=$  STR\$ (T)=8\$ = 1\$ + "-" + I15  $865$  LN = LN + 1: IF LN > 48 THEN PRINT TAB( S); LNS: PRH 0: GOSUB 1590 870 PRH 1: IF  $Z = \emptyset$  THEN PRINT : PRINT : PRINT : PRINT : PRINT : PRINT : PRINT : PRINT " " TAB  $37$ );" TABELA DE ATIVIDADES -EM TERMOS DE DIAS": PRINT : PRINT TAB( 5);LNS B75 IF  $Z = 0$  THEN PRINT TAB(2) **DUR** 6);"ATIVIDADE PDI PDT UDI UDT FL FT REC": PRINT TAB( 5) ; LNS 880 IF AD(P, 2) = 1 THEN PRINT TAB(  $5)$ ;  $85$ ;  $44'$ ; : PRINT TAB(11); ACS(P);: GOTO 890 885 PRINT TAB( 5); 8%; TAB( 11);  $ACS$  $(P);$ 890  $Z = 64$ : PRINT TAB(41) 895 FOR K = 3 TO 10:DS(K) = STRS  $(AD(P,K))$ :21 = 6 - LEN (DS)

 $AD(J,1) - F * 1000 + SB:F =$  $F + SB$  $1010 \text{ J}$  = STR\$ (F):K\$ = STR\$ (T)  $1:AS = JS + ''-'' + KS$ 1015 PRINT TAB( 5);AS; TAB( 11) ;ACS(J); TAB( 48);:LBS = STR1  $(40(J,3)):L9 = LEN (L85):L0$  $\approx$  6 - L9 + 1: PRINT SPC( L  $.0$ ; STRS (AD(J,3));  $1020 \text{ ND} = AD(J, 6) + TD - i = GOSUB$  $35:M1 = 15 - LEN (L25) + 15$ PRINT SPC( $M1$ ); L25; : VS = STR!  $(AD(J, 6))$ : T = LEN  $(U$):T1 =$  $10 - T + 1$ : PRINT SPC(Ti); STR& (AD(J,6)) 1025 NEXT J: PRINT TAB( 5);LNS: PR# 0: GOSUB 1520: GOTO 142 0 1030 REM \*\*\* GRAFICO DE GANTT \* \*\* 1035 GOSUB 1855 1040 FOR  $J1 = 1$  TO AD(TA, 7) STEP  $60:J3 = J1 + 59$  $1045$  Z = 0:LN = 0: FOR J = 1 TO T  $AIF = INT (AD(J, 1) / 1000)$ :  $T = AD(J, 1) - F * 1000 + SB$ 1050 F = F + SB: JS = STRS (F):KS = STR\$  $(T)$ :B\$ = J\$ + "-" + KS 1055 LN = LN + 1: IF LN > 48 THEN **PRINT TAB( 15); "===========** ":LNS: PRH 0: GOSUB 1590  $1060$  PRN i: IF Z = 1 GOTO 1105 1065 PRINT : PRINT : PRINT : PRINT **E PRINT : PRINT : PRINT : PRINT** TAB( 47); "GRAFICO DE GANTT"  $=$  PRINT = PRINT TAB(15);"=

- MORDEMASCE NDENTE : " 770 PRINT TAB(10);"1.ATIVIDADE 775 PRINT TAB(10);"2.DURACA0" 780 PRINT TAB(10);"3.ULTIMA DA<br>TA DE INICIO "<br>785 PRINT TAB(10);"4.ULTIMA DA<br>TA DE TERMINO" TA DE TERMINO"
- 795 PRINT TAB(10);"6.PRIMEIRA
- **608** IF ET AND 1993 (1994),  $\mu$  = 1 (1994) (1995) (1996 K.E. a TO REVISION (1997) (1997) (1997) (1997) (1997) (1997) (1997) (1997) (1997) (1998) (1997) (1998) (1998) (1998) (1998) (1998) (1998) (1998) (1998) (1998) (199  $50 = 2 = 3 - 16 + 1 = PRINT$  SPC(1140 GOTO 1160  $\begin{array}{ccccccccc}\n & L7) & , & STR\$\text{(AD(P,3))}\n\end{array}$ <br>
PS0 FOR K = 4 TO 7:ND = AD(P,K) +<br>
TD - i: GOSUB 35:L1 = 10 - LEN : GOTO 1155<br>
(L2\$) + 1: PRINT SPC(L1);L ii50 PRINT "";  $25:$ 955 NEXT K: PRINT : NEXT J: PRINT 1160 FOR K = J1 TO J3: IF K > =<br>
TAB(5);LN% AD(J,4) AND K ( = AD(J,5) AND<br>
960 PR# 0: GOSUB 1520: GOTO 1420 AD(J,3) ( > 0 THEN 1170 ADES CRITICAS \*\*\*<br>970 PRINT : PRINT " " TABC 101"4
	- 1155 NEXT K

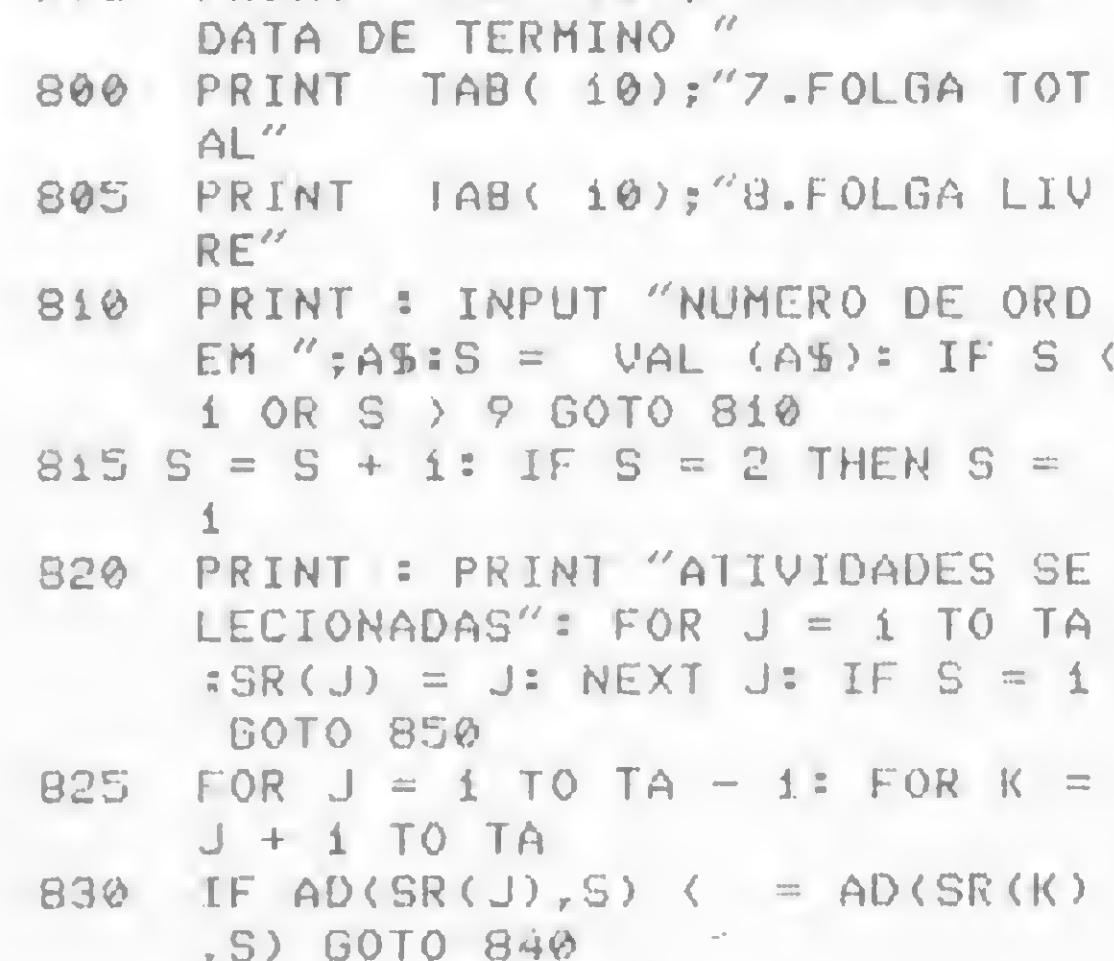

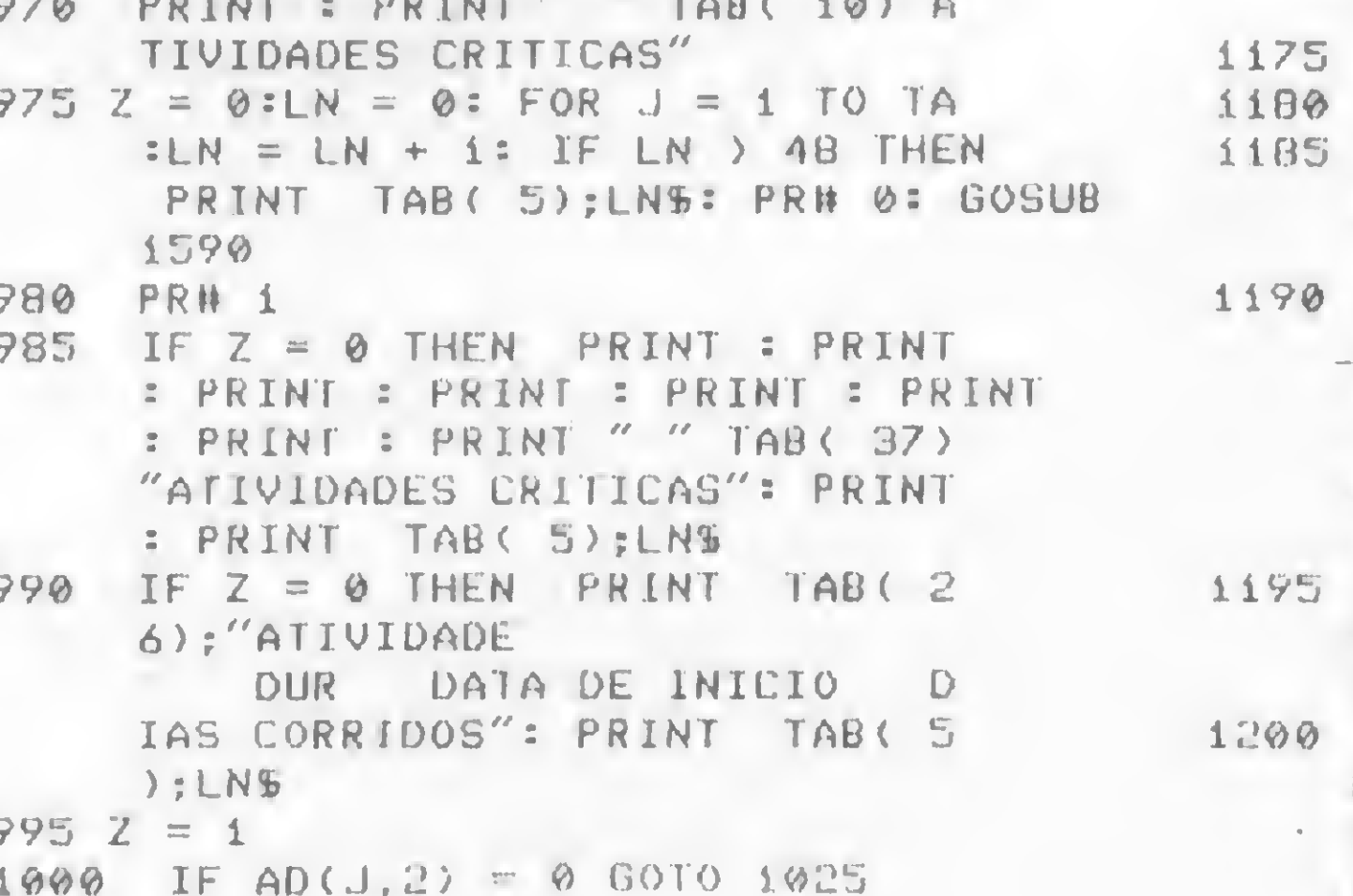

GOTO 1180 PRINT " ": NEXT K PRINT : NEXT J: PRINT TAB(  $15$ );"===========";LNS: PR# 0: GOSU8 1520: NEXT J1 PR# 1: PRINT : PRINT : PRINT : PRINT : PRINT : PRINT : PRINT : PRINT TAB( 44); "FERIADOS NO PERIODO": PRINT : PRINT JAB(  $44)$ ;"======================="': PRINT : PRINT FOR INA = 1 TO 01: IF GND(I NA)  $\zeta$  = 2 OR GND(INA) ) J3 THEN 1.205 PRINT TAB( 47); GND(INA); IN  $D = GND$ (INA) + TD - 1: GOSUB 35: PRINT "-"; L2%; "-"; : GOSUB 1660: PRINT NS: PRINT : NEXT

#### MICRO SISTEMAS, abril/85

28

0: GOSUB 1520: GOTO 1420 1210 REM \*\*\* EXIBICAO DO GRAFIC O DE RECURSOS UTILIZADOS \*\*\*  $1215$  J2 = AD(1A,5) - 1: FOR J = 1 TO J2 STEP 30: PR# 1: PRINT : PRINT : PRINT : PRINT : PRINT : PRINT : PRINT : PRINT TAB( 15); "RECURSOS UTILIZADOS": PRINT : PRINT TAB( 15);LNS 1220 PRINT TAB( 25);RSS: PRINT TAB( 15);LNS: PRINT TAB( 1  $1''$ ;: FOR K = 5 TO  $5)$ ; 20 STEP 5: PRINT SPC(3); : PRINT TAB( K + i); K; = NEXT K 1225 PRINT : PRINT TAB( 15); "DI AS"  $1230$  J3 = J + 29:Z = 21: FOR J1 =  $J$  TO  $J3$ : IF  $J1$  )  $J2$  THEN  $J1$  = 'J3: GOTO 1255 1235  $X = 0$ : PRINT : PRINT SPC(1  $7)$  ; 1240 FOR K = 1 TO TA: IF J1 ) =  $AD(K, 4)$  AND Ji  $($  = AD(K,5) THEN  $X = X + AD(K, 10)$ 1245 NEXT K: PRINT TAB(15); Ji; : FOR  $K = 20$  TO i STEP - i: PRINT TAB(  $Z$ ); : IF K < = X THEN PRINT "\*"; 1250 NEXT K 1255 NEXT J1: PRINT : PRINT TAB( 15);LNS: PR# 0: GOSUB 1520: NEXT J: GOTO 1420 1260 REM \*\*\* CHAMAR A REDE DO D ISCO \*\*\* 1290 GOSUB 1600 1295 FOR  $J = 1$  TO TE: FOR  $K = 1$  TO 3: INPUT ET(J,K): NEXT K: NEXT  $J$ 1300 FOR  $J = 1$  TO TE: FOR  $K = 1$  TO TE: INPUT PT(J,K): NEXT K: NEXT  $J$ 10: INPUT AD(J,K): NEXT K: NEXT 1350 PRINT TE: PRINT TA: PRINT S . RETURN  $D\mathcal{L}$ 1355 FOR  $J = 1$  TO TE: FOR K = 1 TO DENCIA DA TELA \*\*\* 3: PRINT ET(J,K): NEXT K: NEXT 1360 FOR  $J = 1$  TO TE: FOR  $K = 1$  TO TE: PRINT PT(J,K): NEXT K: NEXT 1365 FOR  $J = 1$  TO TA: FOR  $K = 1$  TO 10: PRINT AD(J,K): NEXT K: NEXT  $\perp$ 1370 FOR  $J = 1$  TO TA: PRINT ACS( J) ; CR\$; : NEXT J: PRINT SB; CR  $\mathfrak{g}_{\mathfrak{p}}$ 1375 PRINT SD: PRINT TD: PRINT D S;"CLOSE";NWS: GOTO 1420 1380 PRINT DS; "CLOSE NWS"<br>1385 GOTO 1420 1390 REM \*\*\* SAIDA DO PROGRAMA \*\*\*  $\mu = -\mu + \mu$ 

INA

1205 NEXT INA: PRINT : PRINT TAB(

1450 PRINT 'S MOSTRA AS ALIVIDAD ES CRIIICAS" 1455 PRINT "6. MOSTRA OS RECURSOS UTILIZADOS " 1460 PRINT "7 CHAMA A REDE DO DI SCO " 1465 PRINT "B.GUARDA A REDE NO D ISCO<sup>"</sup> 1470 PRINT "9. SAIDA DO PROGRAMA 1475 PRINT : INPUT "QUAL O SEU N UMERO ";AS 1480 A =  $VAL (A5): IF A \leftarrow 0$  OR A > 9 GOTO 1420 1485 IF (A = 0 OR A = 7) AND NW -1 GOTO 1500  $-1490$  IF ((A) 0 AND A ( ) & R A =  $\theta$ ) AND NW = 0 GOTO 1505 1495 NW = 1: GOTO 1510 1500 PRINT : PRINT " A REDE JA E STA NA MEMORIA ": GOSUB 1520 : GOTO 1420 1505 PRINT : PRINT " A REDE NAO ESTA NA MEMORIA ": GOSUB 152 0: GOTO 1.420 1510 ON A + 1 GOTO 100, 520, 635, 7 60, 1035, 970, 1215, 1265, 1330, 1 395 1515 REM \*\*\* PAUSA \*\*\* 1520 PRINT : PRINT TAB( 8)"PRES SIONAR ESPACO PARA CONTINUAR 1525 GET AS: IF AS < > " " GOTO 1525 1530 RETURN 1535 REM \*\*\* INICIALIZAR \*\*\*  $1540$  LNS = "======================== =============================  $1545$  Di\$ = "312831303130313130313  $0.31''$ 1550 025 = "312931303130313130313  $031''$  $1555$  D3\$ = "000031059090120151181  $212243273304334''$ : TF\$ = "=": F  $FS = ''+''$ 1305 FOR J = 1 TO TA: FOR K = 1 TO 1560 J = 0:K = 0:D1 = 0:D2 = 0:D3  $= 0:YN = 0:ND = 0:DN = 0:TD$  $= 0$ 1310 FOR J = 1 TO TA: INPUT ACS(  $1565 A1 = 34:A2 = 365:A3 = 3:A4 =$ 3): NEXT J: INPUT SB, SD<br>
1315 PRINT DS; "CLOSE"; NWS<br>
1320 GOTO 1420<br>
1570 C = 0:R = 0:X = 0:A = 0:D = 015CO \*\*\*<br>
015CO \*\*\*<br>
015CO \*\*\*<br>
1330 INPUT "NOME DA REDE ";NWS<br>
1335 DS = CHRS (4)<br>
1349 PRINT DS;"0PEN";NWS<br>
1345 PRINT DS;"WRITE"-NWS<br>
1345 PRINT DS;"WRITE"-NWS<br>
1345 PRINT DS;"WRITE"-NWS<br>
1345 PRINT DS;"WRITE"-NWE<br>
15 NW = 0:N = 0<br>1580 A\$ = "":B\$ = "":D\$ = "":SD\$ = 1855 DIM VE\$(240), GND(240) "":DS = "":CRS = CHRS (13): 1860 GOSUB 280: FOR N1 = 1 TO 24 1585 REM \*\*\* LINHA DE CORRESPON 1590 GOSUB 1520:LN = 1:Z = 0: RETURN 1595 REM \*\*\* DIMENSIONAMENTO DA S MATRIZES \*\*\* 1600 DIM ACS(TA), PT(TE, TE), AD(TA  $, 10$ ,  $ET$ ( $TE, 3$ ) 1605 Z = TE: IF TA > TE THEN Z = **TA** 1610 DIM SR(Z): RETURN 1615 REM \*\*\* ESCOLHA DO FORMATO EM DATA OU NUMERO DE DIAS \* \*\* 1620 IF SD = 1 THEN N = 2: GOTO  $1640$ 1625 PRINT : PRINT "TABELAS EM T ERMOS DE: -1.DATAS " 1630 PRINT TAB(23)"2.DIAS": PRINT 1635 PRINT : INPUT "QUAL O SEU N UMERO? ";  $A\$  : N = VAL (AS): IF N < i OR N > 2 GOTO 1635 1640 RETURN 1641 REM \*\*\* IMPRESSAO DAS DATA  $S$  \*\*\*  $1645 \text{ ND} = J1 + TD - 1: GOSUB 35: PRINT$ TAB(  $62$ ); L2\$; : DA = LEN (L2  $b$ :DA1 = 5 - DA + 5: PRINT SPC(  $DAi$ ; 1650 FOR J6 = 9 TO 59 STEP 10:J7  $=$  J6 + Ji:ND = J7 + TD - i= GOSUB 35: PRINT L29; : DA = LEN  $(L25):DA1 = 5 - DA + 5: PRINT$ SPC( DA1) :: NEXT J6 1655 RETURN 1656 REM \*\*\* CALCULO DO DIA DA SEMANA \*\*\*  $1660$  Y = VAL ( RIGHTS (L25,2)):M

 $=$  VAL ( MIDS (L2S, 4, 2)):D = VAL ( LEFTS (L2S, 2))  $1665 \text{ ME} = \text{M} : \text{AN1} = \text{Y} : \text{DI} = \text{D}$ 1670 IF ME > 2 THEN 1685  $1675$  ME = ME + 12  $1680$  AN1 = AN1 - 1  $1685$  AN1 = AN1 + 1900 .690 NS = DI + 2 \* ME + INT (.6 \*  $(ME + i)) + ANi + INT (ANi /$  $4) - INT (AN1 / 100) + INT$  $(AN1 / 400) + 2$ 1695 NS = INT ((NS / 7 - INT (N  $5 / 7)$   $*$  7 + .5) 1700 IF (NS) ) 0 THEN 1710 1705 NS = " ": GOTO 1765 1710 IF NS > 1 THEN 1720  $1715$  N\$ = " ": GOTO 1765 1720 IF NS > 2 THEN 1730  $1725$  N\$ = "S": GOTO 1765 1730 IF NS > 3 THEN 1740 1735 NS = "T": GOTO 1765 1740 IF NS > 4 THEN 1750  $1745$  NS = "0": GOTO 1765 1750 IF NS > 5 THEN 1760 1755 NS = "Q": GOTO 1765 1760 NS = "S": GOTO 1765 1765 RETURN 1766 REM \*\*\* CALCULO DOS FERIAD **05 \*\*\*** 1770 GOSUB 280  $1775$  FERIADOS = "2501840503840603 8407038420048421048430048401 0584210684220684070984121084 0211841511841611842412842512 84311284"  $1780$  DMAS = SDS  $1785$  FERIADOS = FERIADOS + DMAS  $17900 = LEN (FERIADOS) : 01 = 0$  $\overline{6}$  $1795$  M5 = 1 1800 FOR  $M3 = 1$  TO 0 - 5 STEP 6<br>1805 Mi = M3 + 2:M2 = M3 + 4 1810 LDIA = VAL < MIDS (FERIADOS  $, M3, 2)$  $1815$  LMES = VAL ( MIDS (FERIADOS  $, M1, 2)$ **Contract Contract Contract** 1820 LANO = VAL ( MIDS (FERIADOS  $, M2, 2)$  $1825$  LTD2 = LDIA + (LANO - 72) \*  $365 + INT$  ((LANO - 69) / 4) + VAL ( MIDS (D3S, 3 \* LMES  $-2,3)$ 1830 IF LMES > 2 AND  $(1900 + LAN)$ 0) /  $A = INT$  ((1900 + LANO)  $(4)$  THEN LTD2 = LTD2 + 1  $1835$  AB9 = LTD2 - TD + 1: IF AB9 ( **0 THEN 1845**  $1840$  GND(M5) = AB9:M5 = M5 + 1 1845 NEXT M3 1850 RETURN 1851 REM \*\*\* MONTAGEM DO VETOR  $Q:ND = NI + TD - I$ 1865 GOSUB 35 1870 GOSUB 1660  $1875$  VES(N1) = NS 1880 NEXT N1 1885 GOSUB 1770  $1890$  FOR MN1 = 1 TO 240:AB1 = GN  $D(MN1)$ <br>1895 IF AB1 < = 2 OR AB1 > 240 THEN 1905  $1900$  FOS = "F":VES(AB1) = FOS 1905 NEXT MN1  $1910$  FOR  $J = 1$  TO TA TOR K = 1 TO 24 1915 FOR  $K = 1$  TO 240: IF  $K \left\{ AD \right\}$ 1925 IF VES(K) < .) " " AND VES( K) ( ) "F" THEN 1960<br>1930 AD(J,5) = AD(J,5) + 1:AD(J,4  $\angle$  = AD(J, 4) + i:AD(J, 6) = AD  $(J,6) + i : AD(J,7) = AD(J,7) +$ 

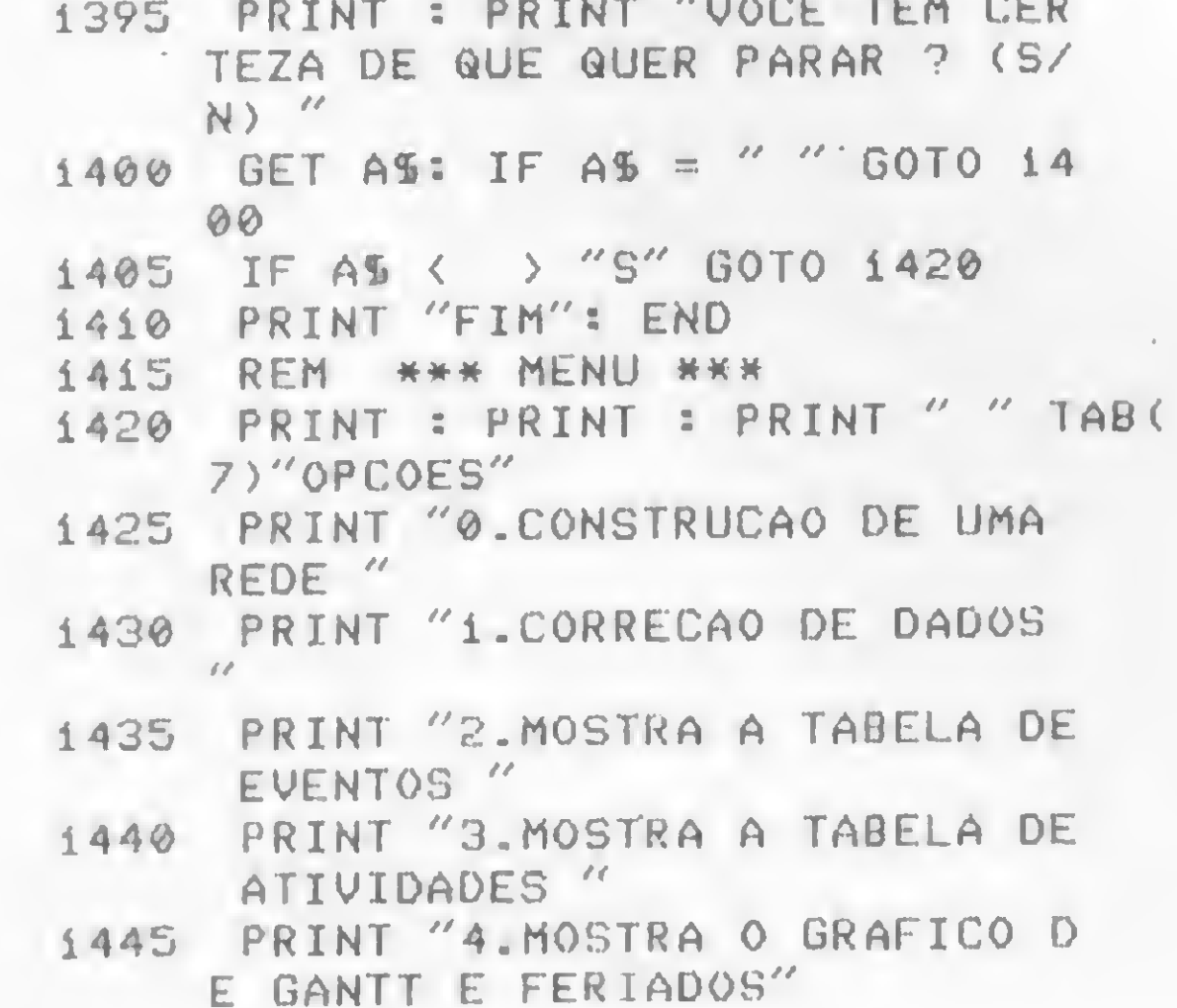

 $\mathbf{1}$ 1935 GOTO 1960 1940 IF K  $) = AD(J, 4)$  AND K  $\zeta =$  $AD(J, 5)$  THEN 1950 1945 GOTO 1960 1950 IF VES(K) < ) " " AND VES( K) (  $\rightarrow$  "F" THEN GOTO 1960  $1955$  AD(J,5) = AD(J,5) + 1:AD(J,7 ) =  $AD(J, 7) + 1$ 1960 NEXT K 1965 NEXT J 1970 RETURN

29

A

Complete seu sistema de redes PERT com um Numerador Topológico que apronta seus dados para rodar no programa Análise do Caminho Crítico, da Microsoft

# Renumerador Topológico

Evandro Curvelo Hora

maioria dos programas para cálculo do caminho crítico (em redes Pert) aceita apenas o grafo topológico. O programa a seguir, desenvolvido para os equipamentos da linha Sinclair com 16 kb, renumera um grafo topologicamente.

Um grafo é dito topológico se existir um arco do nó <sup>I</sup> para o nó J. Este arco é taJ que J> I, qualquer que seja o arco (1, J), ou seja, só podem existir arcos que saiam de um nó numerado para outro nó de numeração superior. Veja as figuras <sup>1</sup> e 2.

O grafo da figura <sup>1</sup> é topológico, pois todo arco que sai de um nó vai para outro nó de numeração superior. Já no grafo da figura 2 isto não acontece, pois o arco 5 sai do nó 4 para o nó 3.

Um grafo não topológico (figura 2) não é aceito pelo programa Análise do Caminho Crítico, da Microsoft, para a linha Sinclair. Se o grafo tem poucos nós e poucas atividades (arcos), pode-se renumerá-lo manualmente. Porém, redes reais exigem normalmente muitos nós e/ou arcos, o que torna o problema muito difícil, daí a justificativa deste artigo. Na Pesquisa Operacional, uma das maneiras de se representar um grafo é a chamada Matriz de Adjacência, e o programa apresentado é um manipulador desta matriz.

Com o numerador topológico já na RAM do seu micro, inserindo-se o grafo da figura 2, tem-se como resposta:

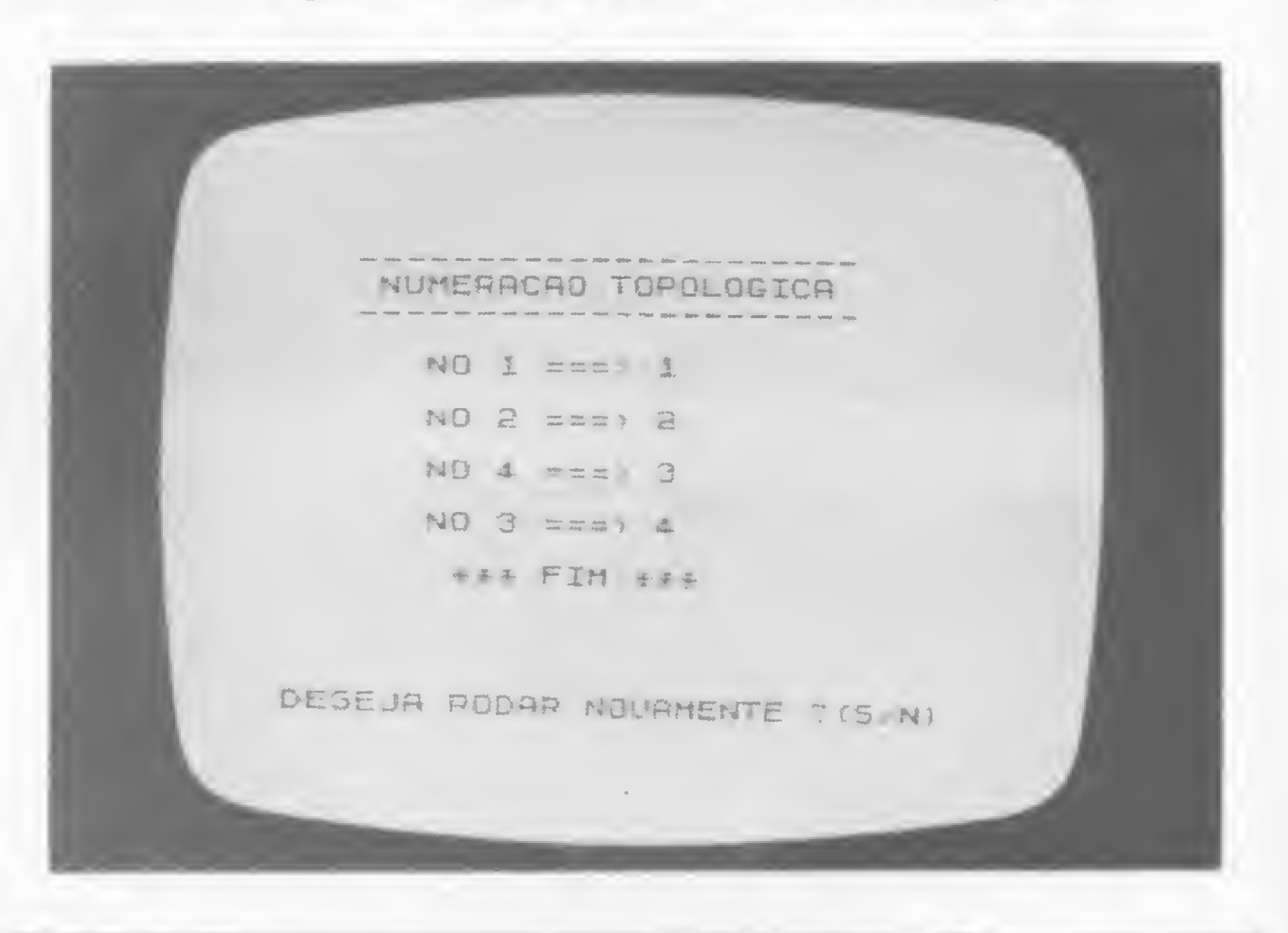

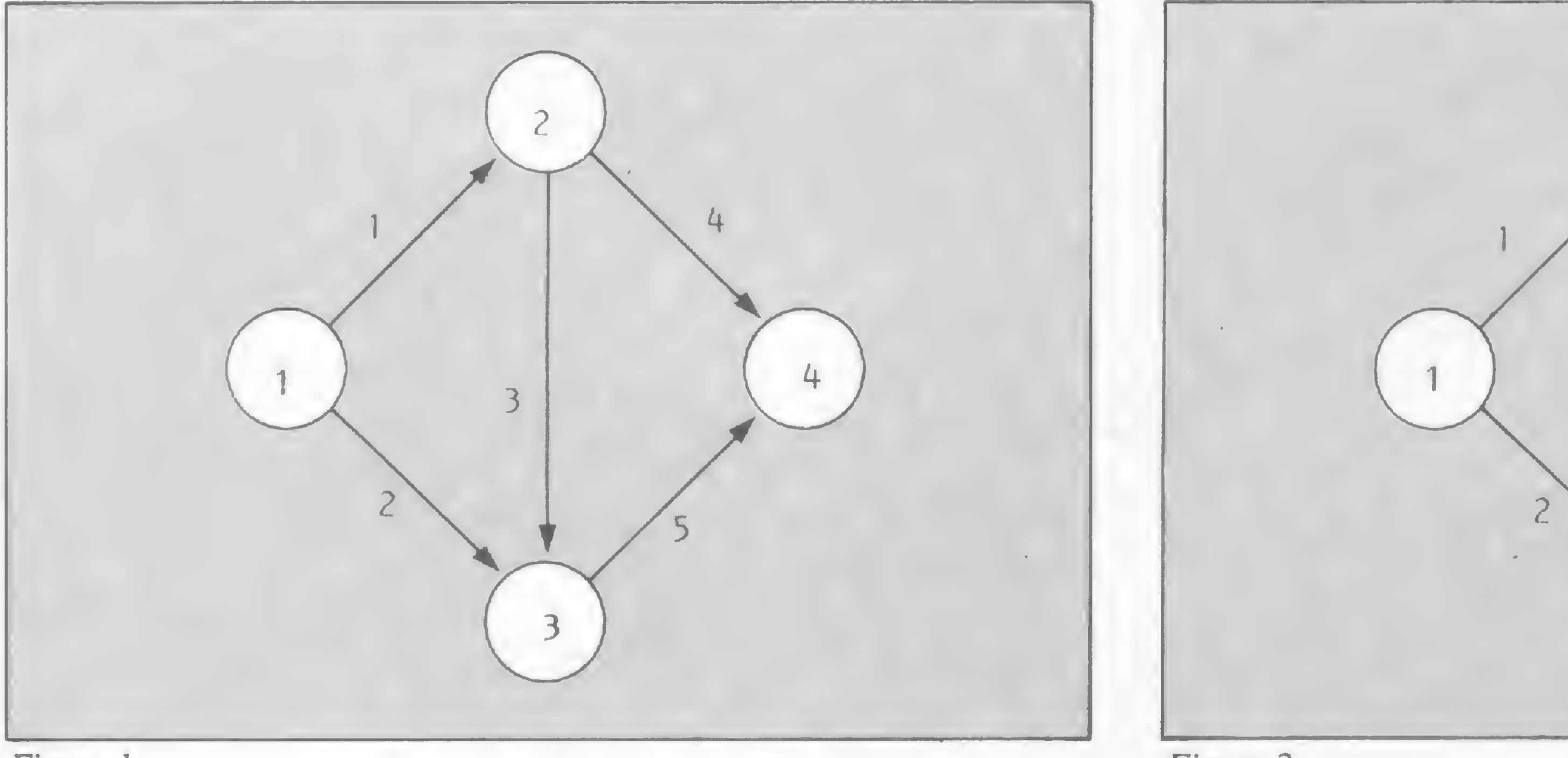

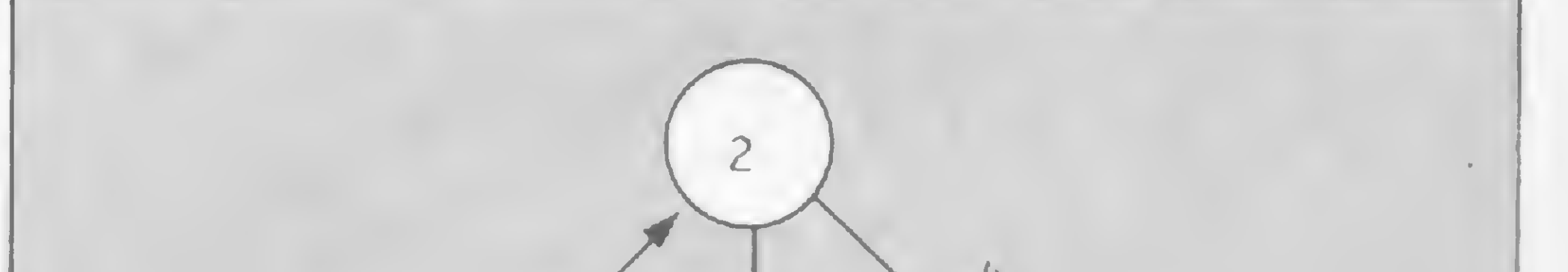

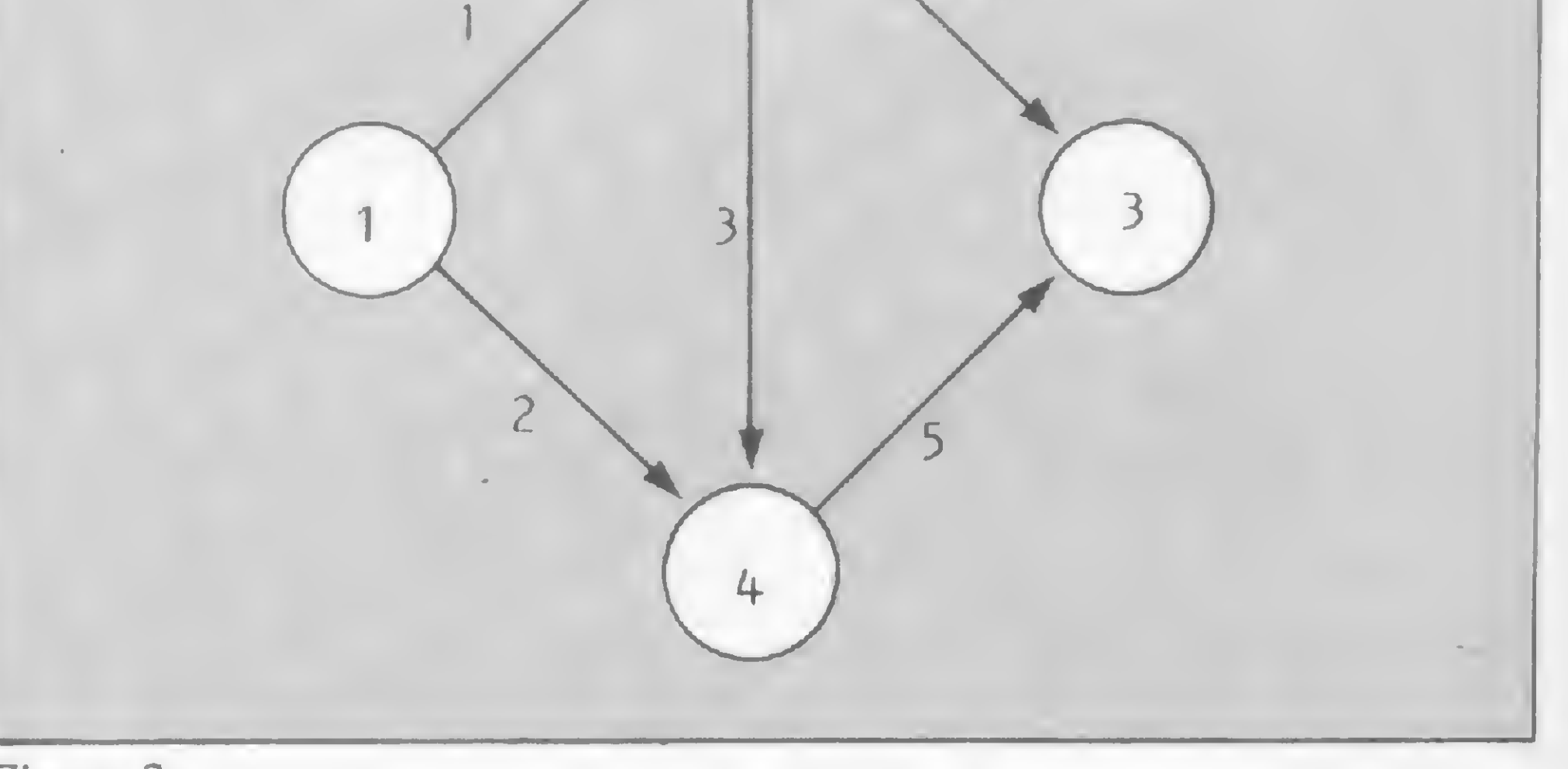

Figura 1

Figura 2

# Renumerador Topológico

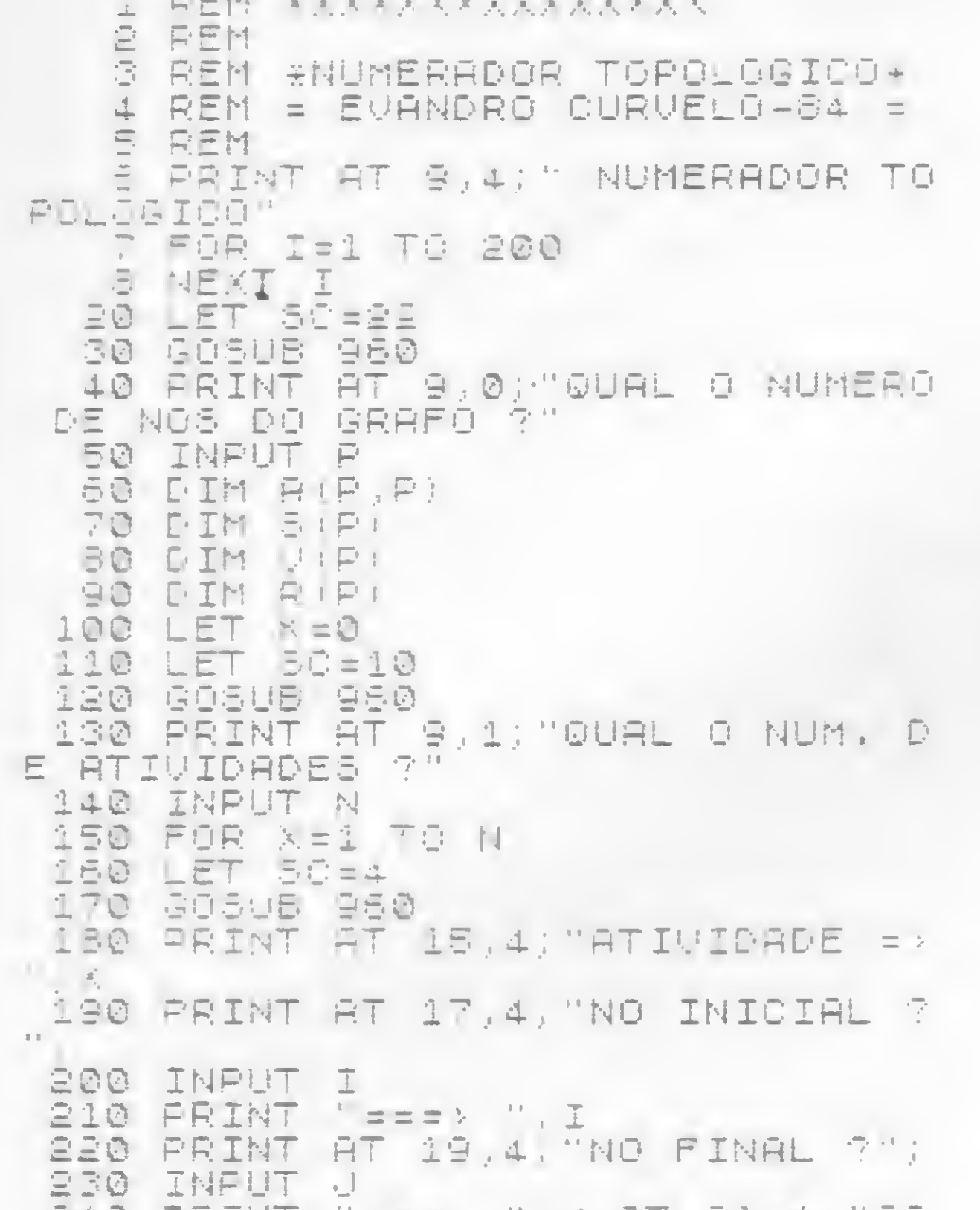

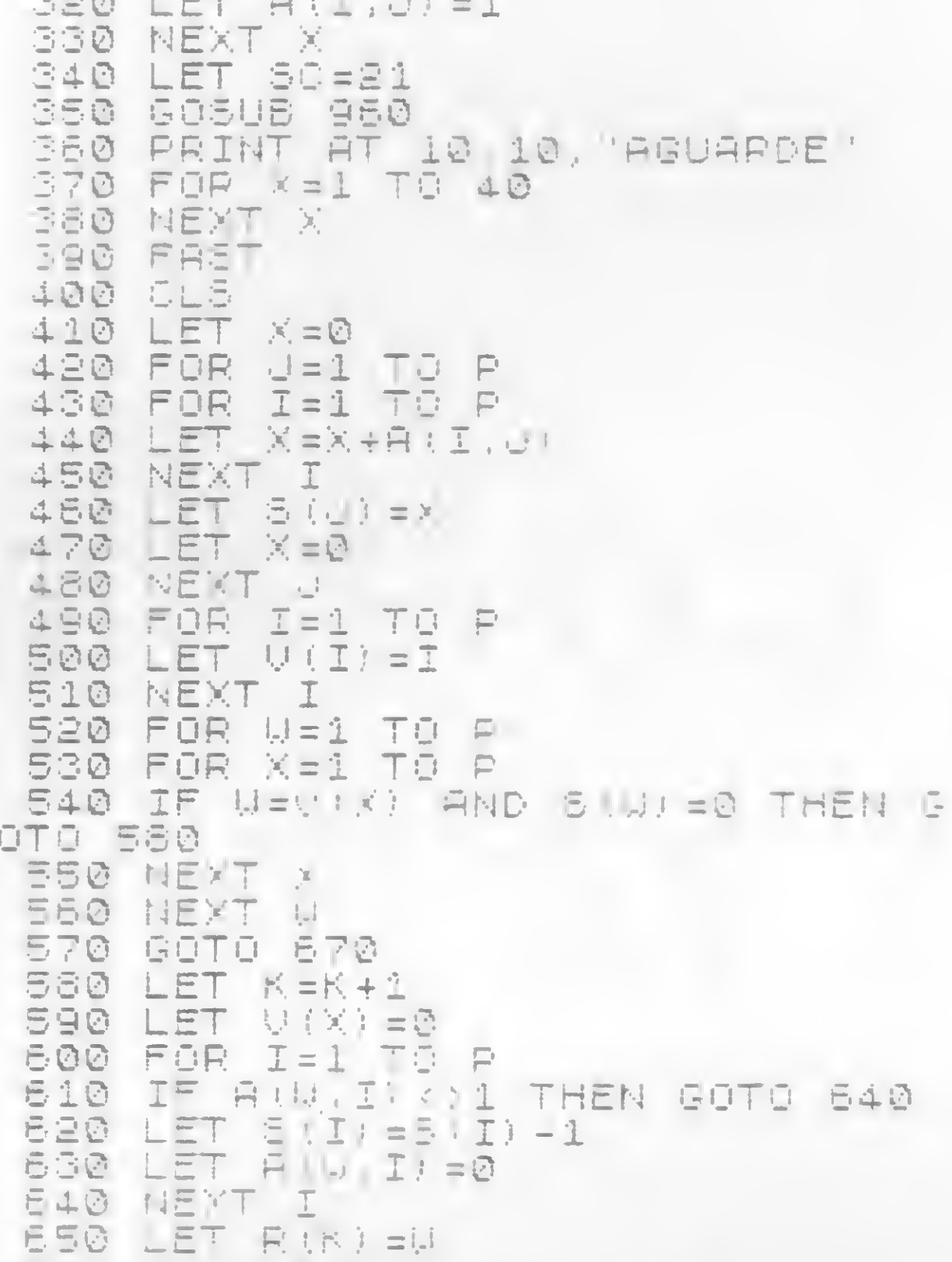

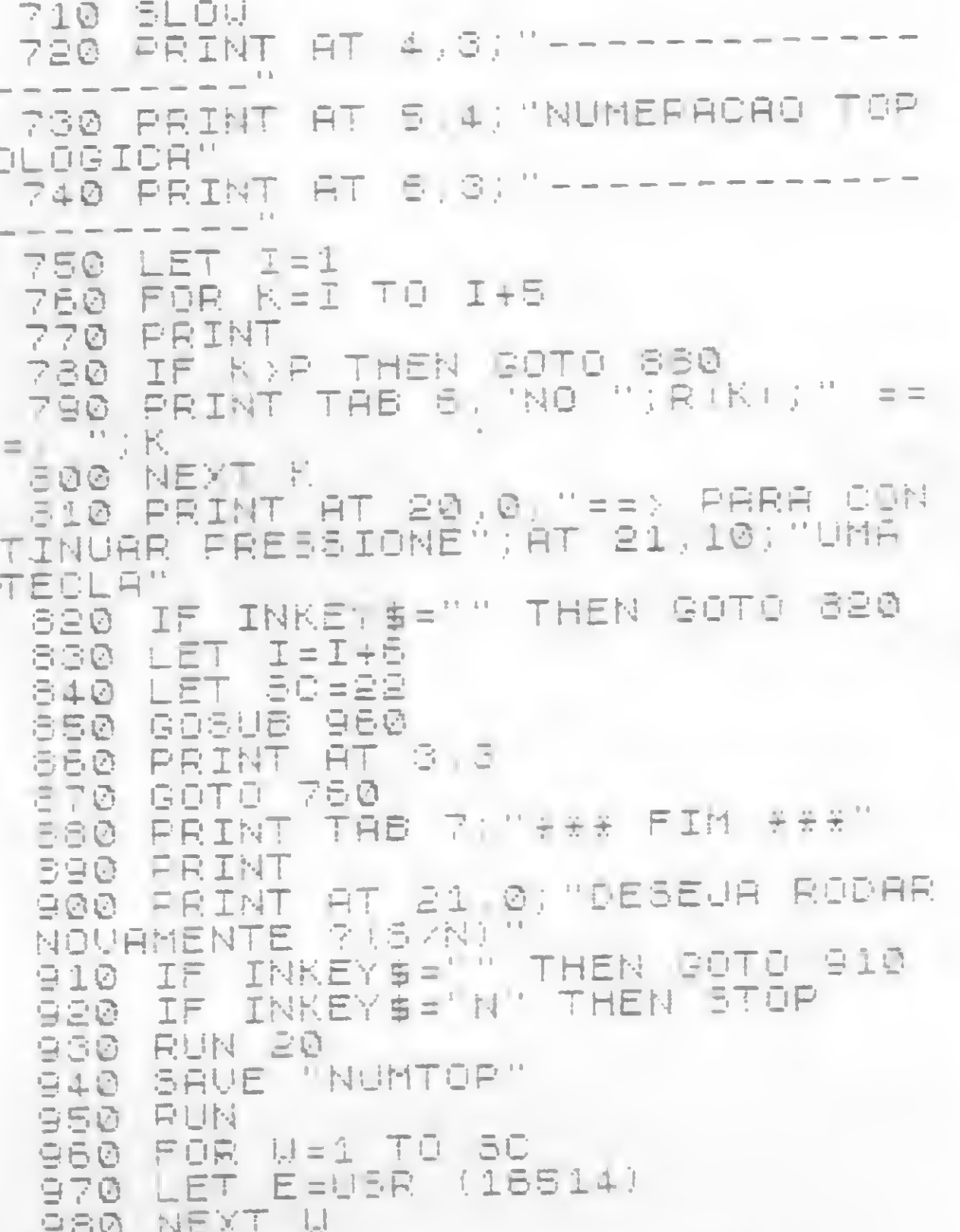

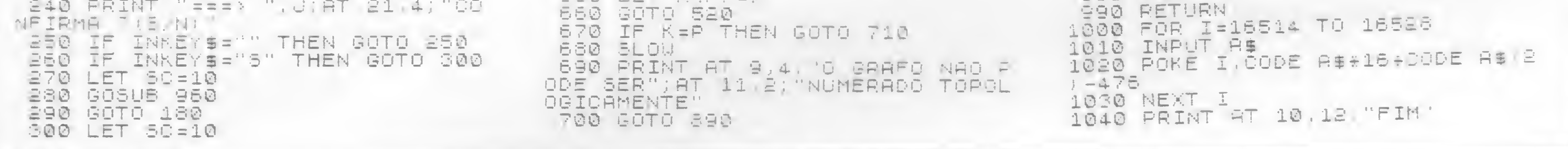

Ou seja, os nós 1 e 2 não precisam ser renumerados; entretanto, o nó 3 deve ser renumerado com ordem 4, e o nó 4 com ordem 3. Isto reduz o gráfico da figura 2 ao gráfico da figura 1, que é topológico e roda, sem problemas, no Pert da Microsoft.

Experimente dar uma numeração topológica ao grafo da figura 3.

Na tela, ao rodar, o programa pede o número de nós do grafo; então entra-se com 5 e <NEWLINE>. Logo após, ele pede o número de atividades e tem como resposta 8. A seguir, é pedido, para a atividade 1, o nó inicial; digite 5. Neste momento, é pedido o nó final, então, responda com 2. Depois, é preciso confirmar a resposta entrada com sim<S>ou não <N>; faça o mesmo com todos os arcos. Ao confirmar a entrada do último arco, o programa pede que aguarde e entra em FAST, retornando ao SLOW já com resposta. Note que, neste caso, não é possível a numeração topológica, uma vez que o grafo da figura 3 representa um ciclo (saindo do nó 5, seguindo

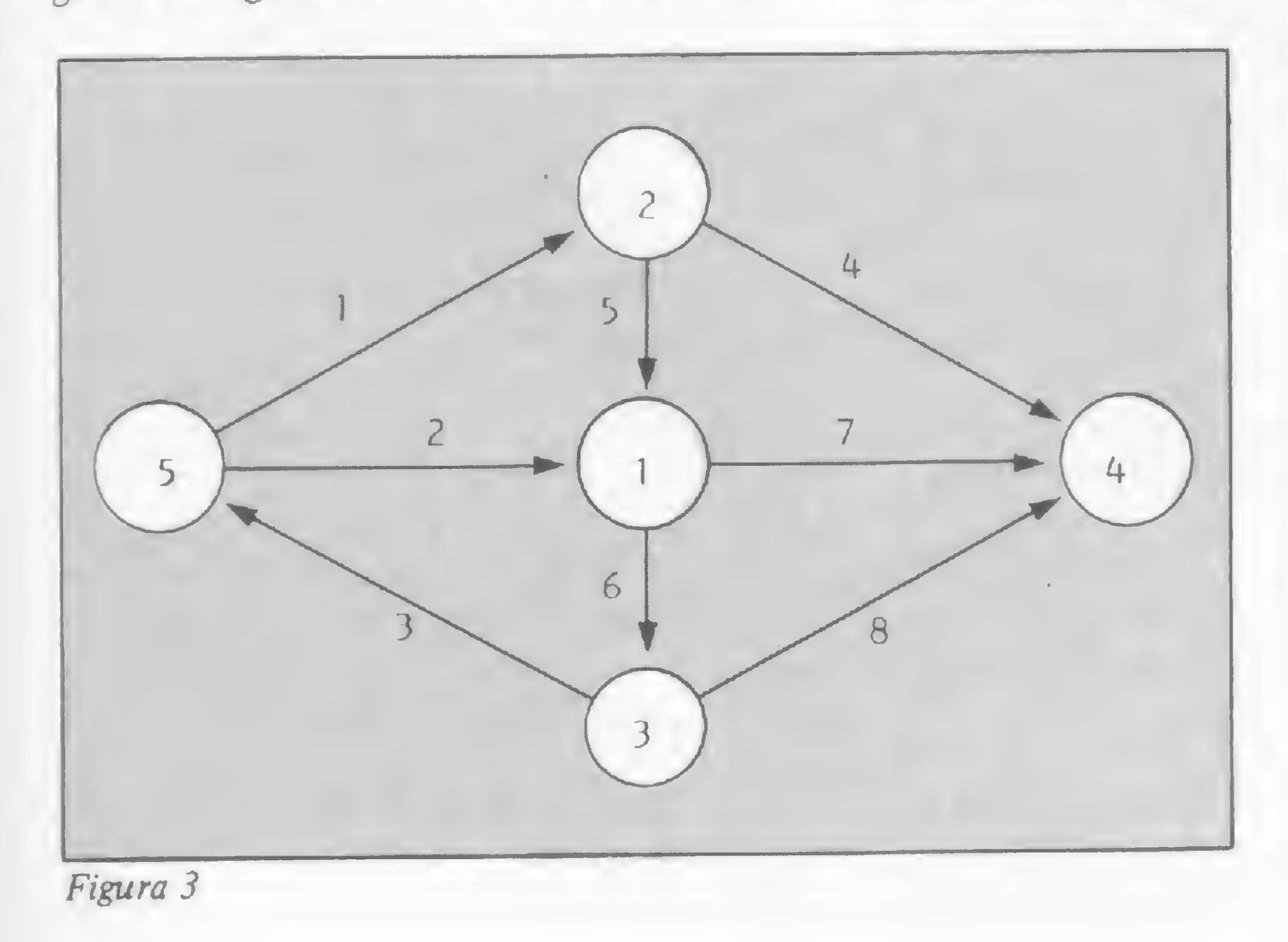

as atividades 2, 6 e 3 e voltando ao nó 5). Tente trocar agora o sentido da atividade 3, de modo que saia de 5 e vá para 3, e veja a resposta. Como curiosidade, experimente, também, tentar renumerar topologicamente um grafo já topológico. Tome como exemplo o grafo da figura 1.

# INSTRUÇÕES PARA DIGITAÇÃO

Crie uma linha REM com 15 caracteres quaisquer. Isto permite guardar uma rotina em linguagem de máquina que simula o SCROLL, sem as desvantagens que o SCROLL normal apresenta. A seguir, digite as linhas 1000 a 1040. Dé um GOTO 1000 e. ao aparecerem as aspas, entre com os seguintes valores em hexadecimal (após o 2A, digite <NEWLINE> e assim por diante):

# EF DE 40 EE 11 E1 00 19 D1 01 DE<br>De Ed e0 CE

Ao terminar, se tudo correr bem, retire as linhas 1000 a 1040 e entre com o resto do programa até a linha 990. Para evitar o risco de digitar a linha 1, digite POKE 16510, 0. Dê um LIST e seu programa estará pronto. É só testar com os exemplos citados e gravar com GOTO 940.

### BIBLIOGRAFIA

PIETSCH, A. G. A., Introdução à Pesquisa Operacional, UFS; WEBER, H. H., Introdução à Pesquisa Operacional, UFPb.

Evandro Curvelo Hora é estudante de Engenharia Química da Universidade Federal de Sergipe, onde é estagiário do Departamento de Estatística e Informática e membro do Grupo de Estudos em Pesquisa Operacional.

Para empresas que trabalham com grande número de duplicatas, este programa para a linha TRS-80 Mod. III vai agilizar o Departamento Financeiro.

# Em dia com as duplicatas

-

ste programa permite ao usuário um controle de duplicatas pendentes de pagamento, além de oferecer as opções de consulta por sacado, por data, por sacado em determinado período, listagem geral de pendências (vincendas/vencidas), listagem de duplicatas vencidas, baixar/deletar e listagem de duplicatas baixadas (pagas).

COBRANCA ENTRADA DE DUPLICATAS....- 1 LISTAGEM/GERAL DUPLIC....<br>LISTAGEM P/DATA......... LISTAGEM P/DATA............ 3 LISTAGEM P/SACADO E DATA- 5 LISTAGEM DUP LIQUIDADAS.- 6 LISTAGEM DUP VENCIDAS...- 7 BAIXAR/DELETAR DUPLIC.... 8 ALTERAR DADOS. CONTINUAR ARQUIVO........ 10 CONTINUAR ARQUIVO.........<br>GRAVAR ARQUIVO............. LER ARQUIVO.- DIGITE A OPCAO ? .

• ITEM 1 – Vencimento – digitar na forma AAMMDD.

Após digitado o programa, execute-o com RUN. Na tela, aparecerá Digite a data na forma AAMMDD, após o que deverá ser digitado o ano, mês e dia, nesta ordem, e sem qualquer separação. Essa regra deve ser seguida rigorosamente, pois isto facilita a pesquisa por data e a listagem de duplicatas vencidas. Após a entrada da data, o programa mostrará o menu principal, que dá acesso a 12 módulos optativos, conforme pode ser visto a seguir:

• ITEM  $2 - N$ <sup>o</sup> Duplicata - Entrar com o número da duplicata, que deverá ter no máximo quatro caracteres(9999). Evite também entrada de duplicatas com o mesmo número.

• ITEM 3 – Situação – Durante a entrada de duplicatas, o sistema aceitará somente a situação <sup>1</sup> (um). Se o usuário digitar qualquer outro número o sistema retornará ao item acima.

#### ENTRADA DE DUPLICATAS

Ao digitar <sup>1</sup> e ENTER o programa exibirá o menu de entrada de duplicatas, formado pelos seguintes itens:

o número sequencial do topo da tela será 2 e assim sucessivamente. Para voltar ao menu principal, tecle 9 no lugar do vencimento.

Através desta opção o programa listará todas as duplicatas pendentes de pagamento (vincendas e vencidas) em grupo de oito, com sub-total acumulado. Quando aparecer a última duplicata do arquivo, será emitida a mensagem FIM, seguida do total geral.

• ITEM 4 — Banco/Cobrador — Digitar o código do Banco no qual a duplicata estiver em cobrança. No caso da cobrança estar na dependência do favorecido, use o código 111. Estes códigos não podem ultrapassar os três caracteres. • ITEM 5 - Sacado - Entrar com o nome do sacado, usando no máximo 22 caracteres, contando os espaços. • ITEM  $6 -$  Valor  $-$  Digite o valor da duplicata de forma ininterrupta, pois o sistema formatará a saída. Ex.: para o valor Cr\$ 388.900,00, digite Cr\$ 388900. Na listagem, o sistema formatará a saída para Cr\$ 388.900,00. Quando a duplicata possuir centavos, use ponto antes dos centavos. Ex.: para o valor Cr\$ 388.900,88; digite Cr\$ 388900.88. Após digitar o valor e teclar ENTER, o sistema retomará ao menu de entrada e

#### LISTAGEM GERAL

#### LISTAGEM POR DATA

Este módulo permite pesquisar todas as duplicatas com vencimento em determinado período. Assim, se o usuário desejar saber quais são as duplicatas com vencimento entre 3 de agosto e 22 de outubro de 1984, basta digitar 3 seguido de ENTER, que o sistema perguntará: "Qual a data inicial?". O usuário deverá, então, digitar na forma AAMMDD, isto é, 840803; e teclar ENTER. Em seguida, o programa indagará "Qual a data final?". O usuário deverá digitar 841022 e teclar ENTER. No vídeo aparecerá uma listagem semelhante à listagem geral.

## LISTAGEM P/SACADO

Ao digitar 4, o sistema perguntará: "Qual o sacado?". O usuário deverá entrar com o nome do sacado e o progra-

ma iniciará a listagem de todas as duplicatas existentes com aquele nome.

# LISTAGEM P/SACADO E DATA

Entrando com a data de início e fim do período desejado, mais o nome do sacado, o usuário obterá uma listagem com todas as duplicatas do sacado em um período estabelecido.

Através desta opção, o usuário poderá verificar todas as duplicatas liquidadas existentes em arquivo. A forma de liquidação será comentada na opção 8.

### LISTAGEM DUPLICATAS LIQUIDADAS

Ao digitar esta opção, o sistema perguntará "Qual o n9 da duplicata?" (por isso, deve-se evitar duplicatas com o

#### LISTAGEM DE DUPLICATAS VENCIDAS

O ponto chave de comparação para a emissão desta listagem é a entrada correta da data na forma AAMMDD, solicitada na abertura do sistema. A listagem será idêntica às fornecidas pelos itens anteriores.

# BAIXAR/DELETAR DUPLICATAS

mesmo número). Uma vez dado o número, o sistema pesquisará e mostrará no vídeo todos os dados relativos à duplicata, seguidos da pergunta "É essa a duplicata a liquidar/deletar S/N?". Em caso positivo, o sistema exibirá duas opções: <sup>2</sup> - para liquidar; <sup>e</sup> <sup>3</sup> - para deletar. A diferença entre essas duas opções é que na opção 2 o sistema liquidará a duplicata alterando automaticamente a situação de 1 (pendente) para 2 (liquidada) e manterá todos os dados no arquivo; enquanto na opção 3 ele alterará todos os itens numéricos para zero e eliminará todos os alfanuméricos. Isto poderá ser visto através das opções 2 ou 7. Embora os itens estejam com os cam pos zerados, eles continuam ocupando espaço na memória RAM e no vídeo, mas não se preocupe, pois isto será regularizado quando for feita a gravação dos dados no cassete, uma vez que o sistema isentará de gravação todas as duplicatas que estiverem com data de vencimento zerada.

mensagem DUPLICATA INEXISTEN-TE, e após alguns segundos, o sistema retornará ao menu principal.

Todos os dados de uma duplicata poderão ser alterados com esta opção, exceto a situação, que é obrigatória. Todos os itens para alteração devem seguir as mesmas normas da entrada de duplicatas. Após teclar 9, o sistema perguntará: "Qual o n9 da duplicata?". Entrando com o número, serão exibidos todos os dados vinculados àquela duplicata. O sistema perguntará "E esta a duplicata a alterar?" Se não for, tecle N e o sistema continuará a pesquisa localizando a próxima duplicata com o mesmo número.

Para fazer a alteração não é necessário entrar com todos os dados novamente, mas apenas com os dados que se referem ao item a ser alterado. Nos demais, tecle ENTER e o sistema desviará para o próximo campo.

Se o usuário já possuir um arquivo gravado em cassete com 50 duplicatas e desejar cadastrar outras 50, basta fazer desejar cadastrar outras 50, basta fazer interessedente da leitura de dados através da opção 12 e **de** 

Se houver no arquivo duas duplicatas com o mesmo número, verifique, quando exibida no vídeo, se é a que você deseja baixar. Caso contrário, digite N e o sistema irá pesquisar a próxima duplicata com o mesmo número. Se for informado o número de duplicata que não consta do arquivo, será mostrada a

> E quando seu microcomputador estiver funcionando com um programa da Nasajon, você verá as coisas incríveis que ele pode fazer.

> > Av. Rio Branco, 45 - s/1311 - RJ CEP: 20090 Tels.: (021) 263-1241 e 233-0615

Rio de Janeiro: Casa Carson: 252-9191; 325-6458; 541-2345 <sup>e</sup> 252-2050 - R. <sup>179</sup> - Eldorado Computadores: 227-0791 - Bits <sup>e</sup> Bytes: 322-1960 Salvador. Officina: 248-6666 - r. 268 São Paulo: Microprocess: 64-0468 - Jundiaí SP - Apoio Com. Informática Ltda: 51-3778 - Tatuí - SP

# ALTERAÇÕES

# CONTINUAR ARQUIVO

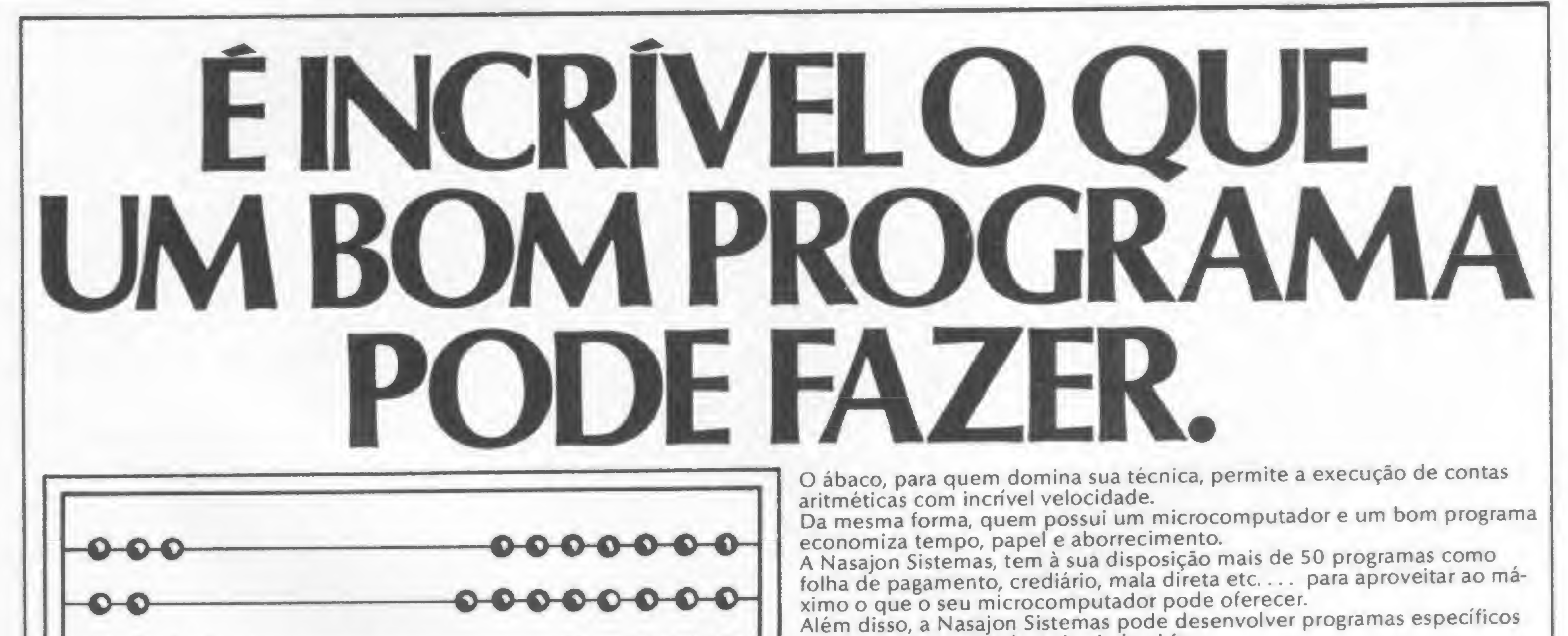

para a sua necessidade, seja ela qual for. Todos os nossos programas são garantidos e atualizados. Entre em contato com a Nasajon Sistemas. Estamos sempre dispostos a conversar e esclarecer qualquer dúvida que você possa ter sobre informática.

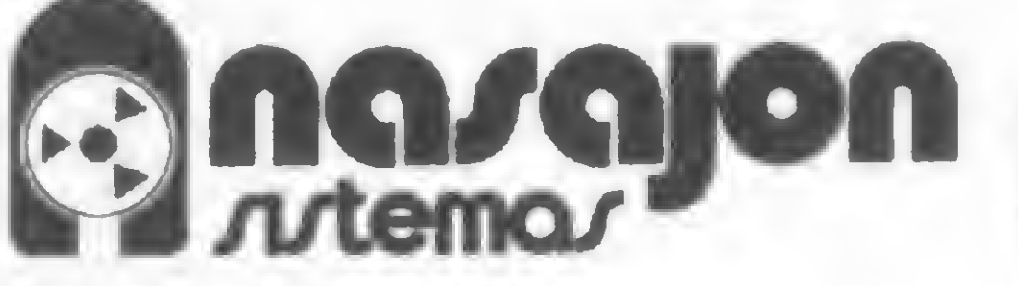

Você encontra os programas NASAJON também nos seguintes endereços:

AUDI OO AAMJJG

#### EM DIA COM AS DUPLICATAS

logo após entrar com a opção 10. O sistema iniciará a leitura interna da variável de controle e após alguns segundos aparecerá no vídeo o menu de entrada de dados, com o número seqüencial 51, no topo da tela.

#### GRAVAR ARQUIVO

Todos os dados de entrada de duplicatas, alterações e deleções podem ser arquivados em fita cassete com esta opção, que também permite gravar a continuação de arquivo. O sistema mostra a mensagem "Gravação — Prepare o K-7 e tecle (ENTER)". Após a gravação da última duplicata, o programa retoma ao menu principal.

#### LER ARQUIVO

A função desta opção é ler todos os dados arquivados em fita cassete. Após a leitura da última duplicata, o programa retoma ao menu principal.

# OUTRAS INFORMAÇÕES

Após a entrada de duplicatas, alterações, deleções e liquidações, deve ser feita a gravação no arquivo em cassete, pois as alterações só permanecem na memória do computador. Para sua segurança, não regrave mais de duas vezes na mesma parte da fita, pois em caso de desgaste torna-se impossível ler os dados de arquivo.

O número máximo de duplicatas aceito é 199. Para ampliar o arquivo de memória será preciso alterar o programa. O número da duplicata deverá conter três caracteres no mínimo, para que não haja deslocamento de posições no vídeo. O mesmo deverá ser feito para o código do banco. Se você teclar BREAK e possuir dados de arquivo na memória, não use RUN, pois isto fará com que todos os dados da memória sejam perdidos. Neste caso, use GOTO 80.

Paulo de Carvalho trabalha no Departamento de Implantações do Banestado, em Curitiba, e desenvolve programas para CP-300 e TK-85.

5 CLS 10 CLEAR 5000 20 INPUT "ENTRE C/DATA NA FORMA <sup>&</sup>lt; ANO ME5 DIA <sup>&</sup>gt; ", DA 30 IF DA< 840808 GOTO 20 40 KS=STRING\$(64,45) 60 DIM D<200):DIM N<200):DIM SI<200)sDTM B(200):Drh S\*<20C)):DIMV \*<2Ü0) SÓ CLS <sup>100</sup> PRINTTAB <sup>&</sup>lt; <sup>20</sup> ) "COBRANCA" 120 PRINTTABÍ15)"ENTRADA DE DUPLICATAS...- i " 140 PRINTTAB(15)"LISTAGFM/GFRAL DUPLIC...- 2 "<br>160 PRINTTAB(15)"LISTAGEM P/DATA.......... 3 " 160 PRINTTAB(15)"LISTAGEM P/DATA.......... 3 "<br>180 PRINTTAB(15)"LISTAGEM P/SACADO........ 4 " 200 PRINTTAB<15 >"LISTAGEH P/SACADO <sup>E</sup> DATA- 5 " 220 PRINTTAB(15>"LISTAGEM DUP LIQUIDADAS.- 6 " 230 PRINTTABíÍ5)"LISTAGFM DUP VFNCIDAS... <sup>7</sup> " 240 PRINTTAB(15)"BAIXAR/DELETAR DUPLIC...- 8 "<br>260 PRINTTAB(15)"ALTERAR DADOS............. 9 " 260 PRINTTAB(15)"ALTERAR DADOS............. 9 "<br>270 PRINTTAB(15)"CONTINUAR ARQUIVO........ 10 " 270 PRINTTAB(15)"CONTINUAR ARQUIVO.........- 10 "<br>280 -PRINTTAB(15)"GRAVAR ARQUIVO..........- 11 " 280 PRINTTAB(15)"GRAVAR ARQUIVO............. 11 "<br>300 PRINTTAB(15)"LER ARQUIVO................ 12 "<br>""DR BRINTIAN/(E)"RIFITE A ARRAQ " IINDUT AT" 320 PRINTTAB( 15)"DIGITE <sup>A</sup> OPCAO " j <sup>=</sup> INPIJT AZ <sup>340</sup> IF AZ< <sup>I</sup> OR AI) i? THFN PRINT:PRTNTTAR<sup>&</sup>lt; i5)"OPCAO INVALIDA': FOR  $K = 1$  TO 500: NEXT  $K = 60$ TO 80 360 IF AX=1 GOTO 520 370 IF AX=2 GOTO 930 380 IF AX>»3 GOTO 1400 390 IF AX=4 GOTO 2080 400 IF A%=5 GOTO 2600 420 IF AX=Ó GOTO 3260 440 IF AZ=7 GOTO 3640 460 TF AX=R GOTO 4120 480 IF AX=9 GOTO 4680 500 IF AZ=10 GOTO 5280 510 IF AX=11 GOTO 5380 515 IF AZ\*12 GOTO 5560 520 Y=0  $560 Y=Y+1$ 570 CLS 580 PRINTTAB(10) "ENTRADA DE DUPLICATAS -No "; Y; " P/ENCERRAR DIGI TE <sup>&</sup>lt; 9 <sup>&</sup>gt; " 590 GOSUB 5800 620 PRINT@  $4*64+16$ , ", 64U INPUT D< <sup>Y</sup> <sup>&</sup>gt;  $660$  IF  $D(Y)=9$  GOTO 80 680 PRINT@ 6\*64+16," "; 700 INPUT N(Y> 720 IF N(Y)>9999 GOTO 680 740 PRINT» 8\*64+16," ",

 $1270$  PRINT KS: 1280 PRINT"\*\* Fim \*\* Tecle < Enter ) " 1300 R%=TNKEY\$ 1320 IF R\$(> CHR\$(13) GOTO 1300 ELSE 80 1340 PRINT K\$ : 1360 PRINTTAB(15); PRINTUSING" SUB-TOTAL CR\$ MM, MMM, MMM.MM ";TM 1380 PRINT K\$: 1400 PRINT"P/Continuar tecle <sup>&</sup>lt; Enter <sup>&</sup>gt; "  $1420$  RS=INKEYS 1440 1F RS() CHRS(13) GOTO 1420 ELSE 950 1480 CLS 1500 PRINTTAB <15) "l ISTAGEM P/ DATA " 1520 INPUT "DATA INICIAI "; Dl 1540 INPUT "DATA FINAL ", DF  $1560$  Y=0 1580 TM=0 1600 Cl S 1620 PRINTTAB(15)"LISTAGEM P/DATA DE "; DI ; " A "; DF 1640 K=0 1650 GOSUB 5760 17DU Y=Y+1 1740 LF D(Y)=9 GOTO 1980 1760 TF D(Y)< DT OR D(Y> <sup>&</sup>gt; DF GOTO 1700 1770 IF SI< Y)>1 GOTO 1700 1B00 K=K+1 18211 GOSUB 5940 1830 IF <sup>K</sup> =8 GOTO 1860 1840 GOTO 1700 1B60 PRINT KS; 1880 PRINTTAB(15);:PRINTUSING"SUB-TOTAL CR\$ ##,###,###.## "; T#  $1900$  PR INT  $K5$ . 1920 PRINT"P/Continuar tecle <sup>&</sup>lt; Enter <sup>&</sup>gt; " 1940 R&=INKEY\$ 1960 IF R\$ <> CHR\$(13) GOTO 1940 ELSE 1600  $1980$  PRINT  $K\S$ : 2000 PRINTIAB(15);\*PRINTUSING" TOTAL CR\$ MM, HAM, ###.MM ":TH  $2010$  PRINT  $K\mathbb{S}_{\#}$ 202U PRINT "\*\* Fim »\* Terle <sup>&</sup>lt; Fnler <sup>&</sup>gt; "  $2040$   $R$=INKEY$$ 2060 TF R\$ <> CHR\$(13) GOTO 2040 ELSE 80 2030 CLS 2100 PRINTTAB <sup>&</sup>lt; 20 >" LISTAGEM P/SACADO " 2120 PRINTTAB(15)"SACADO ";:INPUT S1%  $2140$  Y=U 2160 TM=0 2180 CLS  $2200 K = 0$ 2220 PRINTTAB(15)" LISTAGEM P/ SACADO " 2240 GOSUB 5760

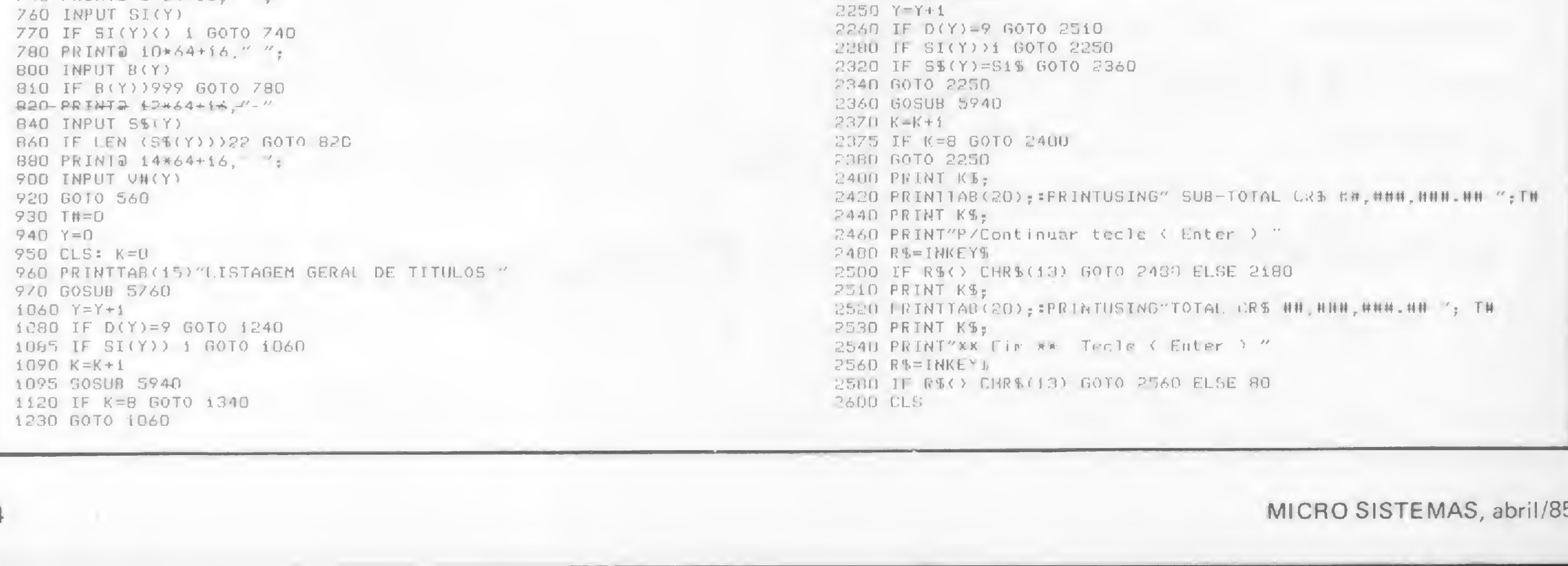

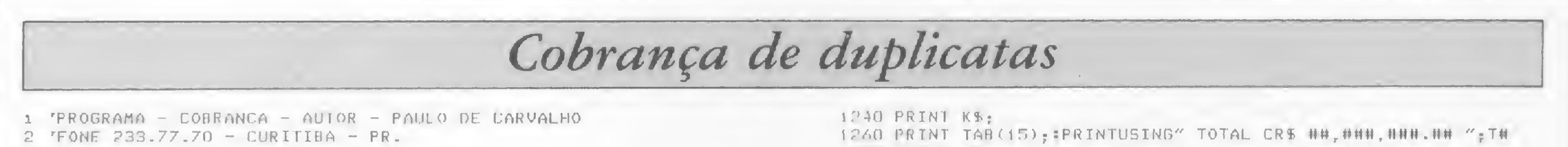

MICRO SISTEMAS, abril/85

»

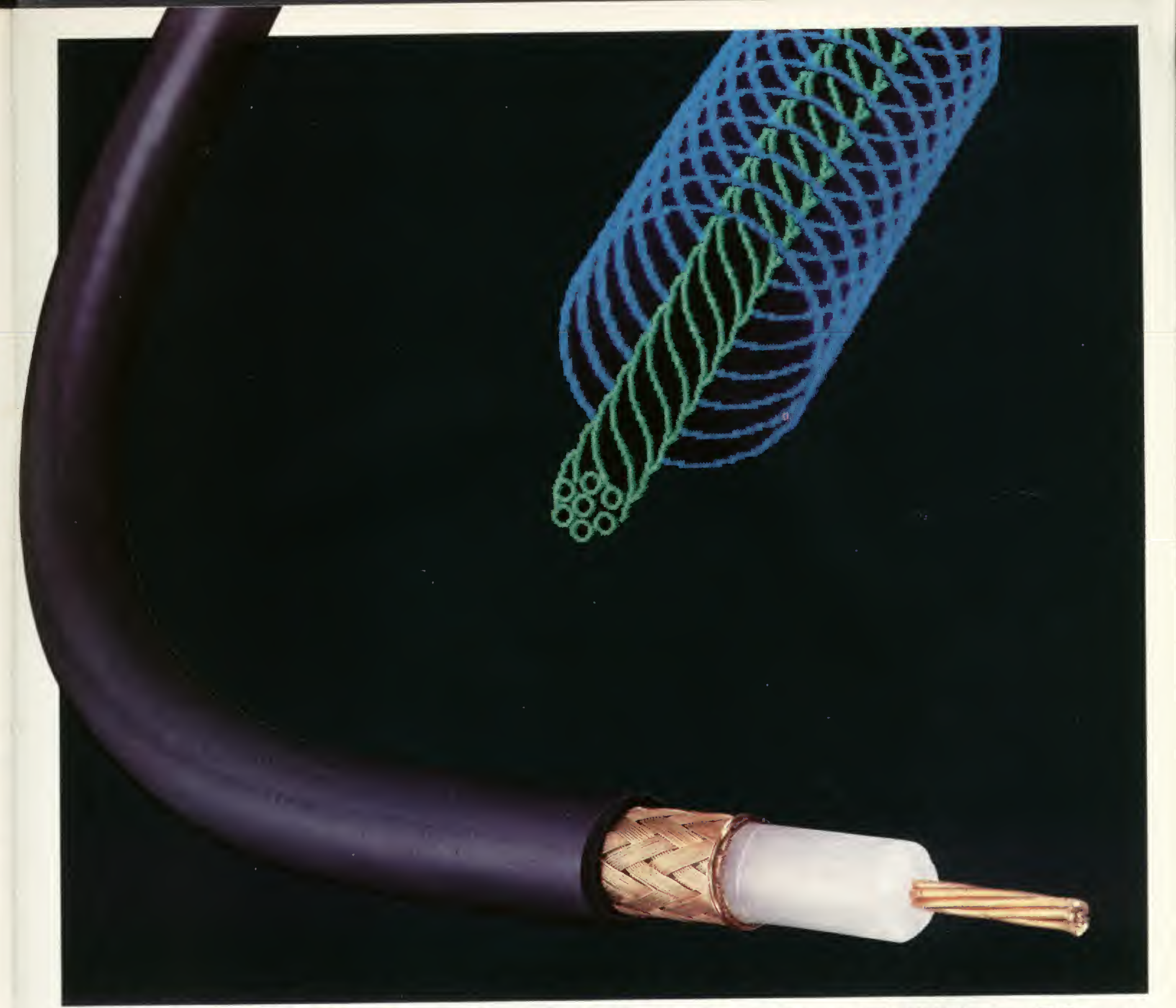

# CONFIE EM QUEM É RÍGIDO E CONSTANTE.

Os cabos coaxiais para radiofreqüência RADIOFLEX são produzidos de acordo com a norma militar MIL.

C.17 e outras normas internacionais.

Por isso suas características elétricas e mecânicas são rígidas e constantes.

Seu condutor elétrico interno é vedado por uma blindagem de fios trançados dentro dos mais rígidos

Produzidos com o melhor cobre eletrolítico e a mais sofisticada tecnologia mundial em cabos trançados, seu controle de qualidade é feito na própria linha de montagem. Sua instalação é mais fácil, por sua alta flexibilidade que permite atingir pequenos raios de curvatura - e por sua completa linha de acessórios. Os cabos coaxiais RADIOFLEX tem opção de impedância de 50, 75, 93 e 95 ohms em várias bitolas. São fabricados com componentes que facilitam a instalação e garantem

RADIOFLEX<sup>®</sup> kmP

# Cabos Especiais e Sistemas Ltda.

BR 116/km 25 - Cx. Postal 146 - 06800 Embú SP - Tel.: 011/494-2433 Pabx - Telex 011/33234 KMPL - BR - Telegramas Pirelcable

um contato elétrico perfeito, alto desempenho elétrico e baixa relação de onda estacionária.

Uma capa de PVC de alta resistência assegura sua proteção contra intempéries.

padrões de qualidade e tecnologia proporcionando excelente blindagem contra RF. E, o mais importante: os cabos coaxiais RADIOFLEX são fabricados pela KMP - uma empresa que utiliza a melhor matéria-prima, pessoal<br>brasileiro altamente especializado e tem como ponto principal a qualidade dos produtos que fabrica e um índice de nacionalização de quase 100%. Aplique na engenharia da KMP e, veja as vantagens de confiar em quem é rígido e constante.

2620 PRINTING IS LISTAGEN F/SACADO E DATA " 44HH PRINT "E' esta a dup a lig/deletar ( s/n ) ?" 2340 INPUTTSACADO  $\frac{7}{7}$  S1% **4420 RS=INKEYS** <660 INFUT DATA INICIAL "; D.L 4440 IF R\$=" " GOTO 4420 2680 INPUT"DATA FINAL  $\gamma$  = DF 4460 IF R1="S" GOTO 4520  $2800 Y = D$ 4480 IF R\$="N" GOTO 4180 2820 T#=0 4500 GOTO 4420 2830 CLS 4520 PRINTTAB(10)"DIGITE : 2- P/LIQUIDAR : 3- P/DELETAR "::INP  $2040 K=0$ UT OP 2860 PRINTTAB(10)"LISTAGEM P/SACADO E DATA DE "; DI;" A "; DE 4540 IF OP( 2 OR OP) 3 60TO 4520 2870 GOSHR 5760 4560 IF OP=2 THEN LET SI(Y)=2:PRINT:PRINTTAB(15)"OK DUPLICATA LI 2880 Y=Y+1  $QUIDADA \leftarrow AGUARDE \rightarrow "FOR K=1 TO GOD: NEXT K=GOTO BO$ 2900 JF D(Y)=9 G0T0 3160 4580 IF OP=3 THEN LET D(Y)=0 :N(Y)=0:SI(Y)=0:B(Y)=0:S\$())=""=V#( 2920 IF SI(Y)) i GOTO 2880  $Y$ ) =  $\cap$ 2940 IF D(Y)( DI OR D(Y)) DF GOTO 2880 4620 PRINT:PRINTTAB(15)"OK DUPLICATA DELETADA ( AGUARDE ) ":FOR 2960 IF S%(Y)=S1% GOTO 3000  $K=1$  TO 300:NEXTK:GOTO 80 2980 60T0 2880 4640 PRINT KS 3000 GOSUB 5940 4660 PRINTTAB(15)"DUPLICATA INEXISTENTE ":FOR K=1 TO 300:NEXT K  $3020$   $K=K+1$ :GOTO 80 3025 IF K=8 GOTO 3040  $4680 Y=0$ 3030 6010 2880 4700 CLS:PRINTTAB(15)"ALTERACOES" 3040 PRINT KS; 4720 PRINT:PRINTTAB(15)"NR. DA DUPLICATA "::INPUT N1 3060 PRINTTAB(15);:PRINTUSING" SUB-TOTAL CR\$ ##,###,###.## ":T# 4740 CLS:PRINTTAB(15)"ALTERACOES " 3080 PRINT KS: 4760 GOSUB 576D 3100 PRINT"P/Continuar tecle  $\langle$  Enter  $\rangle$  :  $4780Y = Y + 1$ 3120 RS=INKEYS 4800 IF  $D(Y)=9$  GOTO 4640 3140 IF R\$ <> CHR\$(13) GOTO 3120 ELSE 2830 4820 IF N(Y)=N1 G0T0 4860 3160 PRINT K\$: 4840 GOTO 4780 3180 PRINTTAB(15);:PRINTUSING" TOTAL GERAL CRS ##,###,###.## ":T 4860 GOSUB 5940 料 4870 PRINT KS 3190 PRINT KT. 4880 PRINT"E' esta a duplicata a alterar < s/n ) ?"; 3200 PRINT "\*\* Fim \*\* Tecle  $\langle$  Enter  $\rangle$  " 4900 RS=INKEYS  $3220 R$=INKET$$ 4920 IF R1=" " GOTO 4900 3240 IF R\$<> CHR\$(13) GOTO 3220 ELSE 80 4940 IF R\$="S" GOTO 4990  $3260$   $Y=0:TH=0$  $4960$  IF RS="N" GOTO 4740  $3280 K = 0 : CLS$ 4980 GOTO 4900 3300 PRINTTAB(15)" LISTAGEM DE TITULOS LIQUIDADOS " 4990 CLS: PRINTTAB (15) "ALTERACOES" 3320 GOSUB 5760 **5000 60SUB 5800**  $3340 Y = Y + 1$ 5020 PRINTS 4\*64+16," "; 3370 IF D(Y)=9 GOT0 3550 5040 INPUT D(Y) 3380 IF SI(Y)=2 GOTO 3420 5060 PRINTa 6\*64+16." ": 3400 GOTO 3340 5080 INPUT N(Y) 3420 GOSUB 5940 5090 IF N(Y) >9999 60T0 5060  $3440 K = K + 1$ 5100 PRINT& 8\*64+16," ": 3450 IF K=8 G010 3280 5120 INPUT SI(Y) 3460 GOTO 3340 5130 IF SI(Y)() 1 GOTO 5100 3470 PRINT KS; 5140 PRINT& 10\*64+16," "; 3480 PRINTTAB(15); PRINTUSING" SUB-TOTAL CR\$ ##, ###, ###. ## ": TH 5160 INPUT B(Y) 3490 PRINT KS: 5170 IF B(Y))999 GOTO 5140 3500 PRINT"P/Continuar Tecle < Enter > " 5180 PRINTD 12\*64+16," ";  $3520$   $R5 = INKEY5$ 5200 INPUT S\$(Y) 3540 IF R\$<> CHR\$(13) GOTO 3520 ELSE 3280 5210 IF LEN (S\$(Y)))22 G0T0 5180 3550 PRINT KS: 5220 PRINTO 14\*64+16," "; 3560 PRINTTAB(20); : PRINTUSING" TOTAL GERAL CRS ##, ###, ###. ## "; T 5240 INPUT V#(Y) 样。 5260 GOTO 80 3570 PRINT KS; 5280 CLS 3580 PRINT"\*\* Fim \*\* Tecle < Enter ) "  $5300 Y = 0$ 3600 RS=INKEYS  $5320 Y = Y + 1$ 3620 IF R\$() CHR\$(13) GOTO 3600 ELSE BO  $5340$  IF  $D(Y)=9$  GOTO  $570$  $3640$   $Y=0:TH=0$ 5360 60T0 5320  $3660 K = D$ 5380 CLS 3680 CLS 5400 PRINT"GRAVACAO:" 3700 PRINTTAB(15)"LISTAGEM DE TITULOS VENCIDOS " 5420 PRINT"PREPARE 0 K-7 E TECLE < ENTER > " 3720 GOSUB 5760 5430 RS=INKEYS  $3740$   $Y=Y+1$ 5440 IF RS() CHRS(13) GOTO 5430  $3760$  IF  $D(Y)=9$  GOTO 4000  $5460 Y=0$  $3770$  IF  $51(1) = 2$  GOTO 3740  $5480$   $Y = Y + 1$ 3780 IF D(Y)< DA GOTO 3820 5490 IF  $D(Y)=0$  GOTO 5480 3800 GOTO 3740  $5500$  PRINT#-1, D(Y),N(Y),SI(Y),B(Y),SS(Y),V#(Y) 3820 GOSUB 5940  $5520$  IF  $D(Y)=9$  GOTO BD 3840 K=K+1 5540 GOTO 5480 3850 IF K=8 GOTO 3880 5560 CLS 3860 GOTO 3740 5580 PRINT"LEITURA: " 3880 PRINT K\$; 5600 PRINT"PREPARE 0 K-7 E TECLE < ENTER > " 3900 PRINTTAB(15);:PRINTUSING" SUB-TOTAL CR\$ ##,###,###.## ";T# 5620 RS=INKEYS 3920 PRINT KS. 5640 IF R\$<> CHR\$(13) GOTO 5620 3940 PRINT"P/Continuar Tecle (Enter )"  $5660$   $Y=0$  $3960$   $R$=INKEY$$  $5680$   $Y = Y + 1$ 3980 IF R\$<) CHR\$(13) GOTO 3960 ELSE 3660  $5700$  INPUT#-1, D(Y), N(Y), SI(Y), B(Y), S\$(Y), V#(Y) 4000 PRINT KS:  $5720$  IF D(Y)=9 G0T0 80 4020 PRINTTAB(15); : PRINTUSING"TOTAL GERAL CRS ##, ###, ###. ## "; T# 5740 GOTO 5680 4040 PRINT KS: 5760 PRINT KS: 4060 PRINT"\*\* Fim \*\* Tecle ( Enter ) " 5780 PRINT" VENC. DUPL SIT BCO SACADO 4080 R\$=INKEY\$ ALOR " 4100 IF R\$<> CHR\$(13) GOTO 4080 ELSE 80 5790 RETURN  $4120$   $Y=0:TH=0$ 5800 PRINT& 4\*64, "VENCIMENTO.....""; 4130 CLS 5820 PRINT& 6\*64, "NR.DUPLICATA...", 4140 PRINTTAB(15)"LIQUIDACA0/DELECAO DE DUPLICATAS " 5840 PRINT@ 8\*64, "SITUACAO.......""; 416D PRINT: PRINTTAB (15) "NR. DA DUPLICATA "; : INPUT N1 S860 PRINT@ 10\*64, "BANCO/COB.....""; 41BO CLS 5800 PRINT@ 12\*64, "SACADO........""; 4200 PRINTTAB(15)"I IQUIDACA0/DELECAO DUPLICATAS" 5900 PRINT@ 14\*64, "VALOR.........""; 4240 GOSUB 5760 5920 RETURN  $4260$   $Y = Y + 1$ 5940 PRINT; D(Y); :PRINT""; N(Y); :PRINT""; SI(Y); :PRINT""; B(Y); :PRIN 4280 IF  $D(Y)=9$  GOTO 4640  $T''$  ":S\$(Y).  $A320$  IF N(Y)=N1 GOTO  $A360$ 

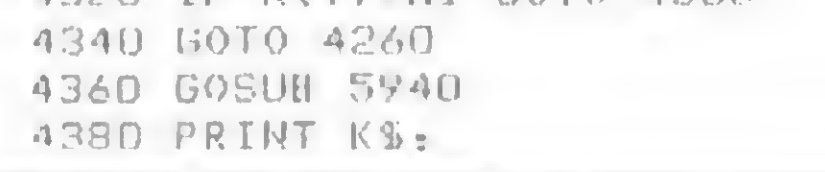

5945 PRINTUSING" HH, ###, ##. ##"; V#(Y) 5950 TA=T#+V#(Y) 5960 RETURN

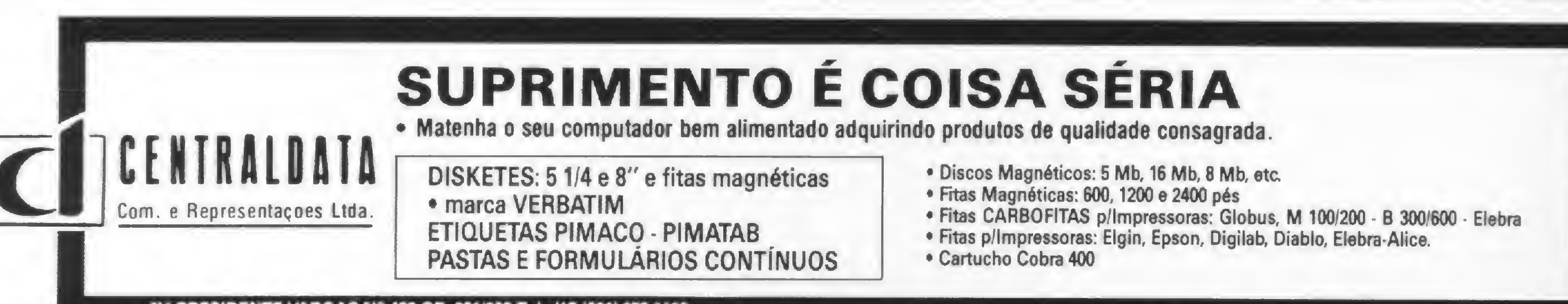

AV. PRESIDENTE VARGAS Nº 482 GR. 201/203 Tel.: KS (021) 253-1120
# SINTA NOS DEDOS ESTA CONQUISTA DIGIPLEX

THEIPLEX

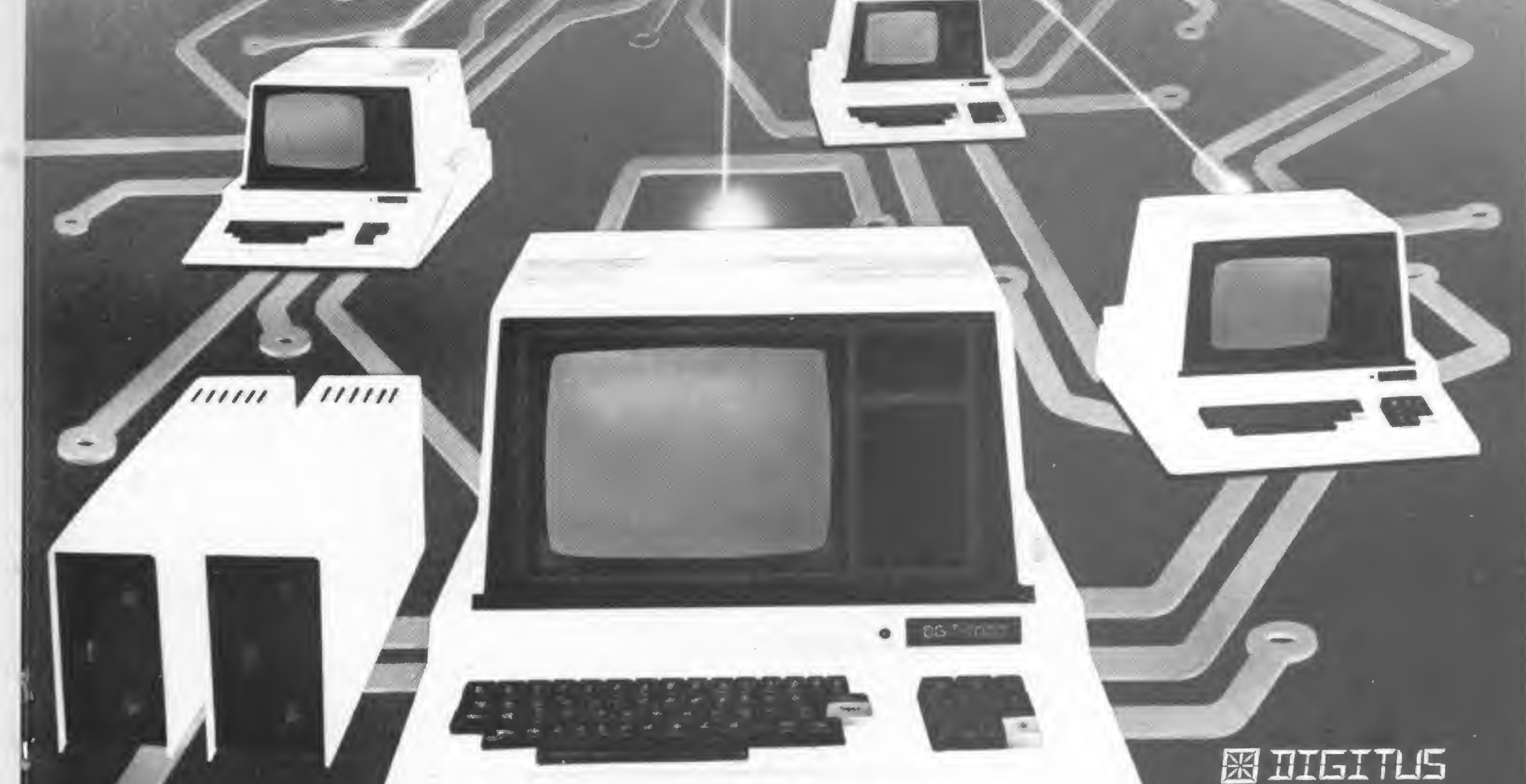

Rua Gávea, 150 - Tel: (031) 332-8300 30.000 - Belo Horizonte - Telex 031-3352 Rua Barata Ribeiro, 391 - si 404 -Tel: (021) 257-2960 - Rio de Janeiro

Para pequenas e médias empresas, a DIGITUS lança o DIGIPLEX. Um módulo capaz de formar uma rede local de multi-usuários, que além de proporcionar o dinamismo de um CPD também simplificará o gerenciamento de sua

Com vários terminais executando programas específicos, a implantação do DIGIPLEX proporcionará a sua empresa um aumento da produtividade e qualidade, já que a interligação on line dos terminais permitirá que se trabalhe com dados e informações atualizadas.

Ligados ao DIGIPLEX poderão estar até 16 terminais inteligentes, fazendo a contabilidade, controle de estoque, vendas e produção, malas diretas, estatísticas ou seja, atendendo a todas as necessidades de sua empresa.

Revendedores: Aracaju (079) 224.7776 223.1310 Baumeri (011) 421.5211 Brasília (061) 242.6344 248.5359 273.2128 229.4534 Belém (091) 225.4000 Belo Horizonte (031) 223.6947 222.7889 334.2822 344.5506 225.3305 225.6239 Campinas (0192) 32.6322 Curiliba (041) 232.1750 243.1731 Divinopolis (037) 221.9800 Fortaleza (085) 227.5878 224.4235 224.4235 224.4691 226.4922 Florianopolis (0482) 23.1039 Foz do Iguaçú (0455) 72.1418 Golânia (062) 223.1165 João Pessoa (083) 221.6743 Juiz de Fora (032) 213.2494 Londrina (0432) 23.7110 Maceid (082) 223.3979 Montes Claros (038) 221.2599 Niterol (021) 710.2780 Nove Hamburgo (051) 293.1024 Ouro Preto (031) 551.3013 Poços de Caldas (035) 721.5810 Porto Alegre (0512) 26.1988 334.0660 21.4189 25.0007 26.1900 Recife (081) 326.9318 221.4995 326.9969 Ribeirão Preto (016) 636.0586 Rio de Janeiro (021) 252.9420 262.2661 292.0033 267.1093 252.9191 541.2345 268.7480 221.8282 288.2650 253.3395 257.4398 222.4515 263.1241 295.8194 247.7842 322.1960 316.4966 551.8942 Salvador (071) 242.9394 241.6189 Santa Maria (055) 221.9588 São Paulo (011) 280.2322 815.0099 533.2111 231.3928 258.4411 222.1511 853.9288 Taubaté (0122) 32.9807 Vitória (027) 223.5147 223.5610

Nesta parte do artigo, a respeito do gerenciador de banco de dados para o TRS 80, vamos descrever o funcionamento interno do programa

# Um gerente prático embanco de dados (II)

Ivan Camilo da Cruz

programa que descreveremos neste segundo artigo<br>da série foi projetado para gerenciar bancos de dados relacionais, acessados sequencialmente ou através de uma árvore binária. Ele tem um conjunto de rotinas portáveis que serão descritas nesta parte. Elas podem ser usadas em outros programas do usuário para acessar os dados do banco. Alguns exemplos de sua utilização serão dados na terceira parte do artigo.

Estas rotinas portáveis estão localizadas entre as linhas 1380 e 4990. Porém, antes de descrevê-las, faremos uma pequena introdução ao funcionamento geral do programa.

---------VARIAVEIS DE DEFINICAO DO ARQUIVO DE INUILLS-ID\$ - Nome do arquivo de índices <sup>10</sup> - Numero do arquivo de índices El - Elo com <sup>u</sup> galho direito da arvore  $E1$ \$ - Idem. E2 - Elo com <sup>o</sup> galho esquerdo da arvore E2\$ - Idem. E3 - Elo com <sup>o</sup> no' pai  $E3$ \$ - Idem. E4 - Elo com <sup>o</sup> registro no banco de dados  $E* + I$ dem. CH - Numero do campo usado como chave de acesso CH\$ - Campo chave da arvore binaria <sup>11</sup> - índice tio registro atual do arquivo de índices RAIZ- índice do no' raiz da arvore

Para se entender o funcionamento é necessário conhecer três tabelas usadas internamente: a de descrição da ficha, a de descrição dos campos e a de descrição dos arquivos. Estas três tabelas definem completamente o banco de dados em uso. As variáveis e vetores usados para a construção destas tabelas estão na figura 1. As duas primeiras são gravadas em disco logo após a criação do banco, a terceira é criada a partir das duas

-------VAR1AVEIS DE DEFINICAO DAS TABELAS------TABELA DE DESCRICAÜ DA FICHA NP - Numero de teias iit) - Ponteiro para o primeiro campo da pagina P2< ) - Ponteiro para o ultima campo da pagina NM() - Numero de Mensagens PM(,) - Posicao da Mensagem

A tabela de descrição dos campos é composta por seis vetores: NCS, PC, TC, TP, DC e FM\$. Sendo que o vetor FMS é construído a partir de TC e DC no momento da abertura do banco. Cada campo ocupa uma entrada na tabela a partir da posição <sup>1</sup> dos vetores. A posição 0 é reservada para o campo 'APAGADO?' (veja primeira parte do artigo). Aiém destes, existe o vetor CCS que é usado para guardar os dados da ficha.

CM\$(,) - Conteudo da Mensagem

Figura <sup>1</sup>

A tabela de descrição dos arquivos é formada por dois vetores: NC e TA. O primeiro guarda, para cada arquivo, o número de campos e o segundo o tamanho, em caracteres, de

#### Figura 2

- PC( ) Posicao do campo
- $TP()$  Tipo do camoo

primeiras, sempre que um novo banco é aberto ou criado. As outras variáveis importantes do programa podem ser visualizadas nas figuras 2 a 6.

A tabela de descrição da ficha é formada por três vetores e duas matrizes. Os vetores são P1, P2 e NM. Existe uma entrada nestes vetores para cada tela da ficha. O número de telas está armazenado na variável NP. O vetor Pl contém, para cada uma, um apontador para o primeiro campo da tela. Similarmente, o vetor P2 guarda índices para o último campo da tela. O NM contém o número de mensagens. As matrizes da tabela são PM e CMS. Elas são bidimensionais e para cada tela guarda as posições e conteúdos das mensagens, respectivamente.

TABELA DE DESCRICA0 DOS ARQUIVOS

NA - Numero de Arquivos

TA( ) - Tamanho do arquivo

NC< ) - Numero de campos

TABELA 0E DESCRICA0 DOS CAMPOS

 $NCS()$  - Nome do campo

TC( ) - Tamanho do campo

DC( <sup>&</sup>gt; - Numero de casas decimais (camuos numéricos)

FM\$( ) - Formato de impressão (campos numéricos)

CC\$() - Conteudo do campo

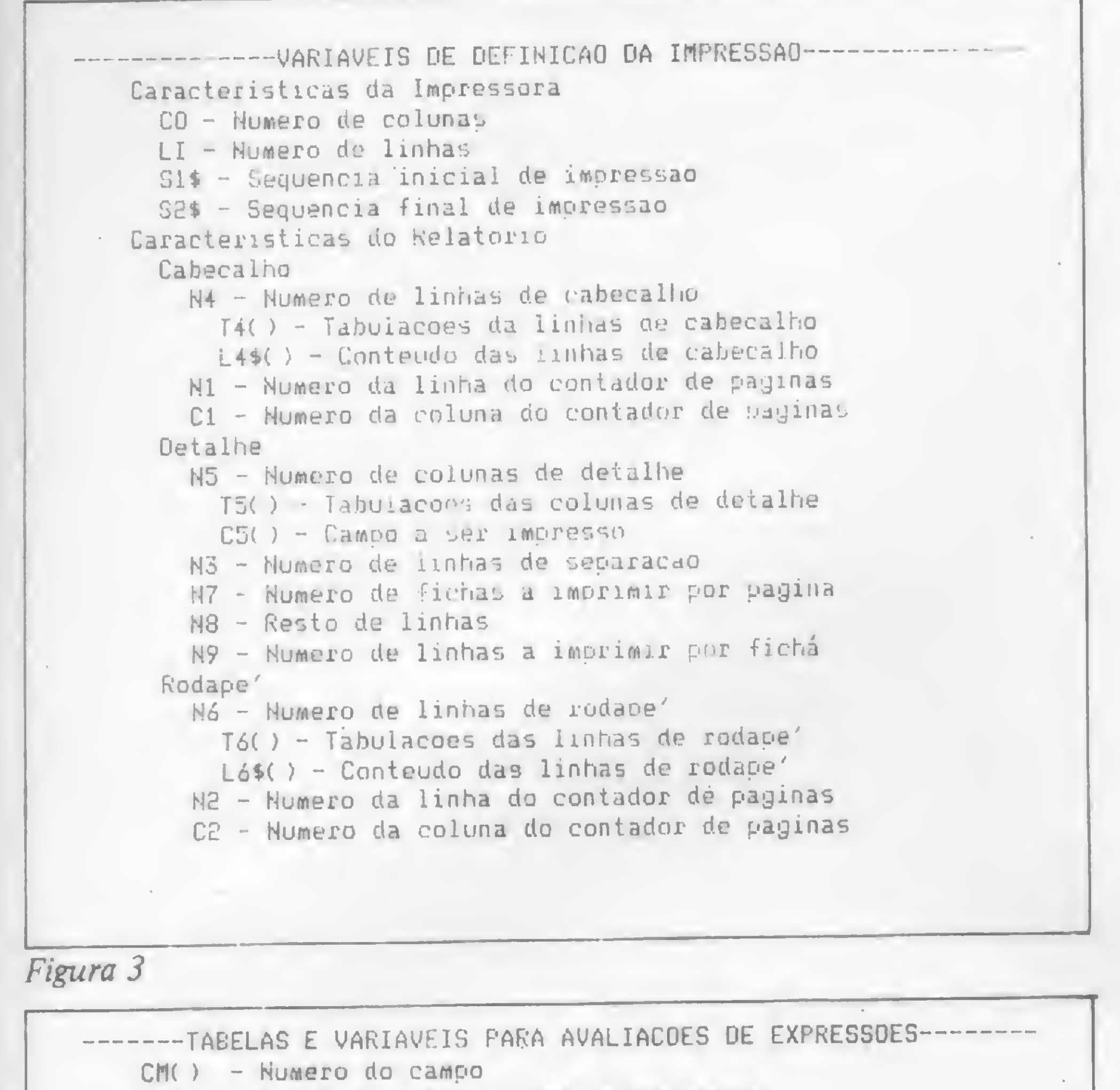

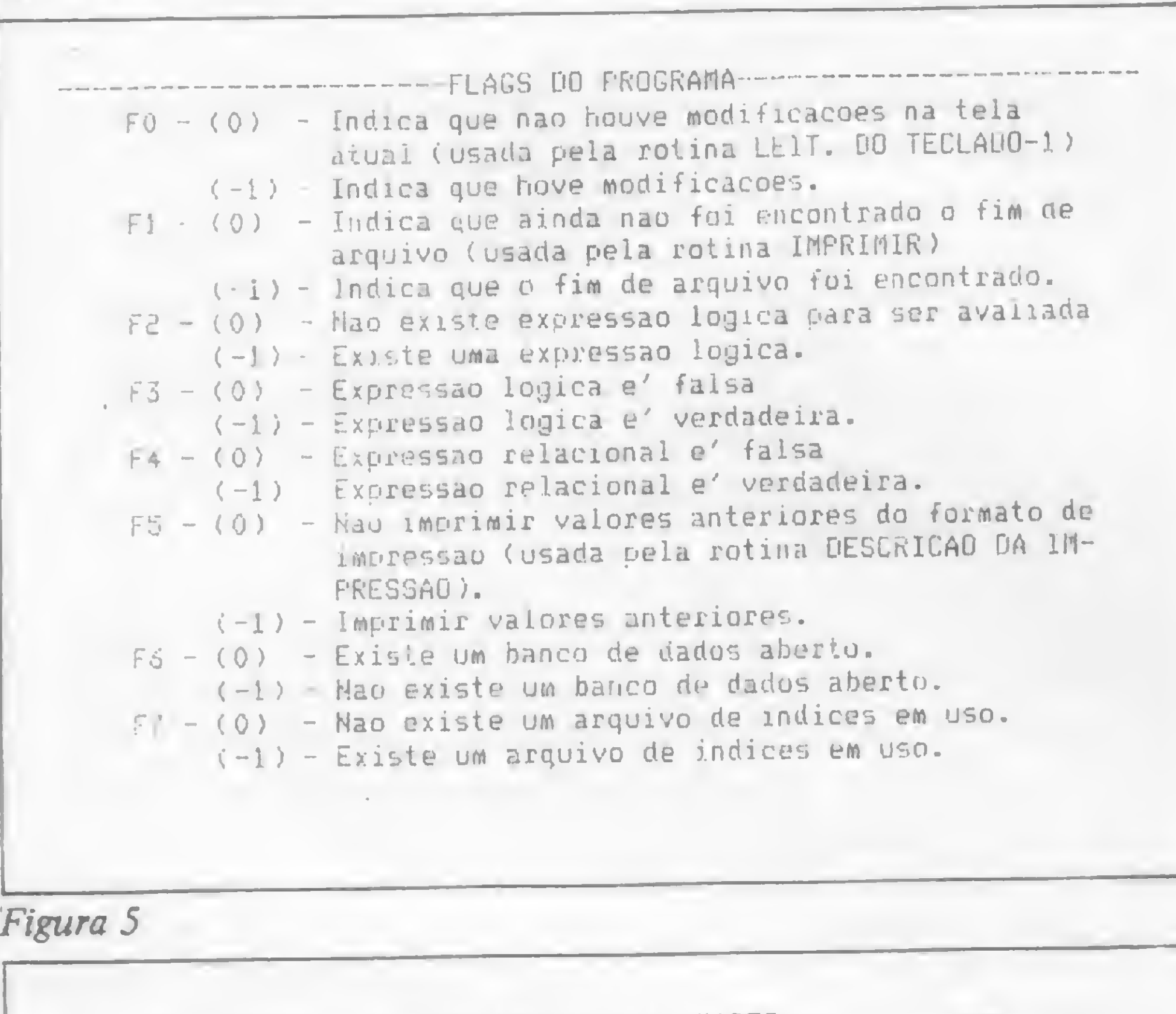

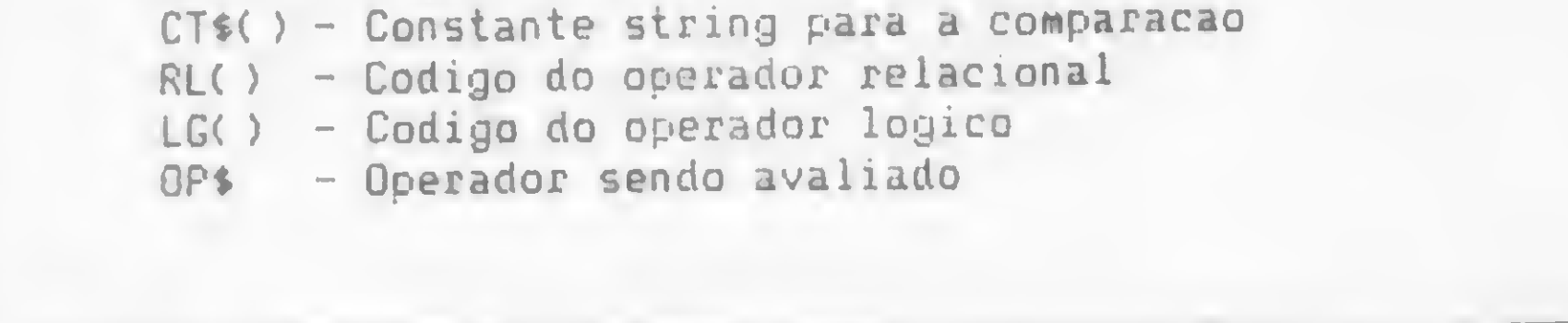

Figura 4

Devido à baixa capacidade dos registros dos arquivos em sistemas operacionais para o TRS 80(256 bytes), foi preciso im plementar um modo de se armazenar uma ficha em mais de um

registro. O método que se mostrou mais eficiente foi o de arquivos paralelos, em que uma parte da ficha fica em um arquivo e o restante em outros, porém na mesma posição relativa. Dessa forma, se uma ficha for muito grande (mais de 256 bytes) ela será subdividida em até 10 arquivos, o que permite ao programa armazenar, teoricamente, fichas com até 2.560 bytes.

Se o próximo campo (ENDEREÇO) fosse incluído, o arquivo ficaria com 262 bytes por registro. Por isso ele só será incluído no segundo arquivo:

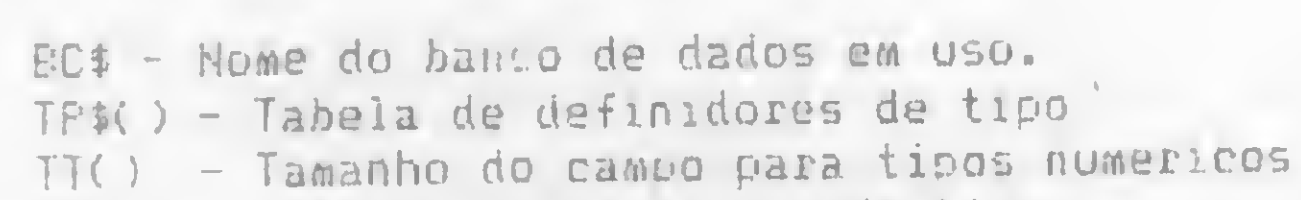

----------------VARIAVEIS AUXILIAR

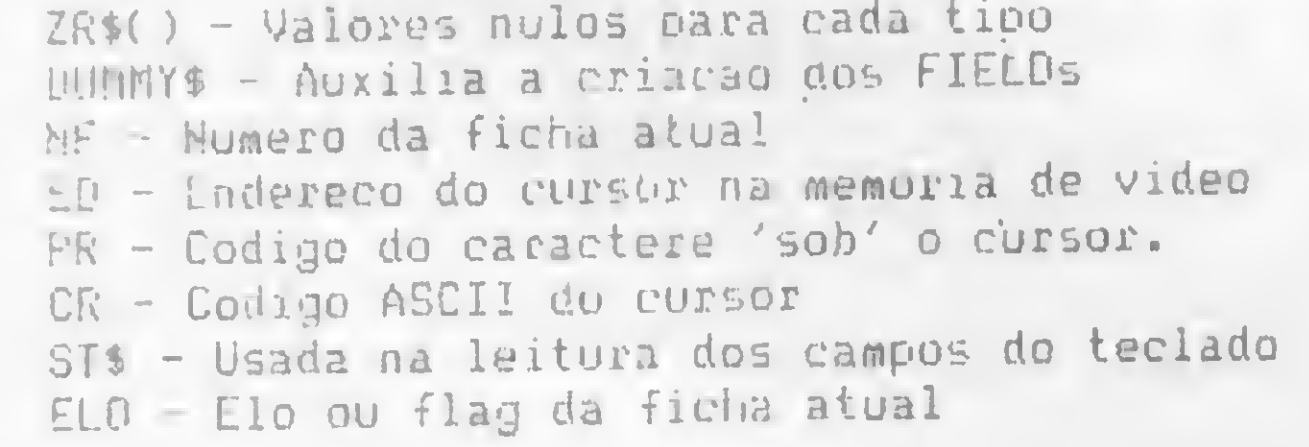

#### Figura 6

cada registro do arquivo. Para entender melhor esta tabela são necessárias pequenas explicações.

Deve ser levado em conta, no cálculo do tamanho da ficha, que o campo 'APAGADO?' ocupa dois bytes e se localiza antes de qualquer outro. Tomando como exemplo a ficha usada na primeira parte teríamos a seguinte divisão:

lo. ARQUIVO

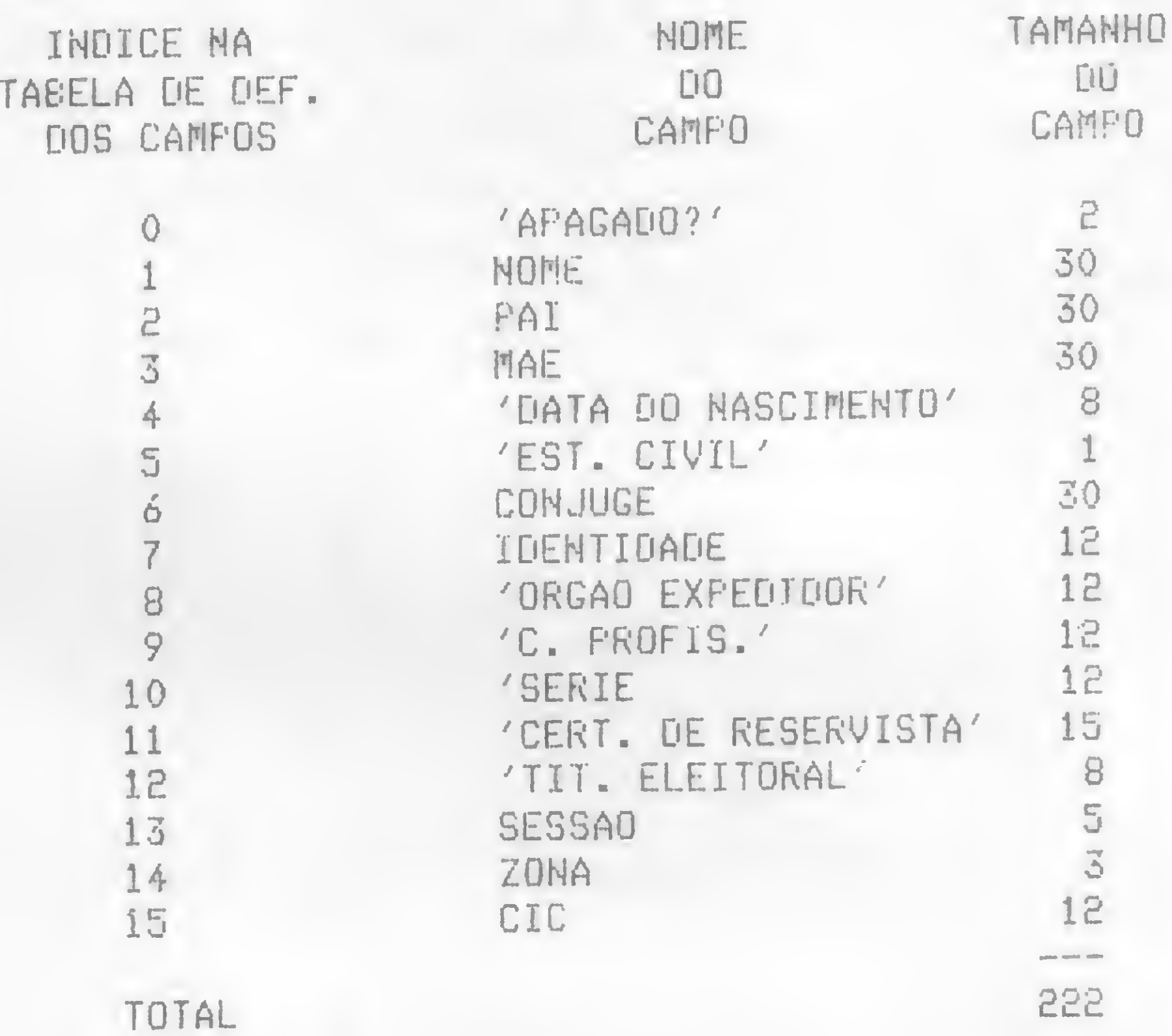

2o. ARQUIVO

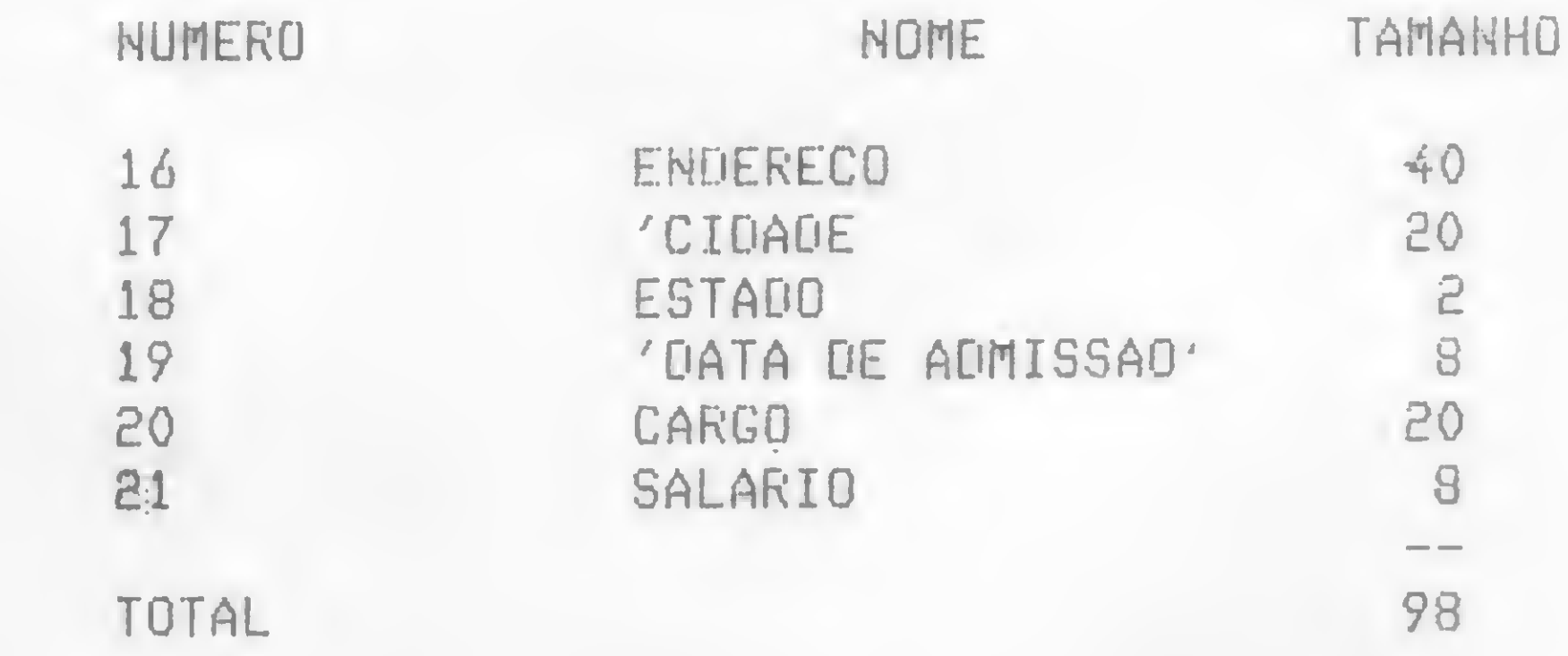

Observe que, apesar de o tamanho do campo SALARIO ser de 14 caracteres, ele só ocupará oito bytes no arquivo. Qualquer campo de dupla precisão ocupa apenas oito bytes, os de precisão simples quatro e os inteiros dois bytes.

#### AS ROTINAS DE ACESSO

É importante lembrar que os dados dos bancos podem ser acessados através de uma árvore binária. Para aqueles que estão se iniciando, vamos explicar o que é uma árvore binária. De forma genérica, uma árvore é uma estrutura de dados que possui nós e ligações entre esses nós, que estão dispostos em níveis. Uma ligação sempre parte de um nível menor para um maior. Um exemplo de árvore pode ser visto na figura 7. No nível zero pode ser colocado apenas um nó e que é chamado nó raiz da árvore.

Uma árvore binária é uma forma especial de árvore, na qual podem ser feitas no máximo duas ligações a partir de um nó » qualquer. Na figura 8 está um exemplo.

#### UM GERENTE PRÁTICO EM BANCO DE DADOS

Todos os nós dos quais não parte nenhuma ligação são chamados nós folha. Aqueles que não são raiz, mas dos quais partem ligações para outros nós serão chamados de sub-raiz. A árvore que se origina de uma ligação à esquerda de um nó será chamada de sub-árvore à esquerda, e as árvores que se originam à direita serão chamadas de sub-árvores à direita.

Cada nó deve conter armazenada uma chave de acesso (observe que isso não está representado na figura 7). Todas as chaves armazenadas em uma sub-árvore à esquerda devem ter um valor menor do que a chave do nó que a originou. Da mesma forma, todas as chaves contidas em uma sub-árvore à direita devem possuir valores maiores do que a chave do nó que a originou.

Vamos a um exemplo para explicar melhor o sentido desta definição. Suponhamos que os nomes abaixo devam ser introduzidos em uma árvore binária: JOAO, EDSON, LUIZ, FA-TIMA, ANTONIO, PEDRO, EVERTON.

A criação de uma árvore binária com tais dados seguirá esta sequência:

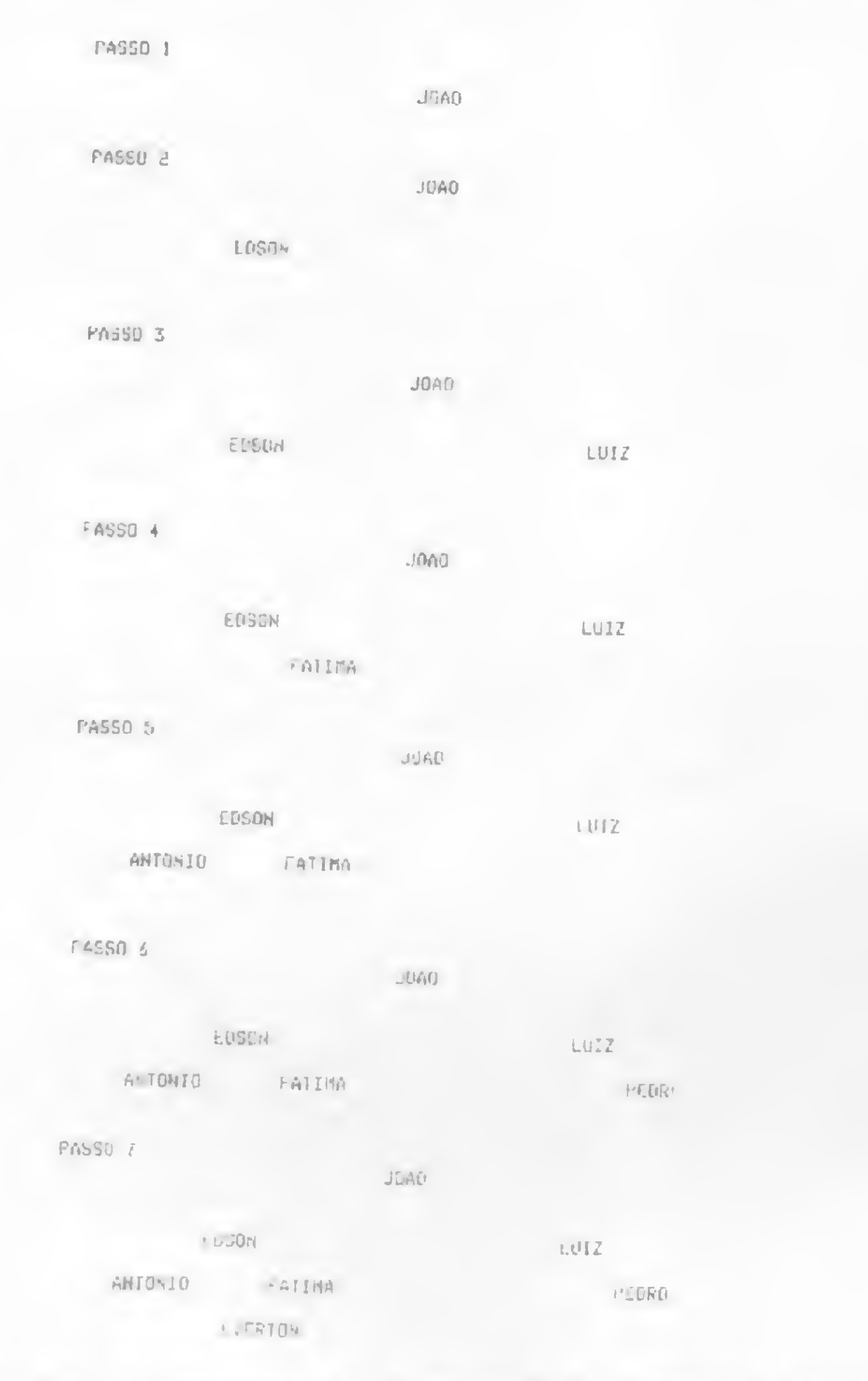

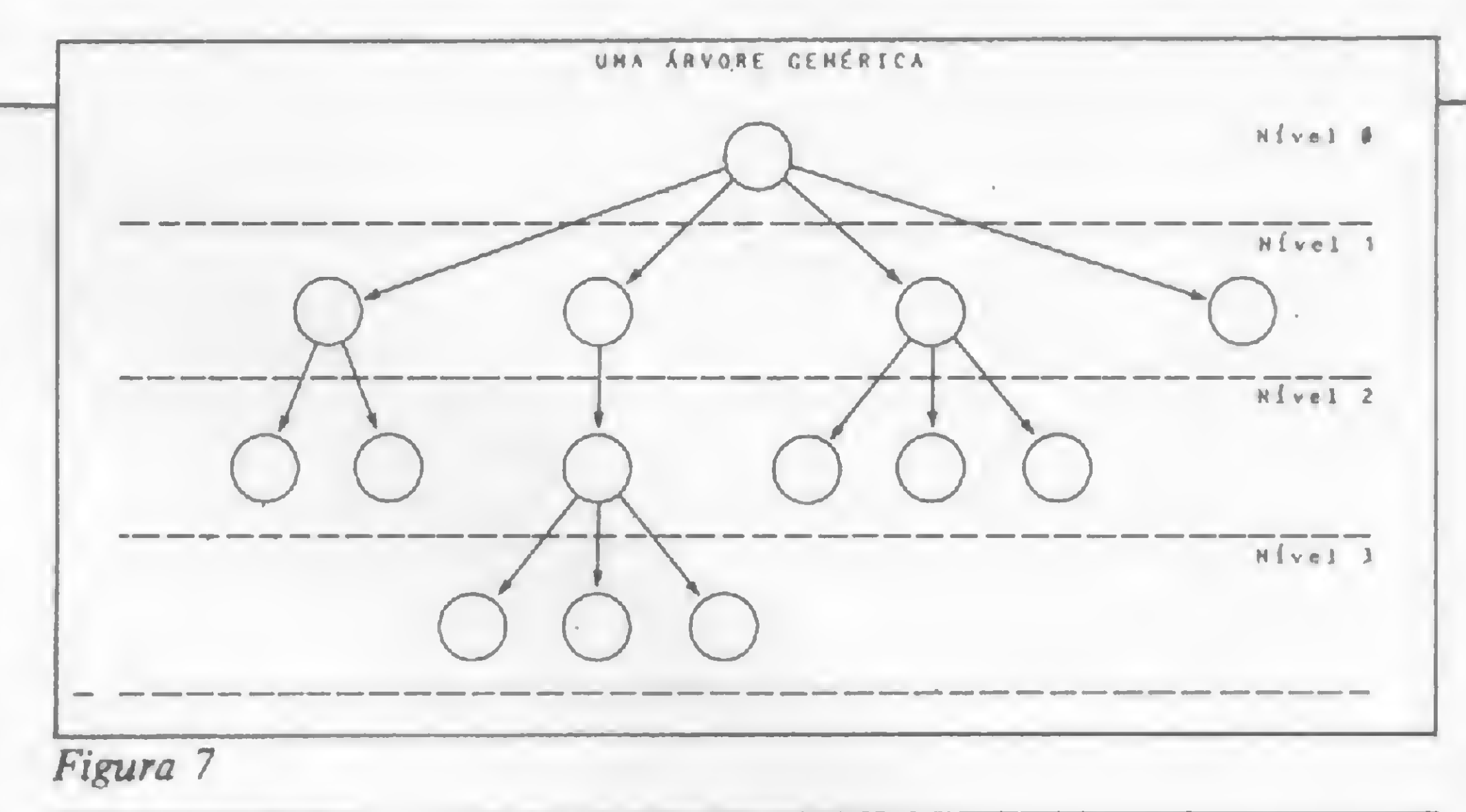

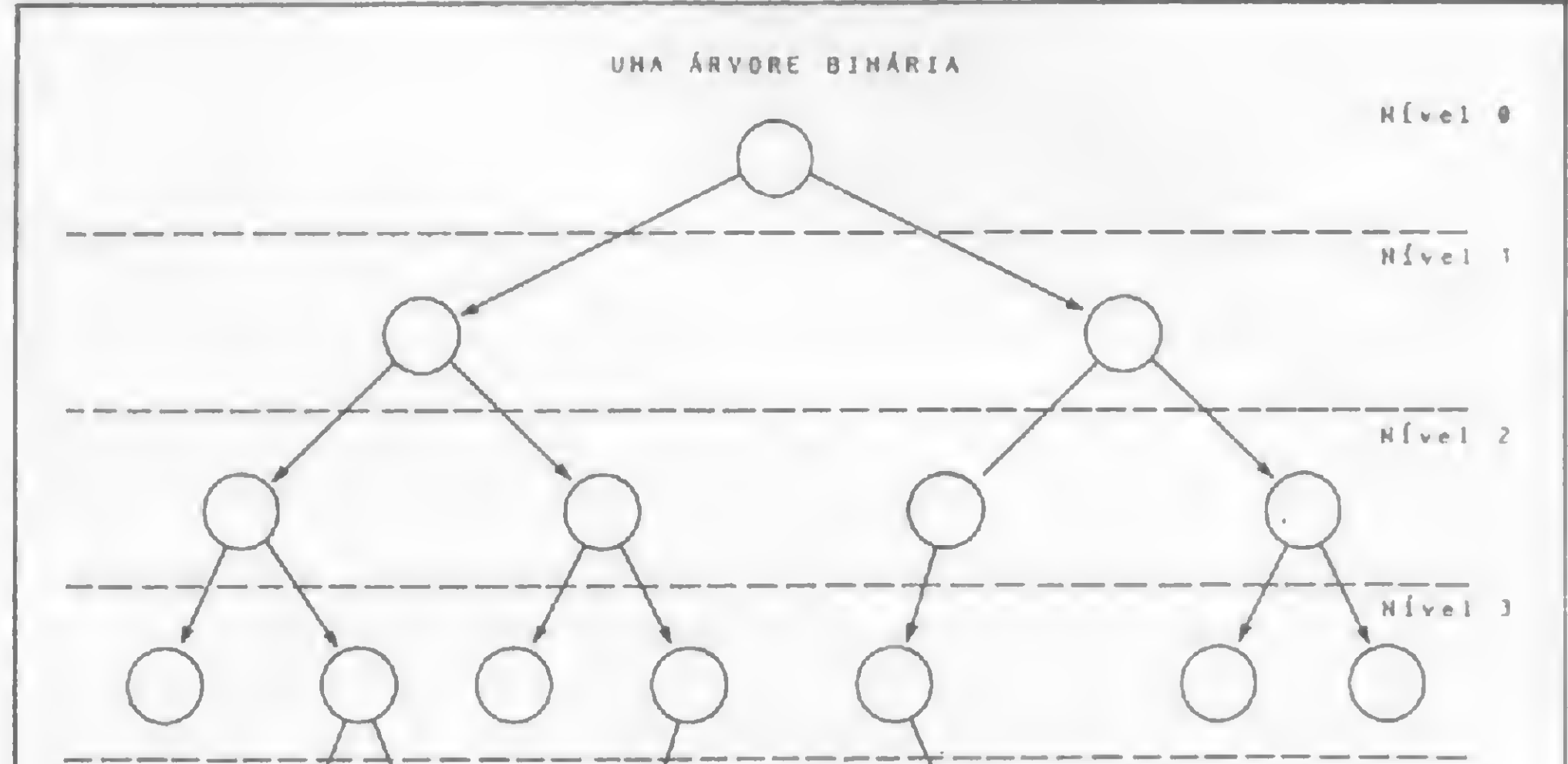

Para entender as rotinas de acesso à árvore são necessárias quatro definições:

- 1 PRIMEIRO ELEMENTO da árvore ou sub-árvore.
- 2 ÚLTIMO ELEMENTO da árvore ou sub-árvore.
- 3 ELEMENTO SEGUINTE a um elemento.
- 4 ELEMENTO ANTERIOR a um elemento.

Figura 8

ele tem sub-árvore à esquerda, então o elemento anterior será o ultimo elemento da sub-árvore à esquerda. Em caso contrário o elemento anterior será o primeiro nó pai cuja sub-árvore à direita seja a mesma do elemento dado.

É bom também esclarecer que cada nó (elemento) da árvore possui cinco campos:

· inteiro com o elo com a sub-árvore à esquerda (E1\$);

• inteiro com o elo com a sub-árvore à direita (E2S);

 $\bullet$  inteiro com o elo com o nó pai (E3\$);

• inteiro com o elo para a ficha (E4\$);

• campo que contém a chave de acesso da árvore (CHS).

Estes campos estão declarados em um comando FIELD na linha 4830, na rotina de abertura do arquivo índice. A função de cada um pode ser melhor visualizada na figura 9. A figura 10 traz os valores que estes campos assumiriam no caso do exemplo dado anteriormente.

Algo mais deve ser dito sobre o registro número 1 do arquivo de indices (figura 10). Ele funciona como um descritor da árvore. O campo E1\$ deste registro contém um apontador para o nó raiz da árvore que na figura é o registro número 2. O campo E4\$, por sua vez, possui o número do campo na tabela de definição dos campos, que é usado como chave da árvore binária. Neste caso o número do campo é 1, que é o índice do campo 'NOME' do nosso exemplo.

Vamos a definições mais específicas:

· PRIMEIRO ELEMENTO: dado o nó raiz da árvore ou subárvore, se ele não tiver uma sub-árvore à esquerda, então é o primeiro. Caso contrário, o primeiro elemento será o primeiro elemento da sub-árvore à esquerda.

· ULTIMO ELEMENTO: dado o nó raiz da árvore ou sub-árvore, se ele não tiver uma sub-árvore à direita, então ele é o último. Em caso contrário o último elemento será o *último* elemento da sub-árvore à direita.

· ELEMENTO SEGUINTE: dado um elemento da árvore, se ele tem sub-árvore à direita, então o elemento seguinte será o primeiro elemento da sub-árvore à direita. Ao contrário, o elemento seguinte será o primeiro no pai cuja sub-árvore à esquerda seja a mesma do elemento dado.

· ELEMENTO ANTERIOR: dado um elemento da árvore, se

Para criar e acessar a árvore usando estes campos há seis rotinas:

- PRIMEIRA (linhas 1420-1550).
- $\bullet$  ULTIMA (linhas 1560-1690).
- · PRÓXIMA (linhas 1700-1820).
- ANTERIOR (linhas 1830-1950).
- · INCLUI (linhas 1960-2190).
- · PESQUISA (linhas 2200-2400).

A PRIMEIRA busca a primeira ficha no banco de dados. Caso o banco não seja indexado, a ficha número 1 será lida e a rotina retorna. Em caso contrário haverá busca dentro da árvore binária para encontrar a ficha que tenha a chave de menor valor. Ela se dará da forma como foi descrita anteriormente na definição de PRIMEIRO ELEMENTO, ou seja:

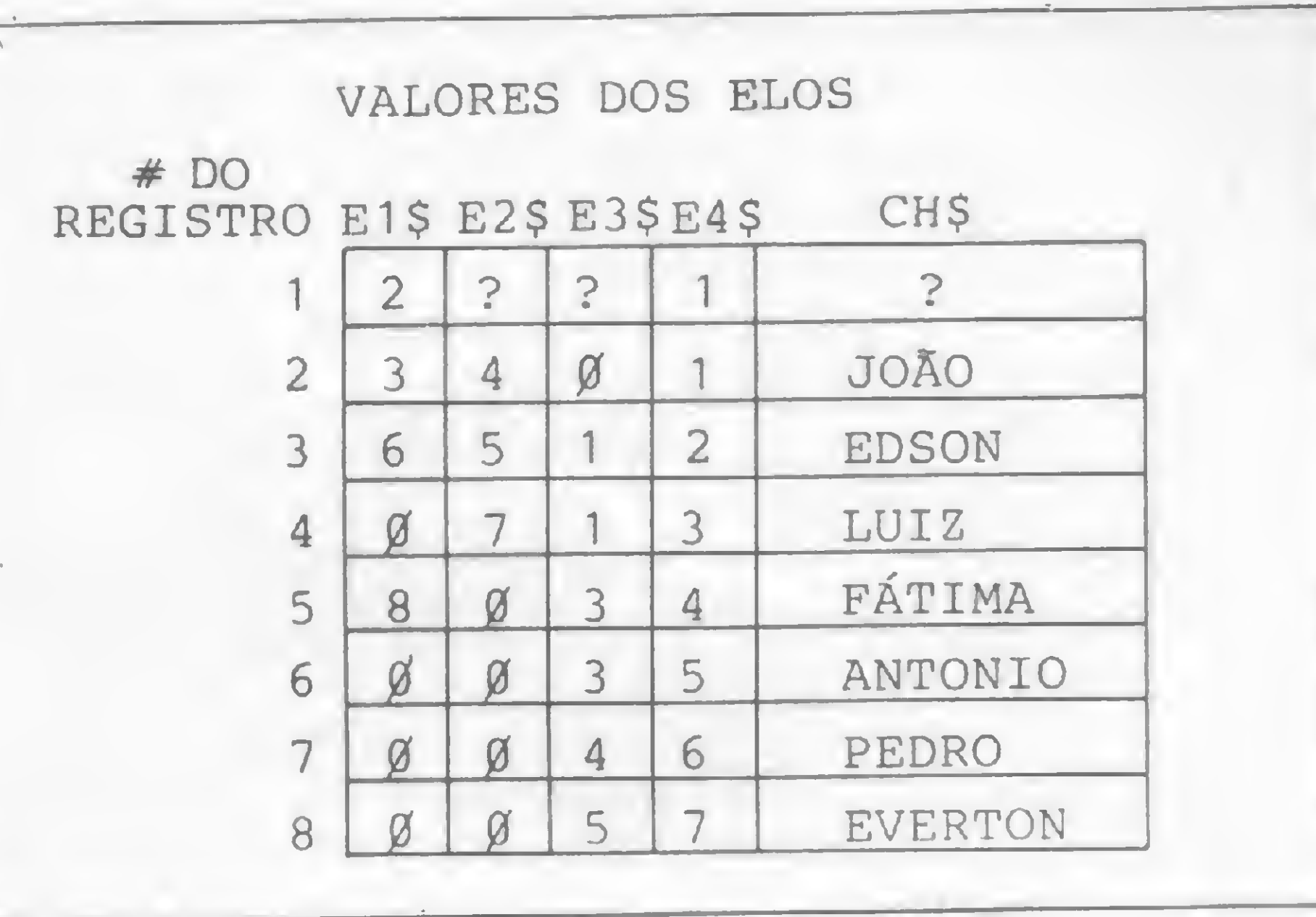

#### Figura 10

1540: se não, verifica se o nodo está inativo e caso afirmativo busca o PRÓXIMO ELEMENTO.

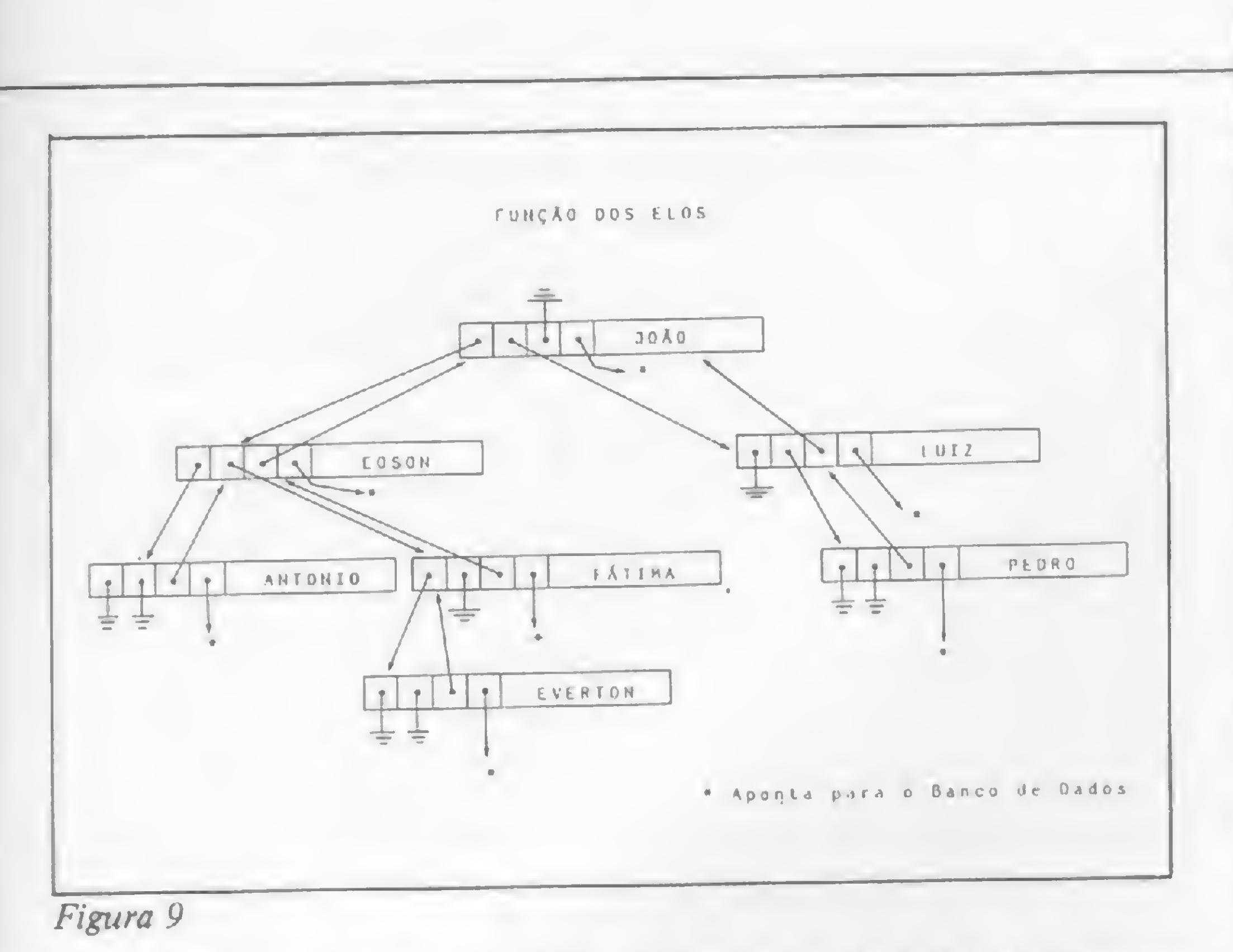

- linha 1510: salva o conteúdo da variável II e faz II apontar para a raiz da árvore.
	- 1520: lê registro número II no arquivo de índices.
	- 1530: se houver uma sub-árvore à esquerda, faz a mesma busca.

1550: lê a ficha no disco e retorna sem erro.

A rotina PRÓXIMA lê a ficha seguinte da atual. Se o banco de dados não estiver indexado, bastará incrementar a variável NF e saltar para a rotina de leitura do banco. Em caso contrário o número do nodo atual, o índice da árvore à direita e o índice do nodo pai devem ser fornecidos <sup>à</sup> sub-rotina nas variáveis E2 e E3, respectivamente. A busca na árvore é feita conforme a definição de ELE-MENTO SEGUINTE dada acima: linha 1780: salva a variável II pelo motivo já exposto.  $\frac{32}{\sqrt{24}}$ 

O conteúdo da variável II é salvo para que seja recuperado em caso de erro na procura.

A ÚLTIMA funciona de modo similar, ou seja, se o banco não estiver indexado, a ficha retornada será FIM -1 (FIM é uma variável que aponta para o último registro +1 do banco) e caso contrário, será a ficha cuja chave tiver maior valor. A pesquisa na árvore difere da rotina anterior em dois pontos:

- linha 1670: verifica se há sub-árvore à direita.
	- 1680: se o nodo estiver inativo busca o ELEMENTO ANTERIOR.

**Sistemas** Seu micro não Solo Do PRECO NÚMEROS pode parar ATRASADOS? CHAME MS: ASSISTÊNCIA VITAL EM MICROS PEÇA IBM PC, RADIO SHACK, APPLE COMPUTER, EPSON E TODAS AS MARCAS NACIONAIS. HOJE MESMO A MS trabalha desde 1971 em assistência especializada em microcomputação que se estende desde check-ups preventivos até a substituição de peças, de unidades periféricas ou do • Você pode fazer o seu pedido por carta. próprio micro durante o tempo em que ele estiver em preparo. • Junte a este um cheque cruzado, nominalà ATI Editora Ltda., no valor Tenha ao seu lado a melhor assistência técnica em microcomputadores do país.

> Contrato de manutenção com a MS é garantia de bom funcionamento de seu equipamento.

correspondente ao seu pedido.

• E não esqueça de enviar o seu endereço.

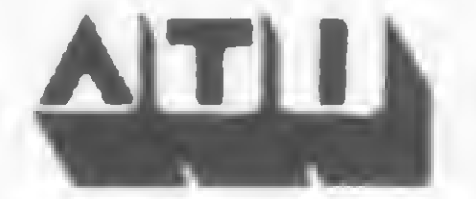

Av. Presidente Wilson, 165/ grupo 1210, Centro. Rio de Janeiro - RJ - CEP 20030 Tel.: (021) 262-5259

R. Oliveira Dias, 153, Jardim Paulista, São Paulo, SP CEP 01433-Tels.: (011) 853-7758, 881-5668, 853-3800 FAÇA COMO AS GRANDES EMPRESAS: Varig, Petrobrás, Pão de Açúcar, Aços Villares, Philco, etc.

Solicite nosso representante ou faça-nos uma visita.

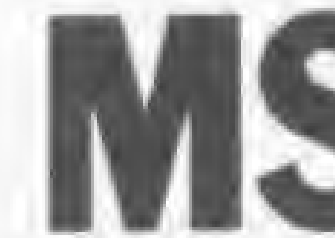

Assistência Técnica a Microcomputadores. Rua Dr. Astolfo Araújo, 521 fone: 549-9022 Cep.: 04012 - Pq. Ibirapuera - São Paulo.

#### UM GERENTE PRÁTICO EM BANCO DE DADOS

- linha 1790: verifica a existência de uma sub-árvore à direita e, caso verdadeiro, inicia a busca do primeiro elemento desta sub-árvore.
	- 1800: inicia a busca do primeiro nodo pai cuja sub-árvore à esquerda contenha o elemento dado. Se II = 1, entáo a busca termina com erro.
	- 1810: lê o nodo pai.
	- 1820: verifica se ele satisfaz as condições da definição. Caso afirmativo retorna sem erro, caso falso, busca o pai anterior.

A sub-rotina ANTERIOR funciona de forma semelhante.

Além das quatro rotinas explicadas, existe outra, de pesquisa em árvore binária para encontrar a ficha a partir de um campo-chave qualquer. Esta rotina, chamada PESQUISA (linhas 2200 a 2370) recebe como parâmetro a variável STS que deve conter a string a ser pesquisada. Ao retornar, caso a pesquisa seja bem sucedida, uma nova ficha foi lida e colocada no vetor CCS e a variável ER retorna com valor 0. Caso contrário, a variável ER retorna com valor <sup>1</sup> indicando erro.

A rotina INCLUI (linhas 1960 a 2190) recebe como parâmetros o vetor CCS e a variável NF. O vetor contém os dados da ficha que serão incluídos no banco e NF o número do registro no banco onde a ficha será armazenada.

Entre as linhas 2660 e 3980 estão as rotinas que fazem análise léxica, sintática e avaliação de expressões lógicas e relacionais. A finalidade deste grupo de rotinas é pré-processar a expressão lógica de modo a permitir uma avaliação rápida da expressão por parte da rotina AVALIA (linhas 2660 a 2990). Para isso são criados quatro vetores: CM, CT\$, RL e LG. Para cada expressão relacional, uma entrada na tabela também é criada. À sintaxe de uma expressão relacional, como vista na primeira parte, é a seguinte:

 $\leq$ CAMPO> $\lceil$ "(" $\leq$  # TELA>")" ]  $\leq$  OP. RELACIONAL > <CONSTANTE>

O vetor CM contém o número – dentro da tabela de definição dos campos — do campo da expressão. O vetor CTS possui a constante e RL, o código do operador relacional (de <sup>1</sup> a 6). O vetor LG guarda o código ASCII do operador lógico("." ou "+") usado como ligação entre esta expressão relacional e a seguinte. Se não houver uma expressão relacional seguinte, este vetor conterá o código ACSII da letra F.

Ela grava a ficha no banco de dados (linha 2030) através de uma chamada à sub-rotina da linha 2590. Em seguida, caso esteja sendo usado um arquivo índice, um nó será procurado para que nele possa ser dependurado o novo registro.

A rotina EXPRESSÃO (linhas 2970-3260) faz a análise sintática de uma expressão lógica completa. Ela chama a rotina CAMPO que faz a análise do trecho <CAMPO> ["("<#TELA> ")"] , e devolve na variável J o número do campo dentro da tabela de definição dos campos.

#### ROTINAS DE ANÁLISE

Em seguida vem uma rotina que faz o oposto, ou seja, escreve esta mesma descrição no disco. Observe, entretanto, que a descrição que é lida e escrita no disco não é completa, pois

Logo após a chamada a uma leitura de descrições deve-se buscar a rotina CRIA A DESCRIÇÃO DE ARQUIVOS, para que a tabela de descrições dos arquivos, que não é gravada em disco, possa ser criada.

Após ler a descrição da ficha e criar a descrição dos arquivos, é necessário abrir os arquivos de dados para que o banco possa ser acessado. Isso é feito pela rotina ABRE OS ARQUI-VOS DE DADOS (linhas 4500-4690). Esta, além de abrir os arquivos, devolve as variáveis FIM e LV. FIM contém o número do próximo registro disponível no fim do arquivo. LV é a cabeça (indice do primeiro item) de uma pilha de fichas marcadas como apagadas (veja a primeira parte do artigo).

TOKEN e CARACTERE fazem a análise léxica. A cada vez que é chamada, TOKEN devolve o próximo símbolo na cadeia de entrada. A rotina CARACTERE por sua vez, devolve o próximo caráter na cadeia de entrada.

#### OUTRAS ROTINAS IMPORTANTES

Há duas rotinas de leitura do teclado. A primeira denominada LEITURA DE TECLADO-1, é usada para ler os dados da ficha que estiver sendo criada ou modificada. Os caracteres de controle que ela aceita estão armazenados na variável Cl\$ (ver linha 210). Assim, se o usuário deseja retirar alguns dos controles da rotina bastará substituir o caráter correspondente na variável C1\$ por outro que não exista no teclado, como por exemplo CHRS(0). A segunda rotina, denominada LEITURA DE TECLADO-2, funciona de modo semelhante a um comando LINE INPUT, com duas diferenças: o número de caracteres a ser lido pode ser delimitado pelo valor da variável TM, e os únicos caracteres de controle permitidos são o (ENTER), (setinha à esquerda) e (SHIFT) + (setinha à esquerda).

Além destas, existe um outro grupo de rotinas que merece ser citado. Está localizado entre as linhas 3990 e 4990. A primeira delas lê a descrição de um banco de dados já existente no disco. É bom ficar claro que por descrição de um banco entende-se as três tabelas vistas no início deste artigo.

As outras duas rotinas do programa são aplicativas e não serão descritas agora. Na próxima parte, o uso das rotinas aqui descritas será visto na prática.

a tabela de descrição dos arquivos não é gravada. Para as duas rotinas é necessário, antes de chamá-las, abrir os arquivos onde serão gravadas ou de onde serão lidas as descrições.

Para usar um arquivo de índices chame a rotina indicada. Antes abra os arquivos de dados e coloque na variável IDS o nome do arquivo a ser aberto. A rotina FECHA fecha os arquivos de índices e de dados. A rotina FECHA O ARQUIVO DE ÍNDICES, apenas o primeiro.

#### MISCELÂNEA DE ROTINAS

Além dessas rotinas portáveis há outras que podem ser úteis a alguém. A primeira delas é a que desenha as letras MSGBD

(Mini Sistema de Gerência de Banco de Dados) na abertura do programa (linhas 60-80). Nela, cada letra é composta por retângulos de largura constante e altura e posição na tela variáveis. A rotina usa os dados numéricos que estão nas linhas 90 a 120, cada linha para uma letra. Cada retângulo é descrito por três números: o primeiro é a coordenada X onde a lateral esquerda do retângulo está posicionada; o segundo é a posição no topo do retângulo e o terceiro a posição da base.

A segunda rotina é a de som. Ela é escrita em Assembler e chamada pelo banco de dados na pequena rotina que vai da linha 10630 a 10730. Os bytes que a formam estão na linha 250 e armazenados na variável SOMS.

A rotina DISPLAY MOLDURA imprime nas três últimas linhas do vídeo uma grade e os nomes do banco de dados e do arquivo de índices em uso. A DISPLAY FORMATO formata o vídeo, colocando os nomes dos campos e as mensagens nos locais pré-determinados. A DISPLAY DADOS imprime os dados referentes a cada campo no vídeo, em suas posições pré-determinadas.

Ivan Camilo da Cruz domina várias linguagens de programação, entre elas BASIC, Pascal, FORTRAN, COBOL, PL/1 e Assembler. Tem experiência em computadores grandes, minis e micros. Atualmente participa da implantação do CPD da Controles Gráficos Daru, desenvolvendo programas em linguagem C.

42 MICRO SISTEMAS, abril/85

 $\triangle$ 

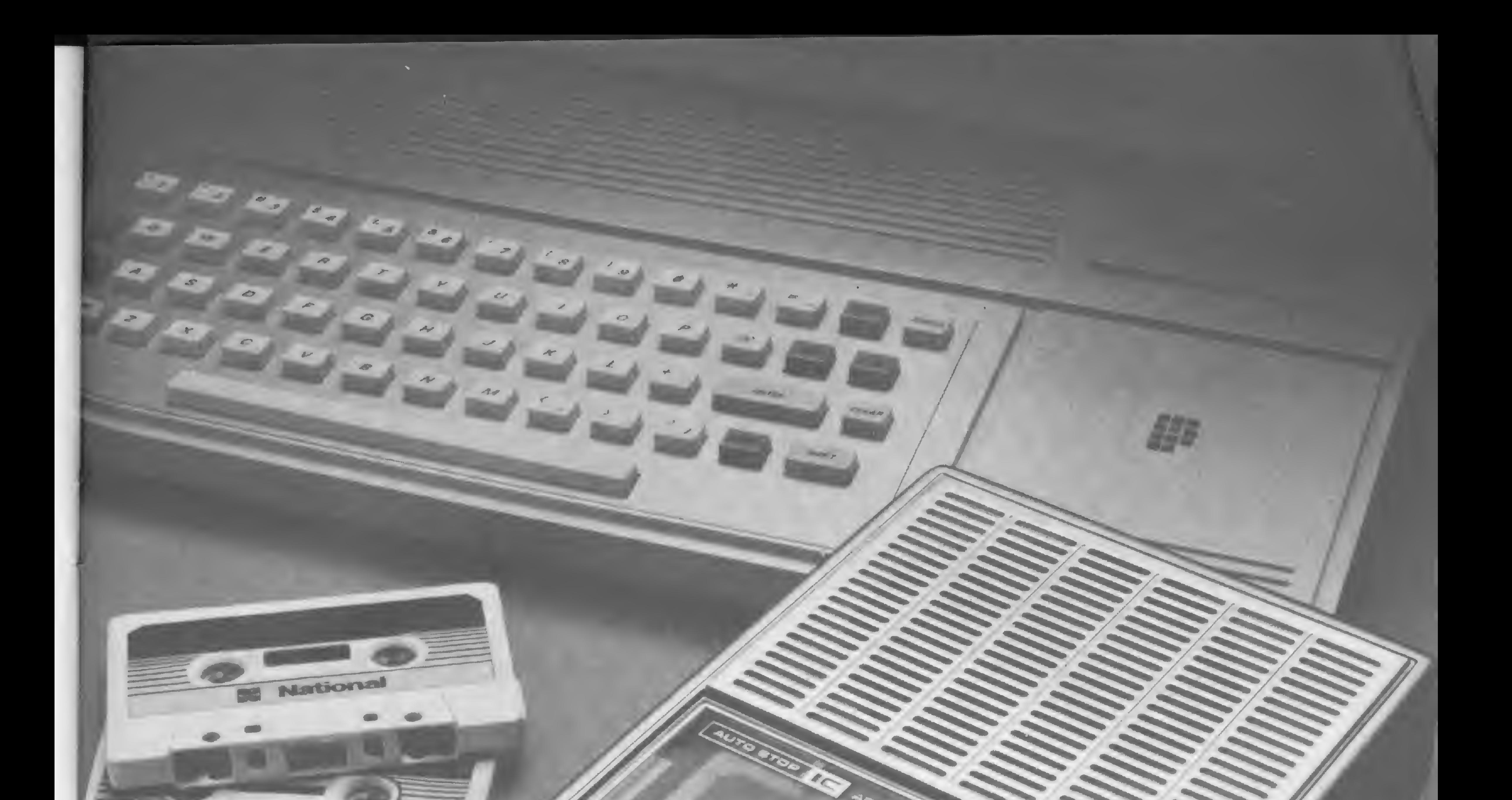

**RY National** 

Porque tem um sistema de cabeçote próprio para o uso em micros. O gravador National RQ-2222 tem um contador de fita que facilita a localização do programa a ser utilizado. E tem também um comando único para gravação tipo "Um Toque", muito mais prático. Um gravador que vive na memória do computador merece também viver na sua. Grave este nome: National RQ-2222.

**National** 

National

# A segunda<br>memória do seu<br>computador:<br>gravador National<br>RQ-2222.

National

O gravador National RQ-2222 é o preferido pelos usuários de microcomputadores. Ele grava e carrega programas com a mais alta fidelidade e com a maior economia.

Produzido na Zona Franca de Manaus. Conheça o Amazonas.

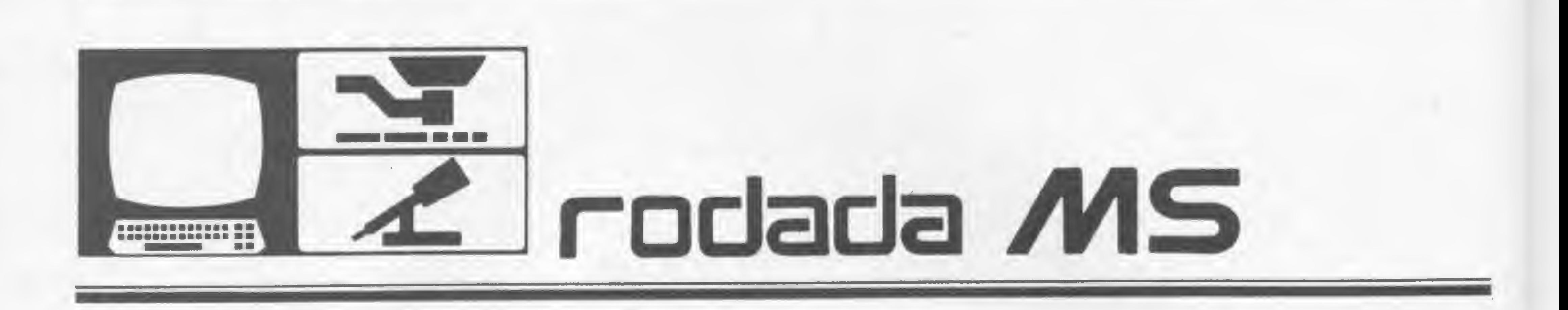

Finalmente, a oportunidade que os possuidores da linha Sinclair esperavam, com este novo...

# Arquivo de comunicados

Luiz Carlos Nardy

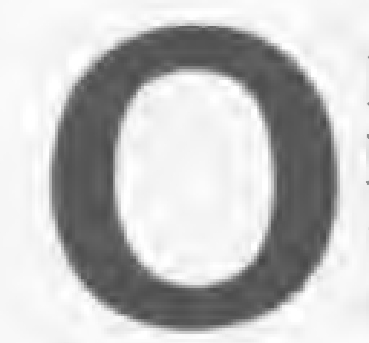

Oprograma aqui apresentado, dos de Radioamador, é dedicado especialmente aos cole-

gas que estão se iniciando na microcomputação, sendo, portanto, propositalmente simples e didático. Sua maior finalidade é, além de mostrar mais uma utilização do micro, a de chamar a atenção para certas técnicas de programação de grande utilidade para os novatos.

ção a ser arquivada em cada campo. Notar que CP, comprimento do prefixo, ou melhor, do indicativo, por força da lógica utilizada na pesquisa do arquivo, assume o valor 7, ao invés de 6. Tais valores podem ser alterados para mais, repito, à custa de uma diminuição na capacidade de arquivamento. As variáveis CN, CE e CD são os comprimentos, respectivamente, do nome, do QTH e da data.

O programa armazena os dados de um QSO em apenas quatro campos. 0 leitor interessado poderá modificá-lo à vontade por meio da inserção de novos campos (QTR, QRG, RST, etc.), evidentemente com prejuízo do número total de registros a serem armazenados. Na configuração mostrada, a capacidade é de 360 registros, para equipamentos com 16 Kb, ou de 1200, para 48 Kb, e a variável responsável por este número, N, pode ser ajustada na linha 20. Os quatro campos são: <sup>1</sup> — INDICATIVO, com o máximo de 6 dígitos; 2 – NOME, com o máximo de 10 letras; <sup>3</sup> - CIDADE, com <sup>o</sup> máximo de <sup>12</sup> letras; 4 — DATA, no formato DDMMAA. As variáveis das linhas 40 a 70, que serão utilizadas para o dimensionamento das matrizes das linhas 80 a 110, determinam o comprimento da informa-

Nesta altura, a única opção possível <sup>é</sup> <sup>a</sup> <sup>2</sup> - REGISTRA QSO. Digitando-se "2", surgirão no vídeo o número do primeiro registro vago e o convite para digitar o indicativo, seguidos dos convites para digitar o nome, a cidade e a data. Finda a entrada de um registro, digite "S" se desejar outro registro, ou "N" para retornar ao menu. Digite mais alguns registros, retorne ao menu, escolha agora a opção 1 - PROCURA IN-DICATIVO, entrando, quando solicita-

Todos os registros podem ser alterados, inclusive o indicativo. Para tal, o mais prático é primeiro chamar o registro com "1", anotar o seu número e, então, digitar "3". Será perguntado o número do registro a ser alterado e, em resposta às perguntas que serão feitas, digite os novos dados.

O programa deve ser digitado com os cuidados habituais, e testado em seguida com dados fictícios. Ao se digitar RUN e NEWLINE aparecerá o seguinte MENU:

- 1 PROCURA INDICATIVO
- <sup>2</sup> REGISTRA QSO
- <sup>3</sup> ALTERA REGISTRO
- 4 LISTA REGISTROS

do, com o indicativo a ser procurado. Na parte superior do vídeo serão mostrados os dados do QSO, se encontrado, e na parte inferior aparecerá novamente o menu. Caso o indicativo solicitado não faça parte do arquivo surgirá a mensagem "INDICATIVO NAO REGISTRA-DO", seguida do menu.

O comando "4" efetua a listagem dos registros existentes. Digitar o primeiro e o último endereços do bloco a ser listado, obedecendo à orientação do programa. Estando tudo correto, podemos fazer uma cópia do programa em fita cassete. Embora exista a opção "5" para essa finalidade, estamos interessados, neste ponto, em uma cópia apenas do programa, que será a nossa "matriz" para utilizações futuras. Para tanto, digite BREAK em um momento em que o menu esteja na tela, em seguida GOTO 3000, ligue o gravador e aperte NEW-LINE. Com isto são apagados todos os registros e é desfeita a reserva de memória, ficando o programa muito mais curto para ser copiado e em condições de

5 - GRAVA COM DADOS

# De PY1DWM

A qui estamos em nova edição, com mais um trabalho do PY2AQO-Luiz, comandante-em-chefe da Rodada do Micro. Segundo suas próprias palavras, trata-se de um programa essencialmente instrutivo, orientado para o iniciante e que, a par das limitações de memória do equipamento a que se destina, pode ser expandido à vontade, crescendo junto com o usuário, até se transformar em um "LOG" tão eficiente quanto se deseje.

CQ! CQ! RODADA MS apela a todos os radiomicroamadores para que saiam "de trás do toco" e enviem as suas colaborações! Como já tive oportunidade de dizer, nosso sucesso - ou insucesso... - depende do material que recebermos para publicação. Estou pensando em inaugurar um tópico chamado "Correspondência NAOrecebida", no qual passarei a citar todas as promessas de colaboração que não passarem de promessas... Por falar nisso, alguém viu por aí o PY2AC-Alfredo...?

Congratulações efusivas da RODADA MS a PY2EMI-Strauss e a PY2AIM-Sinésio, focalizados na reportagem "A Safra Jovem" (VE-JA nº 849, 12DEZ84), pelo desenvolvimento de suas eficientes interfaces de decodificação de CW/RTTY. Um pouquinho de paciência, por favor, e publicaremos a apreciação da interface de CW, já em nosso poder, juntamente com os depoimentos de vários felizes usuários.

Correspondência recebida: de PY3IT-Pivatto, PY2AQO-Luiz, PYSCIG-Alcione, GMPR e CWRJ... Registrado, com pesar, o falecimento de PY2EUZ-Domingos, grande entusiasta do micro e do radioamadorismo, pouco depois de ter iniciado entendimentos com a RODADA MS para a divulgação de seus vastos conhecimentos.

Uma dica sensacional: se você dispõe de equipamento de VHF 54-3355, ramal 594. ou de UHF, saiba que é perfeitamente possível transmitir e receber

programas e/ou arquivos via éter, em comunicados ponto-a-ponto (por favor, nunca use uma repetidora para esta finalidade) e, o que é melhor, sem precisar gastar Q\$J com um modem. Como? Simples: basta conectar a saída da porta de cassete do seu micro à entrada de microfone do rádio e a saída de áudio do rádio à entrada da porta de cassete do micro, utilizando conectores apropriados aos seus equipamentos. Após algumas tentativas, e utilizando os mesmos comandos do gravador, você conseguirá ajustar os níveis de sinal, exatamente como faz com o gravador, e terá vencido todas as dificuldades. Apesar de ficar restrito a comunicados relativamente de curta distância (que tal dar um trato no seu sistema irradiante?) e apenas com possuidores de micros do mesmo tipo que o seu, tenho a certeza de que você terá muitas horas de diversão com esta nova atividade, principalmente considerando que o custo é zero, pois você já tem tudo o que é necessário para ingressar na telemática. Escrevam, contando os resultados de suas experiências.

Bem, por esta vez é só. Espero poder dizer, em nossa próxima edição, que recebi um verdadeiro pile-up de colaborações e que o carteiro da Redação foi para o hospital com estafa, HI! Até lá, bons QSOs e divirtam-se. HPE CUAGN 73 ES GL FM PY1DWM

A RODADA MS é coordenada por PYIDWM - Roberto Quito de Sant'Anna. Qualquer correspondência e/ou colaboração deve ser enviada aos seus cuidados, para a Av. Presidente Wilson, 165, grupo 1210, CEP 20030, Rio de Janeiro, RJ. Contatos diretos via Rodada do Micro (7097 KHz, das 16:00 às 18:00h). Patrulha da Madrugada (7055 KHz, das 22:00 às 23:00h) ou pelo telefone (0243)

entrar rodando automaticamente sempre que for carregado.

A opção "5" do menu somente será usada para a gravação do programa com todos os registros ativos, ou seja, o Registro de QSOs operacional, a ser consultado e atualizado sempre que necessário. A gravação com os registros deve ser feita, se possível, em HIGH SPEED, mas, neste caso o programa não entrará rodando automaticamente quando carregado - rode-o, então, com o comando GOTO 120, nunca com RUN ou GOTO 1 !! Da mesma forma, caso seja digitado BREAK durante a execução, recomece-o com GOTO 120.

Continuo à disposição dos amigos diariamente, a partir das 16.00h, na Rodada do Micro, em 7097 KHz. Terei enorme prazer em encontrá-los por lá, para conversarmos sobre este programa, ou sobre qualquer outro assunto. 73's e tudo de bom.

Luiz Carlos Nardy - PY2AQO é funcionário público aposentado e radioamador há 37 anos. Autodidata em programação, possul um Dismac D8001 e um CP-200, sendo este o seu preferido. Colaborador da Rodada MS desde sua criação, é o comandante da Rodada do Micro.

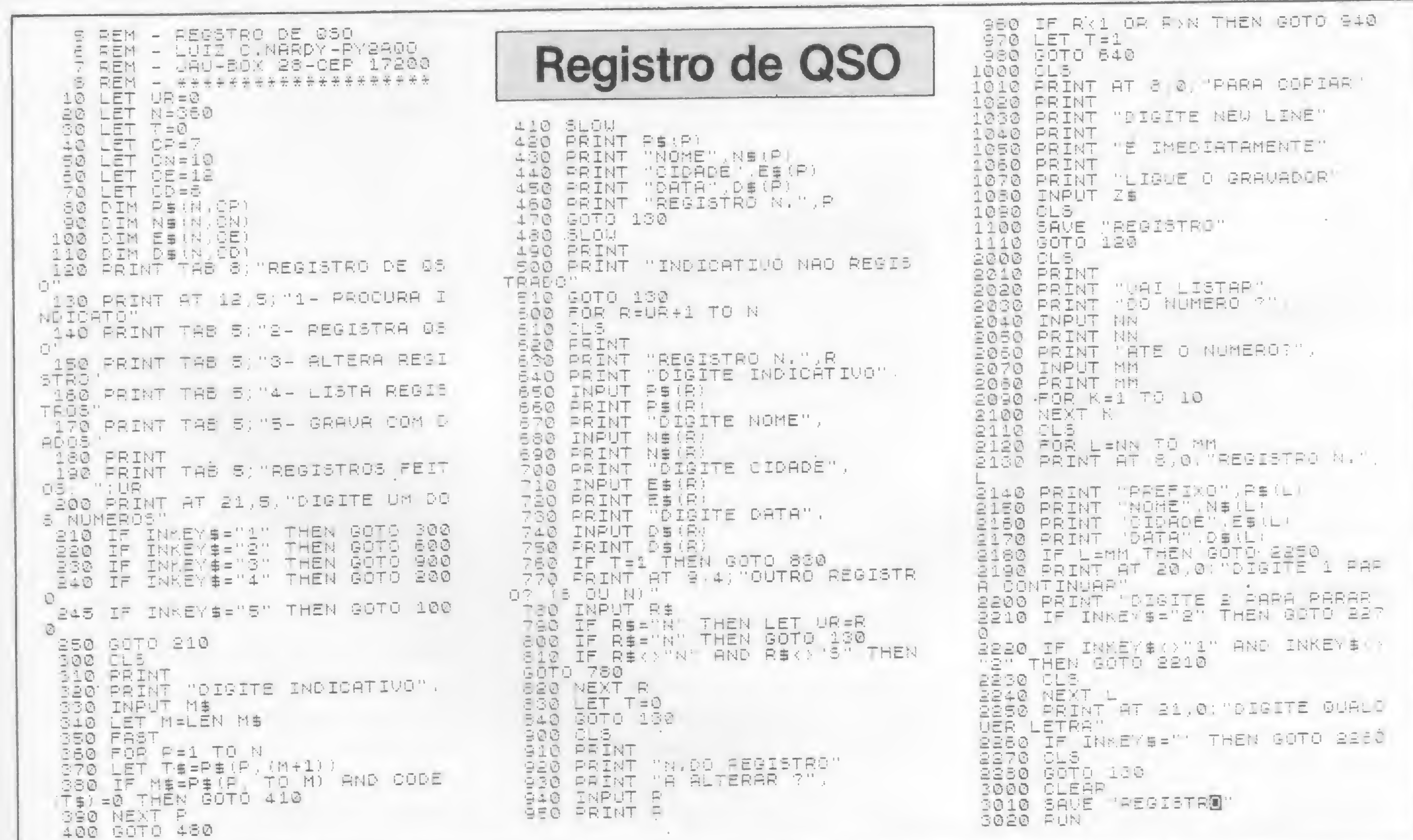

× FOR

# responde

#### PERGUNTA

- Quais computadores, comercializados no Brasil, podem operar com um modem? Com um modem ligado a um Apple, por exemplo, eu poderia comunicar-me (acessar arquivos e programas) através da linha telefônica com um CP-500? Como ?

Existe algum computador no mercado brasileiro que seja compatível com qualquer computador (Apple, CP-500, 1-7000 ...), sendo que cada linguagem e compatibilidade seja selecionada pela mudança do disquete de um dos drives? Quais computadores? (Adriano Roberto Lunsqui, SP)

#### MICRO SISTEMAS

A rigor, qualquer computador pode funcionar com um modem, para tal basta que o equipamento possua uma interface RS 232 para a comunicação serial. Na prática, entretanto, a única restrição existente é a disponibilidade comercial para tais equipamentos.

— Notei que os programas que utilizam código de máquina possuem vários tipos de chamadas, como por exemplo: RAND USR xxxxx; RUN USR xxxxx; PRINT USR xxxxx e LET S = USR xxx xx. Elas querem dizer a mesma coisa? Quando devo usar uma ou outra ? Muitos programas têm a seguinte linha: IF PEEK 16388+256#PEEK16389  $=$  xxx THEN... O que quer dizer esta linha ? Em que situações devo utilizá-la ? Em MICRO SISTEMAS n? 29, pág. 25, o artigo "As novas fitas da soft kristian" menciona algo sobre Azimuth Re-

Mesmo que seja possfvel ligar um Apple a um CP-500, não há muito sentido em fazer tal ligação, pois os programas de um não funcionariam no outro, já que o BASIC de ambos são diferentes.

Não existe nenhum equipamento compatível com todos os equipamentos, e isto é praticamente impossível, pois cada um dos equipamentos mencionados possui uma filosofia de construção interna bem diferente dos demais.

A função USR, na realidade, necessita ser precedida por uma instrução e para isso qualquer instrução do seu equipamento pode ser usada. A mais comum, no entanto, é RAND USR xxxx, pois qualquer que seja o valor de retorno de USR, não provocará erro para a instrução RAND. A segunda em importância é LET  $S = USR$  xxx, porque desta forma a variável S receberá um valor quando USR retornar ao BASIC.

#### PERGUNTA

A função FRE(0) retorna o espaço livre de memória disponível, tanto para dados quanto para linhas de programa.

gulating System. O que vem a ser? (Klaus Von Dem Bach, SP).

#### MICRO SISTEMAS

— Por que a Prológica não lança cartuchos para o CP-400 com jogos tipo Atari e Intellivision, mesmo levando em conta a perda de gráficos, já que os cartuchos do Atari e do Intellivision têm

8 e 16 K respectivamente? O TK-800 da Microdigital pode utilizar os cartuchos do CP-400 por intermédio de algum periférico? Qual a memória do TRS-80 Color americano e de seus principais computer games? Como estão dispostos (cassete ou disco) e onde posso comprá-los? Gostaria de saber por que nenhuma empresa, brasileira ou americana, não produz micros compatíveis com o V/C-20, Commodore 64 e Sinclair ZX Spectrum? (Afonso dos Santos Souza - PA).

Esta linha representa um teste de RAMTOP e serve para indicar aonde está posicionado o topo da memória. A sua utilização dependerá do programa em questão.

<sup>É</sup> apenas um ruído homogêneo que serve para ajustar o azimute da cabeça de leitura do gravador. Quem faz este

> O Microprocessador do CP-400 difere do microprocessador utilizado nestes video games. Como os programas que vêm dentro dos cartuchos são escritos em linguagem de máquina, esta diferença entre microprocessadores impede o uso comum dos cartuchos de jogos.

> Não temos conhecimento da fabricação deste tipo de periférico e nem do TKS-800.

> O TRS Color americano é apresentado em versões de 16 ou 64 Kbytes, sen-

ajuste é o próprio usuário, pois o som emitido serve apenas para se achar a melhor posição do azimute para uma determinada fita, podendo variar este ajuste de fita para fita.

#### PERGUNTA

— Possuo um CP-200 e sempre que pretendo fazer um programa em Assembler acabo com o mesmo problema: como fazer uma função randômica que produza números aleatórios e que não siga uma sequência como a do tipo que a instrução LET A = INT(30xRND) faz? (Luiz Alexandre Reali Costa, SP).

#### MICRO SISTEMAS

Números randômicos só são obtidos, mesmo em Assembler, através da função RND. O que se pode fazer é colocar um contador até que uma tecla seja pressionada. Quando isto ocorrer, o sistema vai utilizar o valor do contador naquele exato momento.

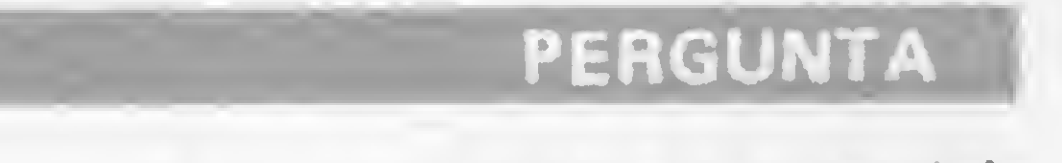

— Como faço para testar a memória disponível, durante a digitação de um programa, no Microengenho? (Luiz G. Sa/amon, RS).

#### MICRO SISTEMAS

Se o número for maior que 0, o próprio número representa a quantidade de bytes disponível. Se, ao contrário, for menor que 0, então a memória disponível é 65536 menos (—) o número. Por exemplo: se o número apresentado é —10, a memória disponível será 65526, que é igual a 65536-10. No modo imediato, o resultado da instrução FRE (0) dá a memória disponível sem a definição de qualquer variável (real, string etc.). Ao rodar um programa e após serem definidas todas as variáveis, o valor dado por FRE (0) será o número de bytes disponível, descartando a área usada para as variáveis.

#### PERGUNTA

#### MICRO SISTEMAS

ão que os programas vêm em cassete. Os custos para se produzir esses equipamentos aqui no Brasil não seriam alcançados, devido a problemas de escala de produção. Aliado a isto, tais equipamentos, principalmente o Commodore, utilizam periféricos ou componentes específicos, portanto, difíceis de serem adquiridos.

Envie suas perguntas para MICRO SISTEMAS/SEÇÃO MS RESPONDE: Av. Presidanta Wilson, 165/grupo 1.210, Cantro. CEP 20030, Rio de Janairo, RJ.

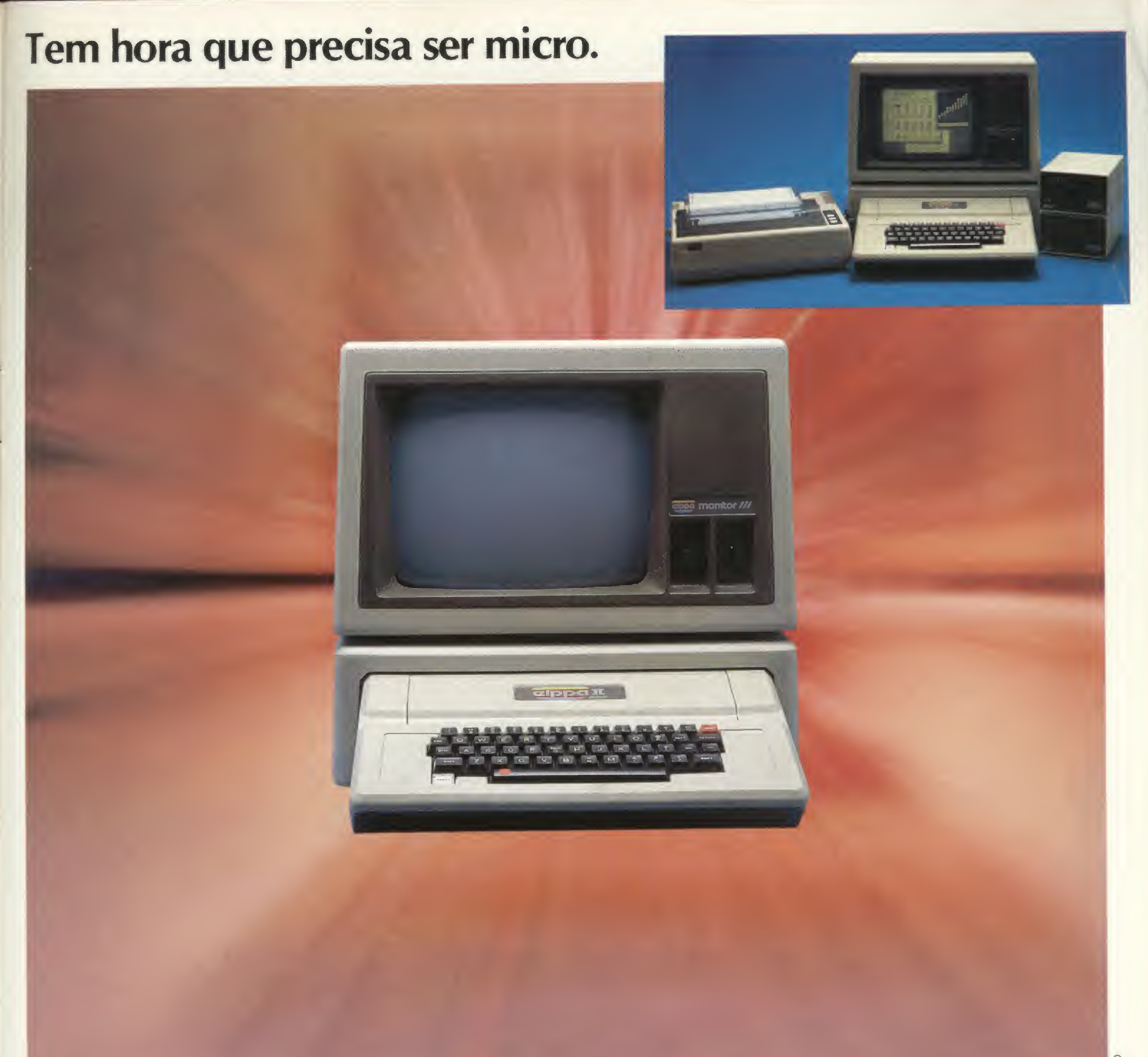

0 Elppa II Plus é um micro computador. Só que tem macro vantagens. <sup>É</sup> feito quase artezanalmente, portanto testado um a um. <sup>E</sup> isso é uma macro qualidade.

### Tem hora que precisa ser macro.

Como é feito com componentes de alta qualidade, dentro dos melhores padrões de Engenharia, a confiabilidade do Elppa II Plus é macro. O custo de manutenção é micro<sup>·</sup> o único com um ano de garantia - macro qualidade com macro garantia. Já com o preço acontece uma coisa interessante, deveria ser macro, mas quando você verifica o custo de uma configuração vê que é micro.

<sup>A</sup> assistência técnica é macro - direta do fabricante ou através de seus credenciados.

vantagens de um micro que sabe ser macro na

Ele é um Apple® compatível e dispõe de vasta gama de expansões e periféricos à sua disposição - CONTROLADOR DE DRIVE, CP/M, PAL-M, 80 COLUNAS, SOFTSWITCH, 16K, 64K, 128K, GRAPH + , SUPER SERIAL CARD, SINTETIZADOR DE VOZ, MONITOR III, etc... - macro vantagem.

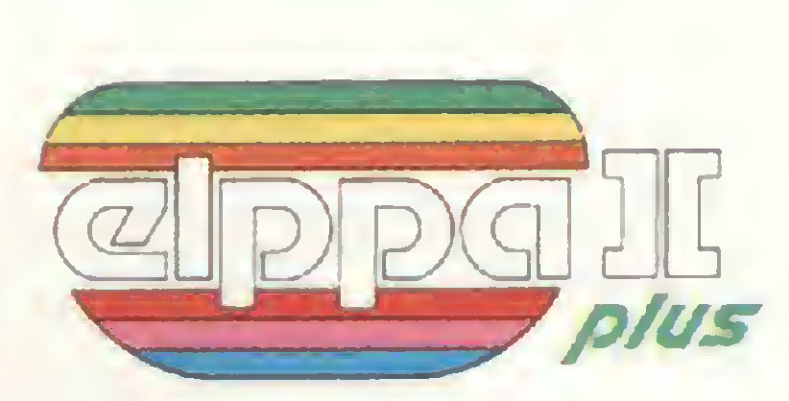

Conclusão: Seja para você ou para sua empresa, micro ou macro, faça como a Rede Globo, a Rede

. São Paulo - Audio 282-3377 - ADP System 227-4433 - Bruno Blois 223-7011 - BMK 62-9120 - Europlan 256-9188 - Victor Show Room 872-4788 . Rio de Janeiro - CML 285-6397 - Eleceeme 201-3792 - Formed 266-4722 - Sistema 253-0645 - SC Sistemas 232-8304 . Belo Horizonte - Spress 225-8988 . Porto Alegre - Aplitec 24-0465 - DB Computadores 22-5136 - Embramic 41-9760 • Vitória - Metaldata 225-4700 - Soft Center 223-5147 • Brasília - Compushow 273-2128 • Curitiba - Video e Audio 234-0888 · Londrina - Set In 23-6183 · Recife - NC Sistemas 228-0160 — Tecromic 325-3363 · Florianópolis - Micro Home 23-2283 · São José do Rio Preto - Teledata 33-2714 . Fortaleza - Systematic 244-4746

#### Bandeirantes ou a Control que têm se utilizado do Elppa II Plus em suas necessidades empresariais ou como os funcionários do Bamerindus para suas atividades profissionais e de lazer.

Faça como tantos outros, que estão aproveitando as

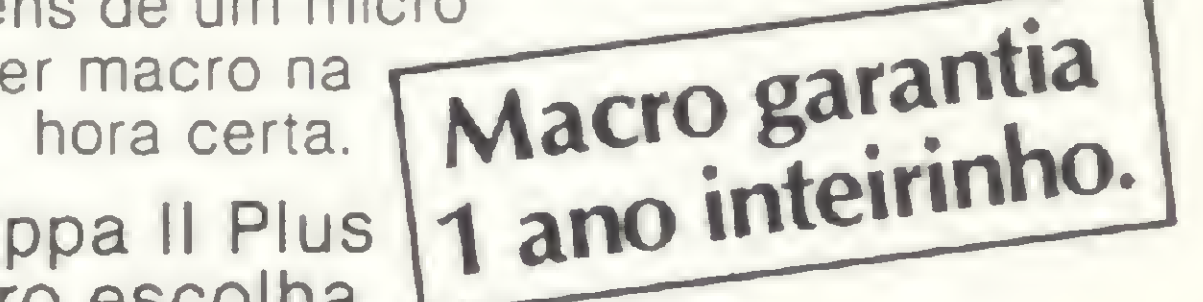

O micro macro.

Escolha o Elppa II Plus

a macro escolha.

Fábrica: Rua Aimbere n? 931 - S.P. Tel. 864.0979 - 872.2134 Show Room: Av. Sumaré n? 1.744 \* S.P. Tel. 872.4788

Abrir um drive para tentar consertá-lo é arriscado para quem não tem experiência, mas cuidar de sua manutenção preventiva é uma rotina fácil

# Mantenha o drive rodando em ordem

José Carlos Niza

opinião geral que os drives são os equipamentos que mais causam problemas em sistemas de microcomputadores. Uma cena comum é aquela em que se coloca um disquete no drive, aciona-se e nada. Tenta-se novamente, e nada. Troca-se o disquete por outro e acontece o mesmo. A situação deixa o usuário muitas vezes sem saber o que fazer. Como vamos ver adiante, há alguns procedimentos que ajudarão nesses casos.

Os drives nada mais são do que unidades de armazenamento de informações, cuja função básica é alocar os dados na superfície magnética de um disquete, como mostra a figura 1. Um conjunto de sinais sai do micro, passa pela interface e chega finalmente ao drive. A interface é um circuito eletrónico e o drive um sistema misto (eletrònico-mecánico).

As interfaces são diferentes para os diversos tipos de micros, mas as infor-

Agora, com alguns pontos já esclarecidos, vamos discutir os problemas mais comuns. E se seu drive não está funcionando, não desanime. Observe as questões a seguir:

mações que chegam aos drives tém a mesma finalidade, que poderia ser resumida como a de acionar o movimento de rotação de um disquete, e escrever ou ler as informações nele contidas. É im portante saber que nem todos os drives são iguais. Os da linha Apple são diferentes dos existentes para a família TRS-80, e mesmo para um determinado micro existem vários fabricantes de drive. Tudo isso, porém, não é problema, como veremos.

Podemos dividir os drives em dois grandes tipos: os da linha TRS-80, que servem para os IBM/PC, Osbome, Kaipro etc., e os da família Apple. A maior parte dos micros nacionais (exceto os de lógica Sinclair) se baseia em uma das marcas acima.

Na verdade, quando o drive não funciona devemos levantar algumas hipóteses para localizar o defeito: o computador, a interface, os cabos, os disquetes e finalmente o drive. No caso do micro e da interface, a solução mais fácil é a simples troca por outra compatível, para testar o sistema, talvez com um amigo. Os cabos são um problema à parte e muito suscetíveis a defeitos por mau contato. Por isso, muito cuidado com eles. Em caso de suspeitar que sejam a causa do problema, o ideal é medir a continuidade com um ohímetro, entre os pinos correspondentes. É importante nunca desconectar um cabo puxando pelos fios, e sim segurando pelo conector. O melhor, mesmo, é deixá-los sempre interligados. Os diquetes merecem um quadro separado que deve ser lido com muita atenção. Se por eliminação as quatro primeiras causas são descartadas, resta examinar o drive. Antes de qualquer providência, desligue o computador. E prepare uma limpeza no equipamento com o seguinte material: álcool, cotonetes, disquete virgem, perfex ou um pano limpo que não solte

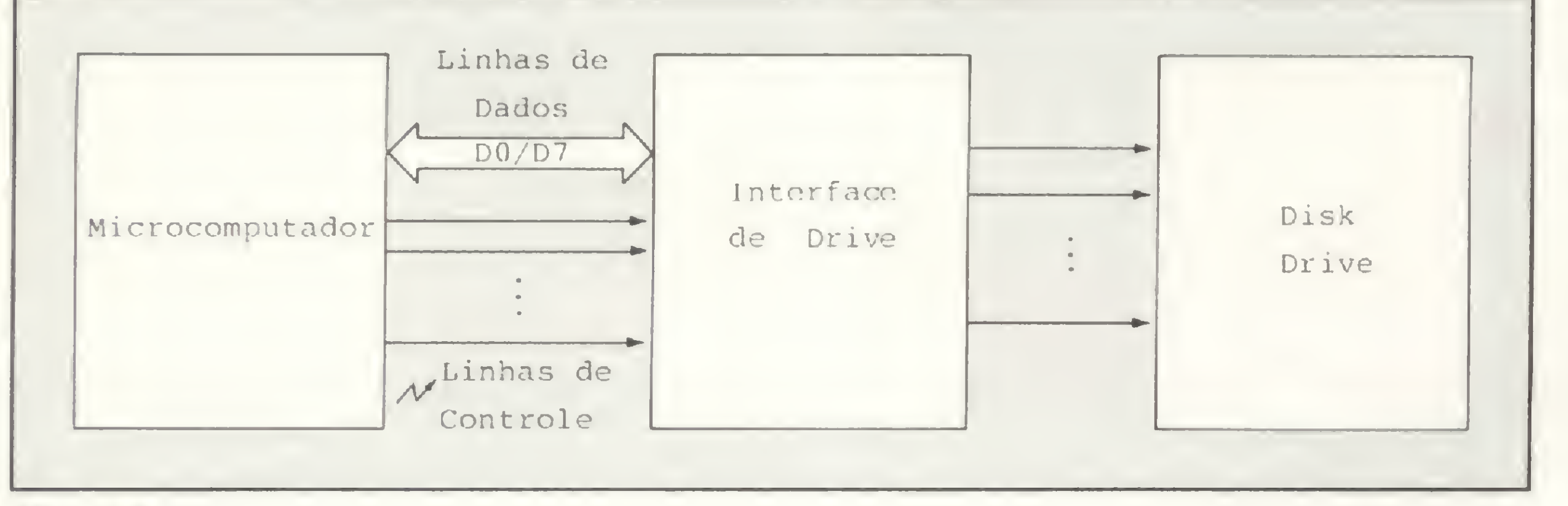

#### PRINCIPAIS DEFEITOS

- \* As ligações estão bem feitas?
- \* No caso do TRS-80, o drive foi bem ligado à tomada?
- \* O cabo de interconexação está na posição correta? Caso a luz vermelha (led) não se apague, inverta a posição do conector do drive.
- \* O disquete foi colocado corretamente?

Figura <sup>1</sup>

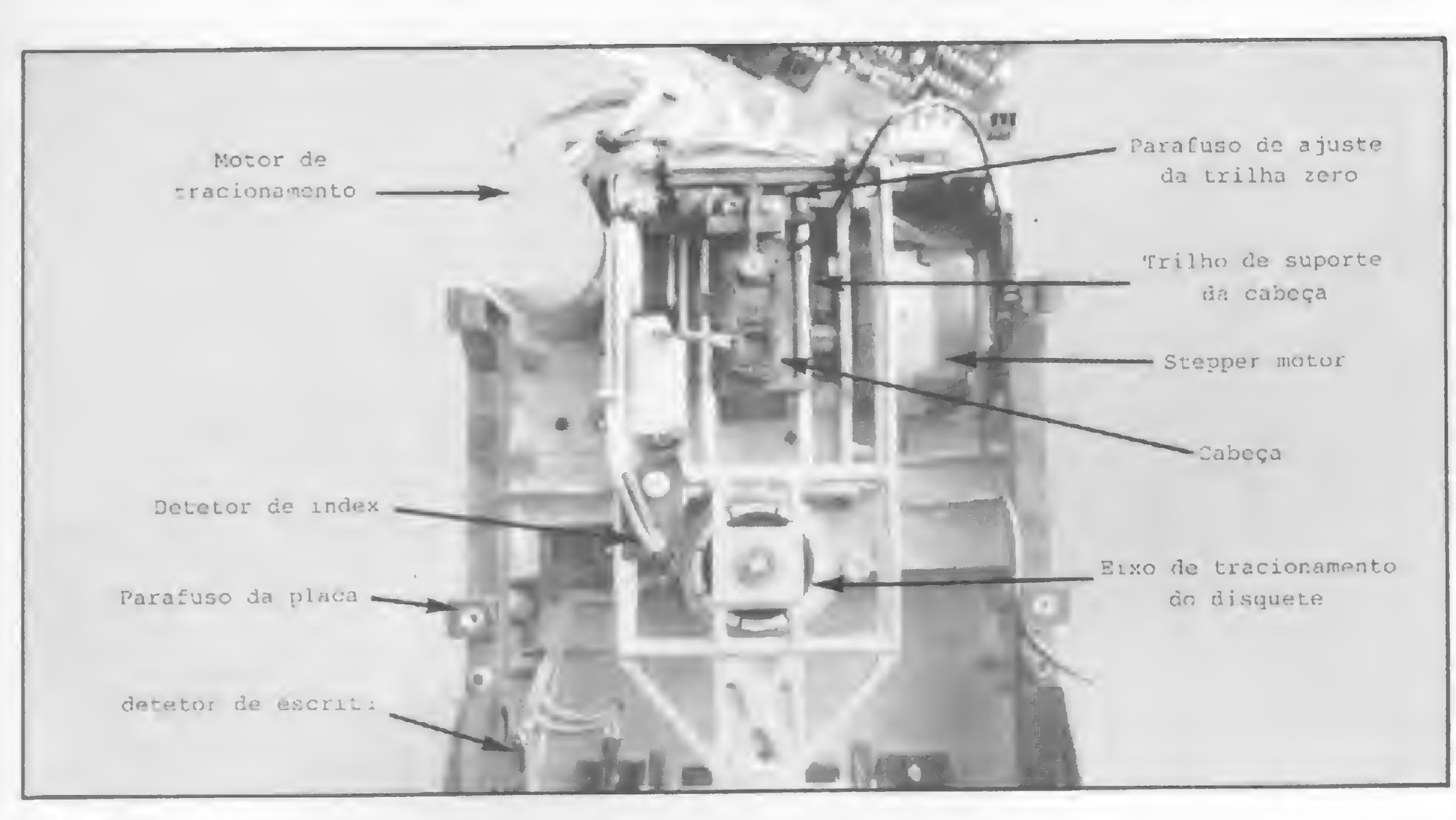

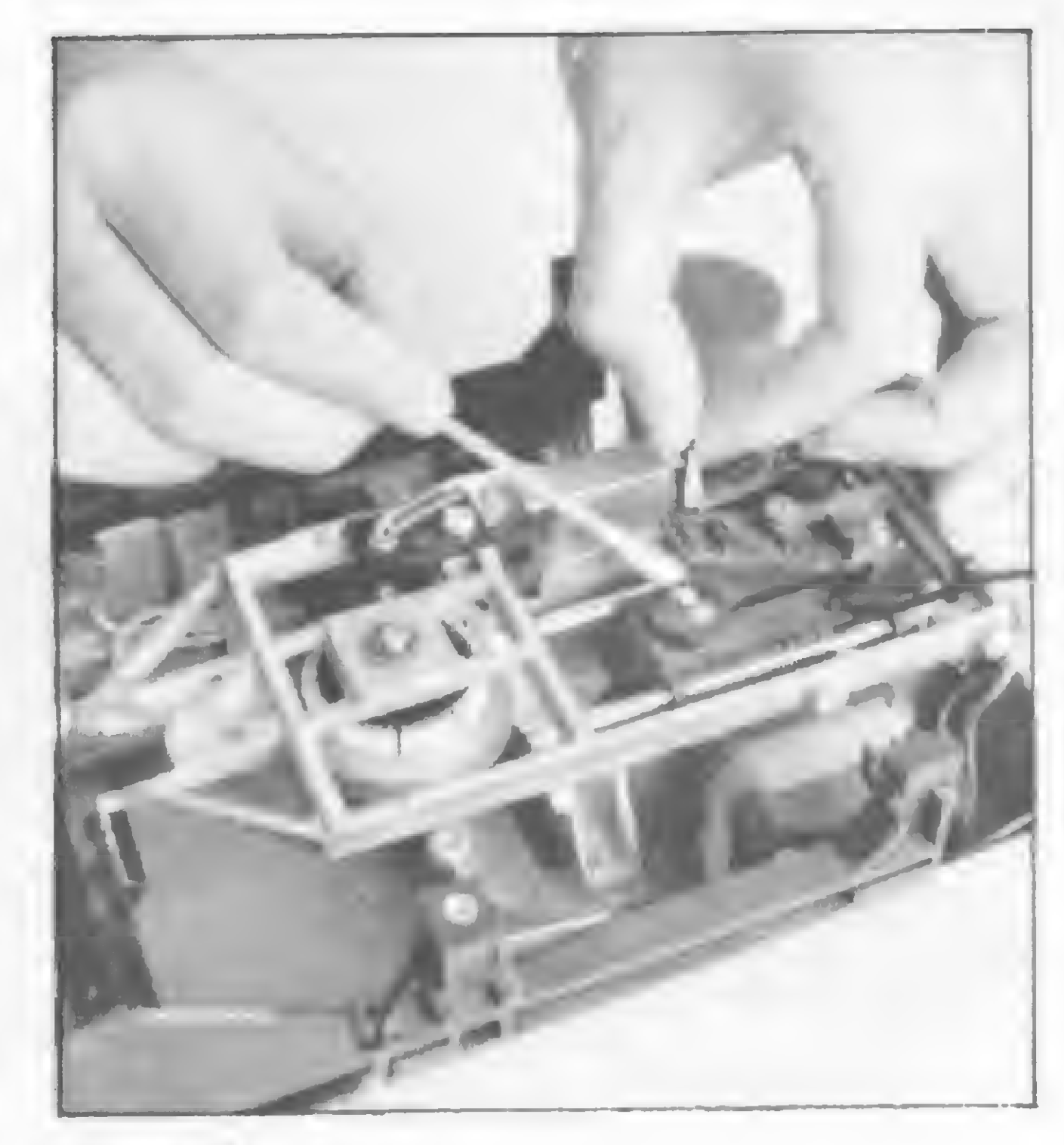

fiapos, óleo de máquina de costura, chaves de fenda Philips e alicate.

#### Figura 2

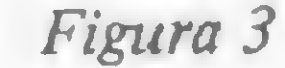

#### PROCEDIMENTO CUIDADOSO

Daqui para a frente os drives do TRS-80 ou Apple serão tratados como se fossem iguais. No caso de alguma particularidade entre eles será feita a distinção.

O drive é um equipamento muito sensível e deve ser manuseado com bastante cuidado na hora de ser retirado. No Apple é só liberar os quatro parafusos de baixo e deslizar a tampa para a frente; solte depois os outros quatro parafusos do mesmo lado, liberando a tampa de trás. No TRS-80 (modelo I) siga igual procedimento em relação aos quatro parafusos, que são laterais. No modelo III, há um pouco mais de trabalho. 0 micro deve ser deitado de lado e retirados os parafusos debaixo. Recoloque-o na posição correta com muito cuidado e levante a parte superior do computador. Muita atenção com essa operação para não danificar o tubo de imagem. Feito isso você terá à sua direita os drives. Então é só liberar os parafusos laterais.

utilização precisa ser evitada seguidamente. A outra forma de limpeza é com cotonete levemente embebido em álcool. Na figura 3, podemos ver esse processo.

Continuando, solte os dois parafusos que prendem a placa do circuito impresso e desconecte com o maior cuidado a cabeça do drive. Levante a placa devagar e faça uma rotação de 180 graus. Não há necessidade de se desligar os conectores na parte traseira, mas tenha atenção para não danificá-los. Na figura 2 temos um lay-out da parte superior do drive. Podemos destacar como peças importantes a cabeça, a parte superior do stepper motor e o motor do drive.

pequena descrição a seguir não A tem como objetivo analisar em pormenores de funcionamento o circuito eletrônico do drive, mas sim auxiliar na compreensão de um possivel defeito. Para exemplificar falaremos de um drive de TRS-80, cujo funcionamento é todo na base de hardware, o que não acontece com o Apple, que também tem software para as mesmas finalidades.

#### LIMPEZA DA CABEÇA DO DRIVE

Grande parte dos defeitos se origina pelo acúmulo de sujeira na cabeça do drive. Uma maneira fácil de limpá-la é com o uso de um disquete de limpeza. Porém, nem sempre esse disco está à mão. E devem ser evitados aqueles de efeito abrasivo, que podem, no caso de serem usados frequentemente, danificar a cabeça. De qualquer forma, sua

Há uma série de etapas que devem ser obedecidas nessa tarefa. Abra a porta do drive, levante com cuidado o mecanismo da almofada e limpe a cabeça. Depois de seca, rècoloque suavemente a peça no lugar. A cabeça tem um movimento paralelo ao eixo longitudinal do drive, apoiada em dois trilhos. Com o passar do tempo e o acúmulo de poeira nesses trilhos, pode surgir dificuldade para que o movimento se processe livremente, defeito caracterizado por um ruído de atrito. Neste caso, pegue um cotonete e umedeça-o com uma gota de óleo, passando-o nos dois trilhos. Não esqueça que a quantidade deve ser mínima, para não respingar em outros locais.

#### AJUSTE DA VELOCIDADE

Um desajuste de velocidade pode ser a razão para alguns problemas. Há dis-

#### Compreenda melhor os pequenos defeitos

Ao se dar um boot (inicialização) no drive, ao mesmo tempo em que se inicia o movimento de rotação do disquete, a cabeça é deslocada até a trilha zero, que é a externa. Nela há

informações que vão levar a cabeça para' uma determinada trilha onde normalmente se encontra o diretório. Isso é feito (incremento de cada trilha) pelo pulso do índex, um circuito que detecta cada vez que o furo do índex, no disquete, passa por ele. A trilha zero é detectada por uma chave que se fecha quando a cabeça retorna e o movimento, para frente ou para trás, é feito em conjunto por duas linhas: step e direção. Há ainda os circuitos de leitura e escrita. Todos eles são monitorados pela interface do drive, que é na realidade quem dá as ordens para as diversas fases e as interrelaciona entre

si. Existe também um circuito que controla a velocidade de rotação do drive e um potenciômetro que permite sua regulagem para 300 RPM.

Finalmente, as tensões requeridas são de +5 e +12 volts, fornecidas por uma fonte de alimentação, separada do TRS-80, ou pelo próprio computador no caso do Apple.

Nas interfaces os defeitos ocorrem por queima de componentes, principalmente dos CI's e capacitores de tántalo. A reparação deve ser feita por pessoa com conhecimento de circuitos eletrônicos, empregando aparelhos apropriados.

#### MANTENHA O DRIVE RODANDO EM ORDEM

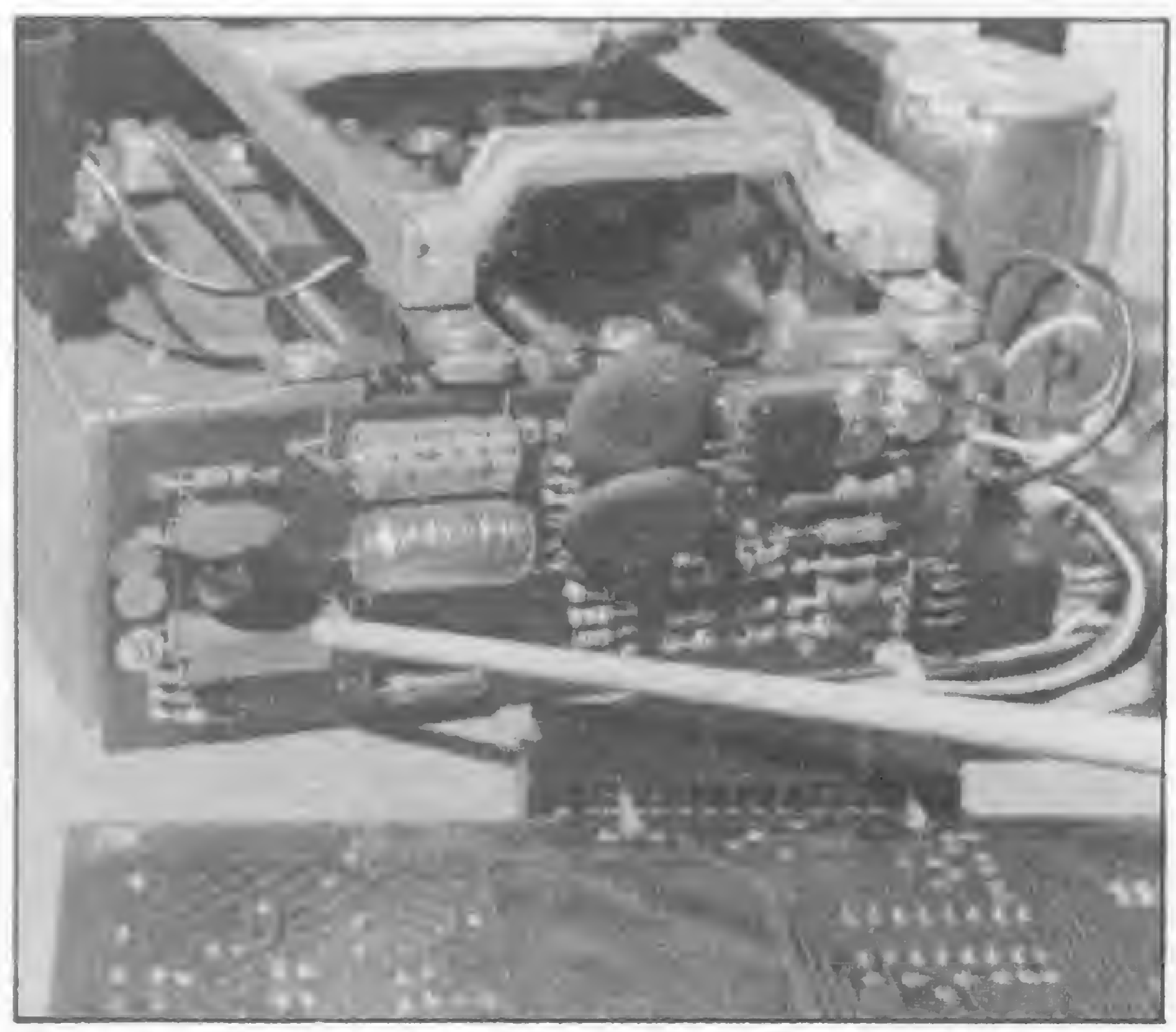

Figura <sup>4</sup> - Placa controladora de velocidade, sendo mostrado <sup>o</sup> poten- Figura <sup>5</sup> ciômetro de ajuste.

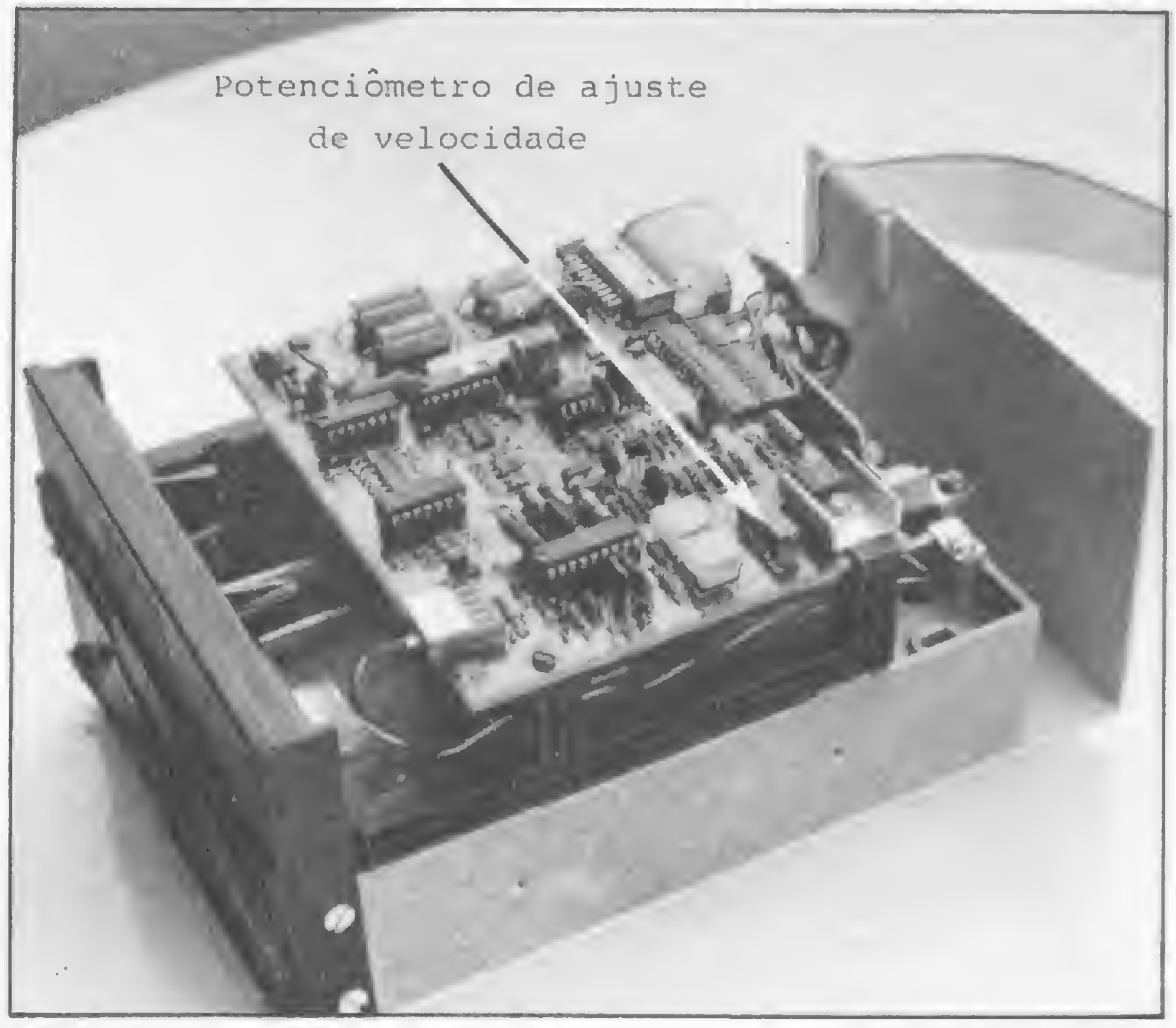

quetes que carregam, outros não. Há sistemas operacionais que funcionam com determinado programa e outros para os quais esse mesmo programa não é aceito. É importante saber que existe uma placa que controla a velocidade do drive (figura 4). Existem modelos de drives - tanto na família Apple quanto TRS-80 - que já não apresentam essa placa, sendo o circuito de controle incorporado à placa principal (figura 5).

A velocidade do drive deve ser de 300 RPM e o componente que permite o seu ajuste é o potenciômetro. Mas existem diversos artifícios para a regulagem de velocidade, veremos dois dos mais utilizados. O primeiro deles é com o emprego de um programa. Neste caso ele vem incorporado normalmente a disquetes de teste, como por exemplo o Apple Cilin. Utilize-o seguindo as instruções do manual para obter na tela a velocidade. Depois é só ajustar o potenciômetro com uma pequena chave de fenda, girando o eixo para um lado ou outro. Deve-se tentar aproximá-la ao máximo de 300 RPM, ou em outros programas zerar-se a margem de erro. Há também o sistema de regulagem Quem não possui o programa de teste pode empregar este método. Vemos na figura 6, um disco que possui em seu in-Pegue uma lâmpada fluorescente e

Estes defeitos são de origem mecânica e a correção deve ser feita com o em prego de um disco de alinhamento e um osciloscópio de duplo traço. Trata-se de um trabalho delicado, que só deve ser feito por técnicos especializados e devidamente aparelhados. O disquete é gravado por uma cabeça especial, tendo

com o uso do disco estroboscópico. terior duas circunferências raiadas. A interna com o número 50 e a externa com o número 60. O processo é bem simples. ilumine diretamente esse disco. Acione o computador. Como a luz fluorescente pulsa numa frequência de 60 hz, quando o drive estiver com a velocidade certa haverá a impressão de que a circunferência raiada externa do disco está

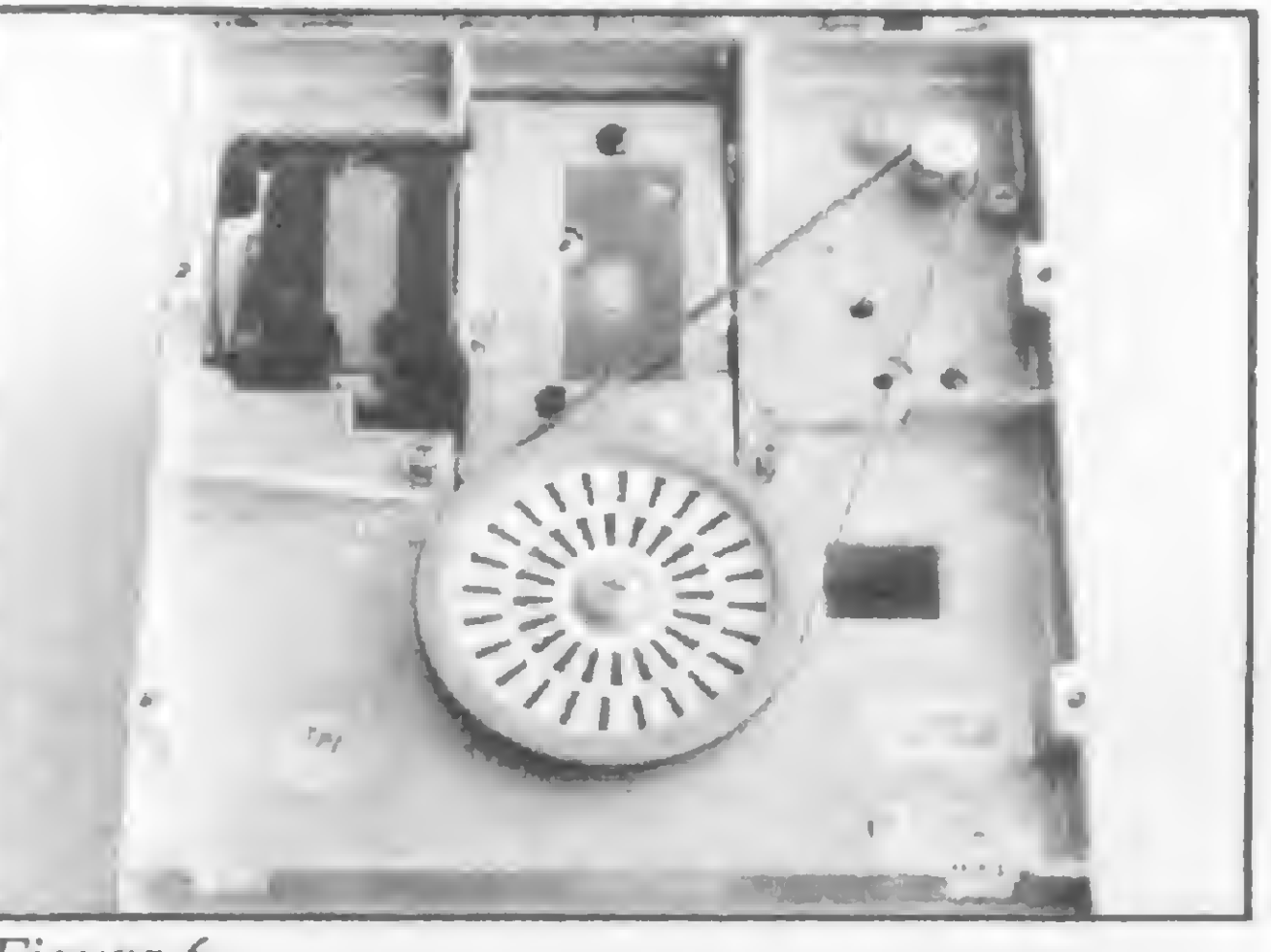

Figura 6

parada. Para a regulagem ajuste com cuidado o potenciômetro até parar o disco estroboscópico.

#### OUTROS AJUSTES

Outros tipos de defeitos também são normais, porém menos freqüentes do que os já analisados. Eis alguns deles:

Descentralização do detector de ín dex (não existe no Apple).

A chave (switch) detectora da trilha zero pode não estar totalmente sincronizada com esta trilha, sendo talvez ativada um pouco antes ou depois, fazendo com que o movimento da cabeça não seja correto, pois a trilha zero é usada como referência para as demais. No Apple a detecção é feita de maneira diferente mas com a mesma finalidade.

Alguns dos parafusos com lacre, que servem para ajuste da trilha zero, pressão da almofada da cabeça etc., podem estar folgados, causando a pane.

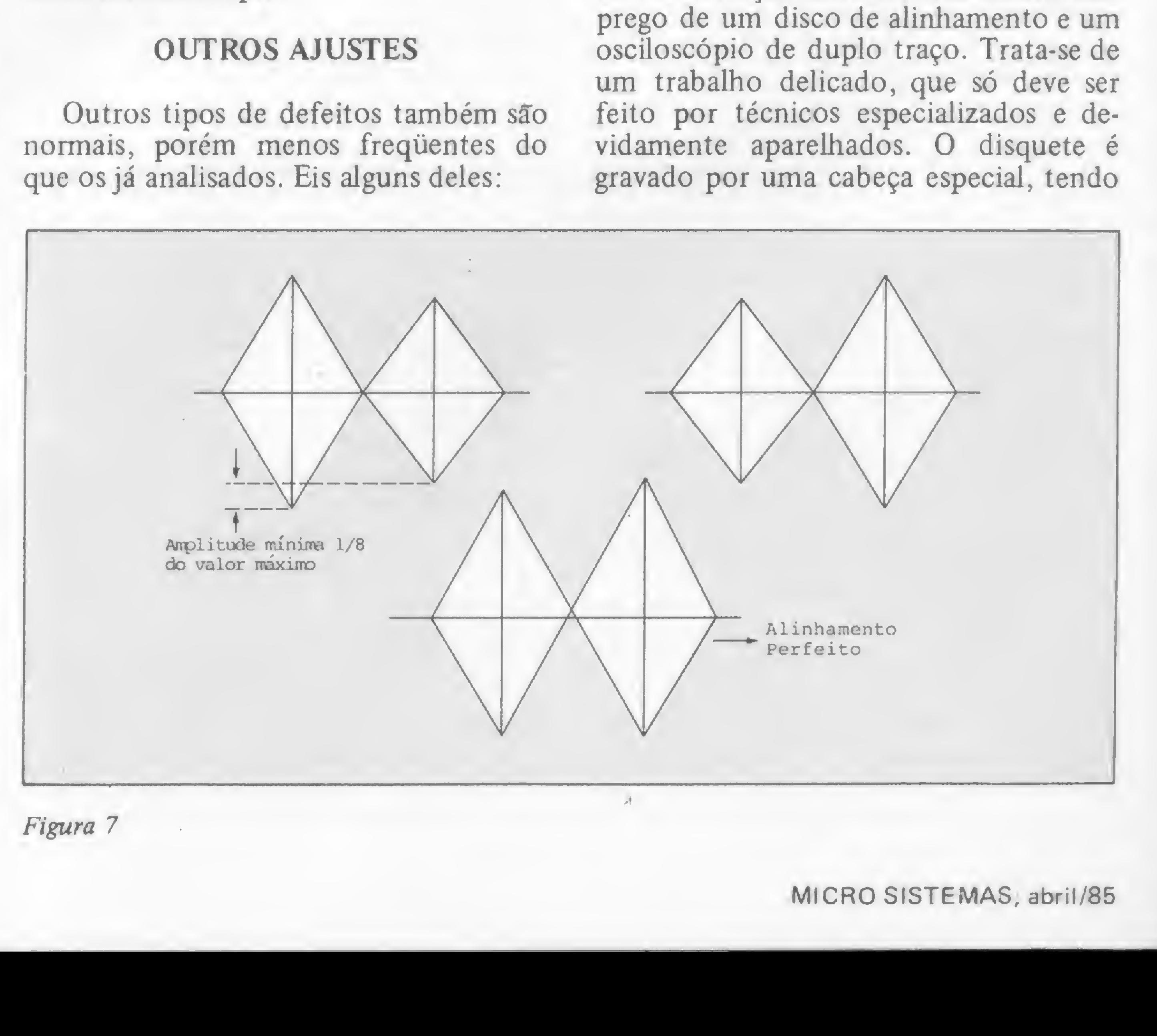

#### Para os disquetes, tratamento especial

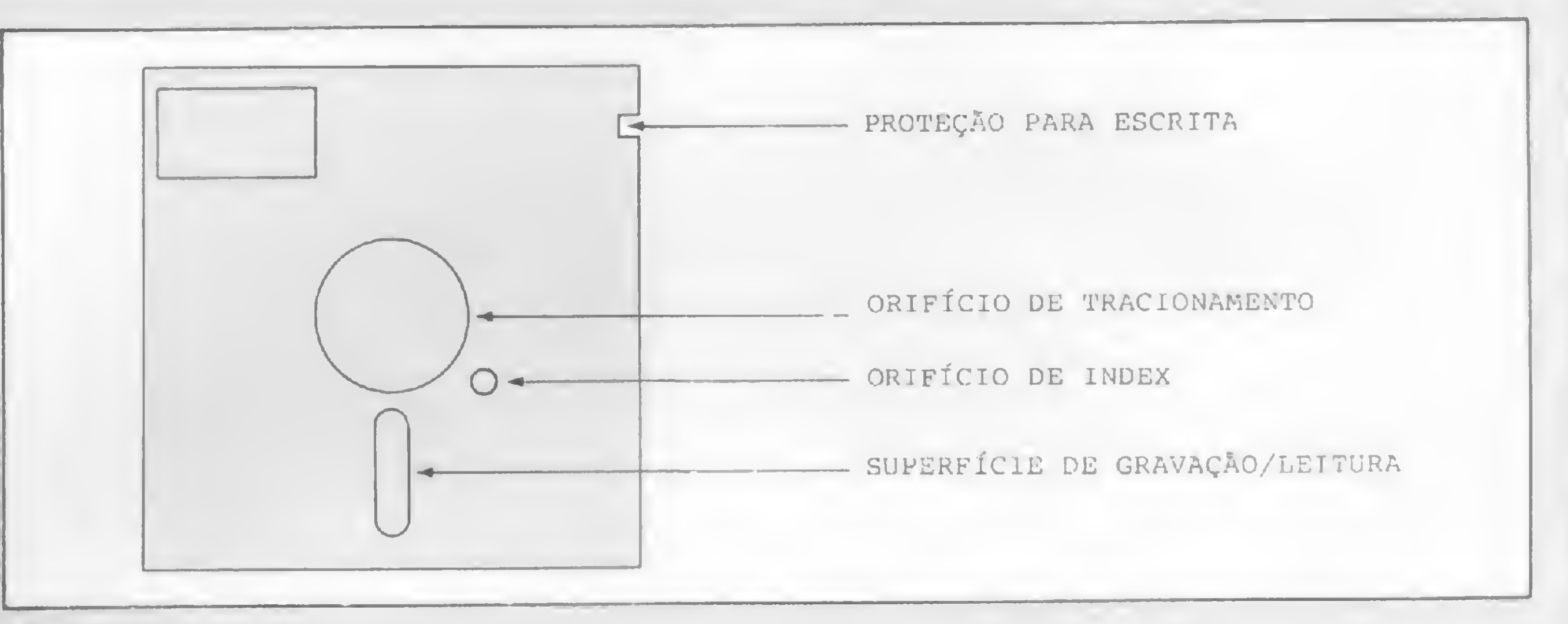

#### Figura 8

s disquetes requerem, sem dúvida, um manuseio bastante cuidadoso. Quem ler o artigo de Antônio H.P. Arantes, nos números 9 e 10 de MS, verá que há muito mais tecnologia empregada nos discos flex iveis do que se possa imaginar. A figura 8 representa um disquete e algumas de suas partes. A figura 9 mostra a superficie de um disquete e as dimensões de alguns elementos referenciados entre si.

Como curiosidade é bom saber que a cabeça do drive não assenta totalmente sobre o disquete e vai dai uma dica: não force o disco ao colocá-lo, pois poderia haver um contato forçado e o drive não funcionaria adequadamente. Nunca é demais repetir as precauções necessárias com os discos:

- 
- $*$  Mantenha-os afastados de qualquer fonte eletromagnética ou materiais magnéticos. É comum colocar um disquete encostado ao monitor ou televisão e quando se vai utilizá-lo não entra. Provavelmente foi apagado por um campo eletromagnético.
- Conserve-os em posição vertical, para não empená-los, e dentro de seus envelopes.
- \* Não fume, coma ou beba em cima dos disquetes.
- \* Não coloque os dedos nas ranhuras de leitura/escrita.
- \* Não os coloque em lugares mofados ou muito quentes e nem diretamente sob os raios solares.
- $*$  Escreva as etiquetas fora do disquete. O uso de canetas ou objetos pontiagudos ajuda a danificálos.
- Não dobre os disquetes.
- Em drive que usa uma só cabeça (face simples) o lado que está em uso é o oposto ao da etiqueta de

lados) foram escritas com o disco girando no mesmo sentido. No caso de uma só cabeça, temos que retirar o disquete e inverter a face. Com isso estamos também trocando o sentido de rotação. Nesse caso há possibilidade de se desprenderem particulas de sujeira do disquete devido à inversão do movimento. Como a distância entre a cabeça do drive e a superfície do disquete é muito pequena qualquer partícula de sujeira assume dimensões consideráveis, podendo danificá-lo.

A trilha 16 serve para alinhar a cabeça do drive. Com o osciloscópio ligado em pontos específicos e devidamente setado, são obtidos dois lóbulos, conforme a figura 7. Há necessidade, ainda, de um aparelho ou programa para se deslocar até a trilha desejada. A trilha zero serve para sincronizar a cabeça com esta posição inicial.

fábrica. Cuidado redobrado com ele.

Lugares que tenham tapetes ou carpetes não são os mais indicados para que fiquem os computadores, pois são ambientes empoeirados por natureza.

plitude. Desloca-se a cabeça à trilha zero, verificando se está com o máximo sinal. Qualquer ajuste neste caso se processa no parafuso de parada da trilha zero. Outra coisa importante é que o drive às vezes se encontra desalinhado para as trilhas inferiores e não para as superiores, e vice-versa. Reposição de peças é talvez o item mais problemático, já que, por exemplo, as partes mecânicas não são encontráveis no mercado. Mas é pouco comum haver o desgaste delas. Os componentes eletrônicos (com algumas exceções) são normalmente de fácil reposição.

- 
- \* Nunca passe o espanador em áreas próximas ao seu micro, pois espanar só muda o pó de lugar. Use, em vez disso, um aspirador de pó. Finalmente, se o seu drive tem duas cabeças (dupla face) as informações contidas nos disquetes (dos dois

José Carlos Niza é Engenheiro Eletrônico formado pela Faculdade Nuno Lisboa e trabalha com microprocessadores nas áreas de manutenção, projetos e análises de sistemas na Computer Service, RJ.

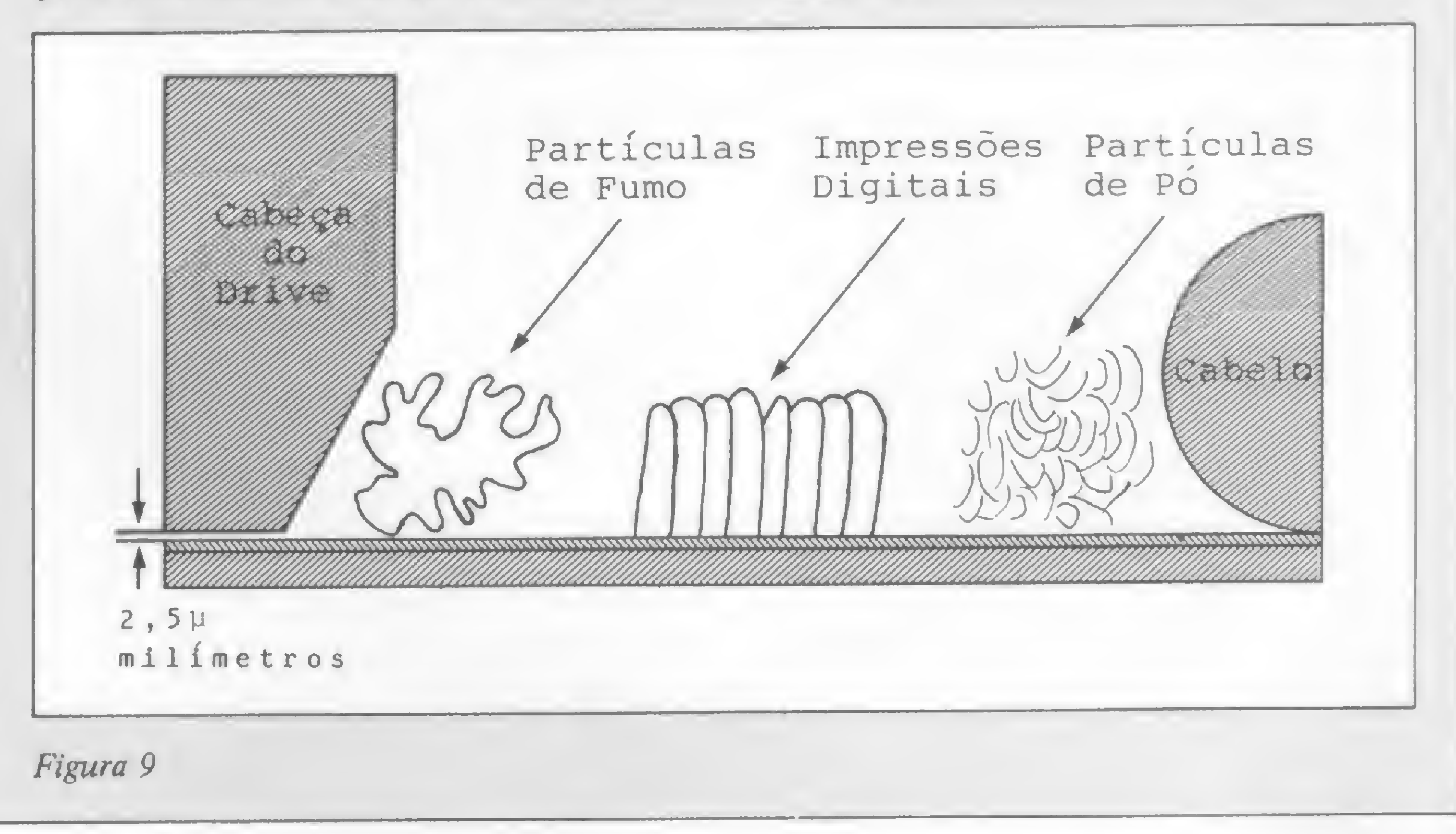

duas trilhas (0 e 16) como padrões de referência.

Existem algumas variáveis em jogo e para um correto alinhamento devem ser afrouxados os diversos parafusos que estão lacrados. Feito isso, gira-se o stepper motor nos dois sentidos, até se obter os dois lóbulos simétricos e de igual am¬

Este artigo é resultado da experiência do autor há vários anos em projetos e

manutenção de microcomputadores, tendo mais finalidade preventiva que corretiva. Com esta leitura o usuário pode se prevenir contra alguns possíveis defeitos. Mas ele deve ter em mente que qualquer manutenção deve ser muito cuidadosa, para que não se agrave mais um problema que já exista.

西

trs-80 trs-80 trs-80 trs-8

Balanc. Bas

# Balancete

Roberto Martorelli Luz

Sem dúvida nenhuma, elaborar um balancete, por menor que seja, é sempre uma tarefa desgastante. Foi com o objetivo de facilitar este trabalho que se desenvolveu este programa.

O menu apresenta oito opções. A primeira delas lista o balancete, e a segunda cadastra as contas e o lançamento inicial. Caso se queira apenas cadastrar as contas, basta digitar o valor 0. A terceira opção adiciona lançamentos, onde será perguntado se é débito ou crédito. Nesta sub-rotina, os valores se-

O programa se inicia pedindo mês e ano e, em seguida, o nome da empresa ou entidade. Após digitados esses dados, ele perguntará se deseja inicializar os lançamentos, devendo, então, digitar-se um S. Porém, após inseridos alguns dados, a o valor: através da opção 8, encerram-se os lançamentos, e os resposta deverá ser sempre N, a fim de não se perder os dados já armazenados — no caso de arquivos já iniciados, poderá ser posta uma salvaguarda.

rão acumulados e, em caso de erro, os mesmos serão diminuídos através da opção 7. Após terem sido digitados todos os dados, resta uma pequena rotina que indagará acerca do saldo anterior e atual. Estes valores não são arquivados, mas apenas precedem a impressão do relatório através da opção 6. A opção 4 apenas pede o código da conta e a retira juntamente com dados são regravados.

Roberto Martorelli Luz é economista e trabalha no Banco do Brasil. Há mais de um ano ele possui um DGT-101, no qual desenvolve trabalhos dentro de sua especialidade.

0 '\*\*\*\*\*\*\*\*\*\*\*\*\*\*\*\*\*\*\*\*\*\*\*\*\*\*\* ''« ESTE PROGRAMA EMITE BALANCETE '• Econ.ROBERTO MARTORELLI LUZ '« AU. 7 DE SETEMBRO, 1183 '\* FOME \* (055) 423-1726/1259 5 '\* 97.560 QUARAI-RS<br>6 '\*\*\*\*\*\*\*\*\*\*\*\*\*\*\*\*\*\* 10 CLEAR 5000 20 CLS: INPUT"MES (MMMMMM/AA)I";FS 30 PRINT:INPUT"QUAL A EMPRESA :";J5 32 PRINT:INPUT"QUAL O NOME QUE IDENTIFICARA O ARQUIVO";US  $35$  VS="MMN,MMM,MMM,MM" 40 GOSUB 180 50 CLS:PRINT TAB(15);"\*\*\* BALANCETE \*\*\*" 60 PRINTsPRINT TAB(15)y"l. Listar o Balancete" <sup>70</sup> PRINT TAB(15)f"2. Cadastrar Conta c Lançamento Inicial" 80 PRINT TAB(15);"3. Adiciona lancamentos" 90 PRINT TAB(15); '4. Retirar um lancamento" 100 PRINT TAB $(15)$ <sup>"</sup>5. Imprimir o Caixa" 110 PRINT TAB(15);  $6.$  Fechar o mes" 120 PRINT TAB(15);"7. Estornar Lancamentos" 130 PRINT TAB(15); "8. Encerrar os lancamentos" 140 PRINT:PRINT:INPUT"QUAL A OPCAO "; O 150 ON 0 GOSUB 340,530,630,760,930,1310,B20,1180 160 IF 0()B GOTO 50 170 STOP 180 DIM A(500),Ct< 500 <sup>&</sup>gt; , VM ( 500), YM (500) 190 N-0 200 UN-0 210 YN-0 212 DM-6 214 CM-0 215 V1M-0 220 CLS: INPUT"DESEJA INICIALIZAK OS LANCAMENTOS";LS 230 IF LS="S" THEN GOTO 310 240 OPEN"I",1,U% 250 IF EOF(1) THEN 290  $260$   $N=N+1$ 270 INPUTM1,A(N>,C\*(N>,VM(N>,YM(N),DM.CM 280 GOTO 250 290 CLOSE 1 300 RETURN 310 0PEN"0",2,US 320 CLOSE 2 330 RETURN 340 CLS:PRINT TAB('5);"\*\*\* ";JS;" \*\*\*":PRINT TAB(12);"BALANCETE DO MES DEI ";FS 350 PRINT STRING\$(63, "=") 360 PRINT"COD.";TAB(6);"CONTA";TAB(35);"RECEITAS";TAB(52);"DESPE  $SAS''$ 370 PRINT STRING\$(63,"-") 380 FOR I=1 TO N 390 IF A(I)=0 THEN GOTO 450 400 PRINT USING"###";A(I);:PRINT"-";:PRINT TAB(5);CS(I) 410 PRINT TAB(32); 420 PRINT USING VS; UN(I) 430 PRINT TAB(48);

440 PRINT USING VS; YH(I) 450 NEXT I 460 PRINT STRINGS(34,"."); PRINT STRINGS(29,""") 470 PRINT"TOTAL RECEITAS................""#TAB(32); 480 PRINT USING VS; DN <sup>490</sup> PR INT"TOTAL DESPESAS.. 500 PRINT USING VS; CH 510 PRINT: INPUT"CONTINUA"; GS 520 RETURN  $530 N=N+1$ 540 INPUT"CODIGO DA CONTA:";A(N) 545 IF A(N)-0 THEN 620 550 INPUT"NOME DA CONTA:";CS(N) 560 INPUT"DEBITO/CREDITO:";Z\$ 570 INPUT"Valor Cr5.....: ";V1H 580 IF ZS="D" THEN V#(N)=V1H 590 IF  $Z\frac{e}{c}$ " THEN Y#(N)=V1# 600 DN-DN+VN(N>  $610$  CM=CM+YM(N) 615 GOTO 530 620 RETURN 630 INPUT"CODIGO DA CONTA ";X 640 GOSUB 1250 640 650 IF 1-0 THEN RETURN 660 CLS:PRINT"CONTA :";CS(I) 670 INPUT"Nova Conta :";Cis 680 IF C15()""THEN CS(I)=C15 685 PRINT 690 PRINT TAB <sup>&</sup>lt; 8)y"RECEI TAS"y TAB(25 >;"DESPESAS" 685 PRINT<br>690 PRINT TAB(8);"RECEITAS";TAB(25);"DESPESAS"<br>695 PRINT TAB(8);"--------";TAB(25);"---------"<br>700 PRINT TAB(3)::PRINT USTNG US:U#(I)::PRINT 700 PRINT TAB(3); : PRINT USING V5; V#(I); : PRINT TAB(20); : PRINT USI NG VS:YH(I) 705 PRINTiPRINT 710 INPUT"VALOR DO LANCAMENTO :";BH 720 INPUT"DEBITAR OU CREDITAR (D/C) :";Q5 730 IF  $OS="D"$  THEN V $M(I)=V$  $M(I)+B$  $N:DM=DM+BM$ 740 IF  $QS="C"$  THEN YM(I)=YM(I)+BM=CM=CM+BM 750 RETURN 760 INPUT"CODIGO DA CONTA:";X 770 GOSUB 1250 780 IF I< >0 THEN A(I)=0 790 IF A(1)=0 THEN DM-DH-UM(I) 800 IF A(I)-0 THEN CM=CM-YM(I> **BI@ RETURN** 820 INPUT"CODIGO DA CONTA:";X 830 GOSUB 1250 840 IF I=0 THEN RETURN B50 CLS:PRINT"CONTA: ";CS(I) 860 PRINT:PRINT TAB(8);"RECEITAS";TAB(25);"DESPESAS"<br>865 PRINT TAB(8);"--------";TAB(25);"---------" 820 INPUT LODIGO DA CONTA:";X<br>830 GOSUB 1250<br>840 IF I=0 THEN RETURN<br>850 CLS:PRINT"CONTA: ";CS(I)<br>860 PRINT:PRINT TAB(8);"RECEITAS";TAB(25);"DESPESAS"<br>865 PRINT TAB(8);"--------";TAB(25);"--------"<br>870 PRINT TAB(3);:PRINT U NG VS: Y#(I) 880 PRINT:PRINT:INPUT"VALOR DO ESTORNO:";KN 890 INPUT"DEBITAR/CREDITAR (D/C) "; MS 900 IF MS="D" THEN VH(I)=VH(I)-KHIDM=DM-KH 910 IF MS="C" THEN YM(I)=Y#(I)-K#=C#=C#-K# 920 RETURN

E DO MES DE: "IFS 940 LPRINT STRINGS(80,"=") 950 LPRINT TAB(5);"COD.";TAB(11);"CONTA";TAB(50);"RECEITAS";TAB( 69); DESPESAS" 960 LPRINT STRINGS(80,"-") 970 FOR I=1 TO N 980 IF A(I)=0 THEN GOTO 1040 990 LPRINT TAB(5);USING"HHM";A(I);:LPRINT" -";:LPRINT TAB(ii);CS  $(1)$  $1000$  LPRINT TAB(45); LPRINT USING VS; VH(I); 1020 LPRINT TAB(65): 1030 LPRINT USING VS: Y#(I) 1040 NEXT I 1050 LPRINT TAB(49);"============";TAB(68);"===========""  $5)$ 1070 LPRINT USING V5; DN  $5)$   $\overline{z}$ 1090 LPRINT USING V5; ANN  $5)$  : 1110 LPRINT USING VS;CH  $5)$   $2$ 1130 LPRINT USING VS:ATH 1140 LPRINT TAB(47);"------------";TAB(67);"-----------" 5) SLPRINT USING VSSP#F 1160 LPRINT TAB(65);USING V5;T# 1170 RETURN 1180 OPEN"0", 2, US 1190 FOR I=1 TO N 1200 IF A(I)=0 GOTO 1220 1210 PRINTW2, A(I);",";CS(I);",";V#(I);",";Y#(I);",";D#;",";C# 1220 NEXT I 1230 CLOSE 2 **1240 RETURN** 1250 FOR I=1 TO N 1260 IF A(I)=X THEN GOTO 1300 1270 NEXT I

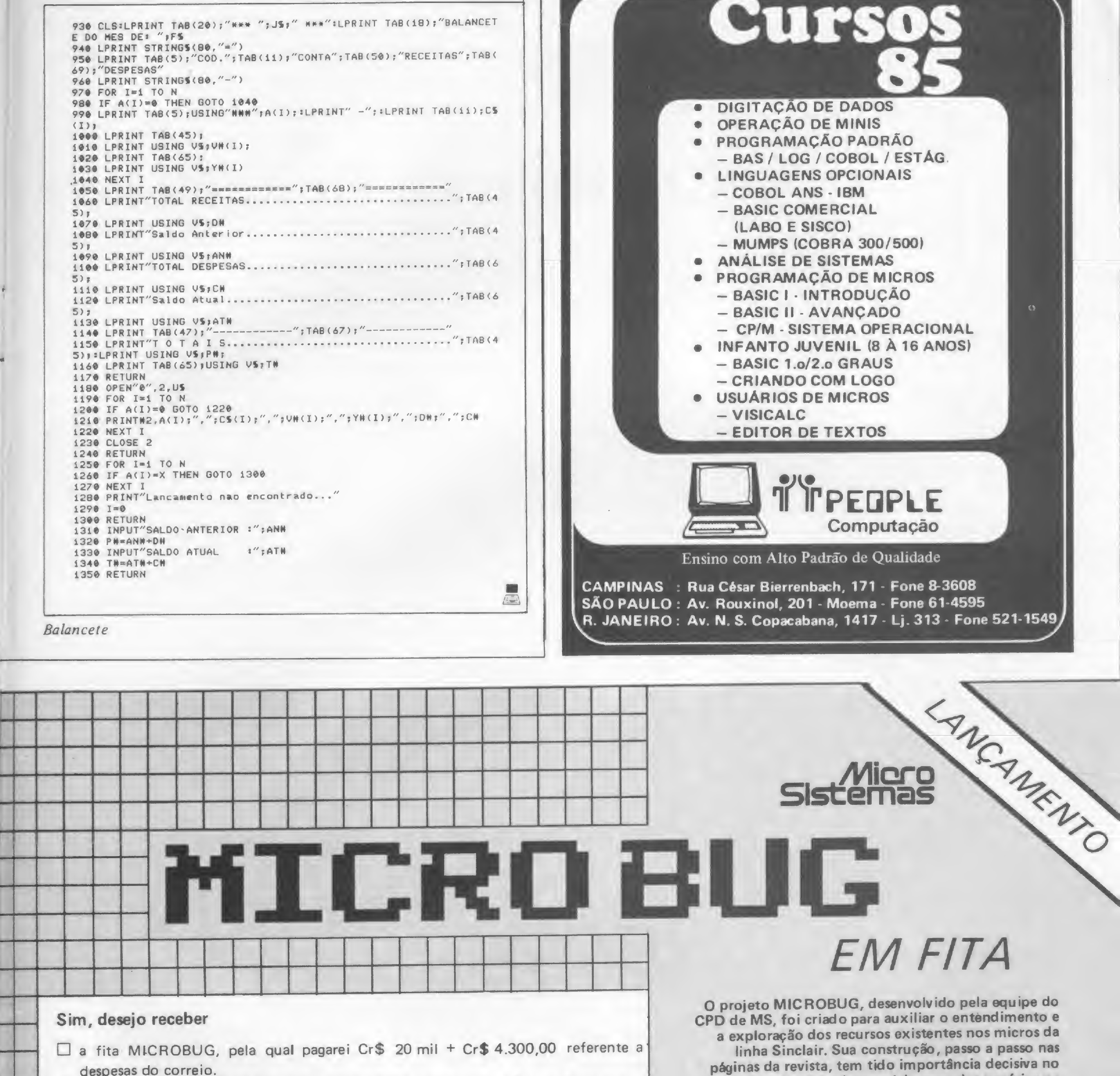

aprendizado e desenvolvimento dos usuários na programação em linguagem de máquina. Devido ao enorme sucesso do MICROBUG, refletido nas inúmeras cartas que temos recebido, a ATI EDITORA LTDA. optou por oferecer a versão integral do MICROBUG.

Para tal, foi contratado um estúdio especializado, garantindo um padrão de gravação profissional e uma embalagem inviolável que você irá apreciar. Como a documentação do MICROBUG começou em MS nº 31, aqueles que adquirirem a fita terão a OPORTUNIDADE DE COMPRAR OS EXEMPLARES QUE NÃO POSSUAM POR UM PREÇO ESPECIAL. Aproveite esta chance e usufrua logo do MICROBUG em sua forma integral. Preencha o quadro ao lado e mande já o seu pedido. **TIRAGEM LIMITADA.** 

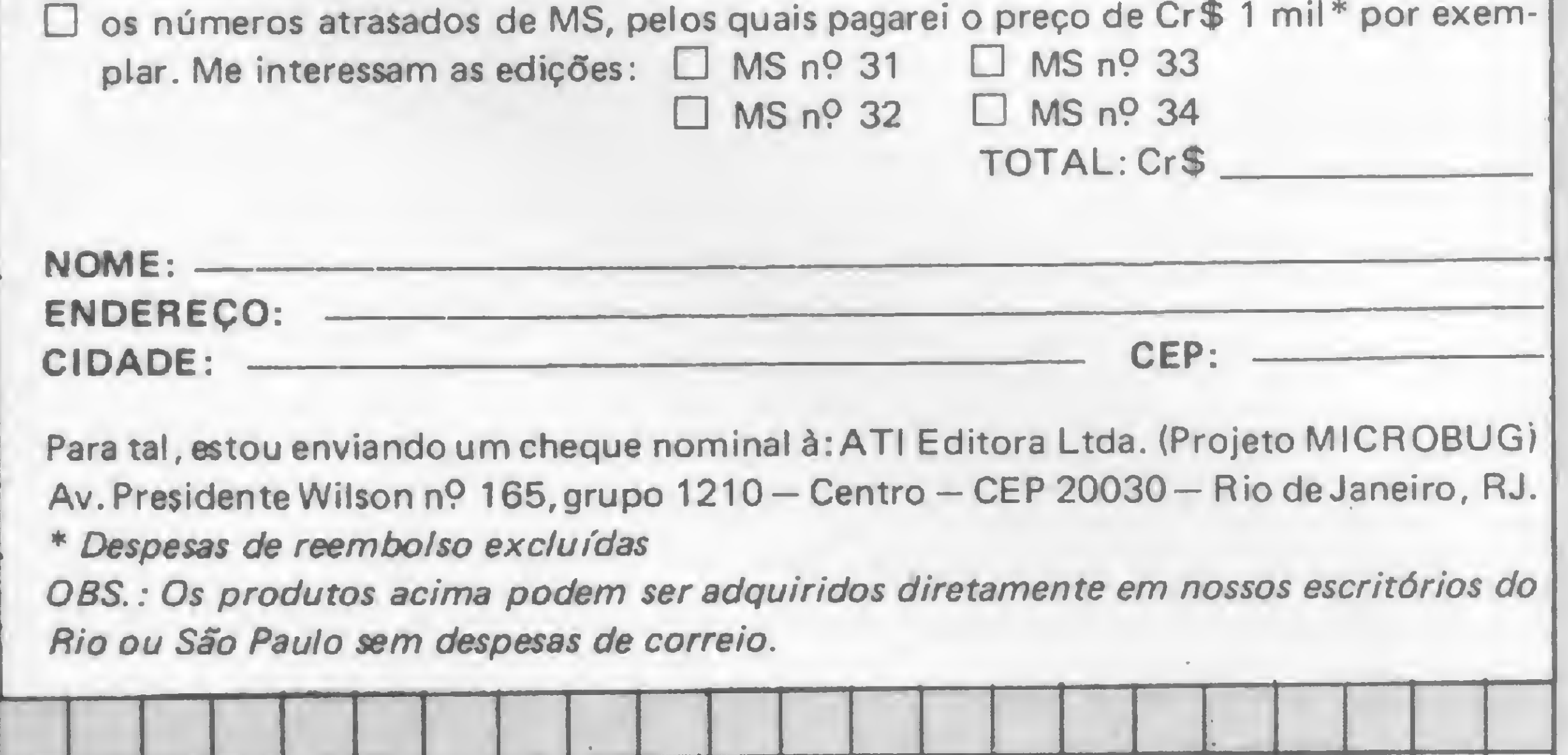

# **Controle de Congelados**

Marcelo Renato Rodrigues

Atualmente observa-se um crescimento considerável da demanda de produtos congelados, seja por motivos práticos ou econômicos. Para possibilitar a escolha do produto com segurança, além de informar onde encontrá-lo rapidamente dentro daquela deliciosa confusão que é um congelador doméstico, desenvolveu-se este programa. Ele cadastra produtos em disquete, permitindo consulta, exclusão, alteração de dados e obtenção de listagens. O FRI é um programa conversacional e, portanto, a sua utilização é orientada através de menus, dispensando preocupações maiores. Foi concebido para possibilitar o acesso aos dados contidos no arquivo, tanto pelo nome do produto ou parte dele quanto pelo código do registro, permitindo a varredura de todos os produtos com o nome fornecido. Para isso, ele constrói uma tabela-índice na memória que dará a necessária velocidade de acesso quando nesta segunda modalidade de pesquisa. Além dessa facilidade, o FRI possui rotina para formatação dos dados de entrada via INKEY \$ e executa o reaproveitamento dos registros excluídos, otimizando, assim, a utilização do disquete.

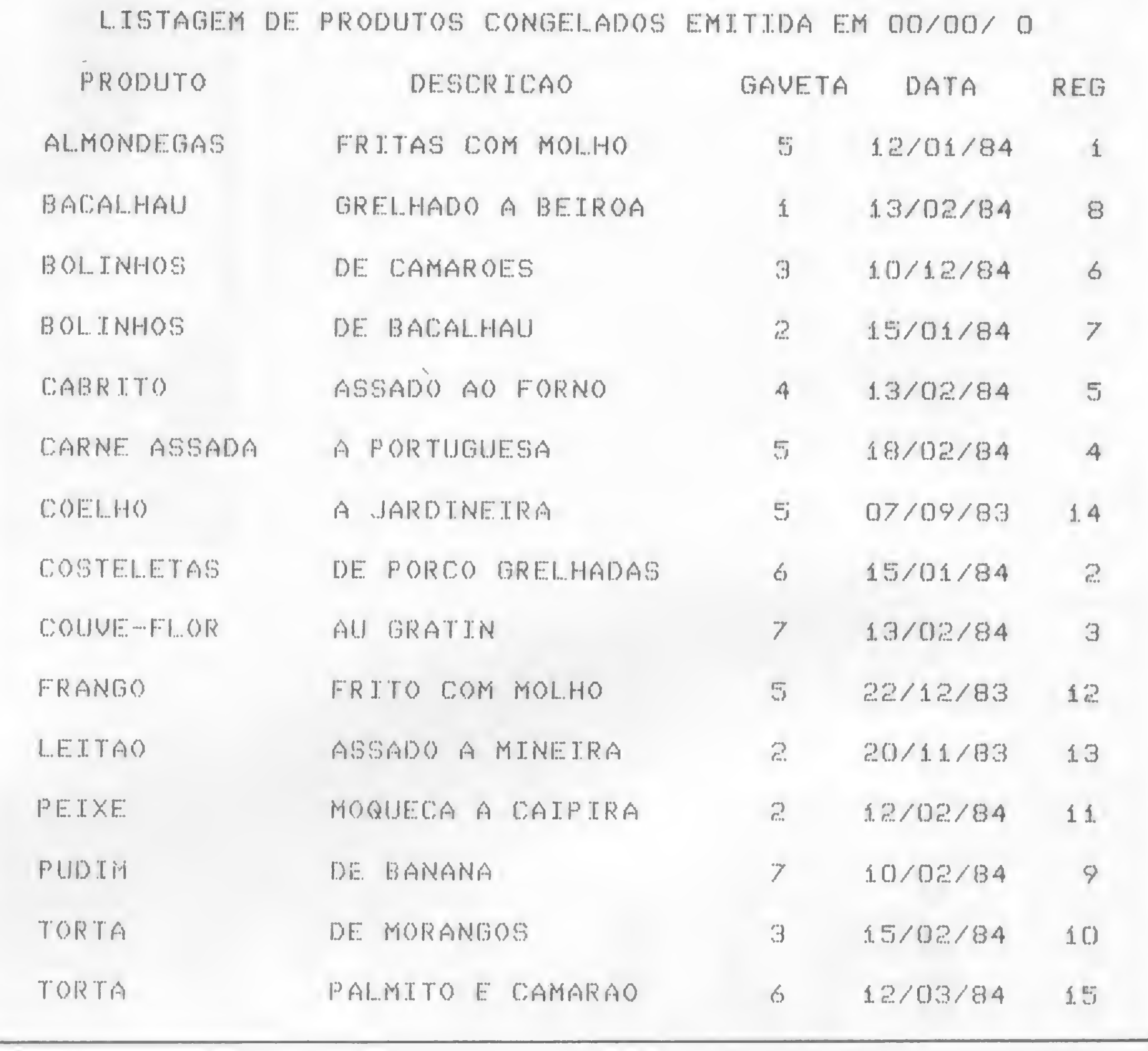

E emitida, quando solicitada, a listagem organizada que pode ser apresenta-

da de duas maneiras: com os produtos classificados em ordem alfabética (Figura 1) e por gavetas ou prateleiras (Figura 2).

Na figura 1, cada linha corresponde a um produto, e as informações de cada um deles, além do número do registro, que é uma das modalidades de acesso, são acompanhadas por um retângulo. Cada produto retirado do congelador deve corresponder a uma marca neste retângulo para posterior atualização do arquivo em disco. Os produtos são cadastrados através de seu nome (14 posições), descrição (20 posições), gaveta (de 1 a 7) e data  $(dd/mm/aa)$ .

Figura 1

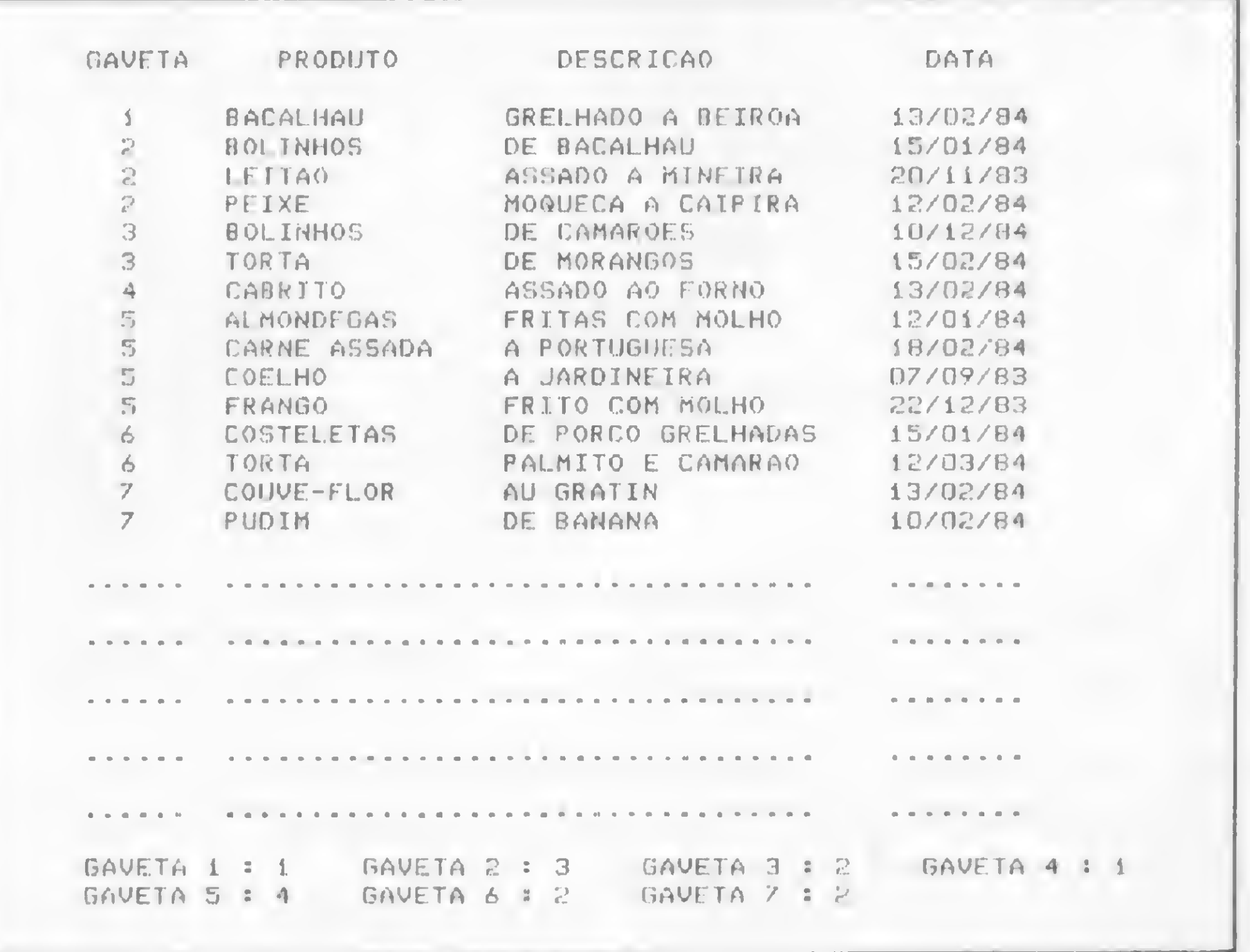

Agora mãos à obra e bom apetite!

Marcelo Renato Rodrigues é engenheiro eletricista, formado pela Escola Politécnica da Universidade de São Paulo. Atualmente ele trabalha na CESP - Companhia Energética de São Paulo como Assessor de Planejamento da Vice-Presidência de Produção e Transmissão de Energia Elétrica.

Figura 2

340 RETURN 10 '\*\*\*\*\*\* 345 LSETNS=CHRS(191):LSETES="":LSETTS=SD\$:LSETS\$="":PUTi, I CONTROLE DE PRODUTOS CONGELADOS - FRI  $15'$   $*$ 350 NOS(J)=SDS+STRINGS(13," ")+STRS(I):TES(JT)=SDS+NOS(J)=CMD"0" 20 \*\* MARCELO RENATO RODRIGUES - SAO PAULO JULHO/83 \* , N. NOS(1) = CMD"O", N. TES(1) 355 GOSHB100 :PRINT@897, "QUER CONTINUAR EXCLUINDO (S ou N)?"; : G 30 CLEAR10000:DIMN0\$(300), TE\$(300), G(7):DEFINTI-N:KW=0 OSUB40 :IFA%<)83THENG0T065 ELSEG0T0305 35 DZ=PEEK(16923)+100:MM=PEEK(16924)+100:AZ=PEEK(16922):DA\$=RIGH 360 CLS:GOSUB545 :PRINT087, STRINGS(15, 42);:PRINT0;51, "\*ALTERAR TS(STRS(D%), 2)+"/"+RIGHTS(STRS(MM), 2)+"/"+RIGHTS(STRS(A%), 2):GOT DADOS\*";:PRINT@215,STRING\$(15,42);:RETURN 045 365 GOSUB360 : IZ=1:GOSUB190 : ONOP%GOT0380 , 385 40 AS=INKEYS:IFAS=""THENGOT040 ELSEAZ=ASC(AS):RETURN 370 PRINT@326, "FACA SUA OPCAO POR UMA DAS ALTERNATIVAS ABAIXO:"; 45 UPS=STRINGS(62,131):DWS=STRINGS(62,176):SDS=CHRS(191) =PRINT@455," A SEREM ALTERADOS:"; FPRINT@582,"(1)"; FPRINT@646,"(2 50 OPEN"R", 1, "FREEZER/DAT", 43 )"; : PRINT@710, "(3)"; : PRINT@774, "(4)"; : PRINT@908, "LINHA A SER ALT 55 FIELD 1, 14 AS NS, 20 AS ES, 1 AS TS, 8 AS SS 60 N=LOF(1):IFN()OTHENFORI=1TON:GET1, I:NOS(I)=LEFTS(NS, 14)+STRS( ERADA? >>>  $\zeta(\zeta'')$ 375 CX=1:PX=934:TX=1:GOSUB620 :KK=VAL(WS):IFKK(10RKK)4THENGOT03 I):TES(I)=TS+NOS(I):NEXTI:CMD"0",N,NOS(1):CMD"0",N,TES(1) 65 CLS:GOSUB545 :GOSUB570 :CX=1:PX=816:TX=1:GOSUB620 :OPX=VAL 70 ELSERETURN 380 GOSU8360 :GOSU8210 :GOT0390 《 同 写 》 70 IFOP%(10ROP%)6THENGOSUB62D : OP%=VAL(W%):GOT070 385 GOSUB360 : GOSUB225 75 IFOP%>1ANDOP%(6ANDN=0THENGOSUBB5 :GOSUB620 :OP%=VAL(W\$):GO 390 GOSUB360 : IFKW=1THENKW=0:GOT0440 ELSEGOSUB200 395 GOSU8370 :CX=2:ONKKGOSU8400 ,410 ,420 ,430 :GOT0440 **TO70** 400 PZ=599:CZ=2:TZ=14:GOSUB620 :NOS=WS 80 ONOPXGOT0105,195,300,365,445,540 405 LSETN\$=NO\$:GOSUB325 :NO\$(J)=LEFT\$(N\$,14)+STR\$(I):TE\$(JT)=T\$ B5 PRINT@813," "; "PRINT@899, "NAO HA REGISTRO - TENTE DE NOVO"; +NOS(J)=CMD"O", N, NOS(1)=CMD"O", N, TES(1)=PUT1, IX=RETURN 90 GOSUB95 :GOSUB100 . :RETURN 410 TZ=20: PX=663: GOSUB620 : ENS=WS 95 FORNN=1T0400:NEXTNN:RETURN 100 PRINT@897, STRING\$(61, 32); :RETURN 415 LSETES=ENS=PUT1, IX:RETURN 105 CLS:GOSUB545 :PRINT@83,STRING\$(24,42); PRINT@147,"\*CADASTRA 420 TX=1:PX=727:GOSUB620 :TES=WS 425 LSETTS=TES:GOSUB325 :TES(JT)=TES+NOS(J):CMD"0",N,TES(1):PUT PRODUTOS\*";  $R$ 110 PRINT@211,STRING\$(24,42);:PRINT"";:FORJ=1TON:IFLEFT\$(NO\$(J), 1.IX=RETURN 1)=CHRS(191)THENG0T0175 ELSENEXTJ:N=N+1:RG=N:JT=N:J=N 430  $TX=8:PX=791*60SUB620$   $:SAS=WS$ 435 LSETSS=SAS:PUT1, IX:RETURN 115 PRINT0328, "NOME =======)"; 440 GOSUB100 :PRINT@897,")QUER CONTINUAR (S OU N)?"; :GOSUB40 120 PRINT@456, "DESCRICAO =  $"$ ; :IFAX=78THENGOT065 ELSEGOT0365 125 PRINT2504, "GAVETA ====)"; 445 STZ=PEEK(14312)AND240 130 PRINT@712, "DATA ======)"; 450 IFST%<)4BTHENPRINT@897,">>IMPRESSORA NAO DISPONIVEL";:GOSUB9  $135 PX = 341 EX = 2:TX = 14:GOSUB620$  : NOS=WS  $140$  T%=20:P%=469:GOSUB620 :ENS=WS 5 : GOTO65 455 CLS:GOSUB545 :PRINT@897,")) IMPRIMINDO";  $145$  T%=1:P%=597:GOSUB620 :TES=W\$ 460 LPRINTTAB(6)"LISTAGEM DE PRODUTOS CONGELADOS EMITIDA EM "; DA  $150$   $T2=8:PZ=725:60SU8620$   $=5A5=W5$ 155 LSETN\$=NO\$:LSETE\$=EN\$:LSETT\$=TE\$:LSETS\$=SA\$ **S:LPRINT** 465 LPRINTTAB(5)"PRODUTO"; TAB(23)"DESCRICAO"; TAB(41)"GAVETA"; TAB 160 PUT1, RG=NOS(J)=LEFTS(NOS+STRINGS(14,""), 14)+STRS(RG)=TES(JT (50)"DATA"; TAB(58)"REG":LPRINT  $)=TES+NOS(J)$ 165 PRINT@B97, ">>QUER CONTINUAR (S ou N)?"; : GOSUB40 : IFA%=83TH  $470$  FOR I=1TON 475 IFLEFTS(NOS(I), i)=CHRS(191)THENGOT0495 ENGOTO105 170 X%=N:CMD"0", X%, NOS(1):CMD"0", N, TES(1):GOT065 480 K=VAL(RIGHTS(NOS(I), LEN(NOS(I))-14)):GET1, K 485 LPRINTCHR\$(255); TAB(3)N\$; TAB(19)E\$; TAB(43)T\$; TAB(48)S\$; :LPRI 175 RG=VAL(RIGHTS(NOS(J), LEN(NOS(J))-14)) 180 FORJT=1TON:IFVAL(RIGHTS(TES(JT),LEN(TES(JT))-15))=RGTHENGOTO NT USING"#####"; K; : LPRINTTAB(63)CHR\$(255) 115 ELSENEXTJT: JT=J: 60T0115 490 NEXTI 495 LPRINT:LPRINT:LPRINTTAB(0)"GAVETA"; TAB(11)"PRODUTO"; TAB(27)" 185 CLS:GOSUB545 :PRINT@83,STRING\$(22,42);:PRINT@147,"\*CONSULTA DESCRICAO"; TAB(48)"DATA": FORI=1T07: G(I)=0: NEXT: LPRINT R O CADASTRO\*"; : PRINT@211, STRING\$(22, 42); : RETURN 190 PRINT2337, "ESCOLHA 0 MODO DE PESQUISA:"; : PRINT2472, "(1)) COD  $500$  FORI=1TON 505 IFLEFTS(TES(I), 1)=CHRS(191)THEN520  $IGO''$ ; :PRINT@600, "(2)) NOME"; :PRINT@724, "SUA OPCA0))) ((("; :C 510 K=VAL(RIGHT\$(TE\$(I), LEN(TE\$(I))-15)):GET1, K  $Z=1: TZ=1: PZ=738: GOSUB620$  : OPZ=VAL(WS): IFOPX(10ROPZ)2THEN190 EL 515 LPRINTTAB(2)TS; TAB(8)NS; TAB(24)ES; TAB(46)SS: T%=VAL(TS): G(T%) **SERETURN**  $= G(TZ) + 1$ 195 GOSUB185 :GOSUB190 :ONOP%GOT0255 ,275 520 NEXTI 200 PRINT@450, "DADOS: "; 525 FORI=1TO5:LPRINT:LPRINTTAB(0)STRING5(6,".");TAB(8)STRING5(14 205 PRINT@586,"NOME =======) ";N\$;:PRINT@650,"DESCRICAO => ";E\$;: ,".");STRING\$(20,".");TAB(46)STRING\$(8,"."):NEXT:LPRINT PRINT@714,"GAVETA ====> ";T\$;:PRINT@778,"DATA =====> ";S\$;:RETU 530 FORI=iTO7:LPRINT"GAVETA";I;":";G(I),:NEXT **RN** 210 PRINT@394, "CODIGO)"; : PX=404: TX=3: CX=1: GOSUB620 .: I=VAL(W\$): I 535 LPRINT:LPRINT:GOT065 540 CLOSE = END  $=$  6010210 FI(10RI)NTHENGOSUBB5 545 PRINT@961, DWS; : PRINT@1, UPS; 215 GET1, I: IFLEFTS(NS, 1)=CHRS(191)THENGOSUB85 :GOT0210 550 FORIC=0T0960STEP64=PRINT@IC, SD%; :NEXTIC 220 RETURN 555 FORIC=959T063STEP-64:PRINT@IC, SD\$;:NEXTIC: 225 PRINT@394, "NOME>" = = PX=402 : TX=14 = CX=2 = GOSUB620 = NOS=WS 560 FORIC=126T0127:SET(IC, 47):NEXTIC:FORJ=45T047:SET(127, J):SET( 230 NOS=LEFTS(NOS, 14) 126, J) :NEXTJ 235 FORJ=IZTON=Y\$=LEFT\$(NOS(J),14)=Y\$=LEFT\$(Y\$,LEN(NOS)) 240 IFN0\$=Y\$THENI=VAL(RIGHT\$(NO\$(J),LEN(NO\$(J))-14)):GET1,I:GOTO 565 RETURN 570 PRINT283, STRING\$(26, 42); : PRINT2147, "\*CADASTRO DE CONGELADO 250  $S+$ 245 NEXTJ:GOSUB85  $KW = 1$ 575 PRINT&211, STRING&(26, 42); 250 RETURN 580 PRINT@338, "(1) ) CADASTRAR PRODUTOS":  $255$  GOSUB185 : IZ=1 585 PRINT@384+18, "(2) > CONSULTAR CADASTRO"; 260 GOSUB210 590 PRINT2448+18, "(3) > EXCLUIR DADOS"; 265 IFKW=1THENKW=0:GOSU885 :GOT065 ELSEGOSUB200 595 PRINT@512+18,"(4) ) ALTERAR DADOS"; 270 PRINT@B97,">)QUER CONTINUAR (S au N)?";:GOSUB40  $IFAX = 78TH$ 600 PRINT@576+18, "(5) > LISTAGEM"; ENGOTO65 ELSEGOTO255 605 PRINT@640+18,"(6) ) FIM DO PROCESSAMENTO";  $275 60$ SUB185 : IZ=1 610 PRINT@772,">>>OPTE POR UMA DAS ALTERNATIVAS ACIMA >>>  $\mathcal{A}$ 280 GOSUB225  $\langle T \rangle$ 285 IFKW=iTHENKW=0:GOSUB85 :GOT065 ELSEGOSUB200 615 RETURN 290 PRINT2897, ">>QUER CONTINUAR (S ou N)?";:GOSUB40  $IFAX = 78TH$ 620 WS=""=WZ=0=CRS=CHRS(131)=PSS="." 625 PRINT@P%+W%, STRING\$(T%-W%,"."); 295 CLS:GOSUB545 :PRINT@87,STRING\$(15,42); PRINT@151,"\*EXCLUIR 630 PRINT@P%+W%, CR\$;:FORY=1T025:Y\$=INKEY\$:IFY\$<)""THEN635 ELSEN DADOS\*": IPRINT@215, STRING\$(15, 42); =RETURN EXTY:PRINT@P%+W%,PS\$;:FORY=1T025:Y\$=INKEY\$:IFY\$<>""THEN635 ELSE 300 GOSUB295 : IZ=1:GOSUB190 : XZZ=OPZ NEXTY: 60T0630 305 ONXZXGOTO310 ,315 635 IFYS=CHRS(24)THEN620 310 GOSUB295 :GOSUB210 :IFKW=1THENKW=0:GOT065 ELSEGOSUB200 640 IFYS=CHRS(13)THENPRINT@PZ+W%,STRINGS(T%-W%;" ");:RETURN **:GOT0320** 645 IFYS=CHRS(8)ANDWZ)OTHENPRINT@PZ+W%,CHRS(8);:WZ=WZ-1:WS=LEFTS 315 GOSUB295 :GOSUB225 :IFKW=1THENKW=0:GOT065 ELSEGOSUB200  $(USS, WX)$  = CRS=CHRS(131) = PSS="."=60T0625 320 PRINT@917, "EXCLUIR (S ou N)?"; : GOSUB40 : IFA%<) B3THENGOT065 650 IFWX=TXTHEN630 ELSEGOSUB325 :GOT0345 655 IFCX=iAND(YS<"O"ORYS)"9")THEN630 325 FORJ=1TON=KJ=VAL(RIGHT\$(NO\$(J),LEN(NO\$(J))-14)) 660 IFCZ=2AND(YS(" "ORYS)"z")THEN630 330 IFI()KJTHENNEXTJ:J=I 665 PRINTAPZ+WZ, YS; : WS=WS+YS: WZ=WZ+i: IEWZ=TZTHENCRS=" ":PSS=" ": 335 FORJT=1TON:IFVAL(RIGHT%(TE%(JT),LEN(TE%(JT))-15))()ITHENNEXT GOT0630 ELSE625  $J = JI = I$ 

# **PARTICIPE COM SUA** OPINIÃO

MICRO SISTEMAS é feita para você. Escreva-nos contando suas experiências com seu micro, qual sua área de interesse, o que você quer ver publicado e o que você acha de MS. E lembre-se: todo leitor que nos escreve concorre automaticamente a uma assinatura anual de MICRO SISTEMAS. Mande logo sua opinião para a REDAÇÃO de MICRO SISTEMAS: Rio de Janeiro - Av. Presidente Wilson, 165/grupo 1210, RJ, CEP 20030 São Paulo - R. Oliveira Dias, 153, Jardim Paulista, SP, CEP 01433

B

Sinclair Sinclair Sinclair sinc

# Controle de conta bancária

Silvio Elsio Donato

linha Sinclair ou compatíveis com no os centavos, o programa pergunta se é mínimo 16 Kb, destina-se ao controle pessoal de conta-corrente, arquivando lançamentos e depois apresentando-os em forma de extratos. O programa possui quatro opções: lançamentos — onde o programa pede os dados necessários para a formação de extratos; extratos — que são exibidos de acordo com os lançamentos; iniciali $z$ ação — que dimensiona o arquivo, devendo ser utilizada uma só vez e gravação - que transfere para <sup>a</sup> fita todos os lançamentos para um posterior acesso pela opção 2. A operação do programa é muito simples. Logo que carregado, ele já exibe as opções descritas acima. Se o programa vai ser utilizado pela primeira vez, deve-se pressionar a tecla 3, que equivale a função de início do arquivo. Note que, por medida de segurança, o programa pede que esta opção seja confirmada. Isto se deve ao fato de que uma vez ativada a função de inicialização, todas as variáveis, se já existentes e preenchidas, são zeradas e redimensionadas, perdendo-se, então, todo o arquivo. O mesmo acontece com a tecla RUN. Portanto, só utilize estas duas teclas para o caso de se estar usando o programa pela primeira vez. Se o programa já possui lançamentos quando carregado, e você deseja incluir mais lançamentos basta optar por <sup>1</sup> que ele localiza o último lançamento e fica pronto para receber outro em seguida. A opção <sup>1</sup> pede dados na seguinte ordem: dia, mês, histórico e valor. Observe que é exatamente o essencial para se ter um bom controle da conta-corrente. Para cada histórico foram reservados 15 caracteres, de modo que se possa especificar a origem do débito ou cré-

Este programa, para os micros da dito. Quando se entra com o valor, sém débito (D) ou crédito (C). Respondida esta pergunta, ele imprime na tela o valor, com sinal negativo caso seja um débito. Em seguida surge a mensagem de confirmação para que o lançamento seja conferido. Em caso positivo, o saldo é atualizado. Se não confirmado, o lançamento é apagado, as variáveis por ele ocupadas são zeradas e novamente surge a mensagem pedindo para entrar com o dia, mês e assim por diante. Cada vez que o lançamento é confirmado e o saldo é corrigido de acordo com ele, o programa pede automaticamente outro lançamento através da pergunta: "Dia?". Para poder sair da opção lançamentos, basta responder "0", e então, o programa volta ao menu inicial. A opção 2 (extratos) pede pelo nú mero do extrato desejado. Esse número vai de <sup>1</sup> a 8 no programa original, mas o arquivo tem capacidade para 96 lançamentos. Porém, nada impede que esta capacidade seja aumentada, fazendo-se necessário observar apenas a memória disponível e a velocidade de acesso aos dados de um arquivo maior. Logicamente, para esse fim deve-se alterar a estrutura original do programa.

> Uma vez fornecido o extrato desejado, surge a mensagem "Outro extrato  $(S/N)$ ?". Em caso de resposta positiva, o programa pede o número do extrato, caso contrário, novamente aparece o menu inicial. Cada extrato comporta 12 lançamentos.

> Depois de feitos todos os lançamentos desejados, basta pressionar a tecla 4, gravação, e transferir, desse modo, o programa e os dados para uma fita cassete.

Este programa possui ótima formatação de tela e é esteticamente bem apresentado. Entretanto, deve-se ter muita atenção ao digitá-lo, pois certas linhas possuem fórmulas variáveis usadas nas coordenadas de impressão de dados na tela.

Por ocasião de consulta posterior, ou seja, do carregamento do programa com

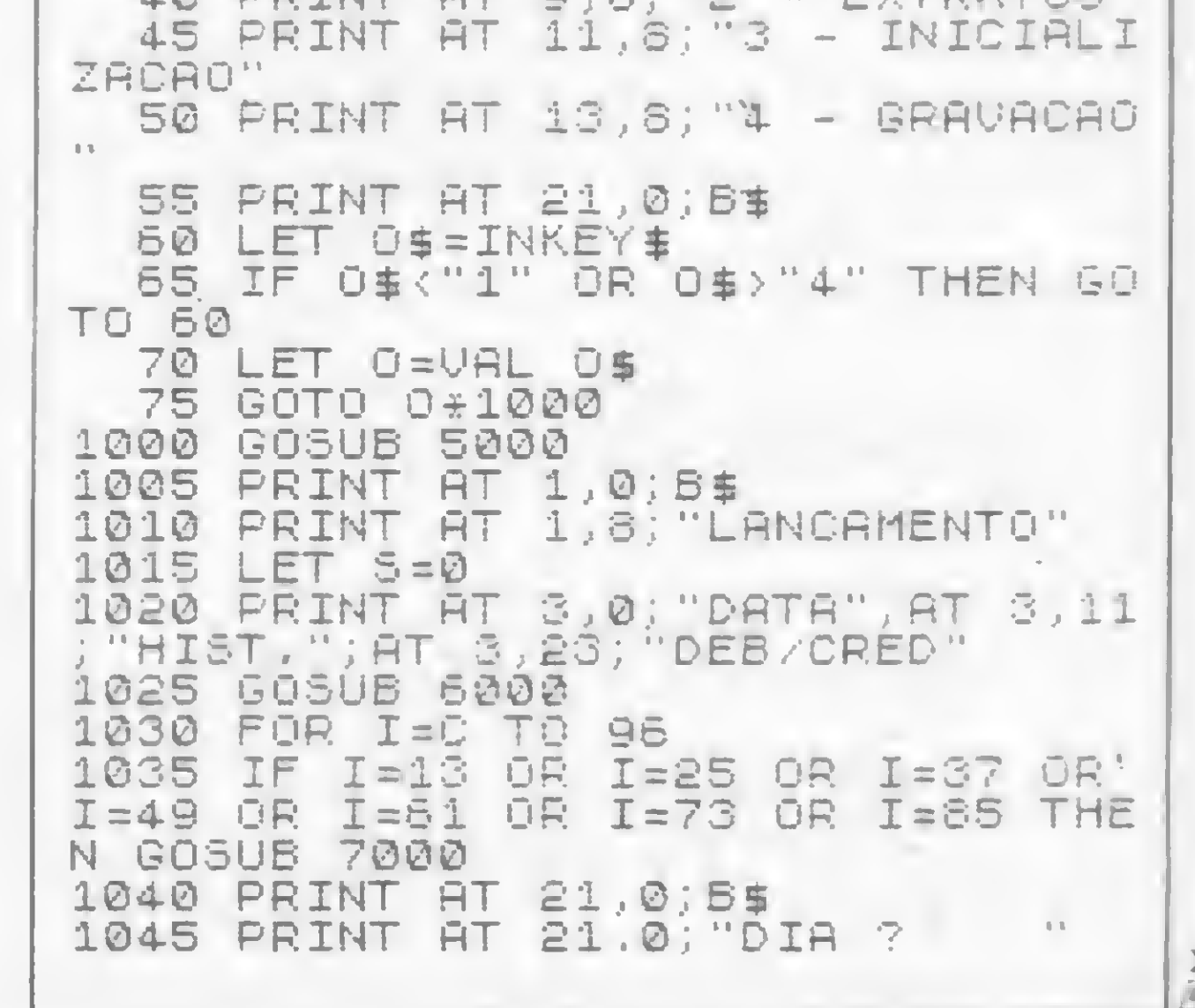

dados já arquivados, não é necessário pressionar a tecla RUN, pois o programa já sai rodando.

Silvio Elsio Donato é formado em desenho arquitetônico e trabalha, no momento, como bancário.

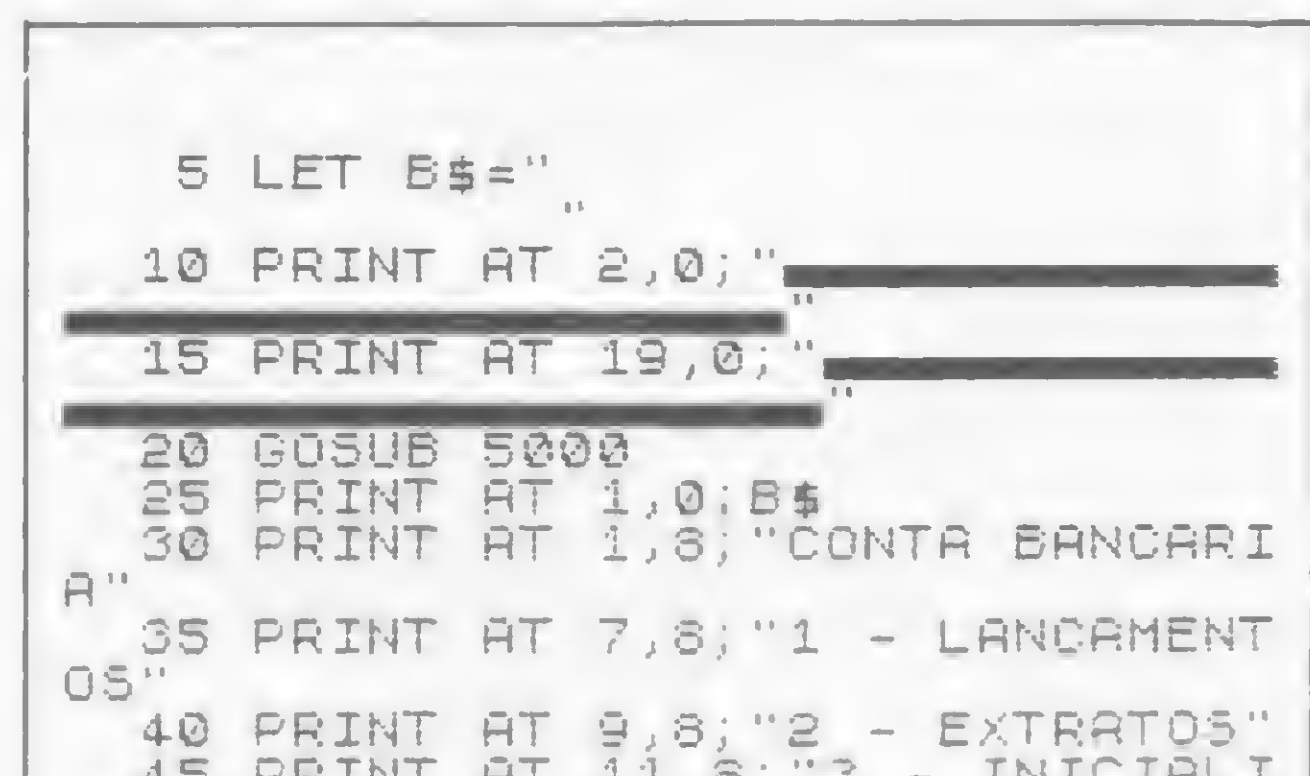

lançando a mais completa rede de Lojas de Informática do país: o COMPUTER SHOPPING MOORE. Você terá Atendimento Imediato, Pronta Entrega, Ótima Variedade e Preço Justo do que precisar e na quantidade desejada. Anote os novos endereços que vão solucionar suas necessidades emergenciais.

As lojas de Informática do Computer Shopping Moore são ágeis, eficientes e garantidas pelo nome Moore.

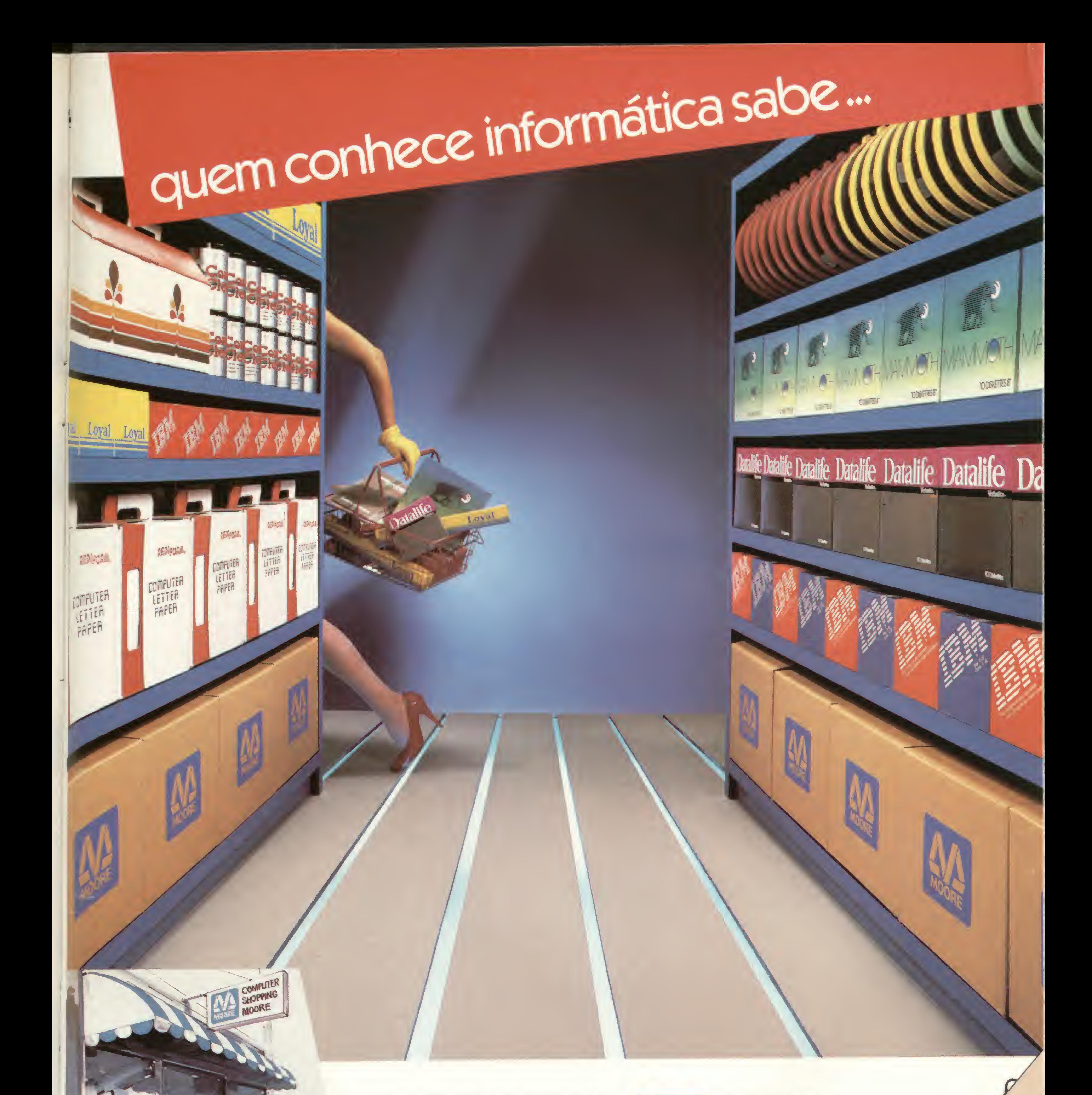

<sup>E</sup> falam a mesma linguagem que você.

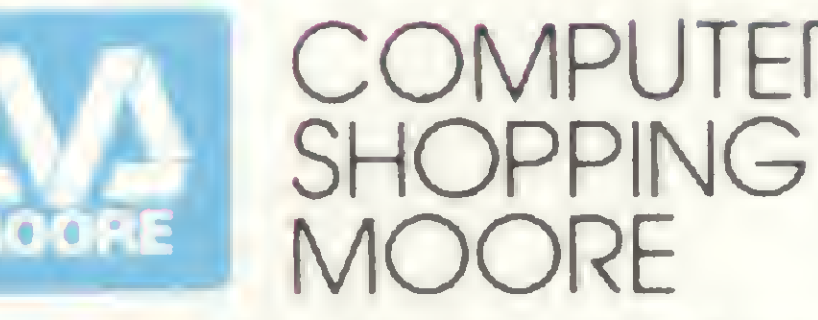

COMPUTER<br>
SHOPPING<br>
MOORE<br>
1.: (031) 344.4233 • Blumenau<br>
• Campinas - Tel.: (0192) 32.2044<br>
1) 224.5861 • Manaus<br>
• Porto Alegre<br>
• Recife - Tel.: (081) 221.0322<br>
el.: (021) 590.0144<br>
1) 244.4402 • São Paulo<br>
<sub>Rec</sub>ote exe Belo Horizonte - Tel.: (031) 344.4233 • Blumenau\* TeL: (0473) 23.0333 • Campinas - Tel.: (0192) 32.2044 • Curitiba - Tel.: (041) 224.5861 • Manaus\* Tel.: (092) 234.0807 • Porto Alegre Tel.: (0512) 34.6344 • Recife - Tel.: (081) 221.0322 . • Rio de Janeiro - Tel.: (021) 590.0144 • Salvador - Tel.: (071) 244.4402 • São Paulo Tel.: 872.3316 El Care Reader

Cuenteda

None City

Employs:

Endered.

Clade:

18.1

CStago:

... que as decisões são rápidas e os segundos preciosos. Seu computador não pode parar por falta de Formulários, Suprimentos e Acessórios. - Você precisa de um atendimento seguro, de quem conhece o assunto. Por isso, estamos

Entrepostos

formulários • diskettes•discos • fitas magnéticas • fitas impressoras • móveis • fragmentadoras • etiquetas \* equip. de segurança

#### CONTROLE CONTA BANCÁRIA

1958 IF D(I) (8 OR D(I) 31 THEN G 2025 PRINT AT 3,0; "DATA"; AT 3,11 ARADUIVO"<br>
0TO 1958 IF D(I) =0 THEN GOSUB 5000 2030 PRINT AT 21,0; "NR DO EXTRAT 3050 DIM D(96)<br>
1968 IF D(I) =0 THEN GOTO 5 0330 PRINT AT 21,0; "NR DO E 1050 INPUT D'IL

1986 FRAM 11.3 OR NOT LET THE SELECT SERIES OF THE SELECT AND SURFAINT ON THE SELECT AND CONSIDERED AND CONSIDERED AND CONSIDERED AND CONSIDERED AS A series of the series of the series of the series of the series of the se

3060 DIM H\$ (96,15) 3075 GOSUB 5000 4000 SAVE "BANCO"

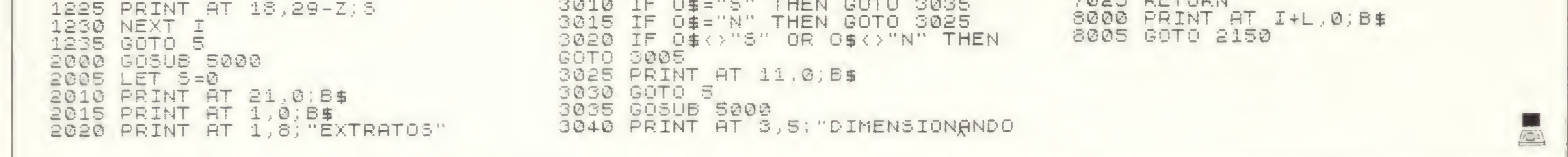

Controle de conta bancária

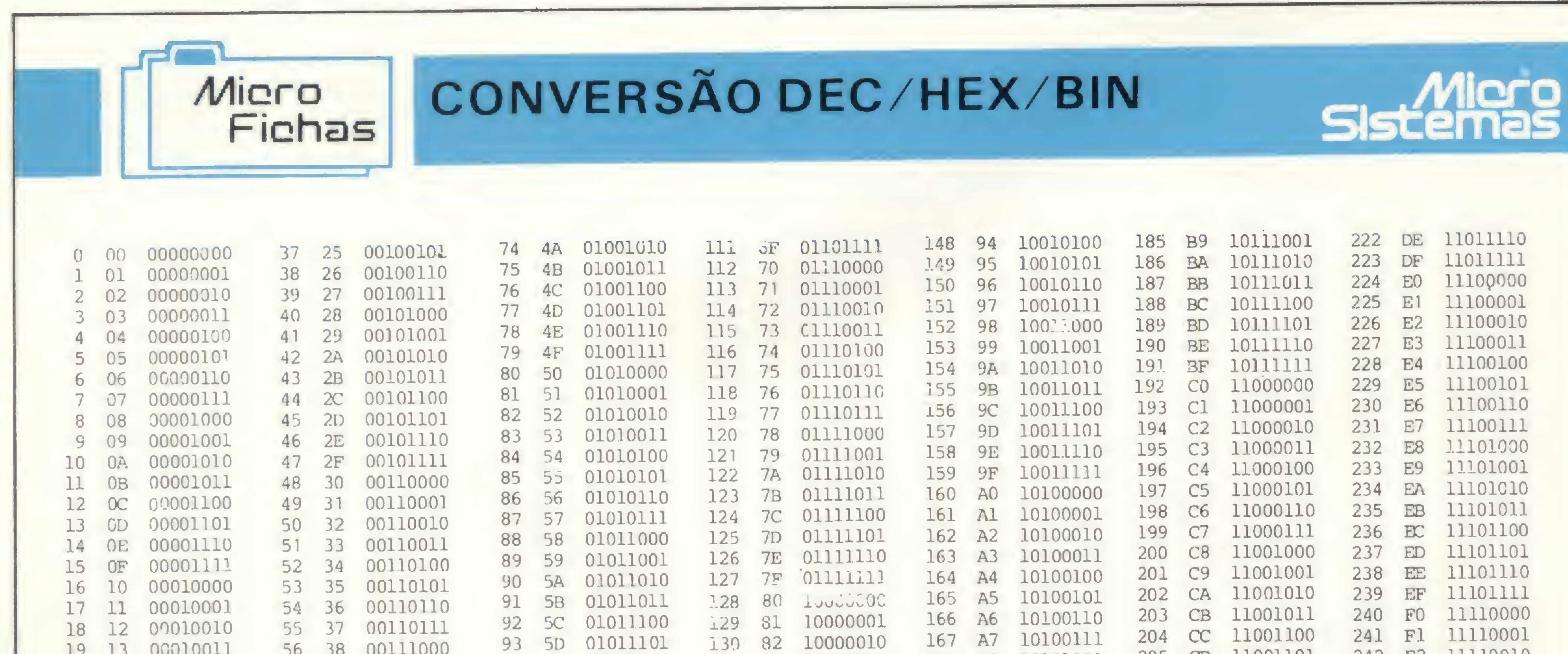

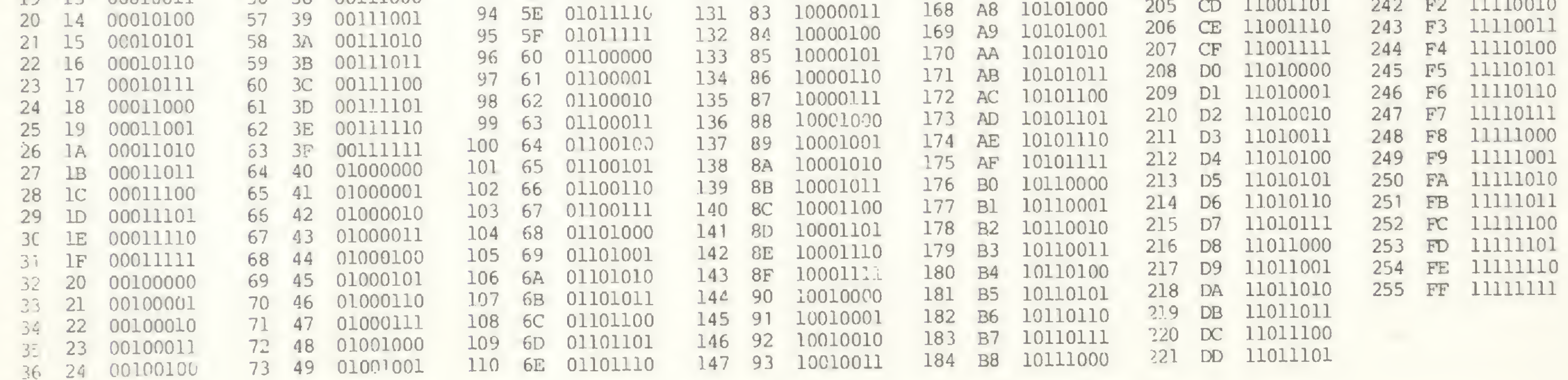

Sinclair Sinclair Sinclair sinc

# Copysoft

Sérgio Ramalho Rezende

A finalidade deste pequeno utilitário é produzir cópia de segurança de qualquer programa em linguagem de máquina que se encontre protegido. Pode-se dizer que valem os mesmos comentários empregados para o programa Copsys, publicado no número 29 de MS, exceto que aquele era para a linha TRS-80 e este é para Sinclair. Vamos à digitação:

> OBS.: - Para gravar em high speed mude a linha 60 para 60 RAND USR 8405. Para utilização siga estas instruções:

- $-$  digite POKE 16389, 127;
- $2 -$  digite NEW;
- carregue o Copysoft da fita;
- 4 após rodar o programa digite qualquer tecla que ele mesmo se encarregará de posicionar a rotina principal (que ocupa apenas 81 bytes) acima da RAMTOP, que ele mesmo cria;
- $5 -$ digite RAND USR 32687;
- <sup>1</sup> Carregue da fita o Micro Bug.
- <sup>2</sup> De dentro do Micro Bug crie com o comando E uma linha 0 REM com 123 bytes (E 0, \$ 123 . x).
- 3 Digite M 4082 e entre com o bloco Assembler.
- 4 Retorne ao BASIC (comando B).
- 5 Digite a listagem BASIC.
- <sup>6</sup> Prepare-se para gravar <sup>e</sup> digite RUN 60.

dade de gravação. Se não for digitado um dos dois comandos o sistema assumirá a mesma velocidade de leitura. Prepare o gravador e digite G. Terminada a gravação, o sistema aguardará um comando, que poderá ser L para leitura e conseqüente gravação de outro programa, G para gravar outra vez o programa, <sup>1</sup> ou 2 para mudar a velocidade de leitura/gravação, R para dar um RESET geral (o mesmo que RAND USR 0).

A tecla BREAK não deve ser utilizada se houver algum programa na memó-

tra na memória deve-se digitar <sup>1</sup>

ou 2, visando determinar a veloci-

POKE 16633, LT -- (INT  $(LT / 256)$ : 256)

A orientação serve também para aqueles que possuem um CP-200 speed. No primeiro caso, o Copysoft pode ser colocado em qualquer outra parte da RAM, já que ele não tem nenhum JUMP absoluto nem CALL sobre si mesmo. Deve-se fazer apenas uma modificação na rotina que o coloca na RAMTOP e que começa no endereço 16537. Para aqueles que não possuem high speed, eis as instruções: POKE 16607, 0

#### OBSERVAÇÕES IMPORTANTES

Como orientação final, sugerimos que o interessado faça um teste do Copysoft com programas comerciais. Se algo estiver obscuro, acreditamos que com a digitação poderá ser esclarecido, bem como a idéia do utilitário.

 $6$  – para ler um programa da fita digite L. Antes, porém, digite <sup>1</sup> ou 2, para determinar se o programa está em velocidade normal (isto se o programa que vocé quer ler foi gravado com o comando SAVE) ou high speed, respectivamente; 7 — terminada a leitura, a tela permanecerá escura à espera de um comando. Então, para tirarmos uma cópia do programa que se encon-

Após ser mandado para o topo da RAM o programa ocupará apenas 81 bytes, o que significa que programas com até 16303 bytes, aproximadamente, poderão ser copiados com esse sistema.

> Sérgio Ramalho Resende tem 18 anos, concluiu em 1984 o Segundo Grau no Colégio Marista Dom SUvério, de Belo Horizonte, e se prepara para tentar o vestibular no ITA, onde pretende fazer Engenharia Eletrônica. Possui um TK 85 há um ano, é autodidata em eletrônica e computação, dominando as linguagens BASIC e Assembler.

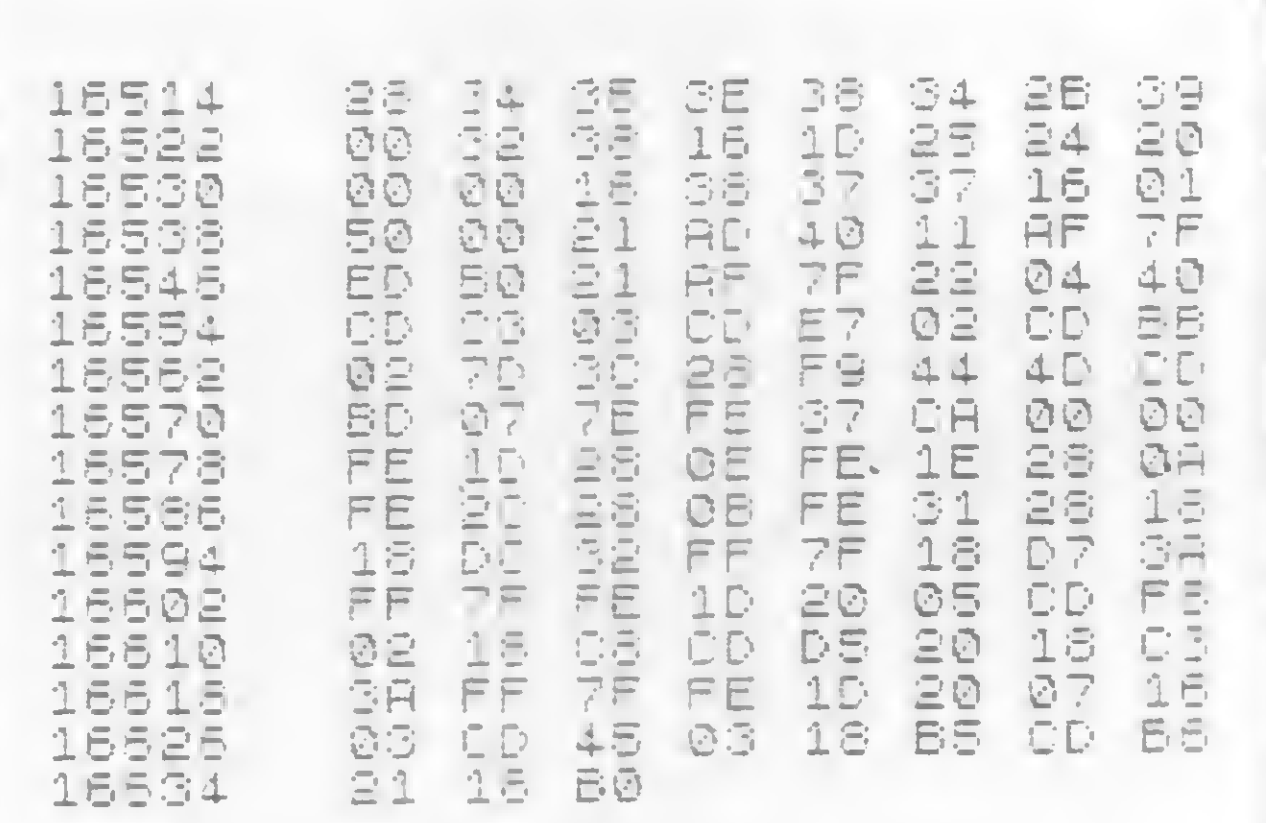

#### Bloco Assembler

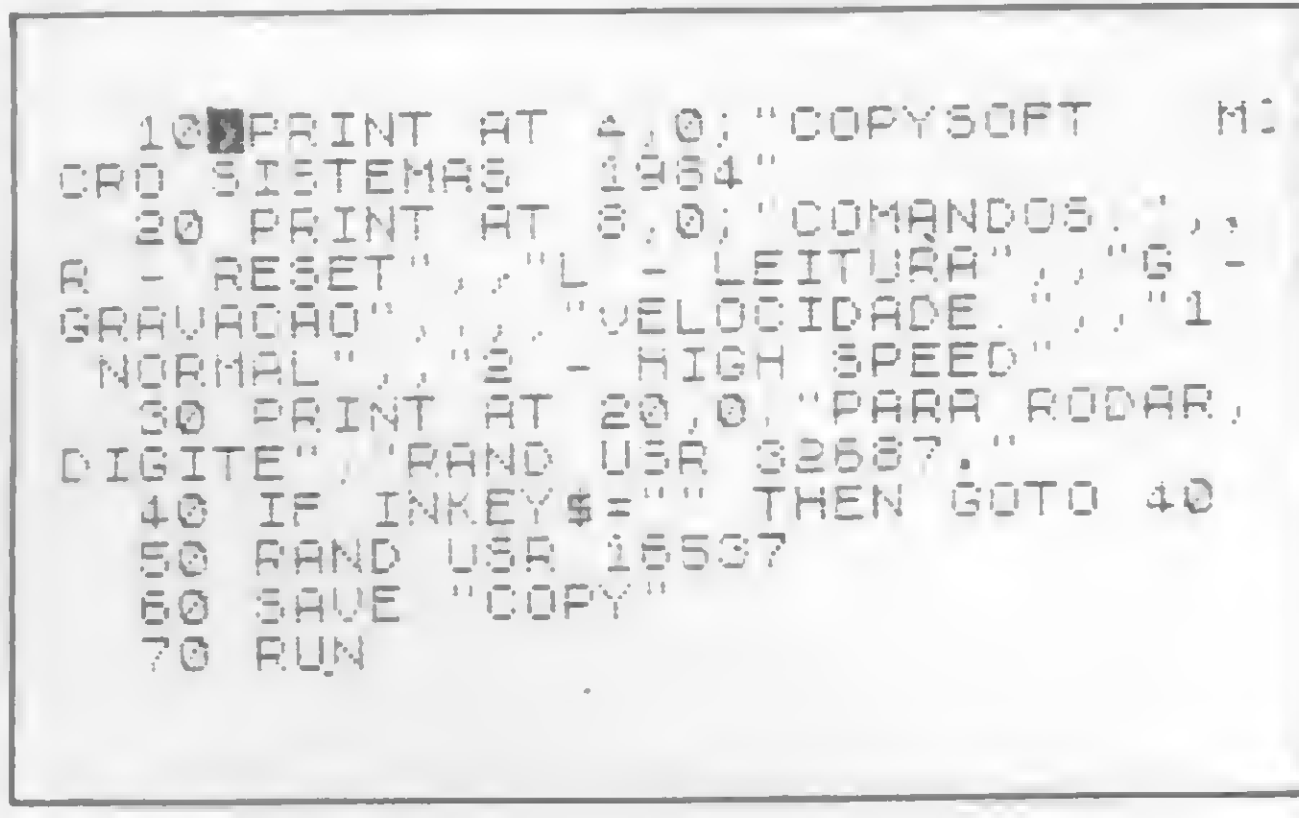

Listagem BASIC

ria, pois causaria a perda do controle do sistema em alguns casos.

O Copysoft foi desenvolvido em um TK 85 dotado de high speed. Para aqueles que possuem essa função gravada em fita pode ser feita a seguinte modificação antes da gravação inicial do Copysoft: POKE 16614, GR - (INT (GR / 256)  $*$ 256)

POKE 16615, INT (GR/ 256)

POKE 16634, INT (LT / 256)

onde: — GR é o endereço inicial da gravação em high speed);

> — LT é o endereço inicial da leitura em high speed.

POKE 16606, 0

POKE 16623, 0

POKE 16624, 0

£

# Arquivo-agenda

Márcio Fontenelle Vianna

O programa tem como finalidade o manuseio prático de um arquivo-agenda para nome, endereço, CEP, bairro, cidade, Estado e telefone de pessoas físicas ou jurídicas. Desenvolvido segundo a característica modular, na qual as instruções que objetivam a mesma função formam rotinas altamente independentes, ele é, por isso, bastante flexível a modificações e possíveis ampliações. Quanto à sua operação, podemos dizer que é muito fácil, em forma de diálogo, com menus orientando o usuário em todas as fases. Em micros com memória de 16 kb é possível arquivar até 105 registros. Naqueles que possuem memória de 48 kb podem ser armazenados cerca de 400.

Entrada de dados — Permite a introdução dos vários registros utilizando a indicação de delimitação de campo e o efeito scroll em linguagem de máquina.

Exclusão de dados — Elimina quaisquer registros, renumerando todos os outros de ordem superior ao cancelado.

As rotinas principais do programa são:

 $\langle F \rangle$  Frente - Digitando F o micro mostra o registro subsequente ao selecionado anteriormente.

Alteração de dados — Possibilita a alteração ou correção de qualquer um dos registros nome, endereço, CEP, bairro, cidade, Estado e telefone.

 $\langle I \rangle$  Início — Digitando I o micro apresenta na tela sempre o primeiro registro em arquivo.

Seleção de Nome — Seleciona no vídeo o nome e seus dados complementares, bastando para isso digitar o' nome que se quer consultar, atentando para o delimitador de campo. Apresenta também na parte superior da tela o me-

nu secundário descrito na rotina anterior.

- capacidade máxima de registros 105;
- número de registros ocupados;
- número de registros vazios;
- data da última gravação.

 $Gravação$  arquivo — Através desta rotina faz-se a gravação do arquivo em fita cassete.

Seleção geral — É uma rotina através da qual se acessa cada um dos registros do programa, digitando para isso a primeira letra do nome da pessoa pretendida. O micro apresentará no vídeo, segundo a ordem do arquivo, os dados dos indivíduos cujos nomes se iniciam pela letra digitada. Dentro desta rotina, a parte superior da tela apresenta um menu secundário indicando as funções:

<S> Seleção— Digitando S o micro procura no arquivo o próximo registro que se inicia pela mesma letra digitada inicialmente, e assim sucessivamente.

Antes da digitação da listagem temos que reservar uma área de programa para introduzir o scroll em linguagem de máquina. Para isto, digite em <sup>1</sup> uma linha REM com 15 caracteres quaisquer. Em seguida o programa monitor (listagem 2) e, através dele, o Bloco em Assembler (listagem 3). Finalizada a en trada, elimine o programa monitor e inicie a digitação do programa propriamente dito, a partir da linha 2. Após ter entrado com a listagem do programa, para encerrar digite diretamente sem a utilização de linhas de programação, sempre empregando a tecla  $NEW$  LINE (ENTER), as seguintes instruções:

Márcio Fontenelle Vianna é engenheiro eletricista formado pela IPUC — Universidade Católica de Minas Gerais. Trabalha na CBTU, na Gerência dos Metrôs. Desenvolve software para micros da linha Sinclair.

<M> Menu — Digitando M ele apresenta no vídeo o menu principal.

<R> Retomo- Possui função in versa à de F.

Seleção de telefone — Mesma função da rotina anterior, porém digitando o telefone da pessoa a quem se quer consultar.

Informações — A rotina apresenta na tela:

Impressão Arquivo — Rotina não im plementada no programa.

#### A FORMA DE DIGITAÇÃO

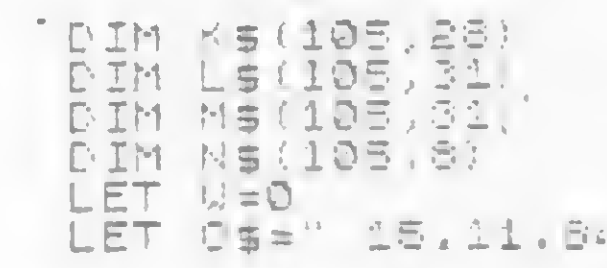

Após a introdução das instruções o programa está completo, bastando agora

gravá-lo em fita. Dê o comando GOTO 3070, prepare a fita, ligue o gravador e aperte NEW LINE. Depois é só esperar o término da gravação (mais ou menos 6,5 minutos) e pronto. O programa já pode ser utilizado, arquivando a sua agenda.

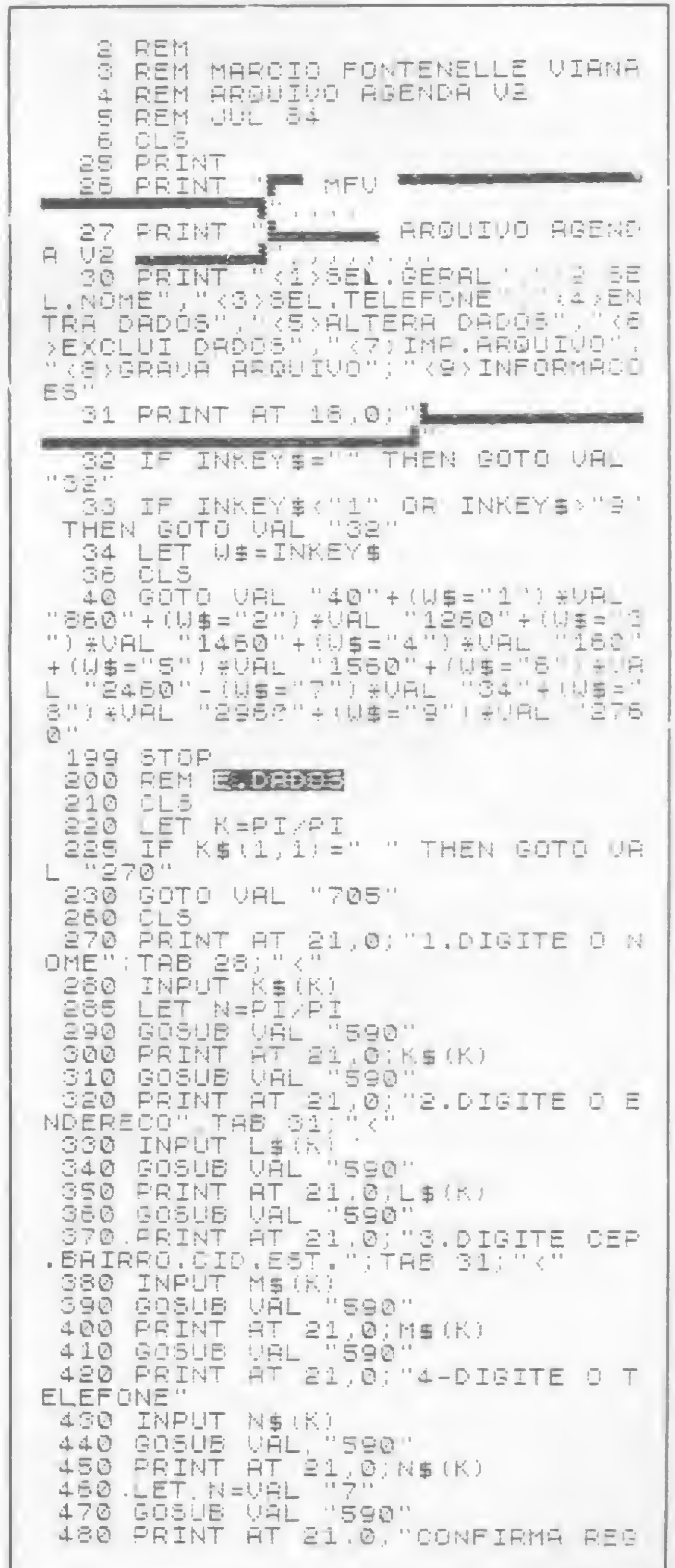

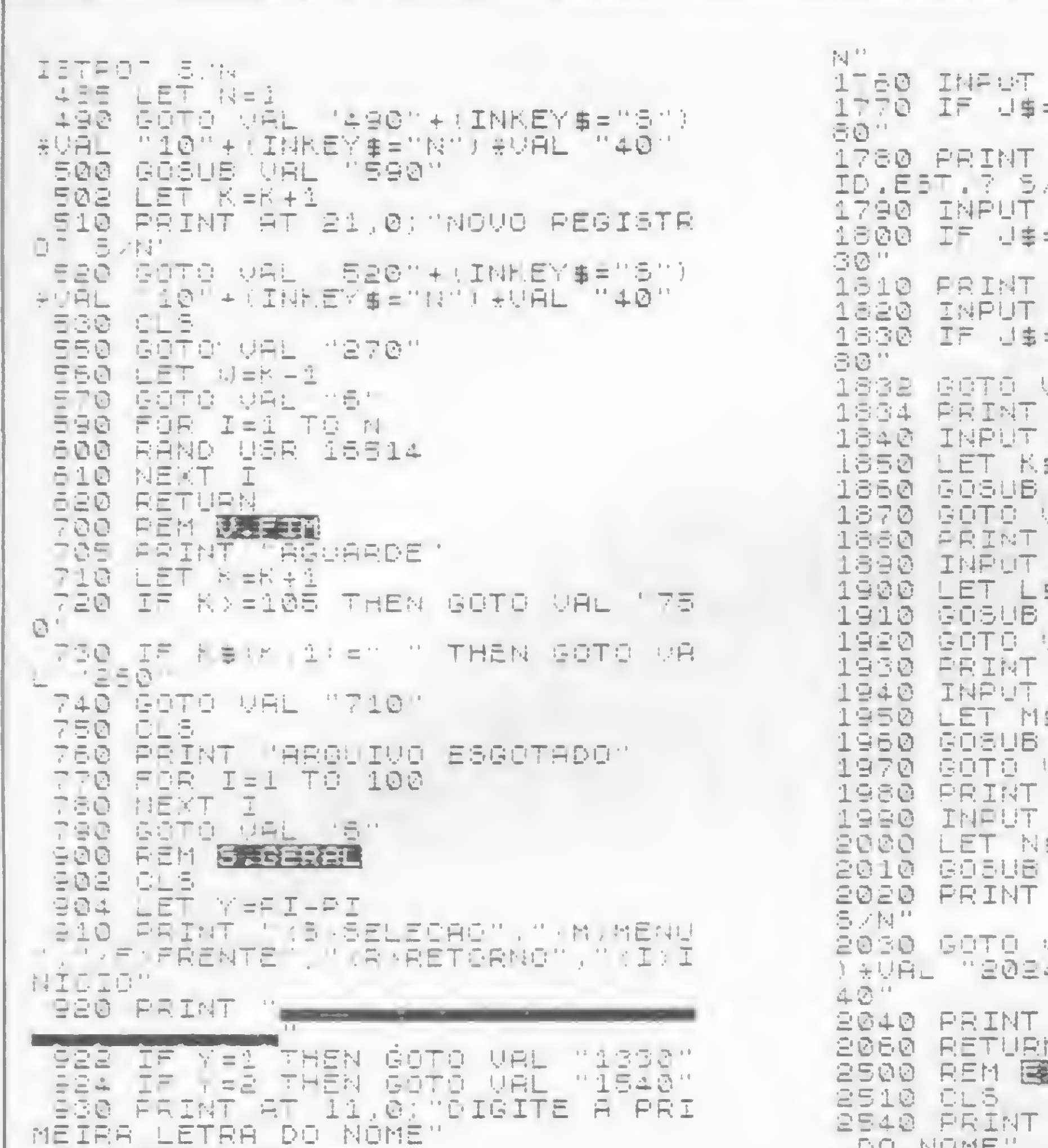

 $\frac{12.5}{1.5}$  . THEN GOTO VAL :18 "ALTERAR CEP.BAIRRO.C 284 11 WE THEN GOTO WAL "19 "RUTERAR FONE? BYN" F"S" THEN GOTO VAL "18 **川上 1日1 .** TAB 28, "K" 日事 图 (K) 1: 中国曲 UAL "2040" **AL "1750"** TAE 31, "K" 5 (K1) =B\$ UAL "2040" AL "1780" TAB 31;"(" 1 (1) = 15 生 UAL "2040" ARL "1810"<br>|TAB||9;"(" 日本 电话长任 计目标 URL "2040" "CONFIRMA RLTERACAO? VAL "2030"-(INKEY#="3")<br>4"-(INKEY#="N")\*VAL "3 日事 KC. "DIGITE O N" DE ORDEM **DU NUME** 2550 INPUT #1 2560 PRINT A1 2562 PRINT "CONFIRMA EXCLUSACT S ノ民!! 2564 GOTO VAL "2564"+(INKEYS="3" I FUAL "2"-(INKEY#="N") #UAL "2555 2566 LET W=W-1<br>2570 IF K1>105 THEN GOTO VAL "25 40" 1020 PRINT AT 9.0; K:"(-"<br>
1030 PRINT LT(K)<br>
1030 PRINT LT(K)<br>
1030 PRINT LT(K)<br>
1030 PRINT NT LT(K)<br>
1080 PRINT NT LT(K)<br>
1080 PRINT NT LT(K)<br>
1080 PRINT NT LT(K)<br>
1080 PRINT NT LT(K)<br>
1070 IF NT LT(K)<br>
1070 PPI NT LT(K)<br> TAB 24; U 2850 PRINT "REGISTROS VAZIOS";TR<br>B 24 105-9 2850 PRINT "ULTIMA ENTRADA";TAB<br>24;0\$<br>2870 IF INNEY\$="" THEN GOTO VAL "2870" 3010 CLE<br>3020 PRINT "ENTRE COM A DATA"<br>3030 INPUT 05 3040 PRINT 05 BØ50 PRINT 'TUDE GKP SYN" 3060 BOTO VAL "BO60"+(INKEY\$="B" JAURE "10"-(INKEY'S="N") &VRL "305  $1 -$ 3070 BAVE "ASEND<mark>e</mark>"

AGORA É MAIS FÁCIL ASSINAR

#### **Micro** Sistemas

Para sua maior comodidade, a ATI Editora Ltda. coloca à sua disposição os seguintes endereços de seus representantes autorizados:

**RIO DE JANEIRO** ATI Editora Ltda. Av. Presidente Wilson, 165 - Gr. 1210 CEP 20030 - Tels.: (021) 262-5259

**SÃO PAULO** ATI Editora Ltda. Rua Oliveira Dias, 153 CEP 01433 - Tels.: (011) 853-3800

**BELO HORIZONTE** Maria Fernanda G. Andrade Caixa Postal 1687 Tel.: (031) 335-66-45

SAG INPUT 55 950 LET K=PĪ-PI<br>955 IF LEN B\$>1 THEN GOTO VAL " 982% GE@ PRINT AT 5 @, "AGUARDE" **970 LET K=K+1** 980 IF KSIK, 1: =" " OR K -= 105 TH EN BOTO VÁL "5 GBO IF BS=KS(K,1) THEN GOTO VAL 11810 1120 IF KS(K,1)=" " OR K)=105 TH<br>EN LET MEK-1 1130 20TO VAL "1010"<br>1140 20TO VAL "1010"<br>1140 LET K=K-1 1150 IF K=0 THEN LET K=1<br>1150 GOTO VAL "1010" 1180 LET K=1 1150 5010 VAL 1010"<br>1300 66H <mark>SANAME</mark><br>1305 8LS XXXIII 1310 LET 7=1 1320 Göto VÁL M910"<br>1330 FRINT AT 11,0; "DIGITE 0 NOM<br>5, AT 21 281 I140 IRRUTTES<br>1350 PRINT AT S.O. AGUARDE', AT 2<br>1350 PRINT AT 5.O. MGUARDE', AT 2<br>1350 LET K=1 1370 IF AS W 1: = " " OF MA =105 TH ER GOTS VÃL (S)<br>1375 IF (FR THEN GOTS VAL '1410" 1380 IF B\$PK\$(R) TO LEN B\$J THÈM<br>18878 VAL "1010"<br>1380 LET KPK+1

Arquivo-agenda

#### PORTO ALEGRE

Aurora Assessoria Empresarial Ltda. Rua Uruguai, 35 sala 622 CEP 90000 - Tel.: (0512) 26-0839

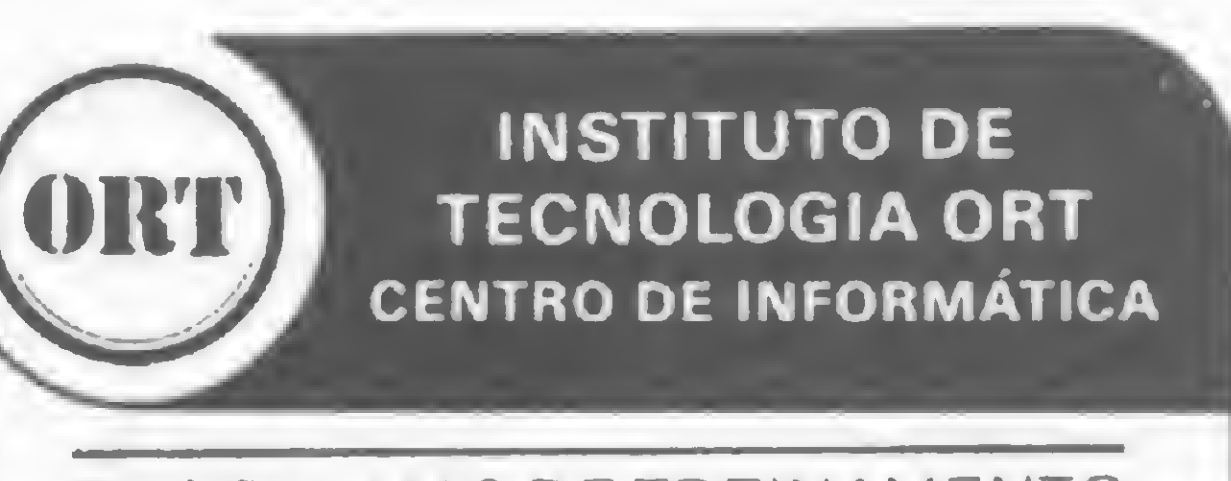

#### PROGRAMAS DE TREINAMENTO

AREA DE MICROINFORMATICA

- **PARA USUARIOS** (INTRODUÇÃO A PD, VISICALC/ SUPERCALC, WORDSTAR, **dBASE II, BASIC)**
- PARA PROGRAMADORES E ANALISTAS (INTRODUÇÃO AO MICRO, CP/M, BASIC SOB CP/M, WORDSTAR E **dBASE II)**
- NA EDUCAÇÃO (LOGO PARA EDUCADORES E PSICÓLOGOS;LOGO PARA JOVENS)

FORMAÇÃO PROFISSIONAL EM PROGRAMAÇÃO E ANÁLISE DE **SISTEMAS** 

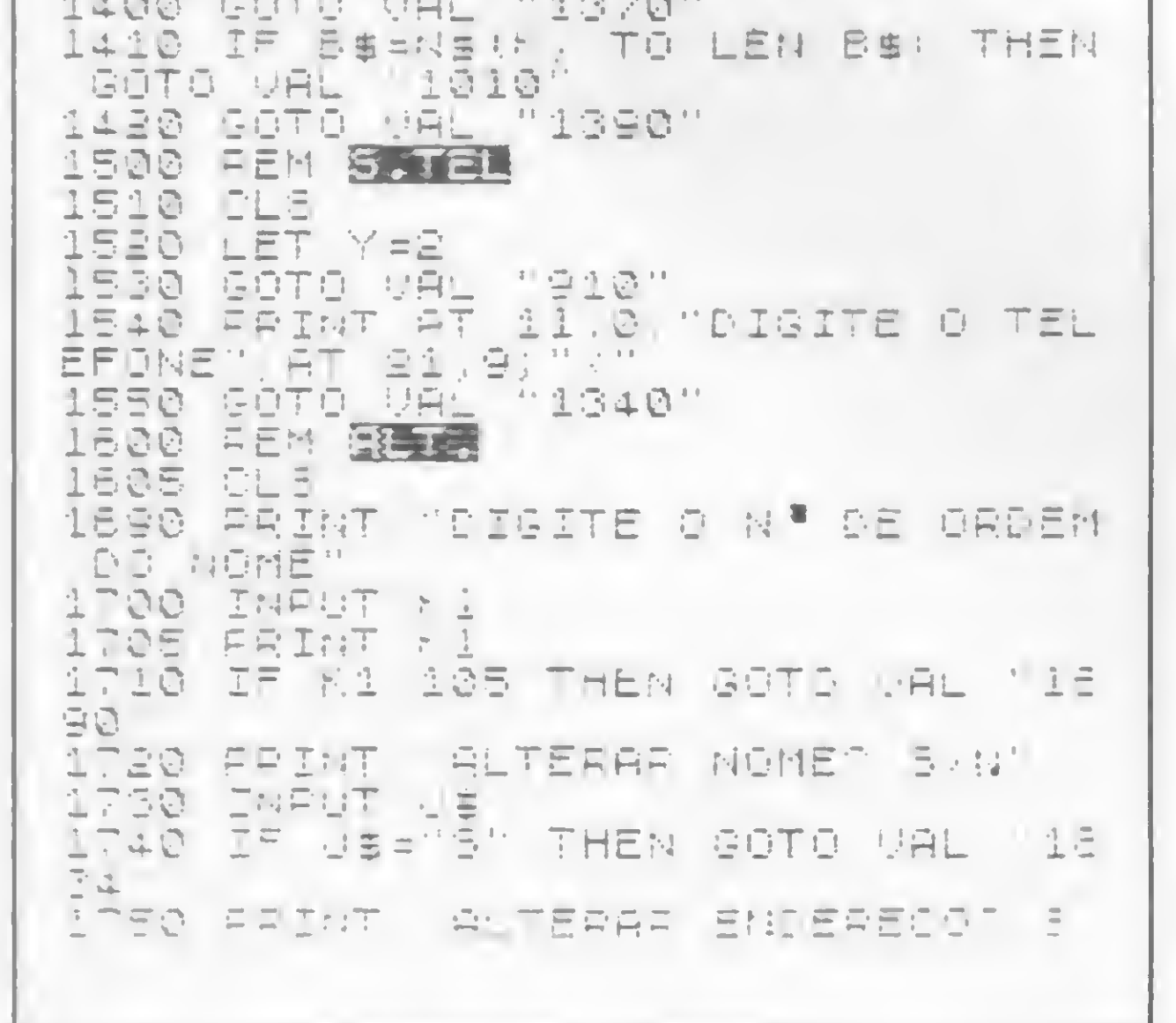

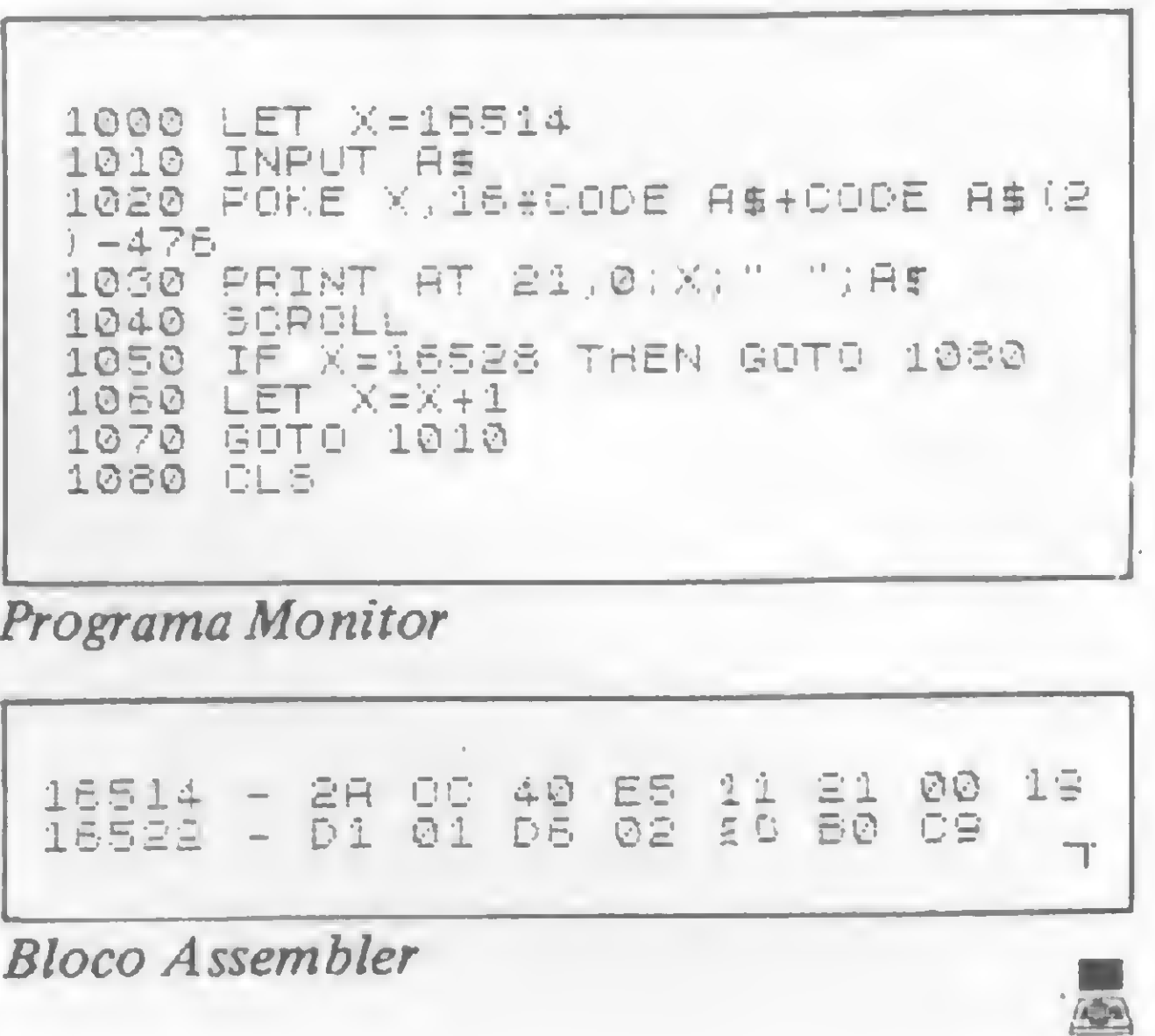

APERFEICOAMENTO PROFISSIONAL EM AMBIENTE IBM

**CPD-ORT: IBM 4341** COM TERMINAIS LABORATÓRIO DE MICROS

TREINAMENTO IN HOUSE EXCLUSIVO PARA EMPRESAS

SOLICITE INFORMACÕES E FOLHETOS EXPLICATIVOS

RUA DONA MARIANA, 213 - BOTAFOGO -RJ - TEL.: 286-7842

Usuários de micros trocando mensagens, lendo e anexando informações, como num grande quadro de comunicação. Essa é a idéia básica de um CBBS

# CBBS, um quadro de avisos comunitário

»

Ricardo Weiss Muricy

ESSE que você comprou seu mise dedicado a aprender BASIC, desenvolver programas, conhecer melhor a linguagem Assembler; utiliza-o também como ferramenta de trabalho na sua atividade profissional e, eventualmente, se descontrai brincando com jogos acirradamente disputados com as crianças da casa. Por isso, você que já leu ou ouviu o termo telecomunicações por microcomputador, colocou-o de lado sem lhe dar muita atenção. É hora de mudar esse conceito e explorar essa nova e maravilhosa possibilidade de uso que o micro pessoal oferece.

Telecomunicações por microcomputador é um segmento da indústria de micros que rapidamente se desenvolveu. Assim, tornou-se comum ouvir termos como on-line, videotexto e modem.

Ao adquirir seu sistema, você seguiu uma fórmula mais ou menos como essa: computador mais periféricos e programas. Ao acrescentar a esse sistema um modem e uma placa de circuito impresso chamada RS 232 (se o micro não veio com uma) você estará apto a ingressar no mundo das telecomunicações. É tudo muito simples e relativamente barato. Esta simplicidade faz com que cada vez mais possuidores de microcomputadores adquiram estes equipamentos, e via linha telefônica acessem os CBBS do Brasil e até do exterior.

Estes serviços são oferecidos por sistemas que gerenciam e centralizam o acesso público às informações colocadas pelos donos/geradores da informação (Informations Providers). As consultas são feitas ao serviço via rede telefônica, o qual recebe seu acervo do Information Provider. A figura <sup>1</sup> dá uma idéia de como é esse processo.

No acesso a estes serviços normalmente se paga uma taxa, de acordo com o tempo de conexão e o tipo de informação que em parte é repassada para o fornecedor da informação. Estes sistemas são organizados em bases comerciais. Existem muitos outros que não têm interesse comercial algum, organizados por entusiastas da telemática que concebem e gerenciam seus sistemas com tanta seriedade que não se pode dizer que o façam por hobby. No Brasil, são exemplos a nível de empresa a Embratel (Cirandão), a Control Data (Clube do Micro), e Telesp (Videotexto), com seus sistemas abertos. A Fundação Getúlio Vargas e o IBGE (com ótimos acervos) em breve estarão com seus sistemas operando. O ano de 1984 foi marcante para a telemática entre nós, pelo aparecimento de vários sistemas desenvolvidos por pessoas não necessariamente da área de In-

Tudo isto somado faz parte do que se chama a era da informação. Este artigo não vem dizer que a era da informação e da comunicação chegou, ele pretende dizer que ela está aqui, agora, passando por você. Ele vai dizer também como você pode participar.

Nos Estados Unidos e Europa esta tendência vem sendo seguida há algum

tempo. Do conforto de suas residências, as pessoas têm acesso a serviços de telecomunicação que tornam disponíveis a cultura e o conhecimento técnico e científico que a biblioteca do bairro (se existente) talvez não disponha. Além disso, opções de noticiário atualizado, programas de divertimento, cotações de bolsas de valores, tabelas de preços de lojas etc., estão disponíveis através da simples operação de conectar-se com o sistema, via rede telefônica.

formática e que são os pioneiros dos CBBS no País, entre eles, Paulo Sérgio Pinto, João Roberto Amin, Antônio Prado, Henrique Pechman e Sylvain Rothstein.

Estas pessoas são pesquisadores e in teressados no assunto que se sentem, como qualquer um de nós, excitados com a possibilidade de chamar outro computador, distante deles, e ver no display novas informações e uma infinidade de utilidades disponíveis. Espíritos empreendedores, eles aceitaram o desafio de desenvolver seus sistemas ou adaptar sistemas comerciais (recriandoos na verdade), colocando-os à disposição dos usuários que rapidamente se multiplicam. Acreditamos que o pensamento destes precursores pode ser traduzido pelas palavras de Lary L. Meyers em seu livro How to Create Your Own Computer Bulletin Board, que diz: "Eu gosto da mecânica envolvida e que torna possível tal fato (telecomunicação por micro). Se você parar para pensar sobre todos os dados que devem ser transmitidos e recebidos, você vai dar o devido respeito pela tecnologia envolvida. Foi este respeito, adicionado ao fator novidade, que me incentivaram a escrever meu próprio CBBS." A idéia dos CBBS, nos Estados Unidos, iniciou-se com Randy Suess e Ward Christensen, considerados os pais dos pequenos sistemas de quadros de aviso. A idéia deles era criar um lugar de chamada para outros membros do clube, um local de usuários de computador. Seguiu-se a isso, a criação, por Graiq Vaugham e Bil1 Blue, de sistemas voltados para a linha Apple (ABBS). Logo a seguir apareceram nomes como o FORUM-80, ACCES-80 e GREEN MACHINE. Através destes boletins, sem ter que pe-

gar a pessoa em casa, é possível a troca de mensagens entre os usuários.

No Brasil, a idéia desenvolveu-se seguindo este mesmo modelo. Temos alguns sistemas operando com sucesso, entre eles o FORUM-80 do Rio de Janeiro (tel. (021) 287-8844) que até novembro de 1984 contava com 250 usuários ativos e com 4000 chamadas desde junho de 84 quando foi lançado. Como os demais CBBS nacionais, não tem interesse comercial. O FORUM-80 está disponivel para acesso 24 horas por dia e, como os demais CBBS nacionais, não tem interesse comercial. A finalidade do sistema é promover o intercâmbio de informações técnicas, mensagens comerciais, mensagens pessoais, bem como a troca de programas e arquivos de domínio público para usuários registrados.

#### CBBS: O QUE SÃO E O QUE **OFERECEM**

- microcomputador ou terminal
- interface RS 232

O tipo de microcomputador ou terminal que você vai utilizar fica inteiramente por sua conta. Desde que o manual garanta a colocação da placa RS 232 (se não possuir), você não tem que se preocupar com isso. Algumas máquinas não usam internamente a mesma combinação de bits para processar uma letra. Felizmente existem padrões standard para transformar o sinal elétrico de qualquer computador na mesma letra ou caráter digital, inteligível por outra má-

CBBS ou Computer Bulletin Board System (sistema de quadro de avisos por computador) é o termo usado para descrever um serviço em que pessoas distantes podem chamar um computador, usando a linha telefônica e um terminal de computador (ou micro), tendo acesso assim a várias funções. Estas funções vão desde simples mensagens até complexos bancos de dados, usando a grande capacidade de arquivos de um minicomputador. Pense num quadro de avisos comunitário, onde vocé pode ler e colocar lembretes e avisos de objetos que quer vender/comprar, informações e eventos. Some a isto a possibilidade de trocar mensagens pessoais com amigos e a de consultar bancos de dados variados, e terá a idéia básica de um CBBS. Estes bancos de dados vão desde as simples listas de telefones, conjuntos de programas, até os mais complexos, com informações de interesse geral e ou acervo técnico/artístico/científico restrito a áreas específicas. A configuração básica para acessar um CBBS é simples. O equipamento principal você certamente possui e com dois acessórios você estará apto a conectar-se a qualquer CBBS. Vejamos:

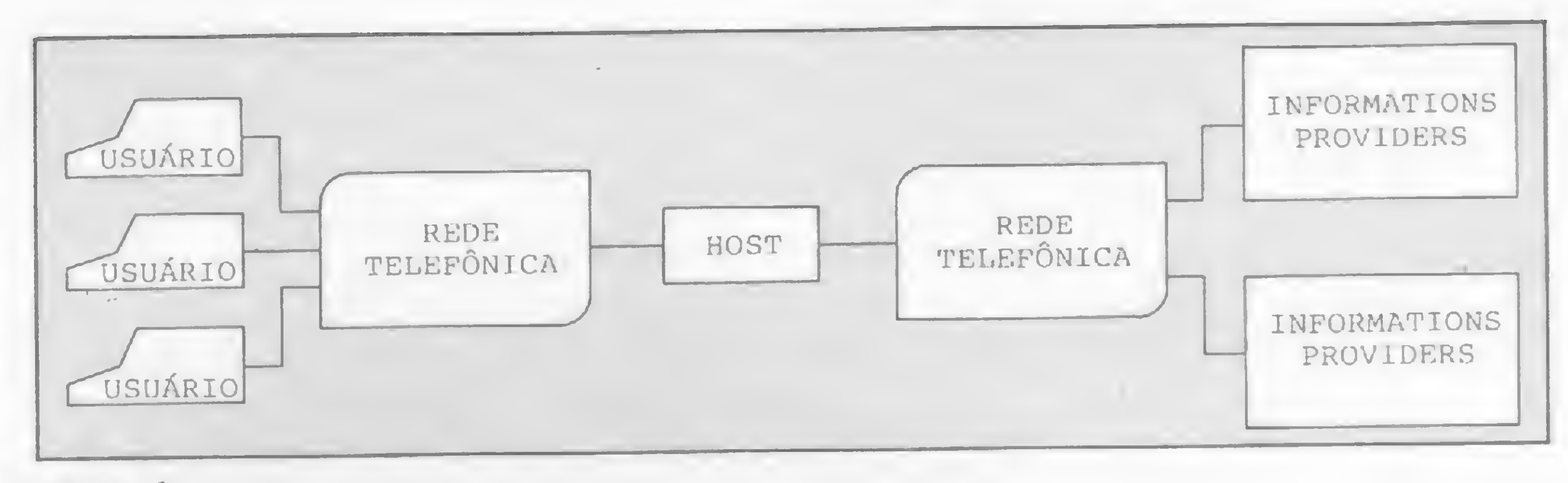

• modem

• linha telefônica

• software

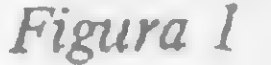

quina, são o código ASCII e o RS 232. Não se preocupe, por conseguinte, com as características internas do seu equipamento. Você poderá usar também um terminal qualquer, desde que ele aceite uma interface RS 232.

A RS 232 é uma norma standard para comunicações seriais, definindo um método amplamente aceito para interfacear equipamento terminal (micro) com equipamento de comunicação de dados.

### VENHA FAZER NOTÍCIA CONOSCO! sistemas

O coração da interface é a UART (Universal Asynchronus Receiver-Transmiter). Este integrado MOS LSI (por exemplo TR 1602A,8255) contém a maioria do hardware necessário para receber e transmitir dados seriais. A UART obedece a uma resolução industrial que estabelece normas do equipamento para interfacear um sinal assíncrono e a estrutura paralela de um microprocessador. A seção de transmissão da UART converte dados paralelos do microprocessador em informações seriais que contêm os dados juntamente com start bit, bit de paridade e stop bit. A seção de recepção converte uma informação serial também com start bit, dados, bit de paridade e stop bit em dados paralelos, e verifica a transmissão. A operação da UART pode ser programada; assim, o tamanho da informação pode ter 5, 6, 7 ou 8 bits. A paridade poderá ser modificada (par, ímpar ou sem paridade), bem como o número de stop bits (1, 1.5 ou 2). O modem é um equipamento para transmissão de dados fornecidos em série, que se conecta a linha telefônica. Uma vez que os dados saem do computador em forma serial, é necessário que sejam convertidos em tons requeridos, para transmissão através da linha telefônica. Esta é a finalidade do modem (modular-demodular). Quando um bit de dados é colocado no modem, ele é convertido em sinais sonoros usando uma determinada convenção. Nos Estados Unidos usa-se a convenção Bell (homenagem a Graham Bell). Dentre estas podemos citar a Bell 103 e Bell 212. Na Europa utiliza-se a convenção CCITT. Dentre as convenções CCITT podemos citar a V.21, V.22, V.23 e V.24. Já no Brasil, através de norma da Telebrás, adotou-se o padrão CCITT. Neste padrão encontramos, por exemplo, a norma V.24 que determina o sinal representado por 980 +- 6Hz e o espaço por 1180 +- 6Hz. Cada norma tem representação diferente para freqüência e formas de modulação. Tomase evidente que Bell não fala com CCITT.

De uma maneira geral a velocidade da transmissão/recepção fica em 300, 1200 ou 1200/75 bauds. Nos 300 e 1200 bauds, a transmissão e recepção são feitas à mesma velocidade. Nos 1200/75, a transmissão é feita em 75 e a recepção em 1200 bauds.

O uso de um modem, ligado a linha telefônica, está regulamentado e autorizado pela portaria 081/81 que autoriza o uso da rede telefônica para transmissão de dados. Qualquer dúvida, entrar em contacto com o serviço comercial da Embratel, pelo telefone (021) 221-1830. »

m

#### Escreva um bom artigo sobre:

- Macetes de programação
- Dicas sobre seu equipamento
- Sistema operacional, etc.

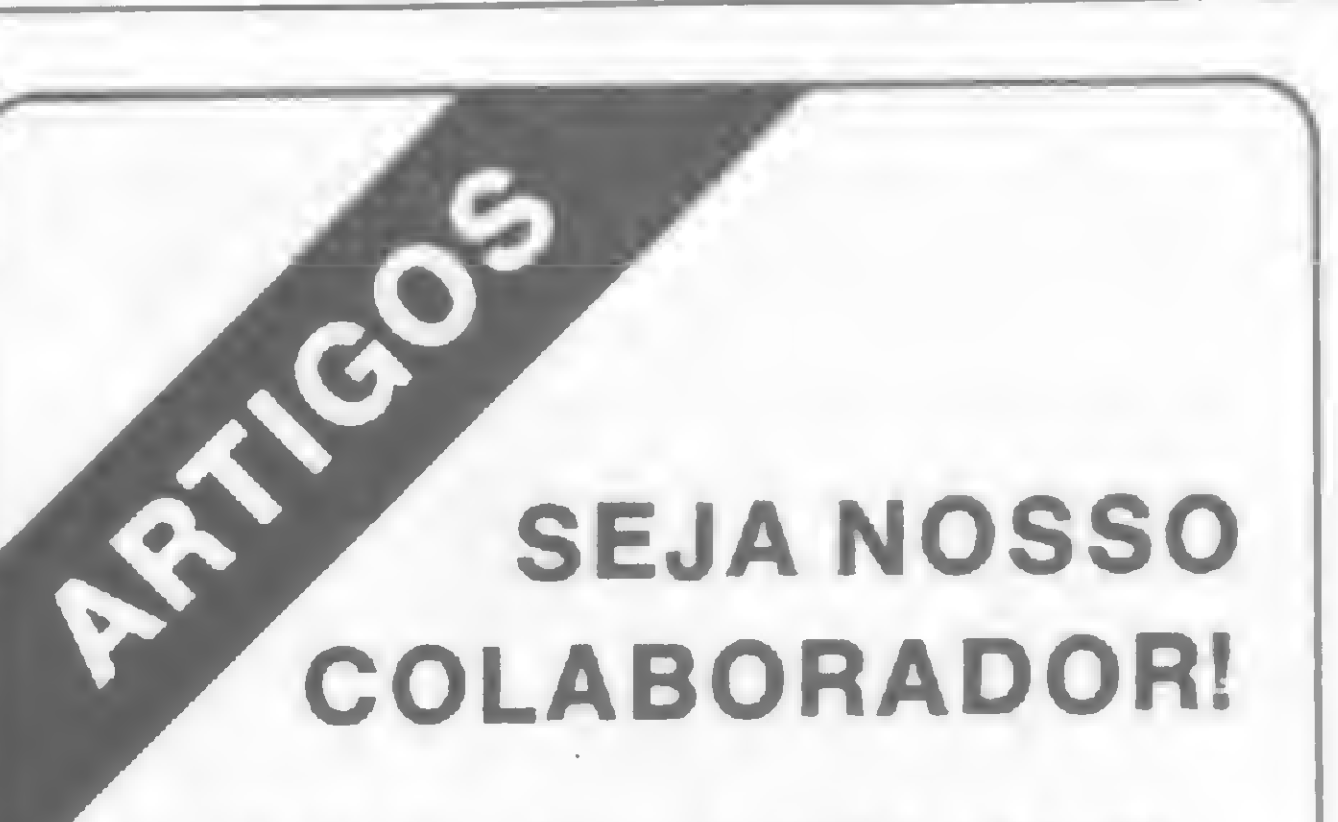

<sup>E</sup> envie-o para nossa redação. Os artigos aprovados serão remunerados e os outros, devolvidos. Mas não se esqueça de mandar seu nome completo, endereço e telefone.

Av. Presidente Wilson, 165/ grupo 1210, Centro, Rio de Janeiro — RJ — CEP 20030 Tel.: (021) 262-5259

R. Oliveira Dias, 153, Jardim Paulista, São Paulo, SP CEP 01433 - Tels.: (011) 853-7758, 881-5668, 853-3800

O que você também necessitará, para entrar em contato com um CBBS, é de uma linha telefônica. A ligação do modem à linha é simples e feita em paralelo, bastando ligar os dois fios nos seus terminais.

O software que você terá que dispor, para poder usar os serviços, pode ser de dois tipos, basicamente.

O primeiro é bastante simples e simula um terminal teletipo ou simulador TTY ou emulador TTY. É o chamado terminal burro podendo ser poucas linhas de programa em BASIC (até 300 bauds) ou em Assembler, para não perder caracteres, se a transmissão for em 1200 bauds. Este software coloca na sua tela cada caráter recebido pela RS 232, e transmite para a RS 232 cada caráter digitado no seu teclado.

O equipamento é basicamente o mesmo. O modem deverá ser mais sofisticado (auto answer) para responder automaticamente ao chamado do usuário. Existem livros especializados que fornecem todos os detalhes e macetes, inclusive com listagem dos programas. Você poderá obter sistemas prontos (manual e disco com programa) nos fornecedores estrangeiros.

O segundo tipo, além das funções acima, oferece outros recursos, sendo chamado terminal inteligente. Podemos citar, dentre as funções, as de transmitir e receber arquivo, gravar em disco, permitir simultaneamente display e impressora, e funcionar em half duplex ou full duplex. Em half duplex, os caracteres enviados para a RS 232 vão para o seu vídeo (com eco). Em full duplex, os caracteres digitados são enviados para a RS 232 e não para o vídeo (sem eco). Neste caso, o host providencia o eco para que você possa visualizar o que foi enviado. As outras funções dependem das características de cada equipamento.

A melhor forma de você ficar conhecendo os CBBS é acessando-os. Conecte-se e verifique as modalidades de serviços, o mais solicitado é o quadro de avisos. O Cirandão já oferece um serviço exclusivo para a área médica e muitas outras opções.

Além da utilidade e dos serviços, destacamos o aspecto social, pois os usuários de CBBS acabam tornando-se amigos, sendo muito solidários entre si, procurando resolver problemas técnicos e particulares, promovendo eventuais encontros para confraternização e debate de assuntos de interesse mútuo.

À primeira vista, organizar um CBBS parece ser muito difícil e dispendioso. Se você é empreendedor, tem bom conhecimento de BASIC e Assembler e algum capital, saiba que não é tão difícil assim tomar-se um Sysop (System Operator).

telefone: (011) 813-2616 terça e quinta, das 20 às 24 horas atendimento CCITT, 300 bauds, 8/1/N quarta das 20 às 24 horas atendimento Bell, 300 bauds, 8/1/N

Acreditamos no surgimento, muito em breve, de novos CBBS, na medida em que o interesse dos usuários for aumentando.

> • FORUM-80 $\#1$ Kansas City, Missouri

#### POR TELEFONE

• CONNECTION-80#1 Centereach, New York telefone: (516) 588-5836 atendimento Bell, 300 bauds, 7/1/E

#### • CBBS NORTH-EAST Inglaterra

- SOFTWARE TOOLS RCP/M
- . Sydney, Austrália telefone:(061) 2-997-1018 atendimento CCITT, 300 bauds

As informações acima (telefone e horário) foram compiladas na primeira quinzena de dezembro de 1984. Como os sistemas são muito dinâmicos, algumas alterações podem ter ocorrido, desde então.

Faça um acesso a qualquer dos CBBS abaixo via telefone. No Brasil temos:

#### • CBBS DO AMIN

telefone: (021) 246-2938 de segunda a sexta, das 20 às 24 horas sábado e domingo das 14 às 24 horas atendimento Bell, 300 bauds, 8/1/N

#### • CBBS DO PINTO

telefone: (021) 227-9211 segundas, quartas e sextas, das 20 às 24 horas atendimento Bell, 300 bauds, 8/1/N telefone: (021)247-8440 de segunda a sexta, das 20 às 24 horas

sábado e domingo, das 14 às 24 horas atendimento CCITT, 300 bauds, 8/1/N

#### • CBBS DO PRADO

#### • CLUBE DO MICRO

Rio de Janeiro: (021) 266-3939 São Paulo: (011) 255-0300 Belo Horizonte:(031) 337-7767 dias úteis, das 20 às 24 horas, sábados de 8 às 24 horas atendimento CCITT, 300 bauds, 7/1/E

#### • CIRANDÃO

Rio de Janeiro:(021) 233-2000 Belo Horizonte:(031) 227-3300 Curitiba: (041) 233-3855 Brasília: (061) 225-0300 Porto Alegre: (0512) 21-0222 diariamente de 07 à 01 hora do dia seguinte

atendimento CCITT, 300 bauds, 7/1/E Rio de Janeiro: (021) 253-4000 Belo Horizonte:(031) 227-3200 Curitiba: (041) 233-3796 Brasília: (061) 226-1200 Porto Alegre: (0512) 27-1200 diariamente de 07 à 01 hora do dia seguinte atendimento CCITT, 1200/75 bauds, 7/1/E

• FORUM-80 DO RIO DE JANEIRO telefone: (021) 287-8844 diariamente horário integral atendimento CCITT, 300 bauds, 8/1/N

Nos Estados Unidos, temos:

telefone:(816) 861-7040 atendimento Bell, 300 bauds, 8/1/N

#### • CBBS#1 Chicago, Illinois telefone:(312) 545-3086 atendimento Bell, 300 bauds, 8/1/N

E na Europa:

telefone: (44) 02707-43555 das 2.30 PM às 09 AM (hora local) atendimento CCITT, 300 bauds

#### MAILBOX-80

Inglaterra telefone: (44) 051 -428-8924 das 09 AM às 11 PM (hora local)

atendimento CCITT, 300 bauds, 8/1/N

#### • FORUM-80

Inglaterra telefone: (44) 0908-566660 das 7 AM às 10 PM (hora local) atendimento CCITT, 300 bauds

#### • FORUM-80

Holanda telefone: (21) 01-313-512533 terça a sábado de 06 PM às 07 AM (hora local)

sábado 06 PM até terça às 07 AM (hora local)

atendimento CCITT, 300 bauds

• ABC-80

Suíça telefone: (046) 010-468-190522 atendimento CCITT, 300 bauds

Agora, conecte-se e tire suas próprias conclusões. Garanto que você vai gostar.

Ricardo Weiss Muricy é contador, estudioso de Informática e programação, sendo usuário de CBBS. Já colaborou nesta revista com os artigos "UM SHELL SORT PARA REGIS-TROS DE VÁRIOS CAMPOS" (MSset. 82) <sup>e</sup> "MEU APRENDIZADO DE BASIC" (jul. 82) tendo colaborado também em outros veículos sobre legislação fiscal e temática contábil.

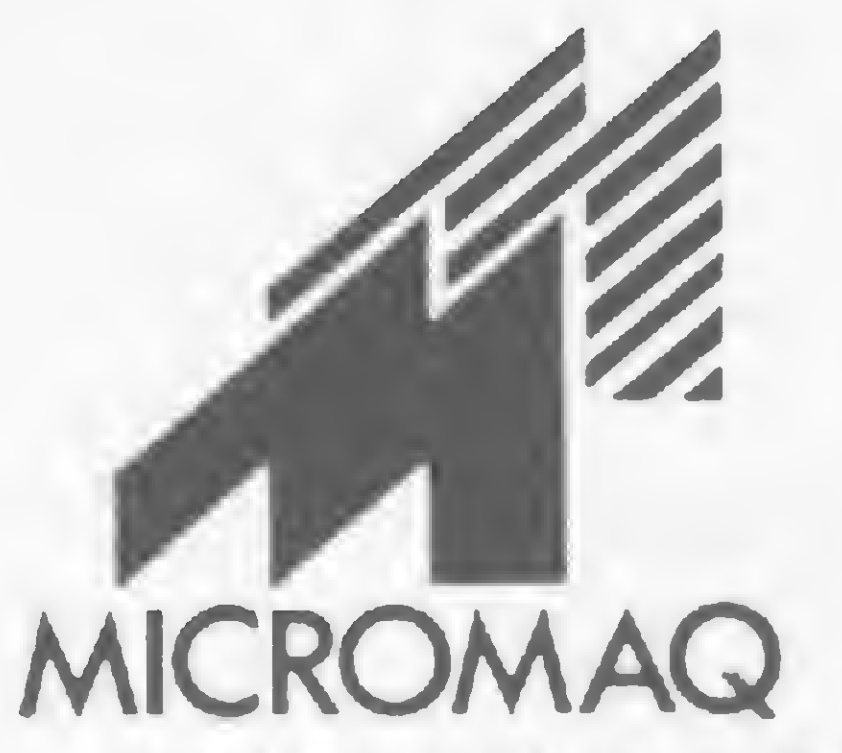

#### JOGOS EM AÇÃO EM LINGUAGEM DE MÁQUINA

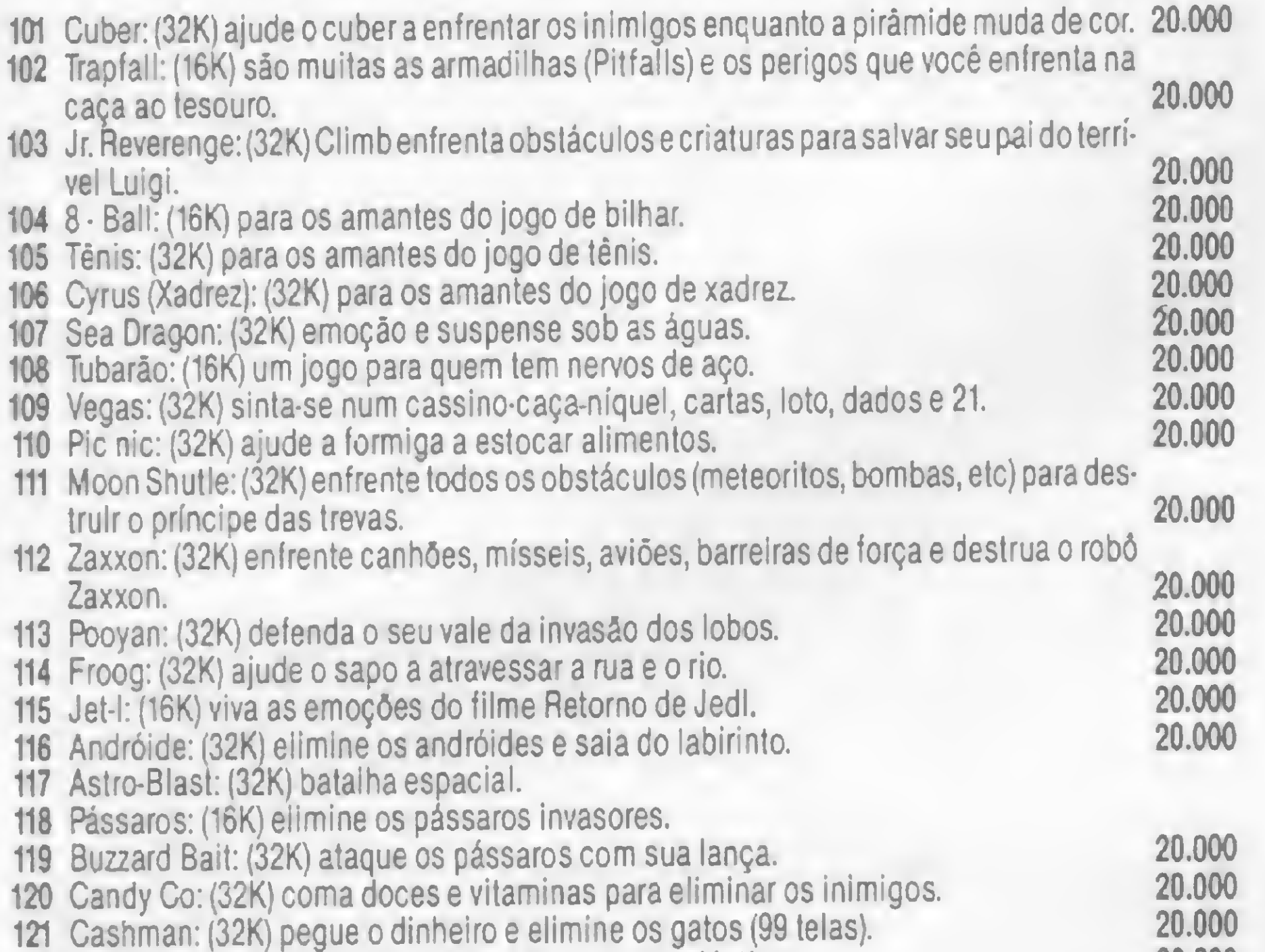

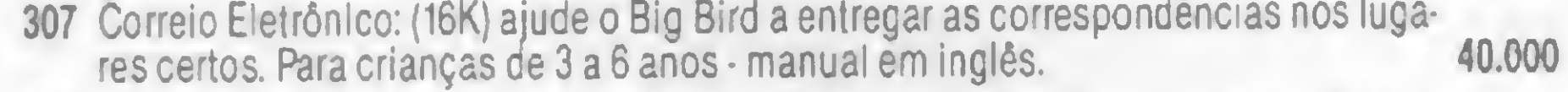

res certos. Para crianças de 3 a 6 anos - manual em inglês.<br>308 Caça às Estrelas: (16K) jogo estratégico. Você tem que pegar as estrelas no céu. Para crianças com mais de 7 anos • Manual em inglês 40.000

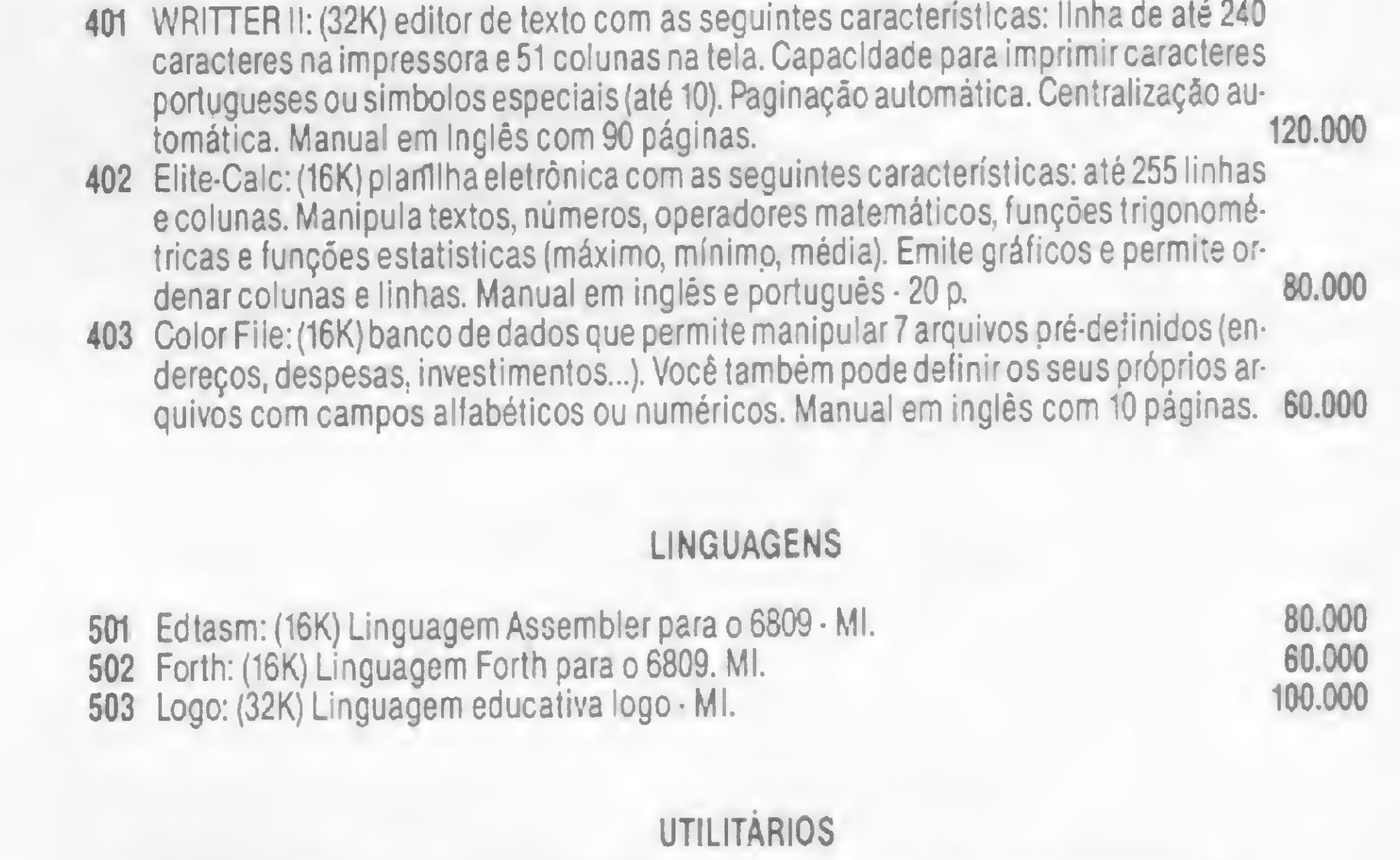

![](_page_64_Picture_2853.jpeg)

![](_page_64_Picture_2854.jpeg)

![](_page_64_Picture_2855.jpeg)

Para tal, estou enviando um cheque nominal à ATI Editora Ltda., Av. Presidente Wilson, 165 Grupo 1210 - Centro, CEP 20.030 - Rio de Janeiro - RJ. · Despesas de Correio incluídas

#### PROGRAMAS PARA CP-400 COLOR 64 - TRS-80 COLOR COMPUTER

A MICROMAQ o mais tradicional revendedor de software para a linha TRS-80 COLOR COMPUTER no Brasil, em conjunto com a MICRO SISTEMAS coloca à disposição dos usuários o maior catálogo de programas para esta linha.

#### APLICATIVOS COMERCIAIS

601 Color Kit: (32K) utilitário em Assembler que complementa o Color Basic com mais de 30 funções para facilitar a programação em Basic ou linguagem de máquina. Manual em inglês com 30 páginas. 80.000

#### SOFTWARE DE COMUNICAÇÃO

<sup>711</sup> Color Terminal: (16K) software de comunicação para o projeto Cirandâo, Aruanda e Ban cos de Dados Particulares. Transmite e recebe arquivos em Basic ou linguagem de má quina. BAUD RATE de 110 a 9600 em DUPLEX/HALFíFUUECHO. Tamanho da palavra 7 ou 8 bits. Paridade par, impar ou nenhuma. Stop Bits de <sup>1</sup> a 9. Manual em inglês com 30 páginas. 120.000

#### NOVIDADES

![](_page_64_Picture_2856.jpeg)

![](_page_64_Picture_2857.jpeg)

504 Pascal

20.000

25.000 25.000

![](_page_64_Picture_20.jpeg)

MICROMAQ - Rua Sete de Setembro, 92 - Lj. 106 - Tel.: (021) 222-6088

### Linha SINCLAIR

#### **DEFM no Sinclair**

A dica abaixo é muito útil para programadores que utilizam o Assembler. Ela simula a instrução DEFM (definição de mensagem) dos editores de código de máquina.

![](_page_65_Picture_215.jpeg)

As linhas 9030 e 9035 mudam a posição PRINT do arquivo de imagem para uma área qualquer, designada pela variável de endereçamento E, tornando o PRINT uma instrução POKE muito mais eficiente.

![](_page_65_Picture_6.jpeg)

Envie suas dicas para a Redação de MICRO SISTEMAS, na Av. Presidente Wilson, 165 grupo 1210, Centro Rio de Janeiro, RJ. CEP 20030.

![](_page_65_Picture_8.jpeg)

Frederico dos Santos Liporace - RJ

### Linha CP/M

#### Recuperando programas

As vezes, durante a digitação de um programa (em BASIC ou em outra linguagem, e até mesmo em alguns programas .COM), involuntariamente voltamos ao sistema e perdemos o nosso programa PERDEMOS??!!;;,,... NEM SEMPRE. Se você não teve que dar um MASTER RESET poderemos recuperar o programa perdido. Para isso, depois que surgir o A >, entre com: SAVE 0 \$ \$ \$. COM./(sendo que \$ \$ \$ é o nome do programa). Depois, digite \$ \$ \$ que o programa estará de volta.

Domingos Aliperti Jr. - SP

## Linha SINCLAIR

#### Explorando gráficos

Picasso? Van Gogh? Dali? Não chega a tanto, mas bem que dá para inventar incríveis desenhos com este programa em BASIC, que explora bastante os caracteres gráficos do micro. Após rodar o programa, teste os seus dotes artisticos modificando os valores das linhas de 20 a 30, ou então alterando o comprimento da variável AS.

#### Atire em movimento

Existe uma certa dificuldade no controle do micro pelo teclado durante a execução de um programa,

16666 - 2A 84 40 E5 D1 DB FE CB 16674 - 57 28 06 CB 67 20 10 2B  $16682 - 2B$  23 7E FE 76 28 08 3E 16690 - 80 36 A6 12 22 84 40 DB 1669B - FE CB 47 C2 7C 41 18 06 1.6706 - 00 00 00 00 00 00

principalmente quando este é em Assembler e há necessidade de se pressionar várias teclas simultaneamente: foi exatamente isto o que observei ao rodar o programa Laser Base: o tiro do canhão (MS nº 28, pág. 62), pois o canhão não reagia ao comando do teclado quando duas (ou mais) teclas eram acionadas. Por isso, tomei a liberdade de reescrever parte da sub-rotina que controla o canhão do Laser Base.

Esta sub-rotina, que permite o disparo do canhão em movimento, deve ser colocada a partir do endereço 16666. E, como ela economiza oito bytes, foi inserido um desvio no endereço 16704 para ignorar, desta forma, os bytes não utilizados.

Gilson Roberto Viana - PR

# Linha TRS-80

5 CLS 10 RAND 15 POKE 16418, 0 20 LET A=INT (RND\*10)+1 25 LET B=INT (RND\*10)+128 30 LET C=INT (RND\*10)+128 35 LET AS=CHRS A+CHRS B+CHRS C 40 FOR T=1 TO 256 45 PRINT AS; 50 NEXT T 55 FOR T=0 TO 20 60 NEXT T 65 RUN

Claudio Costa - RJ

#### Ligação PTO a PTO

Esse pequeno programa traça uma linha entre dois ponto dados.

100 INPUT"ENTRE COORDENADAS X, Y DO PRIMEIRO PONTO"; X, Y 110 INPUT"ENTRE COORDENADAS X, Y DO SEGUNDO PONTO"; X1, Y1 120 CLS: IF ABS(X1-X) <ABS(Y1-Y) THEN 160 130 FOR X2=X TO X1 STEP 2\*(X1(X)+1 140 SET(X2,(X2-X)\*(Y1-Y)/(X1-X)+Y+.5) 150 NEXT:END 160 FOR Y2=Y TO Y1 STEP 2\*(Y1(Y)+1 170 SET(.5+(Y2-Y)\*(X1-X)/(Y1-Y)+X,Y2) 180 NEXT: END

Fernando Osvaldo Oliveira Jr. - SC

# Linha SINCLAIR

#### Datilografia no micro

Essa rotina transforma seu micro numa poderosa máquina de escrever. Para digitála crie uma linha REM com 40 caracteres e para usá-la basta o RAND USR 16514.

![](_page_66_Picture_1660.jpeg)

ATENÇÃO: O break pode ser usado como espaço normalmente e para retornar ao BA-SIC, pressione SHIFT +BREAK.

> 165Í4 205 í 6515 187 Í65Í6 Í65Í7 68

10 FOR A=i TO 40:POKE 33,AsH0MEsF0 R  $B=1$  TO 30:NEXT  $B,A$ 

![](_page_66_Picture_1661.jpeg)

10 FOR A=39 TO 0 STEP-1:POKE 32, A: POKE 33,40-A = HOME = FOR B = 1 TO 30 = NE XT B,A

10 FOR A=1 TO 20:POKE 32, 20-A:POKE 33, 2\*A=HOME=FOR B=1 TO 30:NEXT B, A

Para descobrir o endereço POKE de uma instrução SET  $(X, Y)$ , use esta pequena fór-

onde  $T$  = endereço, no vídeo, das coordenadas X, Y.

> 10 REM FAIXAS ALEATORTAS 20 REM ARMANDO OSCAR CAVANHA FILHO 30 H0RP:A=R0:S=i:X=3:K=2«RND<i> sL=\* 3 <sup>s</sup> J K/2 80  $X=X+S$ 90 IF A<B OR A>152 THEN K=-K

# Linha APPLE

#### Brincando com o vídeo /

Eis algumas interessantes sugestões de efeitos para o seu Apple. Apague o vídeo da esquerda para a direita:

#### Da direita para a esquerda:

10 FOR A=24 TO 1 STEP-1:VTAB A:HTA B 1:CALL-868:FOR B=1 TO 30:NEXT B, A

Do centro para os lados:

10 FOR A=1 TO 24: VTAB A: HTAB 1: CAL L-868:F0R B=1 TO 30:NEXT B,A

## Linha TRS-80

POKE no lugar de SET

10 INVERSE: FOR A=1 TO 24: VTAB A = HT AB 1sINVERSESPRINT SPC(40):VTAB A: HTAB 1. NORMAL: PRINT SPC(40) : NEXT A ! HOME

mula:

10 INVERSE \*HTAB 1:VTAB A:PRINT SPC (40):NORMAL

Í000 T=FIX<Y/3>\*64+FIX<X/2)+15360

40 FOR I=A TO 22 8VTAB Is HT AB <sup>A</sup> <sup>=</sup> INV ERSE = PRINT" "= NORMAL = NEXT 50 A=A+1:C-C-1:IF A(15 THEN GOTO 1  $\ddot{\odot}$ 

Fernando Osvaldo Oliveira Jr. - SC

### Linha APPLE

Faixas aleatórias

![](_page_66_Picture_33.jpeg)

Deixe seu micro criar faixas aleatórias com esse pequeno programa Applesoft.

10 HGR #POKE 49234,0 = HCOLOR = 3 = FOR A  $=0$  TO 191 STEP 4 20 HPLOT 0,A 10 279,A:NEXT <sup>A</sup> 30 FOR B=1 TO 137 STEP 8: HPLOT B, 1 TO B, <sup>í</sup> 91sHPLOT 279--A,! TO 279-Ari 91:NEXT <sup>H</sup>

#### De baixo para cima:

#### De cima para baixo:

#### De cima para baixo com risco horizontal

José Amim Cury Nasser - DF

# Linha APPLE

#### Brincando com o vídeo II

Experimente estes efeitos sofisticados em seu micro da linha Apple.

Apagando a tela em espiral:

 $5 A - 1 = C - 23$ 

20 FOR I=A TO 22sVTAB IsHTAB 40-A: INVERSE : PRINT" "NORMAL:NEX1 30 INVERSE: HTAB 1:VIAB C:PRINT SPC <sup>&</sup>lt; 40)sNORMAL

#### Quadriculando a tela (Preto e Branco)

10 INVERSEsFOR A=24 TO <sup>1</sup> STEP-i=VT AB A 20 FOR B=A-INT<A/2)\*2+i TO 40 S1EP 2:HTAB B:PRINT" " ; : NEXT B, A 30 NORMAL

#### Quadricule a tela (várias cores):

Apague a tela com efeito estrela:

 $5 B - 20$ 

10 B=B-1:VTAB B:HTAB 1:CALL-868:IF  $D-E$  THEN GOTO  $A E$ 

![](_page_67_Picture_0.jpeg)

# O Constellation é uma boa

micro Constellation, fabricado em Hong Kong pela Novag Industries Ltda., esconde em sua aparência simples uma habilidade para o xadrez que chega a surpreender. O conjunto de abertura que vem em sua bagagem mnemônica é de excelente qualidade. A busca de uma fraqueza em seu jogo exige bastante paciência.

![](_page_67_Picture_3.jpeg)

OBS – Por motivo de doença em família suspendi a elaboração desta coluna, que muito me agrada produzir. Quero agradecer as manifestações de interesse e pedidos de continuidade de amigos e leitores.

Seu forte é a abordagem tática das posições com as quais se deíronta. O jogo na fase final pareceu-me, contudo, inferior ao do Elite A/SB. Mas levandose em consideração seu preço — metade do concorrente, o Elite — é ainda uma boa compra.

1-P4R P4R; 2-C3BR C3BD; 3-B5C CR-2R; 4-0-0 P3TD; 5-BxC CxB; 6-P4D P3D; 7-P5D (?) CIC; 8-C3B B5C; 9-B3R C2D; 10-P3TR B4T; 11- T1R B2R; 12-P3CD (?) P4CR; 13- P4CR B3C; 14-D2D P4TR; 15-CxPC PxP; 16-PxP C3B; 17-P3B (?) com 17- D2R as brancas evitariam a combinação que as pretas planejam para romper as defesas do rei branco. 17 - ... D2D; 18 -T1BR (?) impunha-se jogar 18-D2C para defender a casa 4CR seguido do rei a 2B para poder mobilizar as duas torres. 18-...0-0-0 as pretas completam a mobilização de suas peças sem que as brancas percebam as intenções do adversário. 19-TD1C as brancas desperdiçam a última oportunidade de organizar uma defesa razoável. 19-...T5T!; 20- B2B.

O cenário está pronto para uma demonstração de força das pretas.

CONSTELLATION X NN NÍVEL <sup>4</sup> - RIO, 18, XI, <sup>1984</sup>

 $20$ -...TxP+!!; 21-PxT se recusar a captura, as pretas continuam com 21 -... TxC! se 22-DxC CxPR! com múltiplas ameaças indefensáveis. 21-...DxP+; 22 B3C (forçado) DxB+;23-D2C D6C+; 24-T2B DxC; 25-P4C o Constellation está aturdido e impotente. 25-...T1C abre mais uma coluna sobre o monarca branco. 26-T1-1BBxP!;27-CxBTxD+; 28-TxT CxC; 29-TxP R2D; 30-T2- 7C D8R+; 31-R2T D5T+; 32-R2C P4C; 33-TxB+ DxT; 34-TxD RxT; 35-R3B C6B e a partida foi declarada perdida para as brancas.

C6C! ou 10-...D3D B4B! 9-...D3D; 10-CxC DxC; 11-B4B! ganhando material.

SOLUÇÃO:  $A$ . DxPR+! 8 RxP D + PxP + C RxP TxD.

Enxadrista experiente, Luciano Nilo de Andrade já escreveu para os jornais "Correio da Manhã", "Data News" e "Última Hora"e pa ra a revista "Fatos & Fotos". Luciano é economista, trabalhando no Ministério da Fazenda, no Rio de Janeiro. As opiniões e comentários de Luciano Nilo de Andrade, bem como as últimas novidades do Xadrez jogado por com putadores, estarão sempre presentes em MICRO SISTEMAS.

#### CONSTELLATION X NN NÍVEL 3- 17,XI,84

1-P4R P4R; 2-C3BR C3BD; 3-B4B B4B; 4-P3B D2R; 5-P4D PxP; 6-0-0 PxP; 7-CxP C4R (?)

![](_page_67_Picture_15.jpeg)

Posição depois de 7-CxP C4R (?). A pressa em trocar peças- leva as pretas a ficarem em posição inferior.

8-C5D! D3D. Se 8-...CxC+; 9-DxC ameaçando depois de 9-...D1D; 10CONSTELLATION X ELITE/AS NÍVEL 2-RIO, X, 1984 DEFESA "CARO-KANN"

1-P4R P3BD; 2-P4D P4D; 3-P5R B4B; 4-P4BR D4T+; 5-P3B BxC; 6- TxB DxPT e as brancas capturam um peão. 7-B3R P3R; 8-B3D C3TR; 9- C2R B2R; 10-ClB D4T; 11-0-0-0-0; 12-B2BD C4B; 13-B2B C1-2D; 14- P4CR C5T; 15-D3D conseqüente com a 13? jogada. 15-...C3CR; 16-P5B C5B; 17-D3B P4CR; 18-C3D CxC; 19-BxC P3TR; 20-P6B BID; 21-D3T P4T; 22-DxP CxPB apenas retarda o desfecho da partida sem contudo modificá-lo. 23-PxC T1R; 24-D7T+ R1B; 25-D8T, mate.

#### L1PNICKY X SCHULZ BERLIM, 1945

![](_page_67_Picture_18.jpeg)

As pretas jogam e empatam.

MICRO SISTEMAS, abril/85

 $E$ 

# M.S. Servicos

nvMMia.

- Condomínios
- Corretoras Seguros
- Controle Operacional Hotéis
- Correção Monetária balanço
- (Convênios)
- 
- Leiteiro e Gado de Corte

PROFISSIONAL DE GRANDE QUALIFICAÇÃO MICROCOMPUTADOR

![](_page_68_Picture_11.jpeg)

![](_page_68_Picture_17.jpeg)

- 
- 
- 
- -

![](_page_68_Picture_28.jpeg)

### AGORA TAMBÉM 0 MODELO MTS/PC - XT DE 16 BITS.

São Paulo Av dos Imarés 999 Telefone 543 3511 TWX (011) 21299

MAQUIS

0 MAIS RÁPIDO DO MERCADO, FABRICADO POR QUEM FAZ A MELHOR MANUTENÇÃO. CONSULTE 0S NOSSOS CLIENTES

![](_page_68_Picture_30.jpeg)

Rio de Janeiro Av Barão de Tefé 7 GR 501 /08 Telefone 263 3330 TWX (021) 30354

# Compro

#### SOFTWARE

 $\bullet$  Programas  $p/Apple - os$  melhores do mercado internacional  $-$  1.000 títulos  $-$  Cr\$ 25.000 disco cheio — Alfamicro — CX. Postal  $21193 - S.$  P.

• Vendo jogos nac. e imp. p/ TK 85, CP 200 e linha Sinclair: 22 jogos de 16K por 15 mil. Cx. Postal 529 - CEP: 09500 - S. C. do Sul - SP.

• Vendo ou troco soft p/CP-300 e similares. Tratar c/ Ivan - Rua João Barcelos, 40 - Itamarati - Petrópolis - RJ. CEP: 25600 - Tel.: (0242) 42-5516.

• Progs. p/Sinclair: 10 à escolha p/1 ORTN. Jogos inéditos e em alta resolução: Pack Rabit, Qbert Burgertime, Valkirie, etc... A. M. Brito - SHIN Ql - 13 Cj. 4/Cs. 4 CEP: 71500-Brasília-DF.

• ZX Spectrum: programas originais ingleses, livros, revistas - Barbosa - Cx. Rostal 31.052 - RJ - CEP: 20732.

• Micro é movido a programa da Microlove. Reabasteça o seu Sinclair e TRS-80 com nossos programas. Peça lista  $_0$ tel.: (011) 448-4372.

• Vendo e troco programas Sinclair TRS-80, peça catálogo. Osvaldo Alencar - Av. Gentil Bittencourt, 124/1.301 - Belém - PA. CEP: 66000.

• Soft p/TK e CP. Lista grátis – FM Software - Cx. Postal 85 - Tatuí - SP, ou R. Proença, 311 - J. Proença - Campinas.

• Vendo 55 jogos p/60 mil linha Sinclair. Leonardo - Av. Bernardo V. de Melo, 3.481/021 - Piedade - Jaboatão - PE. Tel.: (081) 361-0292.

• Apple & Compatíveis programas e manuais — Solicite listas - Dominio Público Soft & Man - Cx. Postal 201 - S. Bernardo do Campo - CEP: 09700 - S. Paulo.

• TK 85 e compatíveis. Programas inéditos. Peça relação pelo correio. Bonisoft - Av. Paula e Souza, 422 - Maracanã' - Rio - RJ. CEP: 20271.

TRS 80 Color - Troco programas. Raul Horter. Cx. Postal 46 - Campo Bom - RS. CEP: 93700.

• Troco programas (Basic/Assembler) p/Tks, CP. carta/K-7. R. F. Francisco Sampaio, 180 — San $tos-SP. - CEP: 11100 - Tel.$ : (0132) <sup>380884</sup> - Roberto.

· Atenção usuários dos microcomputadores, TK, Apple, estamos comercializando programas de alta qualidade, entre eles, para linha Apple estão o famoso editor gráfico The PrintShop, Janela Mágica II, e os incríveis programas: Visicalc, DBase II, Visi File e jogos como Skay Fox (tridimencional), Wolfenstein II e muitos outros que você nem pode imaginar. Para a linha TK temos: Sintetizador de Voz, Zaxxon, Polares e muitos mais (130 títulos). Escreva para Lumen Soft — Rua Licinio Leite Machado, 59 - Santana - São J. dos Campos - SP. - CEP 12200. Ou ligue para (0123) 22-0420.

• Programas para Apple: aplicativos, utilitários, compiladores, linguagens e jogos. Tel.: (021) 239-0449-Stela.

• Topografia: Soft para cálculo analítico de área paraSinclair (300 estações). Com Ricardo - Rua Silva Jardim, 1.953 - ap. 702 - Santa Maria-RS. CEP: 97100.

• Alta resolução — Projeto completo (Hard/Soft) para linha Sinclair (TK, NE, CP). Montagem facílima de baixo custo ( $4$  1,5 ORTN). Cheque Cr\$ 15.000 nominal para Nilton Cazzaniga Jr. Rua José Pedro Cosenza, 377 - Itatiba - SP - CEP 13250.

• Mumps – A Matrix promove, mensalmente cursos de Mumps. Rua Maestro Elias Lobo, 70. CEP: 01433 - SP. Informações (011) 64-0688.

• PALESTRAS: Palestras gratuitas sobre Basic, CP/M, DBase, Visicalc e Wordstar na Peopie Computação. Av. N. S. Copacabana, 1.417, loja 313, tel.: (021) 521-1549.

• Pacote de cálculo numérico para linha Sinclair. Fita com 18 programas, incluindo: Sistema Linear, Inversão de Matriz, Autovetores, Sistema Não-linear, Calculador de Fórmulas, Zeros de Funções, Regressão Linear, Interpolação, Integral, Série de Fourier, Gráfico de  $f(x)$ , Superfícies, Curvas Paramétricas, Transformações no plano complexo, Equações diferenciais ordinárias (com gráficos). Acompanha manual. Preço 3 ORTN. Envie cheque nominal a Luiz Henrique Duczmal - Rua Java, 186 - Nova Suíça - Belo Horizonte - MG. CEP: 30000.

A Datamicro está com inscrições abertas para os seguintes cursos: Microcomputadores para crianças (8 a 14 anos). Módulos I, II, III com 12 horas cada, Programação Basic <sup>I</sup> (28 horas) e Avançado (20 horas). Linguagem de Máquina para o TK (20 horas). Micro Aplicado ao Cálculo Estrutural (20 horas). Informações Rua Visconde Pirajá, 547, s/211 - Ipanema - Tel.: (021) 511 -0395.

• Petroclub — Escreva enviando anexo 2000 mil e receba imediatamente jogos e programas para a linha Sinclair ou TK 2000, e envie também detalhes do seu micro. Rua Sold. Hercilio Tardeli, 152 - Petrópolis - RJ. CEP: 25600.

#### DIVERSOS

• Vendo monitor de vídeo pro-

• Vendo TK 85, 48K, alta resolução, saída p/ monitor, 2 gravadores, Joystick e 170 programas. Eugênio Betanho, tel.: (011) 64-7074-São Paulo.

fissional PH Verde 24 MHZ de banda passante para Apple ou CP 300, preço 850.000 - Tratar com Luiz, tel.: (011) 208-2176.

• Vic Commodore manutenção séria, mil soft, manuais em português, cabos, capas, interface K7 e RS 232 para CBBS e projeto Cirandão, manuais técnicos para Epson, TRS 80, conectores, etc. Bartô Computadores - Tel.: (021) 262-1213 - Av. Nilo Peçanha, 50/2.407-Rio.

• Vendo placa 80-Col. p/Apple lie. Tratar com Armando, tel.: (0132) 36-6208.

• Instalo gravadora de memória EPROM (2716-2732) nos micros da linha Sinclair, permitindo cópias de outras memórias ou gravação de dados da memória. Adapto também expansão de 8K (4K-Eprom e 4K-RAM). Tratar c/ José Carlos. Tel.: (011) 220-4061.

• Manuais em português para micros e periféricos Commodore. Escreva para W. Belo, R. Itamara-

ça, 47 - D. Caxias - RJ ou tel.: (021) 771-6889.

• Sensory Chess Challenger 9, em bom estado. Preço em aberto. Contatos à noite com Italo, tel.: (011) 533-6671.

#### **CURSOS**

• BENNY Curso de Basic Individual em 5 pagamentos. C/rodízio de computadores das linhas TRS-80, Apple e Sinclair, qualquer idade. Tel.: (011) 570-1555. Metrô Arosa.

• <sup>A</sup> MIKROS está promovendo regularmente cursos de Introdução ao Processamento de Dados, Basic e Basic Avançado, nos seguintes horários: segunda, quarta e sexta, das 10:00h às 11:00h, 14:30h às 15:30h e 18:00h às 19:00h, duração de 3 meses, total de 36 horas, sendo que a maior parte das aulas será prática. Melhores informações Av. Ataulfo de Paiva, 566 - sobrelojas 211 e 202 - Rio - RJ. Tel.: (021) 239-2798 ou 511-0599

• <sup>O</sup> Instituto de Tecnologia ORT, está para o mês de abril com inscrições abertas para os seguintes cursos: Microcomputadores para Usuários, Microcomputadores para Programadores e Analistas e Microcomputador na Educação. Informações e inscrições à Rua Dona Mariana, 213, tel.: (021) 286-7842 - Rio de Janeiro - RJ.

#### CLUBES

#### EQUIPAMENTOS

• Micros usados compro, troco <sup>e</sup> vendo. BENNY. R. Domingos de Morais, 407, CEP: 04009 — Tel.: (011) 570-1555. Metrô Arosa.

#### PARA ANUNCIAR NESTA SEÇAO ESCREVA PARA:

Av. Presidente Wilson, 165/Grupo 1210 Centro — Rio de Janeiro/RJ — CEP 20030 Tels.: (021) 262-6306 Rua Oliveira Dias, 153 — Jardim Paulista São Paulo/SP — CEP 01433 — Tels.: (011) 853-3229

![](_page_70_Picture_0.jpeg)

VOCÊ TEM QUE ESTAR PREPARADO PARA SE DESENVOLVER COM OS NOVOS TEMPOS QUE ESTÃO AÍ. E O CP 400 COLOR É A CHAVE DESSA EVOLUÇÃO PESSOAL E PROFISSIONAL.

![](_page_70_Picture_2.jpeg)

![](_page_70_Picture_3.jpeg)

POR QUÊ? PORQUE O CP 400 COLORE UM COMPUTADOR PESSOAL DE TEMPO INTEGRAL: ÚTIL PARA A

FAMÍLIA TODA, O DIA INTEIRO.

NA HORA DE SE DIVERTIR, POR EXEMPLO, É MUITO MAIS EMOCIO-NANTE PORQUE, ALÉM DE OFERECER JOGOS INÉDITOS, É O ÚNICO COM 2 JOYSTICKS ANALÓGICOS DE ALTA SENSIBILIDADE, QUE PERMITEM MO-VIMENTAR AS IMAGENS EM TODAS AS DIREÇÕES, MESMO. NA HORA DE TRABALHAR E ESTUDAR, O CP 400 COLOR MOSTRA O SEU LADO SÉRIO: MEMÓRIA EXPANSÍVEL, PORTA PARA COMUNICAÇÃO DE DADOS, SAIDA PARA IMPRESSORA, E UMA ÓTIMA NITIDEZ COM IMAGENS COLORIDAS. COMO SE TUDO ISSO NÃO BASTASSE, A PROLÓGICA AINDA OFE-RECE A GARANTIA DE QUALIDADE DE QUEM É LÍDER NA TECNOLOGIA DE COMPUTADORES, E O PREÇO MAIS ACESSÍVEL NA CATEGORIA. NUMA FRASE: SE VOCÊ NÃO QUISER CHEGAR ATRASADO AO FU-TURO, COMPRE SEU CP 400 COLOR IMEDIATAMENTE. EMOÇÃO E INTELIGÊNCIA NUM EQUIPAMENTO SÓ.

ESTRUTURA INTERNA DE 16 BITS E CLOCK DE FREQUÊNCIA DE ATÉ 1.6 MHZ.

- · POSSIBILITA O USO DE ATÉ 9 CORES, E TEM UMA RESOLUÇÃO GRÁFICA SUPERIOR A 49.000 PONTOS.
- · MEMÓRIA ROM: 16K BYTES PARA SISTEMA OPERACIONAL E INTERPRETADOR BASIC.
- · MEMÓRIA RAM: O CP 400 COLOR ESTÁ DISPONÍVEL EM DOIS MODELOS:

![](_page_70_Picture_11.jpeg)

CP 450. • O CP 400 COLOR DISPÔE DE CARTUCHOS DE PROGRAMAS COM 16K BYTES DE CAPACIDADE,

QUALQUER IMPRESSORA SERIAL OU ATÉ MESMO FORMAR UMA REDE DE TRABA-**LHO COM** OUTROS MICROS. · PORTA PARA **GRAVADOR CAS-**

![](_page_70_Picture_14.jpeg)

SETE COM GRAVAÇÃO E LEITURA DE ALTA VELOCIDADE.

- · SAÍDAS PARA TV EM CORES E MONI-TOR PROFISSIONAL.
- · DUAS ENTRADAS PARA JOYSTICKS ANALÓGICOS QUE OFERECEM INFINITAS POSIÇÕES NA TELA, ENQUANTO OUTROS TEM SOMENTE 8 DIREÇÕES.
- · AMPLA BIBLIOTECA DE SOFTWARE JÁ DISPONÍVEL.
- · ALIMENTAÇÃO: 110-220 VOLTS.

VEJA, TESTE E COMPRE SEU CP 400 COLOR NOS MAGAZINES E REVENDEDORES PROLÓGICA.

![](_page_70_Picture_21.jpeg)

· MICROPROCESSADOR: 6809E COM

QUE PERMITEM O CARREGAMENTO INSTANTÂNEO DE JOGOS, LINGUAGENS E APLICATIVOS COMO: **BANCO DE DADOS, PLANILHAS** DE CÁLCULO, EDITORES DE TEXTOS APLICATIVOS FINANCEIROS, APLICATIVOS GRÁFICOS, ETC.

· SAÍDA SERIAL RS 232 C QUE PERMITE COMUNICAÇÃO DE DADOS. ALÉM DO QUE, ATRAVÉS DESTA PORTA, VOCÊ PODE CONECTAR

![](_page_70_Figure_25.jpeg)

RUA PTOLOMEU, 650 - VILA SOCORRO SÃO PAULO, S.P. - CEP 04762 FONES: (PBX)523-9939/548-0749/548-4540

![](_page_70_Picture_27.jpeg)

Apresentamos o IK ZUUU II. Be rada o programa mais famoso do mundo.

De hoje em diante nenhuma empresa, por menor que seja, pode dispensar o TK 2000 II. Por que? 0 novo TK 2000 II roda o Multicalc: a versão Microsoft do Visicalc? o programa mais famoso em todo o mundo.

Isto significa que, com ele, você

Detalhe importante: o novo TK 2000 II, com Multicalc, pode intercambiar planilhas com computadores da linha Apple®. E, como todo business Computer

![](_page_71_Picture_5.jpeg)

controla estoques, custos, contas a

pagar, faz sua programação financeira, efetua a folha de pagamentos e administra minuto a minuto as suas atividades.

> Preço de lançamento\* (128 K): Cr\$ 2.649.850

que se preza, ele tem teclado profissional, aceita monitor, diskette, impressora e já vem com interface. Além de poder ser ligado ao seu televisor (cores ou P&B), oferecendo som e imagem da melhor qualidade. Portanto, peça logo uma demonstração do novo TK 2000 II, nas versões 64K ou 128K de memória. A mais nova estrela do show business só espera por isto para estrear no seu negócio.

![](_page_71_Picture_8.jpeg)

computadores pessoais

**REPEAT** 

**RESET** 

# **Open for Business. POWER** color<br>computer **128K**

![](_page_71_Figure_14.jpeg)

 $\frac{8}{6}$ 

 $\ddot{s}$ 

\* Sujeito a alteração sem prévio aviso.

® Marca registrada da Visicorp